# PolySpace® Products for C++ 7 User's Guide

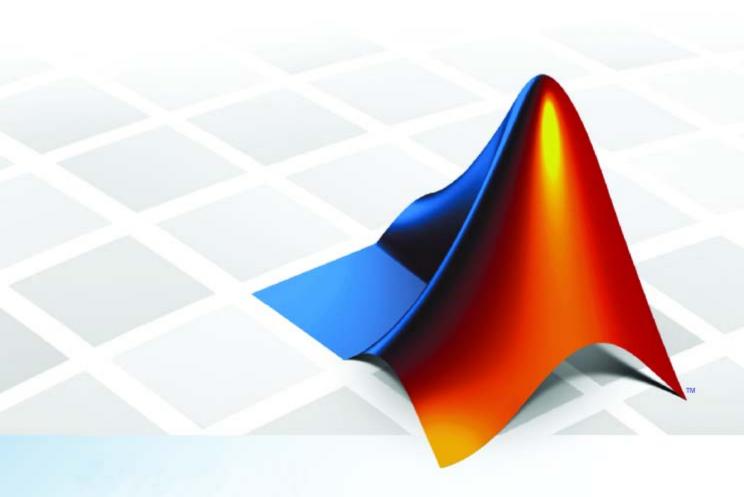

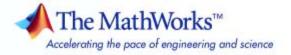

#### How to Contact The MathWorks

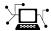

www.mathworks.com

comp.soft-sys.matlab Newsgroup

www.mathworks.com/contact\_TS.html Technical Support

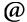

suggest@mathworks.com Product enhancement suggestions bugs@mathworks.com Bug reports

doc@mathworks.com Documentation error reports

service@mathworks.com Order status, license renewals, passcodes info@mathworks.com Sales, pricing, and general information

Web

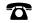

508-647-7000 (Phone)

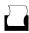

508-647-7001 (Fax)

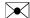

The MathWorks, Inc. 3 Apple Hill Drive Natick, MA 01760-2098

For contact information about worldwide offices, see the MathWorks Web site.

PolySpace® Products for C++ User's Guide

© COPYRIGHT 1999–2009 by The MathWorks, Inc.

The software described in this document is furnished under a license agreement. The software may be used or copied only under the terms of the license agreement. No part of this manual may be photocopied or reproduced in any form without prior written consent from The MathWorks, Inc.

FEDERAL ACQUISITION: This provision applies to all acquisitions of the Program and Documentation by, for, or through the federal government of the United States. By accepting delivery of the Program or Documentation, the government hereby agrees that this software or documentation qualifies as commercial computer software or commercial computer software documentation as such terms are used or defined in FAR 12.212, DFARS Part 227.72, and DFARS 252.227.7014. Accordingly, the terms and conditions of this Agreement and only those rights specified in this Agreement, shall pertain to and govern the use, modification, reproduction, release, performance, display, and disclosure of the Program and Documentation by the federal government (or other entity acquiring for or through the federal government) and shall supersede any conflicting contractual terms or conditions. If this License fails to meet the government's needs or is inconsistent in any respect with federal procurement law, the government agrees to return the Program and Documentation, unused, to The MathWorks, Inc.

#### **Trademarks**

MATLAB and Simulink are registered trademarks of The MathWorks, Inc. See www.mathworks.com/trademarks for a list of additional trademarks. Other product or brand names may be trademarks or registered trademarks of their respective holders.

#### Patent

The MathWorks products are protected by one or more U.S. patents. Please see www.mathworks.com/patents for more information.

#### **Revision History**

| March 2008     | Online Only | Revised for Version 5.1 (Release 2008a) |
|----------------|-------------|-----------------------------------------|
| October 2008   | Online Only | Revised for Version 6.0 (Release 2008b) |
| March 2009     | Online Only | Revised for Version 7.0 (Release 2009a) |
| September 2009 | Online Only | Revised for Version 7.1 (Release 2009b) |

| Introduction to PolySpace Products                                                                                                    | 1                                       |
|----------------------------------------------------------------------------------------------------|-----------------------------------------|
| The Value of PolySpace Verification                                                                                                    | 1                                       |
| How PolySpace Verification Works                                                                                                    | ]                                       |
| Product Components                                                                                                    | ]                                       |
| Installing PolySpace Products                                                                                                    | -                                       |
| Related Products                                                                                                    |                                         |
| PolySpace Documentation                                                                                                    |                                         |
| About this Guide                                                                                                    |                                         |
| Related Documentation                                                                                                    |                                         |
| How to Use PolySpace Soft                                                                                                    | wa<br>                                  |
| PolySpace Verification and the Software Development Cycle                                                                                                    |                                         |
| PolySpace Verification and the Software Development                                                                                                    |                                         |
| PolySpace Verification and the Software Development Cycle                                                                                                    | :                                       |
| PolySpace Verification and the Software Development Cycle Software Quality and Productivity Best Practices for Verification Workflow  Implementing a Process for PolySpace Verification Overview of the PolySpace Process                                                                                                    | 2 2 2 2 2 2 2 2 2 2 2 2 2 2 2 2 2 2 2 2 |
| PolySpace Verification and the Software Development Cycle Software Quality and Productivity Best Practices for Verification Workflow  Implementing a Process for PolySpace Verification Overview of the PolySpace Process Defining Quality Objectives                                                                                                    | :                                       |
| PolySpace Verification and the Software Development Cycle Software Quality and Productivity Best Practices for Verification Workflow  Implementing a Process for PolySpace Verification Overview of the PolySpace Process                                                                                                    |                                         |
| PolySpace Verification and the Software Development Cycle Software Quality and Productivity Best Practices for Verification Workflow  Implementing a Process for PolySpace Verification Overview of the PolySpace Process Defining Quality Objectives Defining a Verification Process to Meet Your Objectives                                                                                                    | 2-2-                                    |
| PolySpace Verification and the Software Development Cycle Software Quality and Productivity Best Practices for Verification Workflow  Implementing a Process for PolySpace Verification Overview of the PolySpace Process Defining Quality Objectives Defining a Verification Process to Meet Your Objectives Applying Your Verification Process to Assess Code                                                                                         | 2-2-2-                                  |
| PolySpace Verification and the Software Development Cycle Software Quality and Productivity Best Practices for Verification Workflow  Implementing a Process for PolySpace Verification Overview of the PolySpace Process Defining Quality Objectives Defining a Verification Process to Meet Your Objectives Applying Your Verification Process to Assess Code Quality                                                                                 | 2-<br>2-<br>2-<br>2-                    |
| PolySpace Verification and the Software Development Cycle Software Quality and Productivity Best Practices for Verification Workflow  Implementing a Process for PolySpace Verification Overview of the PolySpace Process Defining Quality Objectives Defining a Verification Process to Meet Your Objectives Applying Your Verification Process to Assess Code Quality Improving Your Verification Process                                             | 2-<br>2-<br>2-<br>2-<br>2-              |
| PolySpace Verification and the Software Development Cycle Software Quality and Productivity Best Practices for Verification Workflow  Implementing a Process for PolySpace Verification Overview of the PolySpace Process Defining Quality Objectives Defining a Verification Process to Meet Your Objectives Applying Your Verification Process to Assess Code Quality Improving Your Verification Process Sample Workflows for PolySpace Verification | 2-<br>2-<br>2-                          |

|                        |                         | PolySpa  | ce Clas   | s Anal  |
|------------------------|-------------------------|----------|-----------|---------|
|                        |                         |          |           |         |
| \nalvzing (            | C++ Classes             |          |           |         |
| Overview               |                         |          |           |         |
| Why Prov               | ide a Class Analy       |          |           |         |
| How the Cl             | ass Analyzer W          | orks     |           |         |
| Overview               |                         |          |           |         |
|                        | be Verified             |          |           |         |
| Architectu<br>Log File | re of the Genera        |          |           |         |
| O                      | istics of a Class a     |          |           |         |
|                        | of Global variable      | _        | _         | •       |
| Methods a              | nd Class Specific       | cities   |           |         |
|                        | asses                   |          |           |         |
| -                      | ass                     |          |           |         |
| _                      | neritance<br>nheritance |          |           |         |
| Abstract (             |                         |          |           |         |
|                        | heritance               |          |           |         |
| Other Typ              | es of Classes           |          |           |         |
|                        |                         |          |           |         |
|                        | Settin                  | g Up a V | erificati | ion Pro |
|                        | Settin                  | g Up a V | erificati | ion Pro |

Model-Based Design Users — Verifying Generated Code ...

2-20

2-23

2-25

| Creating a Configuration File from a PolySpace Project Model File       |
|-------------------------------------------------------------------------|
| Deleting a Generic Target                                               |
| Defining Generic Targets                                                |
| Viewing Existing Generic Targets                                        |
| Setting Up Project for Generic Target Processors Project Model Files    |
| Excluding Files from JSF++ Checking                                     |
| Creating a JSF++ Rules File                                             |
| Checking Compliance with JSF++ Coding Rules                             |
| Setting Up Project to Check Coding Rules                                |
|                                                                         |
| Choosing Coding Rules                                                   |
| Choosing Strict or Permissive Verification Options                      |
| Choosing Contextual Verification Options                                |
| Objectives                                                              |
| Specifying Options to Match Your Quality                                |
| Saving the Project                                                      |
| Configuring Text and XML Editors                                        |
| Specifying Analysis Options                                             |
| Specifying Results Directory                                            |
| Specifying Source Files                                                 |
| Opening Existing Projects                                               |
| Creating New Projects Opening Existing Projects Specifying Source Files |
|                                                                         |

| Specifying Target/Compilation Parameters                                                                                                    | 5-2                                                                           |
|----------------------------------------------------------------------------------------------------|-------------------------------------------------------------------------------|
| float, double)                                                                                                    | 5-3                                                                           |
| Generic Target Processors                                                                                                    | 5-5                                                                           |
| Compiling Operating System Dependent Code (OS-target                                                                                                    |                                                                               |
| issues)                                                                                                    | 5-5                                                                           |
| Ignoring or Replacing Keywords Before Compilation                                                                                                    | 5-9                                                                           |
| How to Gather Compilation Options Efficiently                                                                                                    | 5-12                                                                          |
| Applying Data Ranges to External Variables and Stub                                                                                                    |                                                                               |
| Functions (DRS)                                                                                                    | 5-14                                                                          |
| Overview of Data Range Specifications (DRS)                                                                                                    | 5-14                                                                          |
| Specifying Data Ranges                                                                                                    | 5-14                                                                          |
| File Format                                                                                                    | 5-15                                                                          |
| Variable Scope                                                                                                    | 5-17                                                                          |
| Performing Efficient Module Testing with DRS                                                                                                    | 5-19                                                                          |
| Reducing Oranges with DRS                                                                                                    | 5-20                                                                          |
| Preparing Source Code for Verifica                                                                                                    | tion                                                                          |
| Preparing Source Code for Verifica                                                                                                    | tion                                                                          |
|                                                                                                    | tion<br>6-2                                                                   |
| Preparing Source Code for Verifica  Stubbing                                                                                                    |                                                                               |
| Stubbing                                                                                                    | 6-2                                                                           |
| Stubbing                                                                                                    | 6-2<br>6-2                                                                    |
| Stubbing Stubbing Overview Manual vs. Automatic Stubbing Deciding which Stub Functions to Provide Stubbing Examples                                                                                                    | 6-2<br>6-2<br>6-2<br>6-3<br>6-6                                               |
| Stubbing Stubbing Overview Manual vs. Automatic Stubbing Deciding which Stub Functions to Provide Stubbing Examples Specifying Call Sequence                                                                                                    | 6-2<br>6-2<br>6-3<br>6-6<br>6-8                                               |
| Stubbing Stubbing Overview Manual vs. Automatic Stubbing Deciding which Stub Functions to Provide Stubbing Examples Specifying Call Sequence Constraining Data with Stubbing                                                                                                    | 6-2<br>6-2<br>6-2<br>6-3<br>6-6<br>6-8<br>6-9                                 |
| Stubbing Stubbing Overview Manual vs. Automatic Stubbing Deciding which Stub Functions to Provide Stubbing Examples Specifying Call Sequence                                                                                                    | 6-2<br>6-2<br>6-3<br>6-6<br>6-8                                               |
| Stubbing Stubbing Overview Manual vs. Automatic Stubbing Deciding which Stub Functions to Provide Stubbing Examples Specifying Call Sequence Constraining Data with Stubbing Recoding Specific Functions                                                                                                    | 6-2<br>6-2<br>6-2<br>6-3<br>6-6<br>6-8<br>6-9<br>6-12                         |
| Stubbing Stubbing Overview Manual vs. Automatic Stubbing Deciding which Stub Functions to Provide Stubbing Examples Specifying Call Sequence Constraining Data with Stubbing                                                                                                    | 6-2<br>6-2<br>6-2<br>6-3<br>6-6<br>6-8<br>6-9                                 |
| Stubbing Stubbing Overview Manual vs. Automatic Stubbing Deciding which Stub Functions to Provide Stubbing Examples Specifying Call Sequence Constraining Data with Stubbing Recoding Specific Functions  Preparing Code for Variables                                                                                                    | 6-2<br>6-2<br>6-2<br>6-3<br>6-6<br>6-8<br>6-9<br>6-12                         |
| Stubbing Stubbing Overview Manual vs. Automatic Stubbing Deciding which Stub Functions to Provide Stubbing Examples Specifying Call Sequence Constraining Data with Stubbing Recoding Specific Functions  Preparing Code for Variables How are Variables Initialized                                                                                                    | 6-2<br>6-2<br>6-3<br>6-6<br>6-8<br>6-9<br>6-12<br>6-15<br>6-15                |
| Stubbing Stubbing Overview Manual vs. Automatic Stubbing Deciding which Stub Functions to Provide Stubbing Examples Specifying Call Sequence Constraining Data with Stubbing Recoding Specific Functions  Preparing Code for Variables How are Variables Initialized Data and Coding Rules                                                                                      | 6-2<br>6-2<br>6-3<br>6-6<br>6-8<br>6-9<br>6-12<br>6-15<br>6-15                |
| Stubbing Stubbing Overview Manual vs. Automatic Stubbing Deciding which Stub Functions to Provide Stubbing Examples Specifying Call Sequence Constraining Data with Stubbing Recoding Specific Functions  Preparing Code for Variables How are Variables Initialized Data and Coding Rules Variables: Declaration and Definition                                                | 6-2<br>6-2<br>6-3<br>6-6<br>6-8<br>6-9<br>6-12<br>6-15<br>6-15                |
| Stubbing Stubbing Overview Manual vs. Automatic Stubbing Deciding which Stub Functions to Provide Stubbing Examples Specifying Call Sequence Constraining Data with Stubbing Recoding Specific Functions  Preparing Code for Variables How are Variables Initialized Data and Coding Rules Variables: Declaration and Definition How Can I Model Variable Values External to My | 6-2<br>6-2<br>6-2<br>6-3<br>6-6<br>6-8<br>6-9<br>6-12<br>6-15<br>6-16<br>6-16 |

| Stubs of stl Functions                                                                               | 6-19<br>6-19         |
|----------------------------------------------------------------------------------------------------|----------------------|
| Types Promotion Unsigned Types Promoted to Signed Promotion Rules in Operators                       | 6-21<br>6-21<br>6-22 |
| Running a Verifica                                                                                   | tion_                |
| Types of Verification                                                                                | 7-2                  |
| Running Verifications on PolySpace Server                                                            | 7-3                  |
| Starting Server Verification                                                                         | 7-3                  |
| What Happens When You Run Verification                                                               | 7-4                  |
| Running Verification Unit-by-Unit                                                                    | 7-5                  |
| Manager                                                                                              | 7-7                  |
| Monitoring Progress of Server Verification                                                           | <b>7</b> -8          |
| Viewing Verification Log File on Server                                                              | 7-11                 |
| Stopping Server Verification Before It Completes  Removing Verification Jobs from Server Before They | 7-13                 |
| Run                                                                                                  | 7-14<br>7-15         |
| Purging Server Queue                                                                                 | 7-16                 |
| Changing Queue Manager Password                                                                      | 7-17                 |
| Sharing Server Verifications Between Users                                                           | 7-18                 |
| Running Verifications on PolySpace Client                                                            | 7-22                 |
| Starting Verification on Client                                                                      | 7-22                 |
| What Happens When You Run Verification                                                               | 7-23                 |
| Monitoring the Progress of the Verification                                                          | <b>7-24</b>          |
| Stopping Client Verification Before It Completes                                                     | 7-25                 |
| Running Verifications from Command Line                                                              | 7-27                 |
| Launching Verifications in Batch                                                                     | 7-27                 |
| Managing Verifications in Batch                                                                      | 7-27                 |

# ${\bf Trouble shooting\ Verification\ Problems}$

8

| Verification Process Failed Errors                 | 8-2  |
|----------------------------------------------------|------|
| Overview                                           | 8-2  |
| Hardware Does Not Meet Requirements                | 8-2  |
| You Did Not Specify the Location of Included Files | 8-2  |
| PolySpace Software Cannot Find the Server          | 8-3  |
| Limit on Assignments and Function Calls            | 8-4  |
| Compile Errors                                     | 8-6  |
| Overview                                           | 8-6  |
| Examining the Compile Log                          | 8-6  |
| Includes                                           | 8-8  |
| Specific Keyword or Extended Keyword               | 8-8  |
| Initialization of Global Variables                 | 8-10 |
|                                                    |      |
| Dialect Issues                                     | 8-12 |
| ISO versus Default Dialects                        | 8-12 |
| CFront2 and CFront3 Dialects                       | 8-14 |
| Visual Dialects                                    | 8-15 |
| GNU Dialect                                        | 8-17 |
| Link Messages                                      | 8-21 |
| STL Library C++ Stubbing Errors                    | 8-21 |
| Lib C Stubbing Errors                              | 8-22 |
| Troubleshooting Using the Preprocessed .ci Files   | 8-25 |
| Overview                                           | 8-25 |
|                                                    | 8-25 |
| Example of ci File                                 |      |
| Troubleshooting Methodology                        | 8-27 |
| Reducing Verification Time                         | 8-30 |
| Factors Impacting Verification Time                | 8-30 |
| Displaying Verification Status Information         | 8-31 |
| Techniques for Improving Verification Performance  | 8-32 |
| Turning Antivirus Software Off                     | 8-35 |
| Tuning PolySpace Parameters                        | 8-35 |
| Subdividing Code                                   | 8-36 |
| Reducing Procedure Complexity                      | 8-46 |
| Reducing Task Complexity                           | 8-47 |

| Obtaining Configu  | ration Information                                       | 8-       |
|--------------------|----------------------------------------------------------|----------|
| Removing Prelimi   | nary Results Files                                       | 8-       |
|                    | Reviewing Verification Res                               | ul       |
|                    | v PolySpace Results                                      | 9        |
|                    | standing PolySpace Resultss Red and Green Follows Orange | 9        |
|                    | What It Means                                            | 9        |
| The C++ Explanat   |                                                          | g        |
| Opening Verificati |                                                          | g        |
|                    | alts from Server to Client                               |          |
| _                  | alts to UNIX or Linux Clients                            | 9-<br>9- |
| _                  | ults from Unit-by-Unit Verifications ion Results         | 9-<br>9- |
|                    | wer Window                                               | 9-       |
| Selecting Viewer I |                                                          | 9-       |
|                    | Encoding Preferences                                     | 9-       |
| Reviewing Results  | s in Assistant Mode                                      | 9-       |
| What Is Assistant  |                                                          | 9-       |
|                    | stant Mode                                               | 9-       |
|                    | hodology and Criterion Level                             | 9-       |
|                    | ology for C++                                            | 9-<br>9- |
| _                  | s                                                        | 9-       |
|                    | mments                                                   | -        |

Reducing Variable Complexity ...... 8-47

|    | Displaying the Call Sequence for a Check  Displaying the Access Sequence for Variables  Tracking Review Progress  Making the Reviewed Column Visible                                                                                                    | 9-31<br>9-32<br>9-33<br>9-35                         |
|----|----------------------------------------------------------------------------------------------------|------------------------------------------------------|
|    | Filtering Checks Types of Filters Creating a Custom Filter Saving Review Comments                                                                                                    | 9-37<br>9-37<br>9-39<br>9-40                         |
|    | Importing and Exporting Review Comments  Reusing Review Comments  Exporting Review Comments to Other Verification  Results                                                                                                    | 9-41<br>9-41<br>9-41                                 |
|    | Importing Review Comments from Previous Verifications                                                                                                    | 9-42                                                 |
|    | Generating Reports of Verification Results PolySpace Report Generator Overview Generating Verification Reports Automatically Generating Verification Reports Generating Excel Reports                                                                            | 9-44<br>9-44<br>9-45<br>9-46<br>9-47                 |
|    | Using PolySpace Results Review Runtime Errors: Fix Red Errors Using Range Information in the Viewer Red Checks Where Gray Checks were Expected Potential Side Effect of a Red Error Why Review Dead Code Checks Reviewing Orange Checks Integration Bug Tracking | 9-51<br>9-52<br>9-52<br>9-57<br>9-59<br>9-60<br>9-62 |
| 10 | Managing Orange Ch                                                                                                    | ecks                                                 |
|    | Understanding Orange Checks What is an Orange Check? Sources of Orange Checks                                                                                                    | 10-2<br>10-2<br>10-6                                 |
|    | Too Many Orange Checks?                                                                                                    | 10-9                                                 |

| How to Manage Orange Checks                                                                                                    | 10-              |
|----------------------------------------------------------------------------------------------------|------------------|
|                                                                                                    |                  |
|                                                                                                    | 10-              |
| e e                                                                                                    | 10-              |
|                                                                                                    | 10-              |
| 1 8                                                                                                    | 10-              |
| · ·                                                                                                    | 10-              |
| 9                                                                                                    | 10-              |
| Considering the Effects of Application Code Size                                                                                       | 10-              |
| Reviewing Orange Checks                                                                                                    | 10-              |
| Overview: Reviewing Orange Checks                                                                                                    | 10-              |
| Defining Your Review Methodology                                                                                                    | 10-              |
| Performing Selective Orange Review                                                                                                    | 10-              |
| Importing Review Comments from Previous                                                                                                |                  |
|                                                                                                    | 10-              |
|                                                                                                    | 10               |
|                                                                                                    | U                |
| Performing an Exhaustive Orange Review  Day to Day                                                                                     | U                |
|                                                                                                    | U                |
|                                                                                                    | <b>U</b> :       |
| Day to Day                                                                                                    |                  |
| Day to Day PolySpace In One Click Overview                                                                                             | 1                |
| Day to Day  PolySpace In One Click Overview                                                                                            | 1                |
| PolySpace In One Click Overview  Using PolySpace In One Click  PolySpace In One Click Workflow                                         | 1<br>1<br>1      |
| PolySpace In One Click Overview  Using PolySpace In One Click PolySpace In One Click Setting the Active Project                        | 1<br>1<br>1<br>1 |
| PolySpace In One Click Overview  Using PolySpace In One Click PolySpace In One Click Setting the Active Project Launching Verification | 1<br>1<br>1<br>1 |

| Using the PolySpace JSF C++ Checker        | 12-3        |
|--------------------------------------------|-------------|
| Setting Up JSF++ Checking                  | 12 - 3      |
| Running a Verification with JSF++ Checking | <b>12-7</b> |
|                                            |             |
| Supported Rules                            | 12-11       |
| Code Size and Complexity                   | 12-12       |
| Environment                                | 12-12       |
| Libraries                                  | 12-13       |
| Pre-Processing Directives                  | 12-14       |
| Header Files                               | 12-15       |
| Style                                      | 12-15       |
| Classes                                    | 12-19       |
| Namespaces                                 | 12-23       |
| Templates                                  | 12-23       |
| Functions                                  | 12-23       |
| Comments                                   | 12-25       |
| Declarations and Definitions               | 12-25       |
| Initialization                             | 12-26       |
| Types                                      | 12-20       |
| • •                                        | 12-27       |
| Constants                                  | 12-27       |
| , allasies                                 |             |
| Unions and Bit Fields                      | 12-28       |
| Operators                                  | 12-28       |
| Pointers and References                    | 12-30       |
| Type Conversions                           | 12-31       |
| Flow Control Standards                     | 12-32       |
| Expressions                                | 12-33       |
| Memory Allocation                          | 12-35       |
| Fault Handling                             | 12-35       |
| Portable Code                              | 12-35       |
|                                            |             |
| Rules Not Checked                          | 12-36       |
| Code Size and Complexity                   | 12-37       |
| Rules                                      | 12-37       |
| Environment                                | 12-37       |
| Libraries                                  | 12-38       |
| Header Files                               | 12-38       |
| Style                                      | 12-38       |
| Classes                                    | 12-39       |
| Namespaces                                 | 12-40       |
| Templates                                  | 12-41       |
| Functions                                  | 12-41       |
| Comments                                   | 12-41       |

|    | Initialization                                                                                 | 12-42        |
|----|------------------------------------------------------------------------------------------------|--------------|
|    | Types                                                                                          | 12-43        |
|    | Unions and Bit Fields                                                                          | 12-43        |
|    | Operators                                                                                      | 12-43        |
|    | Type Conversions                                                                               | 12-43        |
|    | Expressions                                                                                    | 12-43        |
|    | Memory Allocation                                                                              | 12-44        |
|    | Portable Code                                                                                  | <b>12-44</b> |
|    | Efficiency Considerations                                                                      | <b>12-44</b> |
|    | Miscellaneous                                                                                  | 12-45        |
|    | Testing                                                                                        | 12-45        |
|    |                                                                                                |              |
|    | Using PolySpace Software in Visual St                                                          | udio         |
| 13 |                                                                                                |              |
|    | Verifying Code in Visual Studio                                                                | 13-2         |
|    | Creating a Visual Studio Project<br>Setting Up and Starting a PolySpace Verification in Visual | 13-4         |
|    | Studio                                                                                         | 13-5         |
|    | Monitoring a Verification                                                                      | 13-13        |
|    | Reviewing Verification Results in Visual Studio                                                | 13-15        |
|    | Using the PolySpace Spooler                                                                    | 13-15        |
|    |                                                                                                |              |
|    | Using PolySpace Software in the Eclipse                                                        | IDE          |
| 14 |                                                                                                |              |
|    | Verifying Code in the Eclipse IDE                                                              | 14-2         |
|    | Creating an Eclipse Project                                                                    | 14-3         |
|    | Setting Up PolySpace Verification with Eclipse Editor                                          | 14-4         |
|    | Launching Verification from Eclipse Editor                                                     | 14-6         |
|    | Reviewing Verification Results from Eclipse Editor                                             | 14-6         |
|    | Using the PolySpace Spooler                                                                    | 14-7         |

| <br>Glossary |
|--------------|
|              |
|              |
|              |
| Index        |
|              |

# Introduction to PolySpace Products

- "Introduction to PolySpace Products" on page 1-2
- "PolySpace Documentation" on page 1-8

# Introduction to PolySpace Products

#### In this section...

"The Value of PolySpace Verification" on page 1-2

"How PolySpace Verification Works" on page 1-4

"Product Components" on page 1-6

"Installing PolySpace Products" on page 1-6

"Related Products" on page 1-6

# The Value of PolySpace Verification

PolySpace® products verify C, C++, and Ada code by detecting run-time errors before code is compiled and executed. PolySpace verification uses formal methods not only to detect errors, but to prove mathematically that certain classes of run-time errors do not exist.

PolySpace verification can help you to:

- "Ensure Software Reliability" on page 1-2
- "Decrease Development Time" on page 1-3
- "Improve the Development Process" on page 1-4

#### **Ensure Software Reliability**

PolySpace software ensures the reliability of your C++ applications by proving code correctness and identifying run-time errors. Using advanced verification techniques, PolySpace software performs an exhaustive verification of your source code.

Because PolySpace software verifies all possible executions of your code, it can identify code that:

- Never has an error
- Always has an error
- Is unreachable

Might have an error

With this information, you can be confident that you know how much of your code is run-time error free, and you can improve the reliability of your code by fixing the errors.

You can also improve the quality of your code by using PolySpace verification software to check that your code complies with JSF C++ coding rules.

#### **Decrease Development Time**

PolySpace software reduces development time by automating the verification process and helping you to efficiently review verification results. You can use it at any point in the development process, but using it during early coding phases allows you to find errors when it is less costly to fix them.

You use PolySpace software to verify C++ source code before compile time. To verify the source code, you set up verification parameters in a project, run the verification, and review the results. This process takes significantly less time than using manual methods or using tools that require you to modify code or run test cases.

A graphical user interface helps you to efficiently review verification results. Results are color-coded:

- **Green** Indicates code that never has an error.
- **Red** Indicates code that always has an error.
- Gray Indicates unreachable code.
- **Orange** Indicates unproven code (code that might have an error).

The color-coding helps you to quickly identify errors. You will spend less time debugging because you can see the exact location of an error in the source code. After you fix errors, you can easily run the verification again.

Using PolySpace verification software helps you to use your time effectively. Because you know which parts of your code are error-free, you can focus on the code that has definite errors or might have errors.

Reviewing the code that might have errors (orange code) can be time-consuming, but PolySpace software helps you with the review process. You can use filters to focus on certain types of errors or you can allow the software to identify the code that you should review.

#### **Improve the Development Process**

PolySpace software makes it easy to share verification parameters and results, allowing the development team to work together to improve product reliability. Once verification parameters have been set up, developers can reuse them for other files in the same application.

PolySpace verification software supports code verification throughout the development process:

- An individual developer can find and fix run-time errors during the initial coding phase.
- Quality assurance can check overall reliability of an application.
- Managers can monitor application reliability by generating reports from the verification results.

# **How PolySpace Verification Works**

PolySpace software uses *static verification* to prove the absence of runtime errors. Static verification derives the dynamic properties of a program without actually executing it. This differs significantly from other techniques, such as runtime debugging, in that the verification it provides is not based on a given test case or set of test cases. The dynamic properties obtained in the PolySpace verification are true for all executions of the software.

#### What is Static Verification

Static Verification is a broad term, and is applicable to any tool which derives dynamic properties of a program without actually executing it. However, most Static Verification tools only verify the complexity of the software, in a search for constructs which may be potentially dangerous. PolySpace verification provides deep-level verification identifying almost all runtime errors and possible access conflicts on global shared data.

PolySpace verification works by approximating the software under verification, using safe and representative approximations of software operations and data.

For example, consider the following code:

```
for (i=0 ; i<1000 ; ++i)
{    tab[i] = foo(i);
}</pre>
```

To check that the variable 'i' never overflows the range of 'tab' a traditional approach would be to enumerate each possible value of 'i'. One thousand checks would be needed.

Using the static verification approach, the variable 'i' is modelled by its variation domain. For instance the model of 'i' is that it belongs to the [0..999] static interval. (Depending on the complexity of the data, convex polyhedrons, integer lattices and more elaborated models are also used for this purpose).

Any approximation leads by definition to information loss. For instance, the information that 'i' is incremented by one every cycle in the loop is lost. However the important fact is that this information is not required to ensure that no range error will occur; it is only necessary to prove that the variation domain of 'i' is smaller than the range of 'tab'. Only one check is required to establish that - and hence the gain in efficiency compared to traditional approaches.

Static code verification has an exact solution but it is generally not practical, as it would in general require the enumeration of all possible test cases. As a result, approximation is required if a usable tool is to result.

#### **Exhaustiveness**

Nothing is lost in terms of exhaustiveness. The reason is that PolySpace works by performing upper approximations. In other words, the computed variation domain of any program variable is always a superset of its actual variation domain. The direct consequence is that no runtime error (RTE) item to be checked can be missed by PolySpace.

# **Product Components**

The PolySpace products for verifying C++ code are combined with the PolySpace products for verifying C++ code. These products are:

- "PolySpace® Client for C/C++ Software" on page 1-6
- "PolySpace® Server for C/C++ Software" on page 1-6

#### PolySpace Client for C/C++ Software

PolySpace Client software is the management and visualization tool of PolySpace products. You use it to submit jobs for execution by PolySpace Server, and to review verification results. The PolySpace Client software includes the Viewer, DRS, JSF C++ Checker, and Report Generator features.

PolySpace client software is typically installed on developer workstations that will send verification jobs to the PolySpace server.

#### PolySpace Server for C/C++ Software

PolySpace Server software is the computational engine of PolySpace products. You use it to run jobs posted by PolySpace Clients, and to manage multiple servers and queues. The PolySpace Server software includes the Remote Launcher, Spooler, Report Generator, DRS, and HTML Generator features.

PolySpace Server software is typically installed on machines dedicated to PolySpace software that will receive verifications coming from PolySpace clients.

# **Installing PolySpace Products**

For information on installing and licensing PolySpace products, refer to the *PolySpace Installation Guide*.

### **Related Products**

- "PolySpace Products for Verifying C Code" on page 1-7
- "PolySpace Products for Verifying Ada Code" on page 1-7
- "PolySpace Products for Linking to Models" on page 1-7

#### PolySpace Products for Verifying C Code

For information about PolySpace products that verify C code, see the following:

http://www.mathworks.com/products/polyspaceclientc/

http://www.mathworks.com/products/polyspaceserverc/

#### PolySpace Products for Verifying Ada Code

For information about PolySpace products that verify Ada code, see the following:

http://www.mathworks.com/products/polyspaceclientada/

http://www.mathworks.com/products/polyspaceserverada/

### **PolySpace Products for Linking to Models**

For information about PolySpace products that link to models, see the following:

http://www.mathworks.com/products/polyspacemodels1/

http://www.mathworks.com/products/polyspaceumlrh/

# **PolySpace Documentation**

#### In this section...

"About this Guide" on page 1-8

"Related Documentation" on page 1-8

#### **About this Guide**

This document describes how to use PolySpace software to verify C++ code, and provides detailed procedures for common tasks. It covers both PolySpace<sup>®</sup> Client<sup>TM</sup> for C/C++ and PolySpace<sup>®</sup> Server<sup>TM</sup> for C/C++ products.

This guide is intended for both novice and experienced users.

#### **Related Documentation**

In addition to this guide, the following related documents are shipped with the software:

- *PolySpace Products for C++ Getting Started Guide* Provides a basic workflow and step-by-step procedures for verifying C code using PolySpace software, to help you quickly learn how to use the software.
- PolySpace Products for C++ Reference Guide Provides detailed descriptions of all PolySpace options, as well as all checks reported in the PolySpace results.
- PolySpace Installation Guide Describes how to install and license PolySpace products.
- PolySpace Release Notes Describes new features, bug fixes, and upgrade issues.

You can access these guides from the **Help** menu, or by or clicking the Help icon in the PolySpace window.

To access the online documentation for PolySpace products, go to:

/www.mathworks.com/access/helpdesk/help/toolbox/polyspace/polyspace.html

#### The MathWorks Online

For additional information and support, see:

www.mathworks.com/products/polyspace

# How to Use PolySpace Software

- "PolySpace Verification and the Software Development Cycle" on page 2-2
- "Implementing a Process for PolySpace Verification" on page 2-4
- "Sample Workflows for PolySpace Verification" on page 2-12

# PolySpace Verification and the Software Development Cycle

#### In this section...

"Software Quality and Productivity" on page 2-2

"Best Practices for Verification Workflow" on page 2-3

# **Software Quality and Productivity**

The goal of most software development teams is to maximize both quality and productivity. However, when developing software, there are always three related variables: cost, quality, and time.

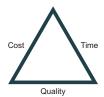

Changing the requirements for one of these variables always impacts the other two.

Generally, the criticality of your application determines the balance between these three variables – your quality model. With classical testing processes, development teams generally try to achieve their quality model by testing all modules in an application until each meets the required quality level. Unfortunately, this process often ends before quality objectives are met, because the available time or budget has been exhausted.

PolySpace verification allows a different process. PolySpace verification can support both productivity improvement and quality improvement at the same time, although there is always a balance between these goals.

To achieve maximum quality and productivity, however, you cannot simply perform code verification at the end of the development process. You must integrate verification into your development process, in a way that respects time and cost restrictions.

This chapter describes how to integrate PolySpace verification into your software development cycle. It explains both how to use PolySpace verification in your current development process, and how to change your process to get more out of verification.

#### **Best Practices for Verification Workflow**

PolySpace verification can be used throughout the software development cycle. However, to maximize both quality and productivity, the most efficient time to use it is early in the development cycle.

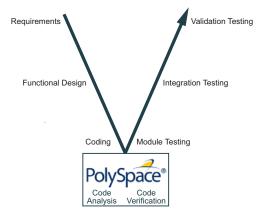

#### PolySpace Verification in the Development Cycle

Typically, verification is conducted in two stages. First, you verify code as it is written, to check coding rules and quickly identify any obvious defects. Once the code is stable, you verify it again before module/unit testing, with more stringent verification and review criteria.

Using verification at this stage of the development cycle improves both quality and productivity, because it allows you to find and manage defects soon after the code is written. This saves time because each developer is familiar with their own code, and can quickly determine why code cannot be proven safe. In addition, defects are cheaper to fix at this stage, since they can be addressed before the code is integrated into a larger system.

# Implementing a Process for PolySpace Verification

#### In this section...

"Overview of the PolySpace Process" on page 2-4

"Defining Quality Objectives" on page 2-5

"Defining a Verification Process to Meet Your Objectives" on page 2-10

"Applying Your Verification Process to Assess Code Quality" on page 2-11

"Improving Your Verification Process" on page 2-11

# **Overview of the PolySpace Process**

PolySpace verification cannot magically produce quality code at the end of the development process. Verification is a tool that helps you measure the quality of your code, identify issues, and ultimately achieve your own quality goals. To do this, however, you must integrate PolySpace verification into your development process.

To successfully implement polyspace verification within your development process, you must perform each of the following steps:

- 1 Define your quality objectives.
- 2 Define a process to match your quality objectives.
- ${f 3}$  Apply the process to assess the quality of your code.
- **4** Improve the process.

# **Defining Quality Objectives**

Before you can verify whether your code meets your quality goals, you must define those goals. Therefore, the first step in implementing a verification process is to define your quality objectives.

This process involves:

- "Choosing Robustness or Contextual Verification" on page 2-5
- "Choosing Coding Rules" on page 2-6
- "Choosing Strict or Permissive Verification Objectives" on page 2-7
- "Defining Software Quality Levels" on page 2-7

#### **Choosing Robustness or Contextual Verification**

Before using PolySpace products to verify your code, you must decide what type of software verification you want to perform. There are two approaches to code verification that result in slightly different workflows:

- Robustness Verification Prove software works under all conditions.
- Contextual Verification Prove software works under normal working conditions.

**Note** Some verification processes may incorporate both robustness and contextual verification. For example, developers may perform robustness verification on individual files early in the development cycle, while writing the code. Later, the team may perform contextual verification on larger software components.

**Robustness Verification.** Robustness verification proves that the software works under all conditions, including "abnormal" conditions for which it was not designed. This can be thought of as "worst case" verification.

By default, PolySpace software assumes you want to perform robustness verification. In a robustness verification, PolySpace software:

Assumes function inputs are full range

- Initializes global variables to full range
- Automatically stubs missing functions

While this approach ensures that the software works under all conditions, it can lead to *orange checks* (unproven code) in your results. You must then manually inspect these orange checks in accordance with your software quality objectives.

**Contextual Verification.** Contextual verification proves that the software works under predefined working conditions. This limits the scope of the verification to specific variable ranges, and verifies the code within these ranges.

When performing contextual verification, you use PolySpace options to reduce the number of orange checks. For example, you can:

- Use Data Range Specifications (DRS) to specify the ranges for your variables, thereby limiting the verification to these cases. For more information, see "Applying Data Ranges to External Variables and Stub Functions (DRS)".
- Create a detailed main program to model the call sequence, instead of using the default main generator. For more information, see "Verifying an Application Without a "Main".
- Provide manual stubs that emulate the behavior of missing functions, instead of using the default automatic stubs. For more information, see "Stubbing".

#### **Choosing Coding Rules**

Coding rules are one of the most efficient means to improve both the quality of your code, and the quality of your verification results.

If your development team observes certain coding rules, the number of orange checks (unproven code) in your verification results will be reduced substantially. This means that there is less to review, and that the remaining checks are more likely to represent actual bugs. This can make the cost of bug detection much lower.

PolySpace software can check that your code complies with specified coding rules. Before starting code verification, you should consider implementing coding rules, and choose which rules to enforce.

For more information, see "MISRA® Checker".

#### **Choosing Strict or Permissive Verification Objectives**

While defining the quality objectives for your application, you should determine which of these options you want to use.

Options that make verification more strict include:

- -detect-unsigned-overflows Verification is more strict with overflowing computations on unsigned integers.
- -wall Specifies that all C compliance warnings are written to the log file during compilation.

Options that make verification more permissive include:

- -allow-negative-operand-in-shift Verification allows a shift operation on a negative number.
- -ignore-constant-overflow Verification is permissive with overflowing computations on constants.
- -allow-undef-variables Verification does not stop due to errors caused by undefined global variables.

For more information on these options, see "Option Descriptions" in the *PolySpace Products for C Reference*.

#### **Defining Software Quality Levels**

The software quality level you define determines which PolySpace options you use, and which results you must review.

You define the quality levels appropriate for your application, from level QL-1 (lowest) to level QL-4 (highest). Each quality level consists of a set of software quality criteria that represent a certain quality threshold. For example:

#### **Software Quality Levels**

| Criteria                                                 | Software Quality Levels |     |     |     |
|----------------------------------------------------------|-------------------------|-----|-----|-----|
|                                                          | QL1                     | QL2 | QL3 | QL4 |
| Document static information                              | X                       | X   | X   | X   |
| Enforce coding rules with direct impact on selectivity   | X                       | X   | X   | X   |
| Review all red checks                                    | X                       | X   | X   | X   |
| Review all gray checks                                   | X                       | X   | X   | X   |
| Review first criteria level for orange checks            |                         | X   | X   | X   |
| Review second criteria level for orange checks           |                         |     | X   | X   |
| Enforce coding rules with indirect impact on selectivity |                         |     | X   | X   |
| Perform dataflow analysis                                |                         |     | X   | X   |
| Review third criteria level for orange checks            |                         |     |     | X   |

You define the quality criteria appropriate for your application. In the example above, the quality criteria include:

- Static Information Includes information about the application architecture, the structure of each module, and all files. This information must be documented to ensure that your application is fully verified.
- Coding rules PolySpace software can check that your code complies with specified coding rules. The section "Applying Coding Rules to Reduce Orange Checks" defines two sets of coding rules – a first set with direct impact on the selectivity of the verification, and a second set with indirect impact on selectivity.
- Red checks Represent errors that occur every time the code is executed.
- Gray checks Represent unreachable code.

- Orange checks Indicate unproven code, meaning a run-time error may occur. PolySpace software allows you to define three criteria levels for reviewing orange checks in the PolySpace Viewer. For more information, see "Reviewing Results in Assistant Mode".
- **Dataflow analysis** Identifies errors such as non-initialized variables and variables that are written but never read. This can include inspection of:
  - Application call tree
  - Read/write accesses to global variables
  - Shared variables and their associated concurrent access protection

# **Defining a Verification Process to Meet Your Objectives**

Once you have defined your quality objectives, you must define a process that allows you to meet those objectives. Defining the process involves actions both within and outside PolySpace software.

#### These actions include:

- Setting standards for code development, such as coding rules.
- Setting PolySpace Analysis options to match your quality objectives. See "Creating a Project".
- Setting review criteria in the PolySpace Viewer to ensure results are reviewed consistently. See "Defining a Custom Methodology".

# Applying Your Verification Process to Assess Code Quality

Once you have defined a process that meets your quality objectives, it is up to your development team to apply it consistently to all software components.

This process includes:

- 1 Launching PolySpace verification on each software component as it is written. See "Using PolySpace In One Click".
- 2 Reviewing verification results consistently. See "Reviewing Results in Assistant Mode".
- **3** Saving review comments for each component, so they are available for future review. See "Importing Review Comments from Previous Verifications".
- **4** Performing additional verifications on each component, as defined by your quality objectives.

### **Improving Your Verification Process**

Once you review initial verification results, you can assess both the overall quality of your code, and how well the process meets your requirements for software quality, development time, and cost restrictions.

Based on these factors, you may want to take actions to modify your process. These actions may include:

- Reassessing your quality objectives.
- Changing your development process to produce code that is easier to verify.
- Changing PolySpace analysis options to improve the precision of the verification.
- $\bullet$  Changing PolySpace options to change how verification results are reported.

For more information, see "Managing Orange Checks".

# Sample Workflows for PolySpace Verification

#### In this section...

"Overview of Verification Workflows" on page 2-12

"Software Developers – Standard Development Process" on page 2-13

"Software Developers - Rigorous Development Process" on page 2-16

"Quality Engineers – Code Acceptance Criteria" on page 2-20

"Quality Engineers - Certification/Qualification" on page 2-23

"Model-Based Design Users — Verifying Generated Code" on page 2-25

"Project Managers — Integrating PolySpace Verification with Configuration Management Tools" on page 2-29

#### **Overview of Verification Workflows**

PolySpace verification supports two objectives at the same time:

- Reducing the cost of testing and validation
- Improving software quality

You can use PolySpace verification in different ways depending on your development context and quality model. The primary difference being how you exploit verification results.

This section provides sample workflows that show how to use PolySpace verification in a variety of development contexts.

# Software Developers – Standard Development Process

## **User Description**

This workflow applies to software developers using a standard development process. Before implementing PolySpace verification, these users fit the following criteria:

- In Ada, no unit test tools or coverage tools are used functional tests are performed just after coding.
- In C, either no coding rules are used, or rules are not followed consistently.

## **Quality Objectives**

The main goal of PolySpace verification is to improve productivity while maintaining or improving software quality. Verification helps developers find and fix bugs more quickly than other processes. It also improves software quality by identifying bugs that otherwise might remain in the software.

In this process, the goal is not to completely prove the absence of errors. The goal is to deliver code of equal or better quality that other processes, while optimizing productivity to ensure a predictable time frame with minimal delays and costs.

### Verification Workflow

This process involves file-by-file verification immediately after coding, and again just before functional testing.

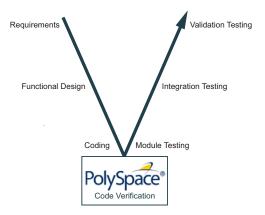

The verification workflow consists of the following steps:

1 The project leader configures a PolySpace project to perform robustness verification, using default PolySpace options.

**Note** This means that verification uses the automatically generated "main" function. This main will call all unused procedures and functions with full range parameters.

- **2** Each developer performs file-by-file verification as they write code, and reviews verification results.
- 3 The developer fixes all red errors and examines gray code identified by the verification.
- **4** The developer repeats steps 2 and 3 as needed, while completing the code.
- **5** Once a developer considers a file complete, they perform a final verification.
- **6** The developer fixes any **red** errors, examines **gray** code, and performs a selective orange review.

**Note** The goal of the selective orange review is to find as many bugs as possible within a limited period of time.

Using this approach, it is possible that some bugs may remain in unchecked oranges. However, the verification process represents a significant improvement from the previous process.

### **Costs and Benefits**

When using verification to detect bugs:

- **Red and gray checks** The number of bugs found in red and gray checks varies, but approximately 40% of verifications reveal one or more red errors or bugs in gray code.
- **Orange checks** The time required to find one bug varies from 5 minutes to 1 hour, and is typically around 30 minutes. This represents an average of two minutes per orange check review, and a total of 20 orange checks per package in Ada and 60 orange checks per file in C.

Disadvantages to this approach:

• **Setup time** – the time needed to set up your verification will be higher if you do not use coding rules. You may need to make modifications to the code before launching verification.

# Software Developers – Rigorous Development Process

### **User Description**

This workflow applies to software developers and test engineers working within development groups. These users are often developing software for embedded systems, and typically use coding rules.

These users typically want to find bugs early in the development cycle using a tool that is fast and iterative.

## **Quality Objectives**

The goal of PolySpace verification is to improve software quality with equal or increased productivity.

Verification can prove the absence of runtime errors, while helping developers find and fix any bugs more quickly than other processes.

### **Verification Workflow**

This process involves both code analysis and code verification during the coding phase, and thorough review of verification results before module testing. It may also involve integration analysis before integration testing.

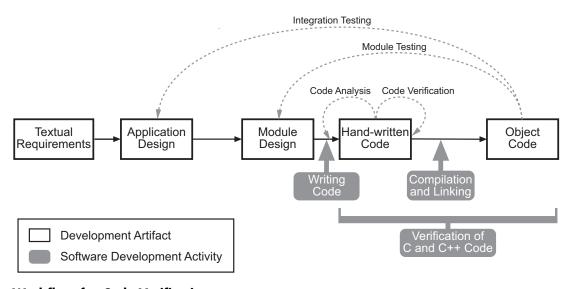

**Workflow for Code Verification** 

**Note** Solid arrows in the figure indicate the progression of software development activities.

The verification workflow consists of the following steps:

- **1** The project leader configures a PolySpace project to perform contextual verification. This involves:
  - Using Data Range Specifications (DRS) to define initialization ranges for input data. For example, if a variable "x" is read by functions in the file, and if x can be initialized to any value between 1 and 10, this information should be included in the DRS file.
  - Creates a "main" program to model call sequence, instead of using the automatically generated main.
  - Sets options to check the properties of some output variables. For example, if a variable "y" is returned by a function in the file and should always be returned with a value in the range 1 to 100, then PolySpace can flag instances where that range of values might be breached.

- **2** The project leader configures the project to check appropriate coding rules.
- **3** Each developer performs file-by-file verification as they write code, and reviews both coding rule violations and verification results.
- **4** The developer fixes any coding rule violations, fixes all **red** errors, examines **gray** code, and performs a selective orange review.
- **5** The developer repeats steps 2 and 3 as needed, while completing the code.
- **6** Once a developer considers a file complete, they perform a final verification.
- **7** The developer performs an exhaustive orange review on the remaining orange checks.

**Note** The goal of the exhaustive orange review is to examine all orange checks that were not reviewed as part of previous reviews. This is possible when using coding rules because the total number of orange checks is reduced, and the remaining orange checks are likely to reveal problems with the code.

Optionally, an additional verification can be performed during the integration phase. The purpose of this additional verification is to track integration bugs, and review:

- Red and gray integration checks;
- The remaining orange checks with a selective review: *Integration bug tracking*.

### **Costs and Benefits**

With this approach, PolySpace verification typically provides the following benefits:

• 3–5 orange and 3 gray checks per file, yielding an average of 1 bug. Often, 2 of the orange checks represent the same bug, and another represent an anomaly.

- Typically, each file requires two verifications before it can be checked-in to the configuration management system.
- The average verification time is about 15 minutes.

**Note** If the development process includes data rules that determine the data flow design, the benefits might be greater. Using data rules reduces the potential of verification finding integration bugs.

If performing the optional verification to find integration bugs, you may see the following results. On a typical 50,000 line project:

- A selective orange review may reveal one integration bug per hour of code review.
- Selective orange review takes about 6 hours to complete. This is long enough to review orange checks throughout the whole application. This represents a step towards an exhaustive orange check review. However, spending more time is unlikely to be efficient, and will not guarantee that no bugs remain.
- An exhaustive orange review takes between 4 and 6 days, assuming that 50,000 lines of code contains approximately 400–800 orange checks.

# **Quality Engineers - Code Acceptance Criteria**

## **User Description**

This workflow applies to quality engineers who work outside of software development groups, and are responsible for independent verification of software quality and adherence to standards.

These users generally receive code late in the development cycle, and may even be verifying code that is written by outside suppliers or other external companies. They are concerned with not just detecting bugs, but measuring quality over time, and developing processes to measure, control, and improve product quality going forward.

## **Quality Objectives**

The main goal of PolySpace verification is to control and evaluate the safety of an application.

The criteria used to evaluate code can vary widely depending on the criticality of the application, from no red errors to exhaustive oranges review. Typically, these criteria become increasingly stringent as a project advances from early, to intermediate, and eventually to final delivery.

For more information on defining these criteria, see "Defining Software Quality Levels" on page 2-7.

### **Verification Workflow**

This process usually involves both code analysis and code verification before validation phase, and thorough review of verification results based on defined quality objectives.

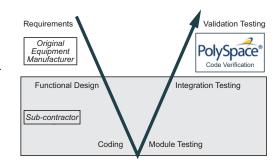

**Note** Verification is often performed multiple times, as multiple versions of the software are delivered.

The verification workflow consists of the following steps:

- 1 Quality engineering group defines clear quality objectives for the code to be written, including specific quality levels for each version of the code to be delivered (first, intermediate, or final delivery) For more information, see "Defining Quality Objectives" on page 2-5.
- **2** Development group writes code according to established standards.
- **3** Development group delivers software to the quality engineering group.
- **4** The project leader configures the PolySpace project to meet the defined quality objectives, as described in "Defining a Verification Process to Meet Your Objectives" on page 2-10.
- **5** Quality engineers perform verification on the code.
- **6** Quality engineers review all **red** errors, **gray** code, and the number of orange checks defined in the process.

**Note** The number of orange checks reviewed often depends on the version of software being tested (first, intermediate, or final delivery). This can be defined by quality level (see "Defining Software Quality Levels" on page 2-7.).

- 7 Quality engineers create reports documenting the results of the verification, and communicate those results to the supplier.
- **8** Quality engineers repeat steps 5–7 for each version of the code delivered.

### Costs and Benefits

The benefits of code verification at this stage are the same as with other verification processes, but the cost of correcting faults is higher, because verification takes place late in the development cycle.

It is possible to perform an exhaustive orange review at this stage, but the cost of doing so can be high. If you want to review all orange checks at this phase, it is important to use development and verification processes that minimize the number of orange checks. This includes:

- Developing code using strict coding and data rules.
- Providing accurate manual stubs for all unresolved function calls.
- Using DRS to provide accurate data ranges for all input variables.

Taking these steps will minimize the number of orange checks reported by the verification, and make it likely that any remaining orange checks represent true issues with the software.

# **Quality Engineers - Certification/Qualification**

## **User Description**

This workflow applies to quality engineers who work with applications requiring outside quality certification, such as IEC 61508 certification or DO-178B qualification.

These users generally receive code late in the development cycle, and must perform a set of activities to meet certification requirements.

**Note** For more information on using PolySpace products within an IEC 61508 certification environment, see the *IEC Certification Kit: Verification of C and C++ Code Using PolySpace Products*.

For more information on using PolySpace products within an DO-178B qualification environment, see the *DO Qualification Kit: PolySpace Client/Server for C/C++ Tool Qualification Plan*.

## **Quality Objectives**

The main goal of PolySpace verification is to improve productivity by replacing other qualification activities.

In this context, software quality is already extremely high, so verification is not intended to improve quality. Instead, it is intended to reduce the cost of achieving such quality.

PolySpace verification can increase productivity by replacing existing activities, such as:

- Data and control flow verification
- Shared data conflict detection
- Robustness unit tests

These activities are often performed by hand, or with classical testing methods, which can be time consuming. PolySpace verification can complete

the same tasks more efficiently, bringing improved productivity and reducing the cost of the process.

### Verification Workflow

The verification workflow consists of the following steps:

- **1** Developers write code using both coding and data rules.
- 2 The project leader configures the PolySpace project to meet the quality objectives of the certified process.
- **3** Quality engineers perform verification at the unit test stage.
- 4 Quality engineers review all red errors, gray code, and the number of orange checks defined in the certified process.
- 5 Quality engineers review verification results for data and control flow verification, and shared data detection.
- **6** Optionally, quality engineers perform an additional verification at the integration test phase.

#### Costs and Benefits

The replacement of these activities can lead to significant cost reductions. For example, the time spent on data and control flow verification can decrease from 3 months to 2 weeks.

Quality is also more consistent since the process is more automated. PolySpace tools are equally efficient on a Friday afternoon and on a Tuesday morning.

# Model-Based Design Users — Verifying Generated Code

### **User Description**

This workflow applies to users who have adopted model-based design to generate code for embedded application software.

These users generally use PolySpace software in combination with several other Mathworks products, including Simulink, Real-Time Workshop Embedded Coder, and Simulink Design Verifier. In many cases, these customers combine application components that are hand-written code with those created using generated code.

# **Quality Objectives**

The goal of PolySpace verification is to improve the quality of the software by identifying implementation issues in the code, and ensuring the code is both semantically and logically correct.

PolySpace verification allows you to find run time errors:

- In hand-coded portions within the generated code
- In the model used for production code generation
- In the integration of hand-written and generated code

### **Verification Workflow**

The workflow is different for hand-written code, generated code, and mixed code. PolySpace products can perform code verification as part of any of these workflows. The following figure shows a suggested verification workflow for hand-written and mixed code.

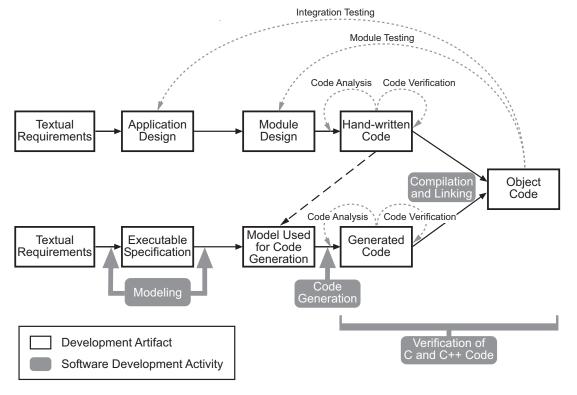

Workflow for Verification of Generated and Mixed Code

**Note** Solid arrows in the figure indicate the progression of software development activities.

The verification workflow consists of the following steps:

- 1 The project leader configures a PolySpace project to meet defined quality objectives.
- **2** Developers write hand-coded sections of the application.
- **3** Developers perform **PolySpace verification** on any hand-coded sections within the generated code, and review verification results according to the established quality objectives.
- 4 Developers create Simulink® model based on requirements.
- 5 Developers validate model to ensure it is logically correct (using tools such as Simulink Model Advisor, and the Simulink® Verification and Validation™ and Simulink® Design Verifier™ products).
- **6** Developers generate code from the model.
- **7** Developers perform **PolySpace verification** on the entire software component, including both hand-written and generated code.
- **8** Developers review verification results according to the established quality objectives.

**Note** The PolySpace Model Link $^{TM}$  SL product allows you to quickly track any issues identified by the verification back to the appropriate block in the Simulink model.

### **Costs and Benefits**

PolySpace verification can identify errors in textual designs or executable models that are not identified by other methods. The following table shows how errors in textual designs or executable models can appear in the resulting code.

# **Examples of Common Run-Time Errors**

| Type of Error        | Design or Model Errors                            | Code Errors                     |
|----------------------|---------------------------------------------------|---------------------------------|
| Arithmetic errors    | • Incorrect Scaling                               | Overflows/Underflows            |
|                      | Unknown calibrations                              | Division by zero                |
|                      | Untested data ranges                              | Square root of negative numbers |
| Memory<br>corruption | • Incorrect array specification in state machines | Out of bound array indexes      |
|                      |                                                   | Pointer arithmetic              |
|                      | • Incorrect legacy code (look-up tables)          |                                 |
| Data<br>truncation   | Unexpected data flow                              | Overflows/Underflows            |
|                      |                                                   | Wrap-around                     |
| Logic errors         | • Unreachable states                              | Non initialized data            |
|                      | • Incorrect Transitions                           | Dead code                       |

# Project Managers — Integrating PolySpace Verification with Configuration Management Tools

## **User Description**

This workflow applies to project managers responsible for establishing check-in criteria for code at different development stages.

# **Quality Objectives**

The goal of PolySpace verification is to test that code meets established quality criteria before being checked in at each development stage.

### **Verification Workflow**

The verification workflow consists of the following steps:

- 1 Project manager defines quality objectives, including individual quality levels for each stage of the development cycle.
- **2** Project leader configures a PolySpace project to meet quality objectives.
- 3 Developers run verification at the following stages:
  - **Daily check-in** On the files currently under development. Compilation must complete without the permissive option.
  - **Pre-unit test check-in** On the files currently under development.
  - **Pre-integration test check-in** On the whole project, ensuring that compilation can complete without the permissive option. This stage differs from daily check-in because link errors are highlighted.
  - **Pre-build for integration test check-in** On the whole project, with all multitasking aspects accounted for as appropriate.
  - **Pre-peer review check-in** On the whole project, with all multitasking aspects accounted for as appropriate.
- **4** Developers review verification results for each check-in activity to ensure the code meets the appropriate quality level. For example, the transition criterion could be: "No bug found within 20 minutes of selective orange review"

# PolySpace Class Analyzer

- "Analyzing C++ Classes" on page 3-2
- $\bullet\,$  "How the Class Analyzer Works" on page 3-3
- "Types of Classes" on page 3-12

# **Analyzing C++ Classes**

#### In this section...

"Overview" on page 3-2

"Why Provide a Class Analyzer" on page 3-2

### **Overview**

This chapter explains how to use PolySpace to verify C++ classes in order to identify, and possibly remove, most of the run-time errors present in a class.

# Why Provide a Class Analyzer

One aim of object-oriented languages such as C++ is reusability. A class or a class family is reusable if it is free of bugs for all possible uses of the class. It can be considered free of bugs if run-time errors have been removed and functional tests are successful. The foremost objective when developing code in such a language is to identify and remove as many run-time errors as possible.

PolySpace class analyzer is a tool for removing run-time errors at compilation time. The software will simulate all the possible uses of a class by:

- 1 Creating objects using all constructors (default if none exist).
- **2** Calling all methods (public, static, and protected) on previous objects in every order.
- 3 Calling all methods of the class between time zero and infinity.
- **4** Calling every destructor on previous objects (if they exist).

# **How the Class Analyzer Works**

#### In this section...

"Overview" on page 3-3

"Sources to be Verified" on page 3-4

"Architecture of the Generated main" on page 3-4

"Log File" on page 3-5

"Characteristics of a Class and Messages in the Log File" on page 3-6

"Behavior of Global variables and members" on page 3-6

"Methods and Class Specificities" on page 3-9

### **Overview**

The PolySpace™ Class Analyzer verifies applications class by class, even if these classes are only partially developed.

The **benefits** of this process include error detection at a very early stage, even if the class is not fully developed, without any test cases to write. The process is very simple: provide the class name and the software will verify its robustness.

- PolySpace will generate a "pseudo" main.
- It will call each constructor of the class.
- It will then call each public function from the constructors.
- Each parameter will be initialized with full range (i.e., with a random value).
- External variables will also be assigned random values.

**Note** Only prototypes of objects (classes, methods, variables, etc.) are needed to verify a given class. All missing code will be automatically stubbed.

### Sources to be Verified

The sources associated with the verification normally concern public and protected methods of the class. However, sources can also come from inherited classes (fathers) or be the sources of other classes that are used by the class under investigation (friend, etc.).

### Architecture of the Generated main

PolySpace generates the call to each constructor and method of the class. Each method will be analyzed with all constructors. Each parameter is initialized to random. Note that even if you can get an idea of the architecture of the generated main in PolySpace Viewer, the main is not real. You cannot reuse or compile it.

Consider the example class MathUtils in training.cpp which is located in <PolySpaceInstallDir>\Examples\Demo Cpp Long\sources\training.cpp. This class contains one constructor, one destructor and seven public methods. The architecture of the generated main is as follows:

```
Generating call to constructor: MathUtils:: MathUtils ()
While (random) {
 If (random) Generating call to function: MathUtils::Pointer Arithmetic()
 If (random) Generating call to function: MathUtils::Close_To_Zero()
 If (random) Generating call to function: MathUtils::MathUtils()
 If (random) Generating call to function: MathUtils::Recursion_2(int *)
 If (random) Generating call to function: MathUtils::Recursion(int *)
 If (random) Generating call to function: MathUtils::Non Infinite Loop()
 If (random) Generating call to function: MathUtils::Recursion caller()
Generating call to destructor: MathUtils::~MathUtils()
```

**Note** An ASCII file representing the "pseudo" main can be seen in C:\PolySpace Results\ALL\SRC\ polyspace main.cpp

If a class contains more than one constructor, they are called before the "while" statement in an "if then else" statement. This architecture ensures that the verification will evaluate each function method with every constructor.

# Log File

During a class verification, the list of methods used for the main appears in the log file during the normalization phase of the C++ verification.

You can view the details of what will be analyzed in the log. Here is an example concerning the MathUtils class and associated log file which can be found at the root of the C:\PolySpace\_Results directory:

```
*** Beginning C++ source normalization
Number of files: 1
Number of lines: 202
Number of lines with libraries: 7009
**** C++ source normalization 1 (Loading)
**** C++ source normalization 1 (Loading) took 20.8real, 7.9u + 11.4s
(1ac)
**** C++ source normalization 2 (P INIT)
* Generating the Main ...
Generating call to function: MathUtils::Pointer Arithmetic()
Generating call to function: MathUtils::Close To Zero()
Generating call to function: MathUtils::MathUtils()
Generating call to function: MathUtils::Recursion 2(int *)
Generating call to function: MathUtils::Recursion(int *)
Generating call to function: MathUtils::Non Infinite Loop()
Generating call to function: MathUtils::~MathUtils()
Generating call to function: MathUtils::Recursion caller()
```

It may be that a main is already defined in the files you are analyzing. In that case, you will receive this warning:

```
*** Beginning C++ source normalization
```

<sup>\*</sup> Warning: a main procedure already exists but will be ignored.

# Characteristics of a Class and Messages in the Log File

The log file may contain some error messages concerning the class to be analyzed. These messages appear when characteristics of a class are not respected.

 It is not possible to analyze a class that does not exist in the given sources. The verification will halt with the following message:

```
@User Program Error: Argument of option -class-analyzer
must be defined : <name>.
Please correct the program and restart the verifier.
```

 It is not possible to analyze a class that only contains declarations without code. The verification will halt with the following message:

```
@User Program Error: Argument of option -class-analyzer
must contain at least one function : <name>.
Please correct the program and restart the verifier.
```

## Behavior of Global variables and members

### Global Variables

During a class verification, global variables are not considered to be following ANSI Standard anymore if they are defined but not initialized. Remember that ANSI Standard considers, by default, that global variables are initialized to zero.

In a class verification, global variables do not follow standard behaviors:

- Defined variables are initialized to random and then follow the data flow of the code to be analyzed.
- Initialized variables are used with the specified initialized values and then follow the data flow of the code to be analyzed.

• External variables are assigned definitions and initialized to random values.

An example below demonstrates the behaviors of two global variables:

```
2 extern int fround(float fx);
4 // global variables
5 int globvar1;
6 int globvar2 = 100;
7
8 class Location
9 {
10 private:
11 void calculate new(void);
12 int x;
13
14 public:
15 // constructor 1
16 Location(int intx = 0) { x = intx; };
17
   // constructor 2
18
   Location(float fx) { x = fround(fx); };
19
20
   void setx(int intx) { x = intx; calculate new(); };
   void fsetx(float fx) {
21
22
    int tx = fround(fx);
23
     if (tx / globvar1 != 0) // ZDV check is orange
24
     tx = tx / globvar2; // ZDV check is green
25
26
      setx(tx);
27
    }
28 };
29 };
```

In the above example, globvar1 is defined but not initialized (see line 5), so the check ZDV is orange at line 23. In the same example, globvar2 is initialized to 100 (see line 6), so the ZDV check is green at line 25.

### **Data Members of Other Classes**

During the verification of a specific class, variable members of other classes, even members of parent classes, are considered to be initialized. They exhibit the following behaviors:

- 1 They may not be considered to be initialized if the constructor of the class is not defined. They are assigned to full range, and then they follow the data flow of the code to be analyzed.
- **2** They are considered to be initialized to the value defined in the constructor if the constructor of the class is defined in the class and is provided for the verification. If the -class-only option is applied, the software behaves as though the definition of the constructor is missing (see item 1 above).
- **3** They may be checked as run-time errors if and only if the constructor is defined but does not initialize the member under consideration.

The example below displays the results of a verification of the class MyClass. It demonstrates the behavior of a variable member of the class OtherClass that was provided without the definition of its constructor. The variable member of OtherClass is initialized to random; the check is orange at line 7 and there are possible overflows at line 17 because the range of the return value wx is "full range" in the type definition.

```
class OtherClass
protected:
 int x;
public:
 OtherClass (int intx);
                            // code is missing
 int getMember(void) {return x;}; // NIV is warning
};
class MyClass
 OtherClass m loc;
public:
 MyClass(int intx) : m loc(0) {};
 void show(void) {
  int wx, wl;
  wx = m loc.getMember();
```

# **Methods and Class Specificities**

# **Template**

A template class cannot be verified on its own. PolySpace will only consider a specific instance of a template to be a class that can be analyzed.

```
Consider template < class T, class Z > class A { }.
```

If we want to analyze template class A with two class parameters T and Z, we have to define a typedef to create an instance of the template with specified specializations for T and Z. In the example below, T represents an int and Z a double:

```
template class A<int, double>; // Explicit specialisation
typedef class A<int, double> my template;
```

my\_template is used as a parameter of the -class-analyzer option in order to analyze this instance of template A.

### **Abstract Classes**

In the real world, an instance of an abstract class cannot be created, so it cannot be analyzed. However, it is easy to establish a verification by removing the pure declarations. For example, this can be accomplished via an abstract class definition change:

```
void abstract_func () = 0; by void abstract_func ();
```

If an abstract class is provided for verification, the software will make the change automatically and the virtual pure function (abstract\_func in the example above) will then be ignored during the verification of the abstract class.

This means that no call will be made from the generated main, so the function is completely ignored. Moreover, if the function is called by another one, the pure virtual function will be stubbed and an orange check will be placed on the call with the message "call of virtual function [f] may be pure."

### Static Classes

If a class defines a static methods, it is called in the generated main as a classical one.

### Inherited Classes

When a function is not defined in a derived class, even if it is visible because it is inherited from a father's class, it is not called in the generated main. In the example below, the class Point is derived from the class Location:

```
class Location
protected:
 int x;
 int y;
 Location (int intx, int inty);
public:
 int getx(void) {return x;};
 int gety(void) {return y;};
};
class Point : public Location
protected:
 bool visible;
public:
 Point(int intx, int inty) : Location (intx, inty)
 visible = false;
 };
 void show(void) { visible = true;};
 void hide(void) { visible = false;};
 bool isvisible(void) {return visible;};
};
```

Although the two methods Location::getx and Location::gety are visible for derived classes, the generated main does not include these methods when analyzing the class Point.

Inherited members are considered to be volatile if they are not explicitly initialized in the father's constructors. In the example above, the two members Location::x and Location::y will be considered volatile. If we analyze the above example in its current state, the method Location:: Location(constructor) will be stubbed.

# **Types of Classes**

```
In this section...
"Simple Class" on page 3-12
"Simple Inheritance" on page 3-14
"Multiple Inheritance" on page 3-15
"Abstract Classes" on page 3-16
"Virtual Inheritance" on page 3-17
"Other Types of Classes" on page 3-18
```

# **Simple Class**

Consider the following class:

```
Stack.h
  #define MAXARRAY 100
  class stack
    int array[MAXARRAY];
    long toparray;
  public:
    int top (void);
    bool isempty (void);
    bool push (int newval);
    void pop (void);
    stack ();
  };
stack.cpp
  1 #include "stack.h"
  3 stack::stack ()
  4 {
```

```
5 toparray = -1;
6 for (int i = 0; i < MAXARRAY; i++)
7 \text{ array}[i] = 0;
8 }
9
10 int stack::top (void)
11 {
12 int i = toparray;
13 return (array[i]);
14 }
15
16 bool stack::isempty (void)
17 {
18 if (toparray >= 0)
19
     return false;
20
    else
21
     return true;
22 }
23
24 bool stack::push (int newvalue)
25 {
26 if (toparray < MAXARRAY)
27 {
28
     array[++toparray] = newvalue;
29
     return true;
30 }
31
32 return false;
33 }
34
35 void stack::pop (void)
36 {
37 if (toparray >= 0)
38
     toparray - -;
39 }
```

The class analyzer calls the constructor and then all methods in any order many times.

The verification of this class highlights two problems:

- The stack::push method may write after the last element of the array, resulting in the OBAI orange check at line 28.
- If called before push, the stack::top method will access element -1, resulting in the OBAI and NIV checks at line 13.

Fixing these problems will eliminate run-time errors in this class.

# **Simple Inheritance**

Consider the following classes:

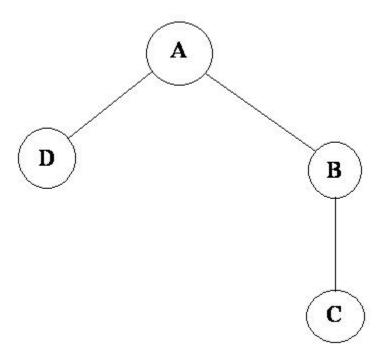

A is the base class of B and D.

B is the base class of C.

In a case such a this, PolySpace allows you to run the following verifications:

- 1 You can analyze class A just by providing its code to the software. This corresponds to the previous "Simple Class" section in this chapter.
- **2** You can analyze class B class by providing its code and the class A declaration. In this case, A code will be stubbed automatically by the software.
- **3** You can analyze class B class by providing B and A codes (declaration and definition). This is a "first level of integration" verification. The class analyzer will not call A methods. In this case, the objective is to find bugs only in the class B code.
- **4** You can analyze class C by providing the C code, the B class declaration and the A class declaration. In this case, A and B codes will be stubbed automatically.
- **5** You can analyze class C by providing the A, B and C codes for an integration verification. The class analyzer will call all the C methods but not inherited methods from B and A. The objective is to find bugs only in class C.

In these cases, there is no need to provide D class code for analyzing A, B and C classes as long as they do not use the class (e.g., member type) or need it (e.g., inherit).

# **Multiple Inheritance**

Consider the following classes:

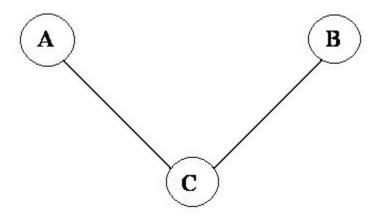

A and B are base classes of C.

In this case, PolySpace allows you to run the following verifications:

- 1 You can analyze classes A and B separately just by providing their codes to the software. This corresponds to the previous "Simple Class" section in this chapter.
- 2 You can analyze class C by providing its code with A and B declarations. A and B methods will be stubbed automatically.
- **3** You can analyze class C by providing A, B and C codes for an integration verification. The class analyzer will call all the C methods but not inherited methods from A and B. The objective is to find bugs only in class C.

# **Abstract Classes**

Consider the following classes:

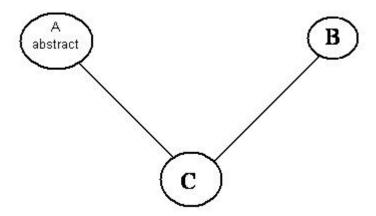

A is an abstract class

B is a simple class.

A and B are base classes of C.

C is not an abstract class.

As it is not possible to create an object of class A, this class cannot be analyzed separately from other classes. Therefore, you are not allowed to specify class A to the PolySpace class analyzer. Of course, class C can be analyzed in the same way as in the previous section "Multiple Inheritance."

# **Virtual Inheritance**

Consider the following classes:

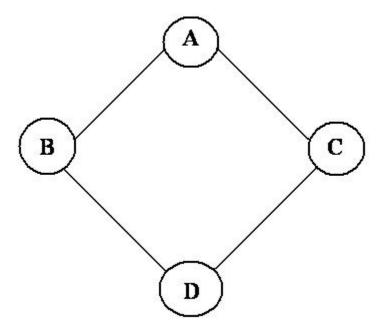

B and C classes virtually inherit the A class

B and C are base classes of D.

A, B, C and D can be analyzed in the same way as described in the previous section "Abstract Classes."

Virtual inheritance has no impact on the way of using the class analyzer.

# Other Types of Classes

# **Template Class**

A template class can not be analyzed directly. But a class instantiating a template can be analyzed by PolySpace.

**Note** If only the template declaration is provided, missing functions' definitions will automatically be stubbed.

#### Example

```
template < class T > class A {
public:
   T i;
   T geti() {return i;}
   A() : i(1) {}
};
```

You have to define a typedef to create a specialization of the template:

and use option -class-analyzer my template.

The software will analyze a single instance of the template.

### **Class Integration**

Consider a C class that inherits from A and B classes and has object members of AA and BB classes.

A class integration verification consists of verifying class C and providing the codes for A, B, AA and BB. If some definitions are missing, the software will automatically stub them.

# Setting Up a Verification Project

- "Creating a Project" on page 4-2
- "Specifying Options to Match Your Quality Objectives" on page 4-18
- "Setting Up Project to Check Coding Rules" on page 4-22
- "Setting Up Project for Generic Target Processors" on page 4-27

# **Creating a Project**

#### In this section...

"What Is a Project?" on page 4-2

"Project Directories" on page 4-3

"Opening PolySpace Launcher" on page 4-3

"Specifying Default Directory" on page 4-6

"Creating New Projects" on page 4-7

"Opening Existing Projects" on page 4-8

"Specifying Source Files" on page 4-9

"Specifying Include Directories" on page 4-11

"Specifying Results Directory" on page 4-13

"Specifying Analysis Options" on page 4-14

"Configuring Text and XML Editors" on page 4-15

"Saving the Project" on page 4-16

### What Is a Project?

In PolySpace software, a project is a named set of parameters for a verification of your software project's source files. You must have a project before you can run a PolySpace verification of your source code.

A project includes:

- The location of source files and include directories
- The location of a directory for verification results
- Analysis options

You can create your own project or use an existing project. You create and modify a project using the Launcher graphical user interface.

A project file has one of the following file types:

| Project Type               | File Extension | Description                                                                                          |
|----------------------------|----------------|----------------------------------------------------------------------------------------------------|
| Configuration              | cfg            | Required for running a verification. Does not include generic target processors.                     |
| PolySpace Project<br>Model | ppm            | For populating a project with analysis options, including generic target processors.                 |
| Desktop                    | dsk            | In earlier versions of<br>PolySpace software, for<br>running a verification<br>on a client computer. |

## **Project Directories**

Before you begin verifying your code with PolySpace software, you must know the location of your source files and include files. You must also know where you want to store the verification results.

To simplify the location of your files, you may want to create a project directory, and then in that directory, create separate directories for the source files, include files, and results. For example:

polyspace\_project/

- sources
- includes
- results

# **Opening PolySpace Launcher**

You use the PolySpace Launcher to create a project and start a verification.

To open the PolySpace Launcher:

1 Double-click the PolySpace Launcher icon.

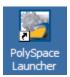

2 If you have both PolySpace for C/C++ and PolySpace for Ada products on your system, the PolySpace Language Selection dialog box will appear.

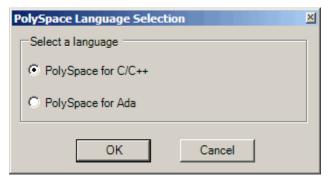

Select PolySpace for C/C++, then click OK.

The PolySpace Launcher window appears:

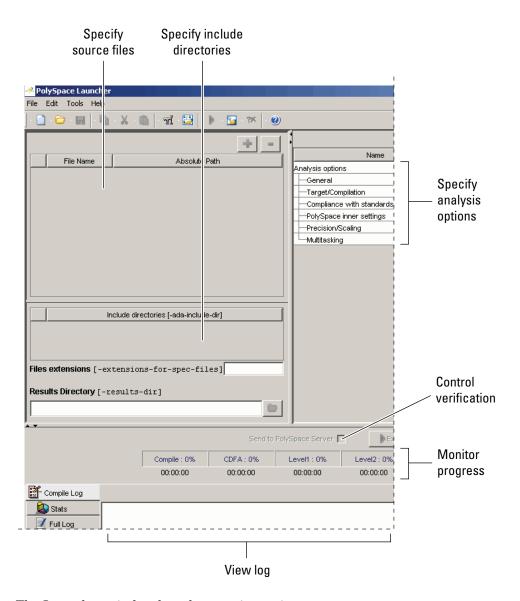

The Launcher window has three main sections.

| Use this section | For                                       |
|------------------|-------------------------------------------|
| Upper-left       | Specifying: • Source files                |
|                  | Include directories                       |
|                  | Results directory                         |
| Upper-right      | Specifying analysis options               |
| Lower            | Controlling and monitoring a verification |

You can resize or hide any of these sections. You learn more about the Launcher window later in this tutorial.

# **Specifying Default Directory**

PolySpace software allows you to specify the default directory that appears in directory browsers in dialog boxes. If you do not change the default directory, the default directory is the installation directory. Changing the default directory to the project directory makes it easier for you to locate and specify source files and include directories in dialog boxes.

To change the default directory to the project directory:

1 Select Edit > Preferences.

The **Preferences** dialog box appears.

**2** Select the **Default directory** tab.

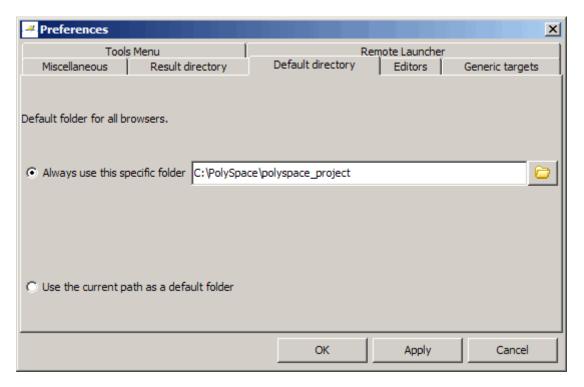

- 3 Select Always use this specific folder if it is not already selected.
- 4 Enter or navigate to the project directory you want to use.
- ${f 5}$  Click  ${f OK}$  to apply the changes and close the dialog box.

## **Creating New Projects**

To create a new project:

1 Select File > New Project.

The Choose the language dialog box appears:

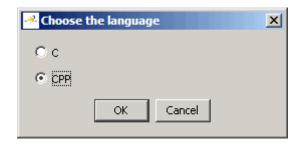

2 Select CPP, then click OK.

The default project name, New\_Project, appears in the title bar.

In the Analysis options section, the General options node expands with default project identification information and options.

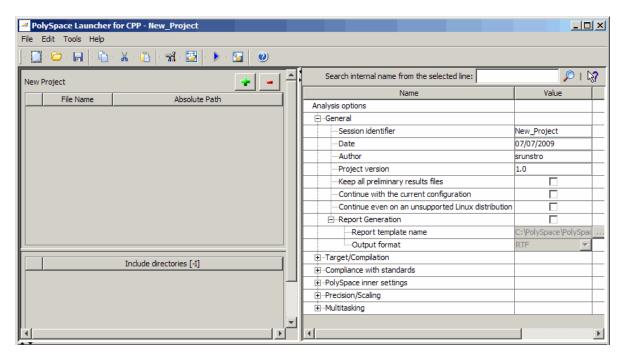

# **Opening Existing Projects**

To open an existing project:

1 Select File > Open Project.

The **Please select a file** dialog box appears.

2 Select the project you want to open, then click OK.

The selected project opens in the Launcher.

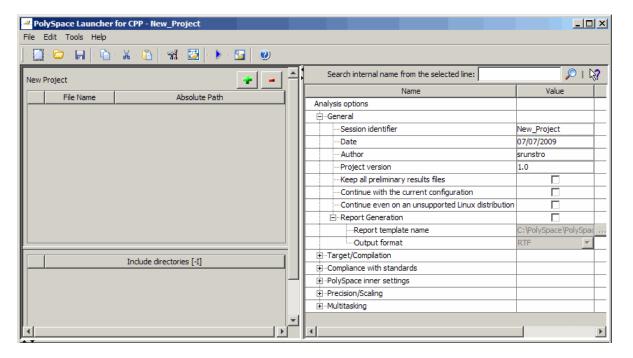

# **Specifying Source Files**

To specify the source files for your project:

1 Click the green plus sign button in the upper right of the files section of the Launcher window.

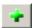

The **Please select a file** dialog box appears.

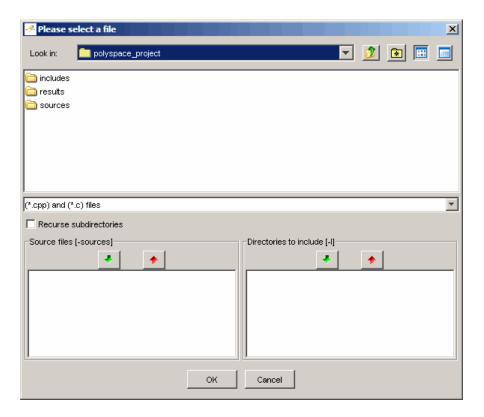

- 2 In the Look in field, navigate to your project directory containing your source files.
- **3** Select the files you want to verify, then click the green down arrow button in the Source files section.

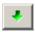

The path of each source files appear in the source files list.

**Tip** You can also drag directory and file names from an open directory directly to the source files list or include list.

4 Click OK to apply the changes and close the dialog box.

The source files you selected appear in the files section in the upper left of the Launcher window.

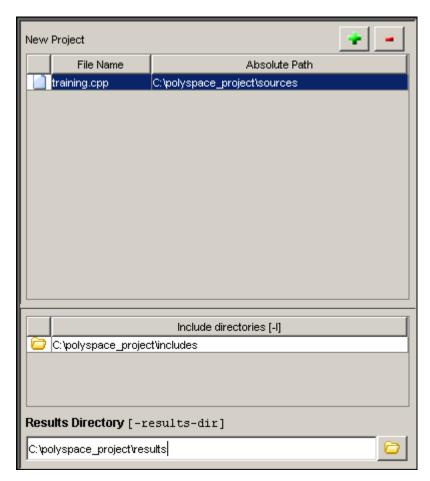

# **Specifying Include Directories**

To specify the include directories for the project:

1 Click the green plus sign button in the upper right of the files section of the Launcher window.

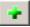

The Please select a file dialog box appears.

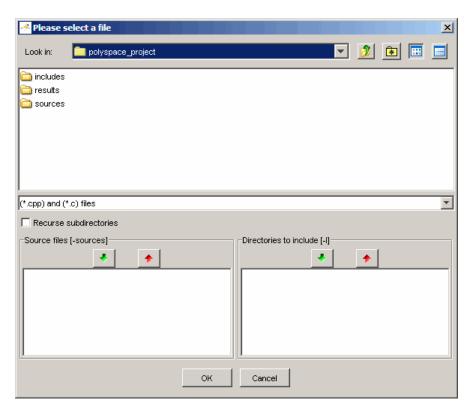

- **2** In the **Look in** field, navigate to your project directory.
- **3** Select the directory containing the include files for your project, then click the green down arrow button in the Directories to include section.

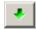

The path for each include directory appears in the source files list.

**4** Click **OK** to apply the changes and close the dialog box.

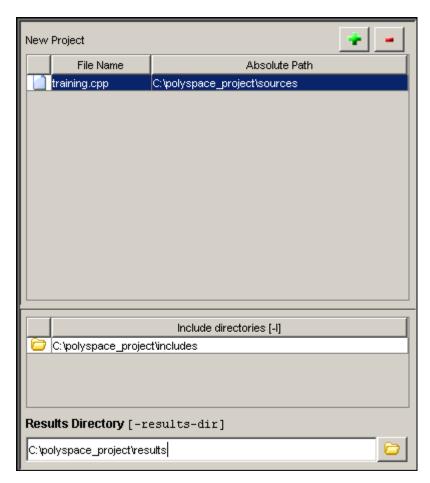

The include directories you selected appear in the Include directories section on the left side of the Launcher window.

# **Specifying Results Directory**

To specify the results directory for the project:

1 In the **Results Directory** section of the Launcher window, specify the full path of the directory that will contain your verification results. For example: C:\polyspace\_project\results.

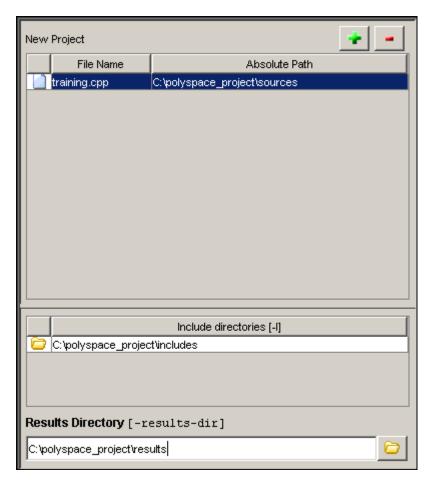

The files section of the Launcher window now looks like:

# **Specifying Analysis Options**

The analysis options in the upper-right section of the Launcher window include identification information and parameters that PolySpace software uses during the verification process.

To specify General parameters for your project:

- 1 In the Analysis options section of the Launcher window, expand General.
- **2** The General options appear.

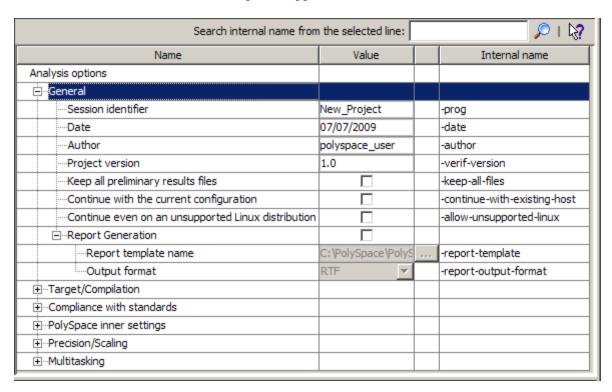

**3** Specify the appropriate general parameters for your project.

For detailed information about specific analysis options, see "Option Descriptions" in the *PolySpace Products for C++ Reference*.

# **Configuring Text and XML Editors**

Before you running a verification you should configure your text and XML editors in the Launcher. Configuring text and XML editors allows you to view source files and JSF reports directly from the Launcher logs.

To configure your text and .XML editors:

1 Select Edit > Preferences.

The Preferences dialog box opens.

**2** Select the **Editors** tab.

The Editors tab opens.

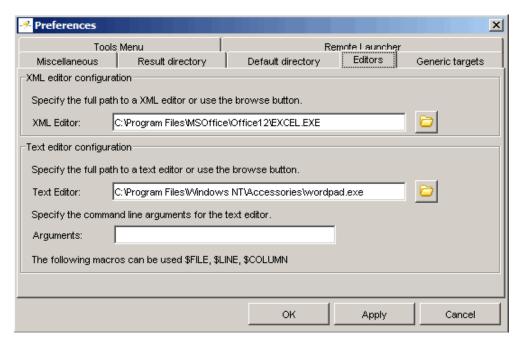

- **3** Specify an XML editor to use to view JSF reports.
- **4** Specify a Text editor to use to view source files from the Launcher logs.
- 5 Click OK.

# Saving the Project

To save the project:

1 Select File > Save project. The Save the project as dialog box appears.

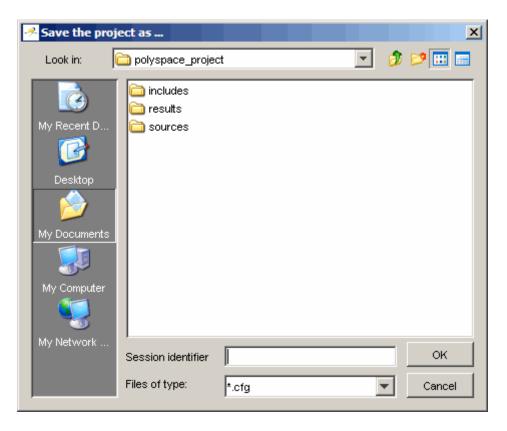

- **2** In **Look in**, select your project directory.
- $\boldsymbol{3}$  In  $\boldsymbol{Session}$  identifier, enter a name for your project.
- 4 Click OK to save the project and close the dialog box.

# **Specifying Options to Match Your Quality Objectives**

#### In this section...

"Quality Objectives Overview" on page 4-18

"Choosing Contextual Verification Options" on page 4-18

"Choosing Strict or Permissive Verification Options" on page 4-20

"Choosing Coding Rules" on page 4-21

# **Quality Objectives Overview**

While creating your project, you must configure analysis options to match your quality objectives.

This includes choosing contextual verification options, coding rules, and options to set the strictness of the verification.

**Note** For information on defining the quality objectives for your project, see "Defining Quality Objectives" on page 2-5.

# **Choosing Contextual Verification Options**

PolySpace software performs robustness verification by default. If you want to perform contextual verification, there are several options you can use to provide context for data ranges, function call sequence, and stubbing.

For more information on robustness and contextual verification, see "Choosing Robustness or Contextual Verification" on page 2-5.

To specify contextual verification for your project:

- In the Analysis options section of the Launcher window, expand PolySpace Inner Settings.
- 2 Expand the Generate a main for the given functions, Main generation general options, and Stubbing options.

| Name                                    | Value    | Internal name                        |
|-----------------------------------------|----------|--------------------------------------|
| Analysis options                        |          |                                      |
| General                                 |          |                                      |
| ±iTarget/Compilation                    |          |                                      |
| ⊕Compliance with standards              |          |                                      |
| PolySpace inner settings                |          |                                      |
| ⊕Run a verification unit by unit        | V        | -unit-by-unit                        |
| ⊕Specify a Visual Studio compliant main | Г        |                                      |
| ⊕Generate a main for a given class      |          |                                      |
| Generate a main for the given functions |          |                                      |
| Function calls                          | unused 🔻 | <br>-main-generator-calls            |
|                                         |          |                                      |
| First function to call                  |          | -function-called-before-main         |
| ·····Write accesses to global variables | uninit 🔻 | <br>-main-generator-writes-variables |
| Stubbing                                |          |                                      |
| ····Variable range setup                |          | <br>-data-range-specifications       |
| ····No automatic stubbing               |          | -no-automatic-stubbing               |
| ±Assumptions                            |          |                                      |

- **3** To set ranges on variables, use the following options:
  - Variable range setup (-data-range-specifications) Activates the DRS option, allowing you to set specific data ranges for a list of global variables.
  - Write accesses to global variables (-main-generator-writes-variables) – Specifies how the generated main initializes global variables.
- **4** To specify function call sequence, use the following options:
  - Function calls (-main-generator-calls) Specifies how the generated main calls functions.
  - **First function to call (-function-called-before-main)** Specifies an initialization function called after initialization of global variables but before the main loop.
- **5** To control stubbing behavior, use the following option:

• No automatic stubbing (-no-automatic-stubbing) - Specifies that the software will not automatically stub functions. The software list the functions to be stubbed and stops the verification.

For more information on these options, see "Options Description" in the PolySpace Products for C++ Reference.

# **Choosing Strict or Permissive Verification Options**

PolySpace software provides several options that allow you to customize the strictness of the verification. You should set these options to match the quality objectives for your application.

To specify the strictness of your verification:

- 1 In the Analysis options section of the Launcher window, expand Compliance with standards.
- 2 In addition, expand PolySpace Inner Settings > Assumptions.

| Permits overflowing computations on constants   | -ignore-constant-overflows       |
|-------------------------------------------------|----------------------------------|
| Continue even with undefined global variables   | -allow-undef-variables           |
| Do not check the sign of operand in left shifts | -allow-negative-operand-in-shift |
| Give all warnings                               | -Wall                            |
| PolySpace inner settings                        |                                  |
| ⊕-Run a verification unit by unit               | -unit-by-unit                    |
| ⊕Specify a Visual Studio compliant main         |                                  |
| ⊕Generate a main for a given class              |                                  |
| ⊕-Generate a main for the given functions       |                                  |
| ⊕Main generation general options                |                                  |
| Stubbing                                        |                                  |
|                                                 |                                  |
| Ignore float rounding                           | -ignore-float-rounding           |
| Detect overflows on unsigned integers           | -detect-unsigned-overflows       |
|                                                 |                                  |

**3** Use the following options to make verification more strict:

- Detect overflows on unsigned integers (-detect-unsigned-overflows) Verification is more strict with overflowing computations on unsigned integers.
- **Give all warnings (-wall)** Specifies that all C compliance warnings are written to the log file during compilation.
- **4** Use the following options to make verification more permissive:
  - Do not check the sign of operand in left shifts (-allow-negative-operand-in-shift) Verification allows a shift operation on a negative number.
  - Permits overflowing computations on constants (-ignore-constant-overflows) Verification is permissive with overflowing computations on constants.
  - Continue even with undefined global variables (-allow-undef-variables) Verification does not stop due to errors caused by undefined global variables.

For more information on these options, see "Options Description" in the *PolySpace Products for C++ Reference*.

# **Choosing Coding Rules**

PolySpace software can check that your code complies with specified coding rules. Before starting code verification, you should consider implementing coding rules, and choose which rules to enforce.

For more information, see "Setting Up Project to Check Coding Rules" on page 4-22.

# **Setting Up Project to Check Coding Rules**

#### In this section...

"PolySpace JSF C++ Checker Overview" on page 4-22

"Checking Compliance with JSF++ Coding Rules" on page 4-22

"Creating a JSF++ Rules File" on page 4-23

"Excluding Files from JSF++ Checking" on page 4-25

# PolySpace JSF C++ Checker Overview

The PolySpace JSF C++ checker helps you comply with the Joint Strike Fighter Air Vehicle C++ coding standards (JSF++). These coding standards were developed by Lockheed Martin<sup>®</sup> for the JSF program, and are designed to improve the robustness of C++ code, and improve maintainability.

The PolySpace JSF C++ checker enables PolySpace software to provide messages when JSF++ rules are not respected. Most messages are reported during the compile phase of a verification. The JSF C++ checker can check 120 of the 221 JSF++ programming rules .

**Note** The PolySpace JSF C++ checker is based on JSF++:2005. For more information on these coding standards, see http://www.jsf.mil/downloads/documents/JSF AV C++ Coding Standards Rev C.doc.

## Checking Compliance with JSF++ Coding Rules

To check JSF++ compliance, you set an option in your project before running a verification. PolySpace software finds the violations during the compile phase of a verification. When you have addressed all JSF++ violations, you run the verification again.

To set the JSF++ checking option:

1 In the Analysis options, select Compliance with standards > Check JSF-C++: 2005 rules.

The software displays the two JSF++ options: jsf-coding-rules and includes-to-ignore.

| Check JSF-C++: 2005 rules       | <b>V</b> |                         |
|---------------------------------|----------|-------------------------|
| Rules configuration             |          | <br>-jsf-coding-rules   |
| Files and directories to ignore |          | <br>-includes-to-ignore |

These options allow you to specify which rules to check and any files to exclude from the checker.

- 2 Select the Check JSF-C++: 2005 rules check box.
- **3** Specify which JSF++ rules to check and which, if any, files to exclude from the checking.

**Note** For more information on using the JSF C++ checker, see Chapter 12, "JSF C++ Checker".

## Creating a JSF++ Rules File

You must have a rules file to run a verification with JSF++ checking. You can use an existing file or create a new one.

To create a new rules file:

1 Click the button \_\_\_\_ to the right of the Rules configuration option.

The New File window opens, allowing you to create a new JSF++ rules file, or open an existing file.

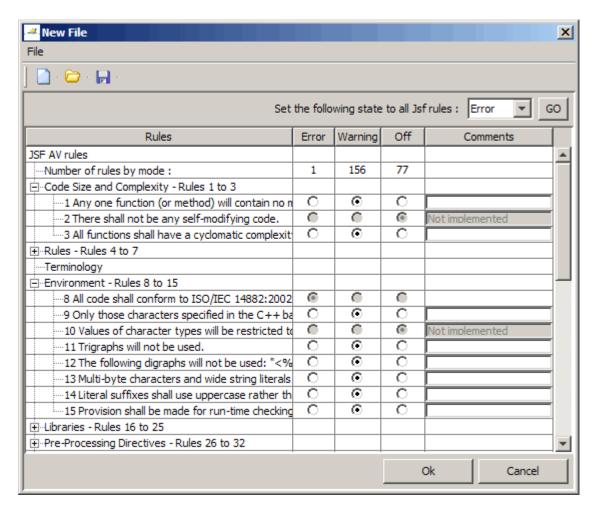

**2** For each JSF++ rule, specify one of these states:

| State   | Causes the verification to                                                    |
|---------|-------------------------------------------------------------------------------|
| Error   | End after the compile phase when this rule is violated.                       |
| Warning | Display warning message and continue verification when this rule is violated. |
| Off     | Skip checking of this rule.                                                   |

**Note** The default state for most rules is Warning. The state for rules that have not yet been implemented is Off. Some rules always have state Error (you cannot change the state of these).

**3** Click **OK** to save the rules and close the window.

The **Save as** dialog box opens.

- **4** In **File**, enter a name for your rules file.
- **5** Click **OK** to save the file and close the dialog box.

**Note** If your project uses a dialect other than ISO, some JSF++ coding rules may not be completely checked. For example, AV Rule 8: "All code shall conform to ISO/IEC 14882:2002(E) standard C++."

# **Excluding Files from JSF++ Checking**

You can exclude files from JSF++ checking. For example, you may want to exclude some included files.

To exclude files from JSF++ checking:

1 Click the button \_\_\_\_ to the right of the Files and directories to ignore option.

The Files and directories to ignore (includes-to-ignore) dialog box opens.

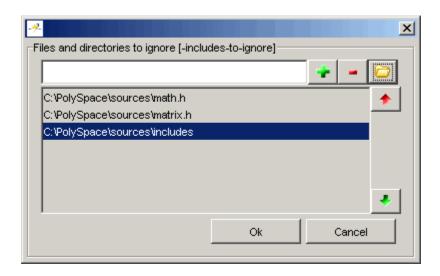

2 Click the folder icon

The Select a file or directory to include dialog box appears.

- **3** Select the files or directories you want to exclude.
- 4 Click OK.

The select files and directories appear in the list of files to ignore.

**5** Click **OK** to close the dialog box.

# **Setting Up Project for Generic Target Processors**

#### In this section...

"Project Model Files" on page 4-27

"Creating Project Model Files" on page 4-28

"Viewing Existing Generic Targets" on page 4-28

"Defining Generic Targets" on page 4-29

"Deleting a Generic Target" on page 4-31

"Common Generic Targets" on page 4-31

"Creating a Configuration File from a PolySpace Project Model File" on page 4-33

# **Project Model Files**

### What Is a PolySpace Project Model File?

A PolySpace project model file is a project file that includes generic target processors. You can use this file to share project information with your development team.

Although you can populate a project with information, such as source files and project options, from a project model file, you cannot run a verification with a project model file. You must have a configuration file to run a verification.

### **Workflow for Using Project Model Files**

A PolySpace project model file is a project file that includes generic target processors. A development team uses this file to share project information. The workflow is:

- 1 A team leader creates a project model file (.ppm). This file has the analysis options for the project, including generic targets.
- 2 The team leader distributes the .ppm file to the team.

- 3 A developer opens the .ppm file. From this file, PolySpace software populates the project parameters and the generic targets in the preferences.
- **4** The developer adds source files, include directories, and a results directory to the project and saves it as a configuration file (.cfg).
- **5** The developer launches a verification with the .cfg file.

## **Creating Project Model Files**

You use the PolySpace Launcher to create a PolySpace project model file.

To create a project model file:

- 1 Select File > New Project to create a new project.
- **2** Define the generic target, as described in the following sections.
- 3 Select File > Save project.

The **Save the project as** dialog box appears.

- **4** Select \*.ppm from the Files of type menu.
- **5** In Session identifier, enter a name for your project model file.
- **6** Click **OK** to save the file and close the dialog box.

### **Viewing Existing Generic Targets**

Generic targets that you create are listed in the Preferences dialog box.

To view existing generic targets:

1 Select Edit > Preferences.

The **Preferences** dialog box appears.

2 Select the Generic targets tab.

Previously defined generic targets appear in the generic targets list.

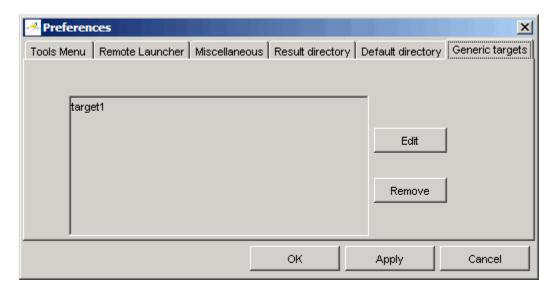

**3** Click **Cancel** to close the dialog box.

# **Defining Generic Targets**

If your application is designed for a custom target processor, you can configure many basic characteristics of the target by selecting the PST Generic target, and specifying the characteristics of your processor.

To configure a generic target:

To define a generic target:

- 1 In Analysis options, expand Target/Compilation.
- **2** Click the down arrow to open the **Target processor type** menu.

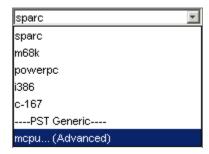

3 Select mcpu... (Advanced).

The Generic target options dialog box appears.

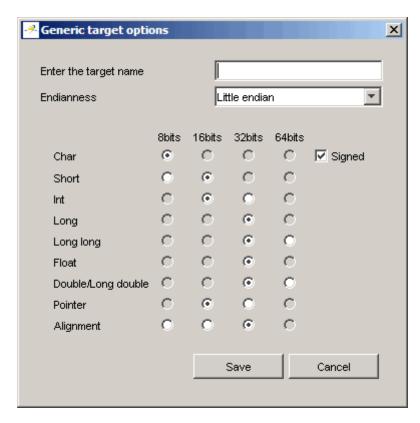

4 In Enter the target name, enter a name for your target.

**5** Specify the appropriate parameters for your target, such as the size of basic types, and alignment with arrays and structures.

For example, when the alignment of basic types within an array or structure is always 8, it implies that the storage assigned to arrays and structures is strictly determined by the size of the individual data objects (without fields and end padding).

**Note** For more information, see "GENERIC ADVANCED TARGET OPTIONS" in the PolySpace Products for C++ Reference.

**6** Click **Save** to save the generic target options and close the dialog box.

# **Deleting a Generic Target**

Generic targets that you create are stored as a PolySpace software preference. Generic targets remain in your preferences until you delete them.

**Note** You cannot delete a generic target if it is the currently selected target processor type for the project.

To delete a generic target:

1 Select Edit > Preferences.

The **Preferences** dialog box appears.

- 2 Select the Generic targets tab.
- **3** Select the target you want to remove.
- 4 Click Remove.
- ${f 5}$  Click  ${f OK}$  to apply the change and close the dialog box.

### **Common Generic Targets**

The following tables describe the characteristics of common generic targets.

### ST7 (Hiware C compiler: HiCross for ST7)

| ST7       | char | short | int  | long    | long<br>long | float   | double  | long<br>double | ptr     | char is  | endian |
|-----------|------|-------|------|---------|--------------|---------|---------|----------------|---------|----------|--------|
| size      | 8    | 16    | 16   | 32      | 32           | 32      | 32      | 32             | 16/32   | unsigned | Big    |
| alignment | 8    | 16/8  | 16/8 | 32/16/8 | 32/16/8      | 32/16/8 | 32/16/8 | 32/16/8        | 32/16/8 | N/A      | N/A    |

### ST9 (GNU C compiler: gcc9 for ST9)

| ST9       | char | short | int | long | long<br>long | float | double | long<br>double | ptr   | char is  | endian |
|-----------|------|-------|-----|------|--------------|-------|--------|----------------|-------|----------|--------|
| size      | 8    | 16    | 16  | 32   | 32           | 32    | 64     | 64             | 16/64 | unsigned | Big    |
| alignment | 8    | 8     | 8   | 8    | 8            | 8     | 8      | 8              | 8     | N/A      | N/A    |

### Hitachi H8/300, H8/300L

| Hitachi<br>H8/300,<br>H8/300 |   | short | int   | long | long<br>long | float | double | long<br>double | ptr | char is  | endian |
|------------------------------|---|-------|-------|------|--------------|-------|--------|----------------|-----|----------|--------|
| size                         | 8 | 16    | 16/32 | 32   | 64           | 32    | 654    | 64             | 16  | unsigned | Big    |
| alignment                    | 8 | 16    | 16    | 16   | 16           | 16    | 16     | 16             | 16  | N/A      | N/A    |

# Hitachi H8/300H, H8S, H8C, H8/Tiny

| Hitachi<br>H8/300<br>H8S,<br>H8C,<br>H8/Tiny |   | short | int       | long  | long<br>long | float | double | long<br>double | ptr   | char is  | endian |
|----------------------------------------------|---|-------|-----------|-------|--------------|-------|--------|----------------|-------|----------|--------|
| size                                         | 8 | 16    | 16/<br>32 | 32    | 64           | 32    | 64     | 64             | 32    | unsigned | Big    |
| alignment                                    | 8 | 16    | 32/<br>16 | 32/16 | 32/16        | 32/16 | 32/16  | 32/16          | 32/16 | N/A      | N/A    |

The size of some basic types is configurable using the -int-is-32bits option, compiler memory model option, and near/far pointer syntax.

The alignment of some basic types with arrays and structures is configurable (depending on the compiler implementation or optimization options). For example, when the alignment of basic types within an array or structure is always 8, it implies that the storage assigned to arrays and structures is strictly determined by the size of the individual data objects (without fields and end padding).

The sign of char is configurable using -default-sign-of-char [signed|unsigned].

# Creating a Configuration File from a PolySpace Project Model File

To run a verification, you must have a configuration file, not just a project model file. However, you can create a configuration file from a project model file.

To create a configuration file from a project model file:

**1** Open the project model file.

**Note** When opening files, you can select **Project Model (\*.ppm) files** in the File of type section to view only project model files.

Opening the project model file populates the:

- Generic targets in the preferences
- Analysis options and other project information
- 2 Enter additional project information, such as the results directory and source files.

**Note** If you enter the results directory and source files in the project before you save it as a PolySpace project model file, then that information is saved in the file and appears in the project when you open the file.

3 Select File > Save project.

The **Save the project as** dialog box appears.

- 4 Enter a name for your configuration file.
- **5** Leave the default type as \*.cfg.
- **6** Click **OK** to save the project and close the dialog box.

# Emulating Your Runtime Environment

- "Setting Up a Target" on page 5-2
- "Applying Data Ranges to External Variables and Stub Functions (DRS)" on page 5-14

# **Setting Up a Target**

#### In this section...

"Target/Compiler Overview" on page 5-2

"Specifying Target/Compilation Parameters" on page 5-2

"Predefined Target Processor Specifications (size of char, int, float, double...)" on page 5-3

"Generic Target Processors" on page 5-5

"Compiling Operating System Dependent Code (OS-target issues)" on page 5-5

"Ignoring or Replacing Keywords Before Compilation" on page 5-9

"How to Gather Compilation Options Efficiently" on page 5-12

## **Target/Compiler Overview**

Many applications are designed to run on specific target CPUs and operating systems. The type of CPU determines many data characteristics, such as data sizes and addressing. These factors can affect whether errors (such as overflows) will occur.

Since some run-time errors are dependent on the target CPU and operating system, you must specify the type of CPU and operating system used in the target environment before running a verification.

For detailed information on each Target/Compilation option, see "Target/Compiler Options" in the *PolySpace Products for C Reference*.

# **Specifying Target/Compilation Parameters**

The Target/Compilation options in the Launcher allow you to specify the target processor and operating system for your application.

To specify target parameters for your project:

1 In the Analysis options section of the Launcher window, expand Target/Compilation.

**2** The Target/Compilation options appear.

| Name                                                           | Value     | Internal name                   |
|----------------------------------------------------------------|-----------|---------------------------------|
| Analysis options                                               |           |                                 |
| ⊕-General                                                      |           |                                 |
| □-Target/Compilation                                           |           |                                 |
| Target processor type                                          | sparc 🔽   | <br>-target                     |
| Operating system target for PolySpace stubs                    | Solaris 🔽 | -OS-target                      |
| Defined Preprocessor Macros                                    |           | <br>-D                          |
| Undefined Preprocessor Macros                                  |           | <br>-U                          |
| —Include                                                       |           | <br>-include                    |
| Command/script to apply to preprocessed files                  |           | <br>-post-preprocessing-command |
| Command/script to apply after the end of the code verification |           | <br>-post-analysis-command      |
| ⊕-Compliance with standards                                    |           |                                 |
| ⊕-PolySpace inner settings                                     |           |                                 |
| ⊕-Precision/Scaling                                            |           |                                 |
| ±-Multitasking                                                 |           |                                 |

**3** Specify the appropriate parameters for your target CPU and operating system.

For detailed information on each Target/Compilation option, see "Target/Compiler Options" in the *PolySpace Products for C Reference*.

# Predefined Target Processor Specifications (size of char, int, float, double...)

PolySpace products support many commonly used processors, as listed in the table below. To specify one of the predefined processors, select it from the **Target processor type** drop-down list.

If your processor is not listed, you can specify a similar processor that shares the same characteristics.

Note The targets Motorola ST7, ST9, Hitachi H8/300, H8/300L, Hitachi H8/300H, H8S, H8C, H8/Tiny are described in the next section.

| Target                          | char | short | int | long | long<br>long | float | double | long<br>double | ptr | char is  | Endian | ptr diff<br>type |
|---------------------------------|------|-------|-----|------|--------------|-------|--------|----------------|-----|----------|--------|------------------|
| sparc                           | 8    | 16    | 32  | 32   | 64           | 32    | 64     | 128            | 32  | signed   | Big    | int, long        |
| i386                            | 8    | 16    | 32  | 32   | 64           | 32    | 64     | 96             | 32  | signed   | Little | int, long        |
| c-167                           | 8    | 16    | 16  | 32   | 32           | 32    | 64     | 64             | 16  | signed   | Little | int              |
| m68k /<br>ColdFire <sup>1</sup> | 8    | 16    | 32  | 32   | 64           | 32    | 64     | 96             | 32  | signed   | Big    | int, long        |
| powerpc                         | 8    | 16    | 32  | 32   | 64           | 32    | 64     | 128            | 32  | unsigned | Big    | int, long        |

If your target processor does not match the characteristics of any processor described above, contact The MathWorks technical support for advice.

The following table describes target processors that are not fully supported by PolySpace products. Nevertheless, the target processor mentioned in column "Nearest Processor" can be chosen for a Server verification, knowing that information in red is not compatible in both target processors.

| Target    | char | short | int | long | long | float | double | long<br>double | ptr | char is | ptr diff<br>type | Nearest<br>target<br>processor |
|-----------|------|-------|-----|------|------|-------|--------|----------------|-----|---------|------------------|--------------------------------|
| tms470r1x | 8    | 16    | 32  | 32   | N/A  | 32    | 64     | 64             | 32  | signed  | int,<br>long     | i386                           |
| mpc555    | 8    | 16    | 32  | 32   | 64   | 32    | 64     | 64             | 32  | signed  | int,<br>long     | i386                           |
| hc12      | 8    | 16    | 16  | 32   | 32   | 32    | 32     | 32             | 16  | signed  | int              | c-167                          |

<sup>1.</sup> The M68k family (68000, 68020, etc.) includes the "ColdFire" processor

#### **Generic Target Processors**

If your application is designed for a custom target processor, you can configure many basic characteristics of the target by selecting the PST Generic target, and specifying the characteristics of your processor.

For more information, see "Setting Up Project for Generic Target Processors" on page 4-27.

# Compiling Operating System Dependent Code (OS-target issues)

This section describes the options required to compile and verify code designed to run on specific operating systems. It contains the following:

- "List of Predefined Compilation Flags" on page 5-5
- "My Target Application Runs on Linux" on page 5-8
- "My Target Application Runs on Solaris" on page 5-8
- "My Target Application Runs on Vxworks" on page 5-9
- "My Target Application Does Not Run on Linux, vxworks nor Solaris" on page 5-9

#### **List of Predefined Compilation Flags**

The following table shown for each OS-target, the list of compilation flags defined by default, including pre-include header file (see also include):

| -OS-target | Compilation flags                                                                                                    | -include file            | Minimum set of options                                                                                                    |
|------------|----------------------------------------------------------------------------------------------------|--------------------------|----------------------------------------------------------------------------------------------------|
| Linux      | -DSIZE_TYPE=unsigned -DPTRDIFF_TYPE=int -Dinline=inline -Dsigned=signed -Dgnuc_va_list=va_list -DSTL_CLASS_PARTIAL_ SPECIALIZATION -DGNU_SOURCE -DSTDCDELFDunix -Dunix | cinclude/<br>pst-linux.h | <pre>polyspace-[desktop-]cpp -OS-target Linux \ -I <product_dir>/include/ include-linux \ -I <product_dir>/include/ include-linux/next Where the PolySpace product has</product_dir></product_dir></pre> |

| -OS-target | Compilation flags                                                                                                    | -include file              | Minimum set of options                                                                                                   |
|------------|----------------------------------------------------------------------------------------------------|----------------------------|----------------------------------------------------------------------------------------------------|
|            | -DunixDlinux<br>-Dlinux -Dlinux<br>-Di386 -Di386<br>-Di386Di686<br>-Di686 -Di686<br>-Dpentiumpro<br>-Dpentiumpro<br>-Dpentiumpro                                                                                                    |                            | been installed in the directory <pre><pre><pre><pre><pre><pre><pre><pre></pre></pre></pre></pre></pre></pre></pre></pre> |
| vxWorks    | -D_SIZE_TYPE_=unsigned -D_PTRDIFF_TYPE_=int -D_inline_=inline -D_signed_=signed -D_gnuc_va_list=va_list -D_STL_CLASS_PARTIAL_ SPECIALIZATION -DANSI_PROTOTYPES -DSTATIC= -DCONST=const -D_STDC -D_GNU_SOURCE -Dunix -D_unix -D_unix -D_unix -D_sparc -D_sparc -D_sparc -D_sparc -D_sun -D_sun -D_sun -D_sun -D_SVP4 -D_SVR4 | cinclude/<br>pstvxworks. h | polyspace-[desktop-]cpp \ -OS-target vxworks \ -I /your_path_to/ Vxworks_include_directories                             |

| -OS-target               | Compilation flags                                                                                                    | -include file                                                               | Minimum set of options                                                                                                    |
|--------------------------|----------------------------------------------------------------------------------------------------|-----------------------------------------------------------------------------|----------------------------------------------------------------------------------------------------|
| visual<br>/visual6       | -D_SIZE_TYPE_=unsigned -D_PTRDIFF_TYPE_=int -D_STRICT_ANSID_inline_=inline -D_signed_=signed -D_gnuc_va_list=va_list -D_POSIX_SOURCE -D_STL_CLASS_PARTIAL_ SPECIALIZATION                                                                                                    | <pre><pre><pre><pre>dir&gt;/ cinclude/ pstvisual. h</pre></pre></pre></pre> |                                                                                                    |
| Solaris                  | -D_SIZE_TYPE_=unsigned -D_PTRDIFF_TYPE_=int -D_inline_=inline -D_signed_=signed -D_gnuc_va_list=va_list -D_STL_CLASS_PARTIAL_ SPECIALIZATION -D_GNU_SOURCE -D_STDC -D_GCC_NEW_VARARGSDunix -D_unix -D_unix -D_unix -D_sparc -D_sparc -D_sparc -D_sparcDsun -D_sun -D_sun -D_sun -D_sun -D_svr4 -D_SVR4 |                                                                             | If PolySpace runs on a Linux machine:  polyspace-[desktop-]cpp \ -0S-target Solaris \ -I /your_path_to_solaris_include  If PolySpace runs on a Solaris machine:  polyspace-cpp \ -0S-target Solaris \ -I /usr/include |
| no-<br>predefined-<br>OS | -D_SIZE_TYPE_=unsigned -D_PTRDIFF_TYPE_=int -D_STRICT_ANSID_inline_=inline -D_signed_=signed -D_gnuc_va_list=va_list -D_POSIX_SOURCE                                                                                                    |                                                                             | <pre>polyspace-[desktop-]cpp \   -OS-target no-predefined-OS \   -I /your_path_to/   MyTarget_include_directories</pre>                                                                                               |

| -OS-targe | Compilation flags                       | -include file | Minimum set of options |
|-----------|-----------------------------------------|---------------|------------------------|
|           | -D_STL_CLASS_PARTIAL_<br>SPECIALIZATION |               |                        |

**Note** This list of compiler flags is written in every log file.

#### My Target Application Runs on Linux

The minimum set of options is as follows:

```
polyspace-cpp \
  -OS-target Linux \
  -I /usr/local/PolySpace/CURRENT-VERSION/include/include-linux \
  -I /usr/local/PolySpace/CURRENT-VERSION/include/include-linux/next \
```

where the PolySpace product has been installed in the directory /usr/local/PolySpace/CURRENT-VERSION.

If your target application runs on Linux® but you are launching your verification from Windows, the minimum set of options is as follows:

```
polyspace-cpp \
  -OS-target Linux \
  -I POLYSPACE_C\Verifier\include\include-linux \
  -I POLYSPACE_C\Verifier\include\include-linux\next \
  ...
```

where the PolySpace product has been installed in the directory POLYSPACE\_C.

#### My Target Application Runs on Solaris

If PolySpace software runs on a Linux machine:

```
polyspace-cpp \
  -OS-target Solaris \
  -I /your path to solaris include
```

If PolySpace runs on a Solaris<sup>TM</sup> machine:

```
polyspace-cpp \
  -OS-target Solaris \
  -I /usr/include
```

#### My Target Application Runs on Vxworks

If PolySpace runs on either a Solaris or a Linux machine:

```
polyspace-cpp \
  -OS-target vxworks \
  -I /your path to/Vxworks include directories
```

# My Target Application Does Not Run on Linux, vxworks nor Solaris

If PolySpace runs on either a Solaris or a Linux machine:

```
polyspace-cpp \
  -OS-target no-predefined-OS \
  -I /your path to/MyTarget include directories
```

# **Ignoring or Replacing Keywords Before Compilation**

You can ignore noncompliant keywords such as "far" or 0x followed by an absolute address. The template provided in this section allows you to ignore these keywords.

To ignore keywords:

- 1 Save the following template in c:\PolySpace\myTpl.pl.
- 2 In the Target/Compilation options, select Command/script to apply to preprocessed files.
- **3** Select myTpl.pl using the browse button.

For more information, see -post-preprocessing-command.

#### Content of the myTpl.pl file

```
#!/usr/bin/perl
```

```
# Post Processing template script
# Usage from Launcher GUI:
# 1) Linux: /usr/bin/perl PostProcessingTemplate.pl
# 2) Solaris: /usr/local/bin/perl PostProcessingTemplate.pl
# 3) Windows: \Verifier\tools\perl\win32\bin\perl.exe <pathtoscript>\
PostProcessingTemplate.pl
version = 0.1;
$INFILE = STDIN;
$OUTFILE = STDOUT;
while (<$INFILE>)
# Remove far keyword
s/far//;
# Remove "@ OxFE1" address constructs
s/\ensuremath{(0)}s0x[A-F0-9]*//g;
# Remove "@0xFE1" address constructs
\# s/\@0x[A-F0-9]*//g;
# Remove "@ ((unsigned)&LATD*8)+2" type constructs
s/\ensuremath{\mathchar`}(\unsigned\)\&[A-Z0-9]+\*8\)\+\d//g;
# Convert current line to lower case
# $ =~ tr/A-Z/a-z/;
# Print the current processed line
print $OUTFILE $ ;
```

#### **Perl Regular Expression Summary**

```
# Metacharacter What it matches
# Single Characters
# . Any character except newline
# [a-z0-9] Any single character in the set
# [^a-z0-9] Any character not in set
# \d A digit same as
# \D A non digit same as [^0-9]
# \w An Alphanumeric (word) character
# \W Non Alphanumeric (non-word) character
# Whitespace Characters
# \s Whitespace character
# \S Non-whitespace character
# \n newline
# \r return
# \t tab
# \f formfeed
# \b backspace
# Anchored Characters
# \B word boundary when no inside []
# \B non-word boundary
# ^ Matches to beginning of line
# $ Matches to end of line
# Repeated Characters
# x? 0 or 1 occurence of x
# x* 0 or more x's
# x+ 1 or more x's
\# x\{m,n\} Matches at least m x's and no more than n x's
# abc All of abc respectively
# to|be|great One of "to", "be" or "great"
# Remembered Characters
# (string) Used for back referencing see below
# \1 or $1 First set of parentheses
```

```
# \2 or $2 First second of parentheses
# \3 or $3 First third of parentheses
# Back referencing
# e.g. swap first two words around on a line
# red cat -> cat red
\# s/(\w+) (\w+)/$2 $1/;
```

# **How to Gather Compilation Options Efficiently**

The code is often tuned for the target. Rather than applying minor changes to the code, create a single polyspace. If file which will contain all target specific functions and options. The -include option can then be used to force the inclusion of the polyspace. If ile in all source files under verification.

Where there are missing prototypes or conflicts in variable definition, writing the expected definition or prototype within such a header file will yield several advantages.

#### Direct benefits:

- The error detection is much faster since it will be detected during compilation rather than in the link or subsequent phases.
- The position of the error will be identified more precisely.
- There will be no need to modify original source files.

#### Indirect benefits:

- The file is automatically included as the very first file in all original .c files.
- The file can contain much more powerful macro definitions than simple -D options.
- The file is reusable for other projects developed under the same environment.

#### Example

This is an example of a file that can be used with the include option.

```
// The file may include (say) a standard include file implicitly
// included by the cross compiler
#include <stdio.h>
#include "another file.h"
// Generic definitions, reusable from one project to another
#define far
#define at(x)
// A prototype may be positioned here to aid in the solution of
a link phase conflict between
// declaration and definition. This will allow detection of the
// same error at compilation time instead of at link time.
// Leads to:
// - earlier detection
// - precise localization of conflict at compilation time
void f(int);
// The same also applies to variables.
extern int x;
// Standard library stubs can be avoided,
// and OS standard prototypes redefined.
#define polyspace no sscanf
#define polyspace no fgetc
void sscanf(int, char, char, char, char, char);
void fgetc(void);
```

# Applying Data Ranges to External Variables and Stub Functions (DRS)

#### In this section...

"Overview of Data Range Specifications (DRS)" on page 5-14

"Specifying Data Ranges" on page 5-14

"File Format" on page 5-15

"Variable Scope" on page 5-17

"Performing Efficient Module Testing with DRS" on page 5-19

"Reducing Oranges with DRS" on page 5-20

#### Overview of Data Range Specifications (DRS)

By default, PolySpace verification assumes that all data inputs are set to their full range. Therefore, nearly any operation on these inputs could produce an overflow. The Data Range Specifications (DRS) module allows you to set external constraints on global variables and stub function return values. This can substantially reduce the number of orange checks in the verification results.

**Note** You can only apply data ranges to variables with external linkages (see "Variable Scope" on page 5-17) and stubbed functions.

# **Specifying Data Ranges**

You activate the DRS feature using the option **Variable range setup** (-data-range-specification).

To use the DRS feature:

- 1 Create a DRS file containing the list global variables (or functions) and their associated data ranges, as described in "File Format" on page 5-15.
- 2 In the Analysis options section of the Launcher window, select **PolySpace** inner settings > Stubbing.

**3** In the Variable range setup parameter, select the DRS file that you want to use.

#### **File Format**

The DRS file contains a list of global variables and associated data ranges. The point during verification at which the range is applied to a variable is controlled by the mode keyword: init, permanent, or globalassert.

The DRS file must have the following format:

variable\_name min\_value max\_value <init|permanent|globalassert>
function name.return min value max value permanent

variable\_name val\_min val\_max <init|permanent|globalassert>

- variable name The name of the global variable.
- min value The minimum value for the variable.
- min\_value and max\_value The minimum and maximum values for the variable. You can use the keywords "min" and "max" to denote the minimum and maximum values of the variable type. For example, for the type long, min and max correspond to -2^31 and 2^31-1 respectively.
- init The variable is assigned to the specified range only at initialization, and keeps it until first write.
- permanent The variable is permanently assigned to the specified range. If the variable is assigned outside this range during the program, no warning is provided. Use the globalassert mode if you need a warning.
- globalassert After each assignment, an assert check is performed, controlling the specified range. The assert check is also performed at global initialization.
- function\_name The name of the stub function.

#### Tips

• You can use the keywords "min" and "max" to denote the minimum and maximum values of the variable type. For example, for the type long, min and max correspond to -2^31 and 2^31-1 respectively.

- You can use hexadecimal values. For example, x 0x12 0x100 init.
- Supported column separators are tab, comma, space, or semi-column.
- To insert comments, use shell style "#".
- Functions must be stubbed functions (no provided body).
- permanent is the only supported mode for functions.
- Function names may be C or C++ functions with blanks or commas. For example, f(int, int).
- Function names can be specified in the short form ("f") as long as no ambiguity exists.
- The function returns either an integral (including enum and bool) or floating point type. If the function returns an integral type and you specify the range as a floating point [v0.x, v1.y], the software applies the integral interval [(int)v0-1, (int)v1+1].

#### **Example**

In the following example, the global variables are named x, y, z, w, array, and v.

```
# x is defined between [12;100] at \
x 12 100 init
         initialisation
v 0 10000 permanent
                      # y is permanently defined between \
         [0,10000] even any possible assignment.
z 0 1 globalassert
                     # z is checked in the range [0;1] after \
         each assignment
w min max permanent
                      # w is volatile and full range on its \
         declaration type
                       # v is positive and checked after each \
v 0 max globalassert
         assignment.
arrayOfInt -10 20 init # All cells are defined between [-10;20] \
         at initialisation
s1.id 0 max init
                    # s1.id is defined between [0;2^31-1] at \
         initialisation.
                      # All cells array[i].c2 are defined \
array.c2 min 1 init
         between [-2^31;1] at initialisation
car.speed 0 350 permanent # Speed of Struct car is permanently \
           defined between 0 and 350 Km/h
```

bar.return -100 100 permanent # function bar returns -100..100

# **Variable Scope**

DRS supports variables with external linkages, const variables, and defined variables. In addition, extern variables are supported with the option -allow-undef-variables.

Static variables are not supported by DRS. The following table summarizes possible uses:

|                 | init      | permanent | globalassert | comments                                                                                                    |
|-----------------|-----------|-----------|--------------|----------------------------------------------------------------------------------------------------|
| Integer         | Ok        | Ok        | Ok           | char, short, int,<br>enum, long and<br>long long                                                              |
|                 |           |           |              | If you define a range in floating point form, rounding is applied.                                            |
| Real            | Ok        | Ok        | Ok           | float, double and long double                                                                                 |
|                 |           |           |              | If you define a range in floating point form, rounding is applied.                                            |
| Volatile        | No effect | Ok        | Full range   | Only for int and real                                                                                         |
| Structure field | Ok        | Ok        | Ok           | Only for int<br>and real fields,<br>including arrays<br>or structures of<br>int or real fields<br>(see below) |

|                          | init      | permanent | globalassert | comments                                                                                                    |
|--------------------------|-----------|-----------|--------------|----------------------------------------------------------------------------------------------------|
| Structure field in array | Ok        | No effect | No effect    | Only when leaves are int or real. Moreover the syntax is the following: <array_name>. <field_name></field_name></array_name> |
| Array                    | Ok        | Ok        | Ok           | Only for int<br>and real<br>fields, including<br>structures or<br>arrays of integer<br>or real fields (see<br>below)         |
| Pointer                  | No effect | No effect | No effect    |                                                                                                    |
| Union field              | No effect | No effect | No effect    |                                                                                                    |
| Complete<br>structure    | No effect | No effect | No effect    |                                                                                                    |
| Array cell               | No effect | No effect | No effect    | Example:<br>array[0],<br>array[10]                                                                                           |
| Stubbed function return  | No effect | Ok        | No effect    | Stubbed function returning integral or floating point                                                                        |

**Note** Every variable (or function) and associated data range will be written in the log file at compilation time of a PolySpace verification. If PolySpace software does not support the variable, a warning message is displayed.

**Note** DRS can initialize arrays of structures, structures of arrays, etc., as the long as the last field is explicit (structures of arrays of integers, for example).

However, DRS cannot initialize a structure itself — you can only initialize the fields. For example, "s.x 20 40 init" is valid, but "s 20 40 init" is not (because PolySpace cannot determine what fields to initialize).

# **Performing Efficient Module Testing with DRS**

DRS allows you to perform efficient static testing of modules. This is accomplished by adding design level information missing in the source-code.

A module can be seen as a black box having the following characteristics:

- Input data are consumed
- · Output data are produced
- Constant calibrations are used during black box execution influencing intermediate results and output data.

Using the DRS feature, you can define:

- The nominal range for input data
- The expected range for output data
- The generic specified range for calibrations

These definitions then allow PolySpace software to perform a single static verification that performs two simultaneous tasks:

- answering questions about robustness and reliability
- checking that the outputs are within the expected range, which is a result
  of applying black-box tests to a module

In this context, you assign DRS keywords according to the type of data (inputs, outputs, or calibrations).

| Type of Data     | DRS Mode     | Effect on Results                                                                         | Why?                                                                                                    | Oranges  | Selectivity |
|------------------|--------------|-------------------------------------------------------------------------------------------|----------------------------------------------------------------------------------------------------|----------|-------------|
| Inputs (entries) | permanent    | Reduces the number<br>of oranges, (compared<br>with a standard<br>PolySpace verification) | Input data that were full range are set to a smaller range.                                                | <b>↓</b> | <b>↑</b>    |
| Outputs          | globalassert | Increases the number of oranges, (compared with a standard PolySpace verification)        | More verification is introduced into the code, resulting in both more orange checks and more green checks. | <b>↑</b> | <b>→</b>    |
| Calibration      | init         | Increases the number of oranges, (compared with a standard PolySpace verification)        | Data that were constant are set to a wider range.                                                          | 1        | 1           |

# **Reducing Oranges with DRS**

When performing robustness (worst case) verification, data inputs are always set to their full range. Therefore, every operation on these inputs, even a simple "one input + 10" can produce an overflow, as the range of one input varies between the min and the max of the type.

If you use DRS to restrict the range of "one-input" to the real functional constraints found in its specification, design document, or models, you can reduce the number of orange checks reported on the variable. For example, if you specify that "one-input" can vary between 0 and 10, PolySpace software will definitely know that:

- one input + 100 will never overflow
- the results of this operation will always be between 100 and 110

This not only eliminates the local overflow orange, but also results in more accuracy in the data. This accuracy is then propagated through the rest of the code.

Using DRS removes the oranges located in the red circle below.

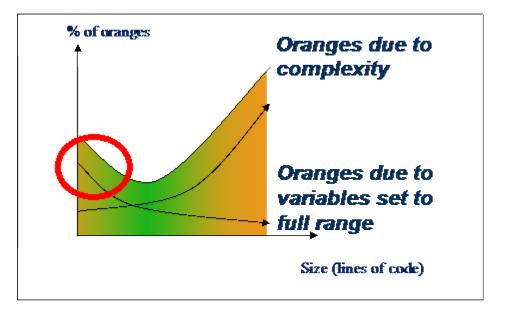

#### Why Is DRS Most Effective on Module Testing?

Removing oranges caused by full-range (worst-case) data can drastically reduce the total number of orange checks, especially when used on verifications of small files or modules. However, the number of orange checks caused by code complexity is not effected by DRS. For more information on oranges caused by code complexity, see "Considering the Effects of Application Code Size" on page 8-38, and "An Ideal Application Size" on page 8-36.

This section describes how DRS reduces oranges on files or modules only.

#### **Example**

The following example illustrates how DRS can reduce oranges. Suppose that in the real world, the input "My\_entry" can vary between 0 and 10.

PolySpace verification produces the following results: one with DRS and one without.

#### Without DRS

## drs.c int My entry; 3 int Function (void) int x; x = My entry + 100;x = x + 1;#pragma Inspection Point x return x; 10

#### With DRS - 2 Oranges Removed + Return **Statement More Accurate**

```
drs.c
      int My entry;
      int Function (void)
      int x;
      x = My entry + 100;
      x = x + 1;
      #pragma Inspection Point x
      return x;
10
```

- With "My\_entry" being full range, the addition "+" is orange,
- the result "x" is equal to all values between [min+100 max]
- Due to previous computations, x+1 can here overflow too, making the addition "+"orange.
- With "My\_entry" being bounded to [0,10], the addition "+" is green
- the result "x" is equal to [100,110]
- Due to previous computations, x+1 can NOT overflow here, making the addition "+" green again.

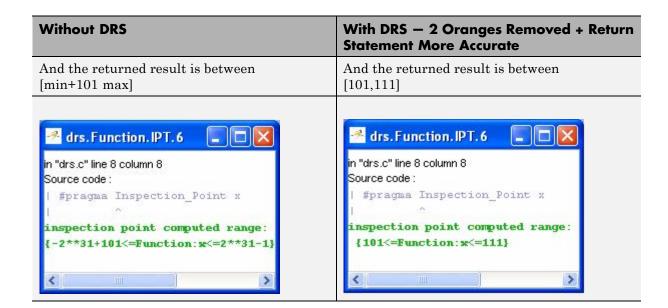

# Preparing Source Code for Verification

- "Stubbing" on page 6-2
- "Preparing Code for Variables" on page 6-15
- "Preparing Code for Built-in Functions" on page 6-19
- "Types Promotion" on page 6-21

# **Stubbing**

#### In this section...

"Stubbing Overview" on page 6-2

"Manual vs. Automatic Stubbing" on page 6-2

"Deciding which Stub Functions to Provide" on page 6-3

"Stubbing Examples" on page 6-6

"Specifying Call Sequence" on page 6-8

"Constraining Data with Stubbing" on page 6-9

"Recoding Specific Functions" on page 6-12

## **Stubbing Overview**

A function stub is a small piece of code that emulates the behavior of a missing function. Stubbing is useful because it allows you to verify code before all functions have been developed.

## Manual vs. Automatic Stubbing

The approach you take to stubbing can have a significant influence on the speed and precision of your verification.

There are two types of stubs in PolySpace verification:

- Automatic stubs When you attempt to verify code that calls an unknown function, the software automatically creates a stub function based on the function's prototype (the function declaration). Automatic stubs generally do not provide insight into the behavior of the function.
- Manual stubs You create these stub functions to emulate the behavior of the missing functions, and manually include them in the verification with the rest of the source code.

By default, PolySpace software automatically stubs functions. However, in some cases you may want to manually stub functions instead. For example, when:

- Automatic stubbing does not provide an adequate representation of the code it represents— both in regards to missing functions and assembly instructions.
- The entire code is to be provided, which may be the case when verifying a large piece of code. When the verification stops, it means the code is not complete.
- You want to improve the selectivity and speed of the verification.
- You want to gain precision by restricting return values generated by automatic stubs.
- You need to deal with a function that writes to global variables.

#### For Example:

```
void main(void)
{
  a=1;
  b=0;
  a_missing_function(&a, b);
  b = 1 / a;
}
```

Due to the reliance on the software's default stub, the division is shown with an orange warning because a is assumed to be anywhere in the full permissible integer range (including 0). If the function was commented out, then the division would be a green "/ ". A red "/ " could only be achieved with a manual stub.

#### **Deciding which Stub Functions to Provide**

In the following section, *procedure\_to\_stub* can represent either procedure or a sequence of assembly instructions which would be automatically stubbed in the absence of a manual stub.

Stubs do not need to model the details of the functions or procedures involved. They only need to represent the effect that the code might have on the remainder of the system.

Consider procedure to stub, If it represents:

- A timing constraint (such as a timer set/reset, a task activation, a delay, or a counter of ticks between two precise locations in the code) then you can stub it to an empty action (void *procedure*(void)). PolySpace needs no concept of timing since it takes into account all possible scheduling and interleaving of concurrent execution. There is therefore no need to stub functions that set or reset a timer. Simply declare the variable representing time as volatile.
- An I/O access: maybe to a hardware port, a sensor, a read/write of a file, a read of an EEPROM, or a write to a volatile variable. There is no need to stub a write access. If you wish to do so, simply stub a write access to an empty action (void procedure(void)). Stub read accesses to "read all possible values (volatile)".
- A write to a global variable. In this case, you may need to consider which procedures or functions write to it and why. Do not stub the concerned procedure\_to\_stub if:
  - The variable is volatile;
  - The variable is a task list. Such lists are accounted for by default because all tasks declared with the -task option are automatically modelled as though they have been started. Write a procedure to stub by hand if
  - The variable is a regular variable read by other procedures or functions.
  - A read from a global variable: If you want PolySpace to detect that it is a shared variable, you need to stub a read access. This is easily achieved by copying the value into a local variable.

In general, follow the Data Flow and remember that:

- PolySpace only cares about the C code which is provided;
- PolySpace need not be informed of timing constraints because all possible sequencing is taken into account;
- You can refer to execution hypotheses made by PolySpace for a complete list of constraints.

#### **Example**

The following example shows a header for a missing function (which might occur, for example, if the code is a subset of a project.) The missing function copies the value of the src parameter to dest so there would be a division by zero - a runtime error - at run time.

```
void main(void)
{
  a = 1;
  b = 0;
  a_missing_function(&a, b);
  b = 1 / a;
}
```

Due to reliance on the PolySpace default stub, the division is shown with an orange warning because a is assumed to be anywhere in the full permissible integer range (including 0). If the function was commented out, then the division would be a green "/". A red "/" could only be achieved with a manual stub.

| Default Stubbing           | Manual Stubbing         | Function Ignored                      |
|----------------------------|-------------------------|---------------------------------------|
|                            |                         |                                       |
| <pre>void main(void)</pre> | void a_missing_function | <pre>void a_missing_function</pre>    |
| {                          | (int *x, int y;)        | (int *x, int y;)                      |
| a = 1;                     | $\{ *x = y; \}$         | { }                                   |
| b = 0;                     |                         |                                       |
| a_missing_function(&a,     | void main(void)         | void main(void)                       |
| b);                        | {                       | {                                     |
| b = 1 / a;                 | a = 1;                  | a = 1;                                |
| // orange division         | b = 0;                  | b = 0;                                |
| }                          | a_missing_function(&a,  | <pre>a_missing_function(&amp;a,</pre> |
|                            | b);                     | b);                                   |
|                            | b = 1 / a;              | b = 1 / a;                            |
|                            | // red division         | // green division                     |

Due to the reliance on the software's default stub, the assembly code is ignored and the division "/" is green. The red division "/" could only be achieved with a manual stub.

#### **Summary**

Stub manually: to gain precision by restricting return values generated by automatic stubs; to deal with a function which writes to global variables.

Stub automatically in the knowledge that no runtime error will be ever introduced by automatic stubbing; to minimize preparation time.

## Stubbing Examples

#### **Example: Specification**

The following examples consider the pros and cons of manual and automatic stubbing.

Here is the first example:

```
typedef struct c {
int cnx id;
int port;
int data;
} T connection;
int Lib connection create(T connection *in cnx);
int Lib_connection_open (T_connection *in_cnx);
```

| File: connecti | on_lib | Function: Lib_connection_create                  |
|----------------|--------|--------------------------------------------------|
| param in       | None   |                                                  |
| param in/out   | in_cnx | all fields might be changed in case of a success |
| returns        | int    | O : failure of connection establishment          |
|                |        | 1 : success                                      |

**Note** Default stubbing is suitable here.

Here are the reasons why:

- The content of the *in\_cnx* structure might be changed by this function.
- The possible return values of 0 or 1 compared to the full range of an integer wont have much impact on the Run-Time Error aspect. It is unlikely that the results of this operation will be used to compute some mathematical algorithm. It is probably a Boolean status flag and if

| File: c | onnection_lib | Function: | Lib_connection_create |  |
|---------|---------------|-----------|-----------------------|--|
|---------|---------------|-----------|-----------------------|--|

so is likely to be stored and compared to 0 or 1. The default stub would therefore have no detrimental effect.

| File: connecti    | on_lib                  | Function: Lib_connection_open                                                                                                    |  |
|-------------------|-------------------------|----------------------------------------------------------------------------------------------------|--|
| param in          | T_connection<br>*in_cnx | <pre>in_cnx-&gt;cnx_id is the only parameter used to open the connection, and is a read-only parameter. cnx_id, port and data remain unchanged</pre> |  |
| param in/out None |                         |                                                                                                    |  |
| returns           | int                     | 0 : failure of connection establishment 1 : success                                                                                                  |  |

**Note** Default stubbing works here but manual stubbing would give more benefit.

Here are the reasons why:

- For the return value, default stubbing would be applicable as explained in the previous example.
- Since the structure is a read-only parameter, it will be worth stubbing it manually to accurately reflect the behavior of the missing code. Benefits: PolySpace will find more red and gray code

**Note** Even in the examples above, it concerns some C code like; stubs of functions members in classes follow same behavior.

#### **Colored Source Code Example**

```
typedef struct _c {
int a;
int b;
```

9

10

11

12

13

int i;

}

 $T x = \{10, 20\};$ 

send message(&x);

```
} T;
5
6
      void send message(T *);
7
      void main(void)
8
```

Suppose that it is known that send message does not write into its argument. The division by x.a will be orange if default stubbing is used, warning of a potential division by zero. A manual stub which accurately reflects the behavior of the missing code will result in a green division instead, thus increasing the selectivity.

i = x.b /x.a; // orange with the default stubbing

Manual stubbing examples for send message:

```
void send message(T *) {}
```

In this case, an empty function would be a sound manual stub.

# **Specifying Call Sequence**

PolySpace software verifies every function in any order. This means that in some particular situations, a function "f" might be called before a function "g". In the default usage, PolySpace assumes that "f" and "g" can be called in any order. If some actions set by "f" must be executed before "g" is called, writing a main which will call "f" and "g" in the exact order will bring a higher selectivity.

#### Colored Source Code Example

With the default launching mode of PolySpace, no problem will be highlighted on the following example. With a bit of setup, more bugs can be found.

```
static char x;
static int y;
```

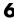

```
void f(void)
{
y = 300;
}

void g(void)
{
x = y; // red or green OVFL?
}
```

With knowledge of the relative call sequence between g and f: if g is called first, the assignment is green, otherwise its red. Thanks to the exact call order, an attempt to place 300 in a char fails, displaying a red.

#### **Example of Call Sequence**

```
void main(void)
{
f()
g()
}
```

Simply create a main that calls in the desired order the list of functions from the module.

## **Constraining Data with Stubbing**

- "Default Behavior of Global Data" on page 6-9
- "Constraining the Data" on page 6-10
- "Applying the Technique" on page 6-10
- "Integer Example" on page 6-11

#### **Default Behavior of Global Data**

Initially, consider how PolySpace handles the verification of global variables.

There is a maximum range of values which may be assigned to each variable as defined by its type. By default, PolySpace assigns that full range for each global variable, ensuring that a meaningful verification of such a variable can

take place even when the functions that write to it are not included. If a range of values was not considered in these circumstances, such a variable would be assumed to have a value of zero throughout.

This default launching mode is often adequate, but it is sometimes useful to specify that the range of values which may be assigned to some variables is to be limited to what is appropriate on a functional level. These ranges will be propagated to the whole call tree, and hence will limit the number of "impossible values" which are considered throughout the verification.

This thinking does not just apply to global variables; it is equally appropriate where such a variable is passed as a parameter to a function, or where return values from stubbed functions are under consideration.

To some extent, the effectiveness of this technique is limited by compromises made by PolySpace to deal with issues of code complexity. For instance, it cannot be assumed that all of these ranges will be propagated throughout all function calls. Sometimes, perhaps as a result of complex function interactions or constructions where PolySpace is known to be imprecise, the potential value of a variable will assume its full "type" range despite this technique having been applied.

#### Constraining the Data

PolySpace experience is that restricting such as global variables to a functional range is a useful technique. However, it is not always fruitful and it is therefore recommended only where its application is not too labour intensive - that is, where its implementation can be automated.

The technique therefore requires

- A knowledge of the variables and the maximum ranges they may take in practice.
- A data dictionary in electronic format from which the variable names and their minimum and maximum values can be extracted.

#### **Applying the Technique**

To apply the technique:

- **1** Create the range setting stubs:
  - a create 6 functions for each type (8,16 or 32 bits, signed and unsigned)
  - **b** declare 6 global volatile variables for each type
  - **c** write the functions which returns sub-ranges (an example follows)
- **2** Gather the initialization of all relevant variables into a single procedure
- **3** Call this procedure at the beginning of the main. This should replace any existing initialization code.

#### **Integer Example**

```
volatile int tmp;
int polyspace return range(int min value, int max value)
int ret value;
ret value = tmp;
assert (ret value>=min value && ret value<=max value);</pre>
return ret value;
void init all(void)
x1 = polyspace return range(1,10);
x2 = polyspace return range(0,100);
x3 = polyspace return range(-10,10);
}
void main(void)
init all();
while(1)
 {
 if (tmp) function1();
 if (tmp) function2();
```

```
// ...
 }
}
```

## **Recoding Specific Functions**

Once data ranges have been specified (above), it may be beneficial to recode some functions in support of them.

Sometimes, perhaps as a result of complex function interactions or constructions where PolySpace is known to be imprecise, the potential value of a variable will assume its full "type" range data ranges having been restricted. Recoding those complex functions will address this issue.

Identify in the modules:

 API which read global variables through pointers Replace this API:

```
typedef struct points {
int x,y,nb;
char *p;
}T;
#define MAX Calibration Constant 1 7
char Calibration_Constant_1[MAX_Calibration_Constant_1] =
{ 1, 50, 75, 87, 95, 97, 100};
T Constant_1 = \{ 0, 0, 
  MAX Calibration Constant 1,
  &Calibration_Constant_1[0] } ;
int read_calibration(T * in, int index)
if ((index <= in->nb) && (index >=0)) return in->p[index];
}
void interpolation(int i)
int a,b;
```

```
a= read_calibration(&Constant_1,i);
}
With this one:
    char Constant_1;
#define read_calibration(in,index) *in
    void main(void)
{
        Constant_1 = polyspace_return_range(1, 100);
}
    void interpolation(int i)
{
        int a,b;
        a= read_calibration(&Constant_1,i);
}
```

- Points in the source code which expand the data range perceived by PolySpace
- Functions responsible for full range data, as shown by the VOA (Value on assignment) check.

if direct access to data is responsible, define the functions as macros.

```
#define read_from_data(param) read_from_data##param
int read_from_data_my_global1(void)
{ return [a functional range for my_global1]; }
Char read_from_data_my_global2(void)
{ }
```

- stub complicated algorithms, calibration read accesses and API functions reading global data as usual. For instance, if an algorithm is iterative stub it.
- variables

- where the data range held by each element of an array is the same, replace that array with a single variable.
- where the data range held by each element of an array differs, separate it into discrete variables.

## **Preparing Code for Variables**

#### In this section...

"How are Variables Initialized" on page 6-15

"Data and Coding Rules" on page 6-16

"Variables: Declaration and Definition" on page 6-16

"How Can I Model Variable Values External to My Application?" on page 6-17

## How are Variables Initialized

Consider external, volatile and absolute address variable in the following examples.

#### **Extern**

PolySpace works on the principle that a global or static extern variable could take any value within the range of its type.

```
extern int x; int y; y = 1 / x; // orange because x \sim [-2^31, 2^31-1] y = 1 / x; // green because x \sim [-2^31 - 1] U [1, 2^31-1]
```

Refer to Chapter 9, "Reviewing Verification Results" for more information on color propagation.

For extern structures containing field(s) of type "pointer to function", this principle leads to red errors in the viewer. In this case, the resulting default behavior is that these pointers don't point to any valid function. For results to be meaningful here, you may well need to define these variables explicitly.

#### **Volatile**

```
volatile int x; // x \sim [-2^31, 2^31-1], although x has not been initialized
```

• If x is a global variable, the NIV is green

• If x is a local variable, the NIV is always orange

## **Absolute Addressing**

The content of an absolute address is always considered to be potentially uninitialized (orange NIV):

```
#define X (* ((int *)0x20000))
• X = 100;
• y = 1 / X; // NIV on X is orange
• int *p = (int *)0x20000;
• *p = 100;
• y = 1 / *p ; // NIV on *p is orange
```

## **Data and Coding Rules**

Data rules are design rules which dictate how modules and/or files interact with each other.

For instance, consider global variables. It is not always apparent which global variables are produced by a given file, or which global variables are used by that file. The excessive use of global variables can lead to resulting problems in a design, such as

- File APIs (or function accessible from outside the file) with no procedure parameters:
- The requirement for a formal list of variables which are produced and used, as well as the theoretical ranges they can take as input and/or output values.

## Variables: Declaration and Definition

The definition and declaration of a variable are two discrete but related operations which are frequently confused.

#### **Declaration**

A declaration provides information about the type of the function or variable.

- for a function, the prototype: int f(void);
- for an external variable: extern int x;

If the function or variable is used in a file where it has not been declared, a compilation error will result.

#### **Definition**

A definition provides:

- for a function, the body of the function has been written: int f(void) { return 0; }
- for a variable, a part of memory has been reserved for the variable: int x;
   or extern int x=0;

When a variable is not defined, the -allow-undef-variable is required to start the verification. Where that option is used, PolySpace will consider the variable to be initialized, and to potentially take any value in its full range (see "How are Variables Initialized" on page 6-15 section).

When a function is not defined, it is stubbed automatically.

## How Can I Model Variable Values External to My Application?

There are three main considerations.

- Usage of volatile variable;
- Express that the variable content can change at every new read access;
- Express that some variables are external to the application.

A volatile variable can be defined as a variable which does not respect following axiom:

"if I write a value V in the variable X, and if I read X's value before any other writing to X occurs, I will get V."

Thus the value of a volatile variable is "unknown". It can be any value that can be represented by a variable of its type, and that value can change at any time - even between 2 successive memory accesses.

A volatile variable is viewed as a "permanent random" by PolySpace because the value may have changed between one read access and the next.

**Note** Although the volatile characteristic of a variable is also commonly used by programmers to avoid compiler optimization, this characteristic has no consequence for PolySpace.

```
int return random(void)
{
volatile int random; // random ~ [-2^31, 2^31-1], although
         // random is not initialized
int y;
y = 1 / random;
                    // division and init orange because
         // random \sim [-2^31, 2^31-1]
random = 100;
y = 1 / random;
                    // division and init orange because
         // random ~ [-2^31, 2^31-1]
                   // random ~ [-2^31, 2^31-1]
return random;
}
```

## **Preparing Code for Built-in Functions**

#### In this section...

"Overview" on page 6-19

"Stubs of stl Functions" on page 6-19

"Stubs of libc Functions" on page 6-19

#### **Overview**

PolySpace stubs all functions which are not defined within the verification. PolySpace provides for all the functions defined in the stl, in the standard libc, an accurate stub taking into account functional aspect of the function.

#### Stubs of stl Functions

All functions of the stl are stubs by PolySpace. Using the no-stl-stubs option allows deactivating standard stl stubs (not recommended for further possible scaling trouble).

**Note** All allocation functions found in the code to analyze like new, new[], delete and delete[] are replaced by internal and optimized stubs of new and delete. A warning is given in the log file when such replace occurs.

## Stubs of libc Functions

Concerning the libc, all these functions are declared in the standard list of headers and can be redefined using its own definition by invalidating the associated set of functions:

• Using D POLYSPACE\_NO\_STANDARD\_STUBS for all functions declared in Standard ANSI headers: assert.h, ctype.h, errno.h, locale.h, math.h, setjmp.h ('setjmp' and 'longjmp' functions are partially implemented — see <polyspaceProduct>/cinclude/\_\_polyspace\_\_stdstubs.c), signal.h ('signal' and 'raise' functions are partially implemented — see <polyspaceProduct>/cinclude/\_\_polyspace\_\_stdstubs.c), stdio.h, stdarg.h, stdlib.h, string.h, and time.h.

• Using D POLYSPACE\_STRICT\_ANSI\_STANDARD\_STUBS for functions only declared in strings.h, unistd.h, and fcntl.h.

Most of the time these functions can be redefined and analyzed by PolySpace by invalidating the associated set of functions or only the specific function using D \_\_polyspace\_no\_<function name>. For example, If you want to redefine the fabs() function, you need to add the D polyspace no fabs directive and add the code of your own fabs() function in a PolySpace verification.

There are five exceptions to these rules The following functions which deal with memory allocation can not be redefined: malloc(), calloc(), realloc(), valloc(), alloca(), \_\_built\_in\_malloc() and \_\_built\_in\_alloca().

## **Types Promotion**

# In this section... "Unsigned Types Promoted to Signed" on page 6-21 "Promotion Rules in Operators" on page 6-22

## **Unsigned Types Promoted to Signed**

It is important to understand the circumstances under which signed integers are promoted to unsigned.

For example, the execution of the following piece of code would produce an assertion failure and a core dump.

```
#include <assert.h>
int main(void) {
  int x = -2;
  unsigned int y = 5;
  assert(x <= y);
}</pre>
```

Consider the range of possible values (interval) of x in this second example. Again, this code would cause assertion failure:

```
volatile int random;
unsigned int y = 7;
int x = random;
assert ( x >= -7 && x <= y );</pre>
```

However, given that the interval range of x after the second assertion is **not** [ -7 .. 7 ], but rather [ 0 .. 7 ], the following assertion would hold true.

```
assert (x>=0 \&\& x<=7);
```

Implicit promotion explains this behavior.

In fact, in the second example  $x \le y$  is implicitly:

```
((unsigned int) x) <= y /* implicit promotion because y is unsigned */
```

A negative cast into unsigned gives a big value, which has to be bigger that 7. And this big value can never be <= 7, and so the assertion can never hold true.

## **Promotion Rules in Operators**

Knowledge of the rules applying to the standard operators of the C language will help you to analyze those orange and red checks which relate to overflows on type operations. Those rules are:

- Unary operators operate on the type of the operand;
- Shifts operate on the type of the left operand;
- Boolean operators operate on Booleans:
- Other binary operators operate on a common type. If the types of the 2 operands are different, they are promoted to the first common type which can represent both of them.

So, be careful of constant types, and also when analyzing any operation between variables of different types without an explicit cast.

Consider the integral promotion aspect of the ANSI standard. On arithmetic operators like +, -, \*, %and /, an integral promotion is applied on both operands. From the PolySpace point of view, that can imply an OVFL or a UNFL orange check.

### Example

```
2 extern char random char(void);
3 extern int random int(void);
5 void main(void)
6 {
7 char c1 = random char();
8 char c2 = random char();
 int i1 = random int();
10 int i2 = random int();
11
12 i1 = i1 + i2;
                   // A typical OVFL/UNFL on a + operator
13 c1 = c1 + c2;
                    // An OVFL/UNFL warning on the c1 assignment
[from int32 to int8]
```

14 }

Unlike the addition of two integers at line 12, an implicit promotion is used in the addition of the two chars at line 13. Consider this second "equivalence" example.

```
2 extern char random_char(void);
3
4 void main(void)
5 {
6   char c1 = random_char();
7   char c2 = random_char();
8
9   c1 = (char)((int)c1 + (int)c2); // Warning OVFL: due to integral promotion
10 }
```

An orange check represents a warning of a potential overflow (OVFL), generated on the (char) cast [from int32 to int8]. A green check represents a verification that there is no possibility of any overflow (OVFL) on the +operator.

In general, integral promotion requires that the abstract machine should promote the type of each variable to the integral target size before realizing the arithmetic operation and subsequently adjusting the assignment type. See the equivalence example of a simple addition of two *char* (above).

Integral promotion respects the size hierarchy of basic types:

- char (signed or not) and signed short are promoted to int.
- *unsigned short* is promoted to *int* only if *int* can represent all the possible values of an *unsigned short*. If that is not the case (perhaps because of a 16-bit target, for example) then *unsigned short* is promoted to *unsigned int*.
- Other types like (un)signed int, (un)signed long int and (un)signed long long int promote themselves.

## Running a Verification

- "Types of Verification" on page 7-2
- "Running Verifications on PolySpace Server" on page 7-3
- "Running Verifications on PolySpace Client" on page 7-22
- "Running Verifications from Command Line" on page 7-27

## **Types of Verification**

You can run a verification on a server or a client.

| Root nonformance                                                                                                    |  |  |  |  |  |  |  |
|----------------------------------------------------------------------------------------------------|--|--|--|--|--|--|--|
| Best performance     Large files (more than 800 lines of code including comments)                                                             |  |  |  |  |  |  |  |
| • Large files (more than 800 lines of code including comments)                                                                                |  |  |  |  |  |  |  |
| Multitasking                                                                                                    |  |  |  |  |  |  |  |
| An alternative to the server when the server is busy                                                                                          |  |  |  |  |  |  |  |
| • Small files with no multitasking                                                                                                    |  |  |  |  |  |  |  |
|                                                                                                    |  |  |  |  |  |  |  |
| <b>Note</b> Verification on a client takes more time. You might not be able to use your client computer when a verification is running on it. |  |  |  |  |  |  |  |
| •                                                                                                    |  |  |  |  |  |  |  |

## Running Verifications on PolySpace Server

#### In this section...

"Starting Server Verification" on page 7-3

"What Happens When You Run Verification" on page 7-4

"Running Verification Unit-by-Unit" on page 7-5

"Managing Verification Jobs Using the PolySpace Queue Manager" on page 7-7

"Monitoring Progress of Server Verification" on page 7-8

"Viewing Verification Log File on Server" on page 7-11

"Stopping Server Verification Before It Completes" on page 7-13

"Removing Verification Jobs from Server Before They Run" on page 7-14

"Changing Order of Verification Jobs in Server Queue" on page 7-15

"Purging Server Queue" on page 7-16

"Changing Queue Manager Password" on page 7-17

"Sharing Server Verifications Between Users" on page 7-18

## **Starting Server Verification**

Most verification jobs run on the PolySpace server. Running verifications on a server provides optimal performance.

To start a verification that runs on a server:

- 1 Open the Launcher.
- **2** Open the project containing the files you want to verify. For more information, see Chapter 4, "Setting Up a Verification Project".
- **3** Select the **Send to PolySpace Server** check box next to the **Start** button in the middle of the Launcher window.

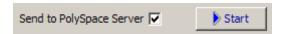

**Note** If you select **Set this option to use the server mode by default in every new project** in the Remote Launcher pane of the preferences, the **Send to PolySpace Server** check box is selected by default when you create a new project.

#### 4 Click Start.

The verification starts. For information on the verification process, see "What Happens When You Run Verification" on page 7-4.

**Note** If you see the message Verification process failed, click **OK** and go to "Verification Process Failed Errors" on page 8-2.

- **5** When you see the message Verification process completed, click **OK** to close the message dialog box.
- **6** For information on downloading and viewing your results, see "Opening Verification Results" on page 9-8.

## What Happens When You Run Verification

The verification has three main phases:

- 1 Checking syntax and semantics (the compile phase). Because PolySpace software is independent of any particular C++ compiler, it ensures that your code is portable, maintainable, and complies with ANSI® standards.
- **2** Generating a main if it does not find a main and the **Generate a Main** option is selected. For more information about generating a main, see "Generate a Main Using a Given Class" in the *PolySpace Products for C++ Reference*.
- **3** Analyzing the code for run-time errors and generating color-coded diagnostics.

The compile phase of the verification runs on the client. When the compile phase completes:

- A message dialog box tells you that the verification completed. This message means that the part of the verification that takes place on the client is complete. The rest of the verification runs on the server.
- A message in the log area tells you that the verification was transferred to the server and gives you the identification number (Analysis ID) for the verification. For the following verification, the identification number is 1.

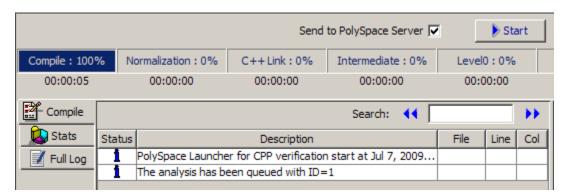

## **Running Verification Unit-by-Unit**

When launching a server verification, you can create a separate verification jobs for each source file in the project. Each file is compiled, sent to the PolySpace Server, and verified individually. Verification results can then be viewed for the entire project, or for individual units.

To run a unit-by-unit verification:

1 In the Launcher, ensure that the **Send to PolySpace Server** check box is selected.

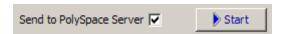

- **2** In the Analysis options, expand **PolySpace inner settings**.
- 3 Select the Run a verification unit by unit check box.

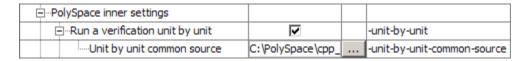

- 4 Expand the Run a verification unit by unit item.
- 5 Click the button \_\_\_\_ to the right of the Unit by unit common source option.

The Unit by unit common source dialog box opens.

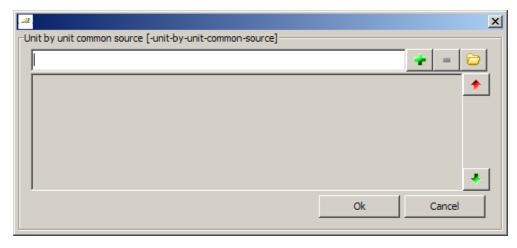

6 Click the folder icon

The **Select a file to include** dialog box appears.

**7** Select the common files to include with each unit verification.

These files are compiled once, and then linked to each unit before verification. Functions not included in this list are stubbed.

- 8 Click Ok.
- 9 Click Start.

Each file in the project is compiled, sent to the PolySpace Server, and verified individually as part of a verification group for the project.

## Managing Verification Jobs Using the PolySpace Queue Manager

You manage all server verifications using the PolySpace Queue Manager (also called the PolySpace Spooler). The PolySpace Queue Manager allows you to move jobs within the queue, remove jobs, monitor the progress of individual verifications, and download results.

**Note** The PolySpace Queue Manager is not available on UNIX® or Linux systems. To manage server verifications on UNIX or Linux systems, you must use batch commands. For information on managing verification jobs from the command line, see "Managing Verifications in Batch" on page 7-27.

To manage verification jobs on the PolySpace Server:

1 Double-click the **PolySpace Spooler** icon:

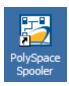

The PolySpace Queue Manager Interface opens.

| <b>3</b> | PolySpace Queue Manager Interface |                  |                              |      |         |         |     |  |  |  |
|----------|-----------------------------------|------------------|------------------------------|------|---------|---------|-----|--|--|--|
| Ор       | Operations Help                   |                  |                              |      |         |         |     |  |  |  |
| ID       | Author                            | Application      | Results directory            | CPU  | Status  | Date    | Lan |  |  |  |
|          | your_name                         | Training_Project | C:\polyspace_project\results | anse | running | 1,008,1 |     |  |  |  |
|          |                                   |                  |                              |      |         |         |     |  |  |  |
|          |                                   |                  |                              |      |         |         |     |  |  |  |
|          |                                   |                  |                              |      |         |         |     |  |  |  |
|          |                                   |                  |                              |      |         |         |     |  |  |  |

2 Right-click any job in the queue to open the context menu for that verification.

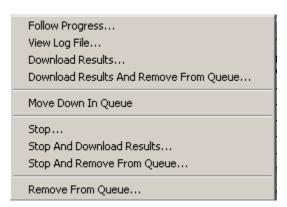

**3** Select the appropriate option from the context menu.

**Tip** You can also open the Polyspace Queue Manager Interface by clicking the PolySpace Queue Manager icon in the PolySpace Launcher toolbar.

## **Monitoring Progress of Server Verification**

You can view the log file of a server verification using the PolySpace Queue Manager.

To view a log file on the server:

1 Double-click the **PolySpace Spooler** icon:

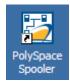

The PolySpace Queue Manager Interface opens.

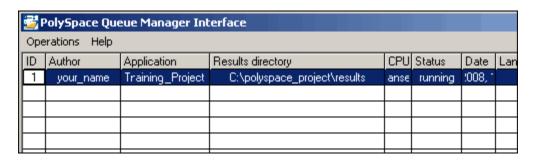

**2** Right-click the job you want to monitor, and select **Follow Progress** from the context menu.

**Note** This option does not apply to unit-by-unit verification groups, only the individual jobs within a group.

A Launcher window labeled **PolySpace follow remote analysis progress for C** appears.

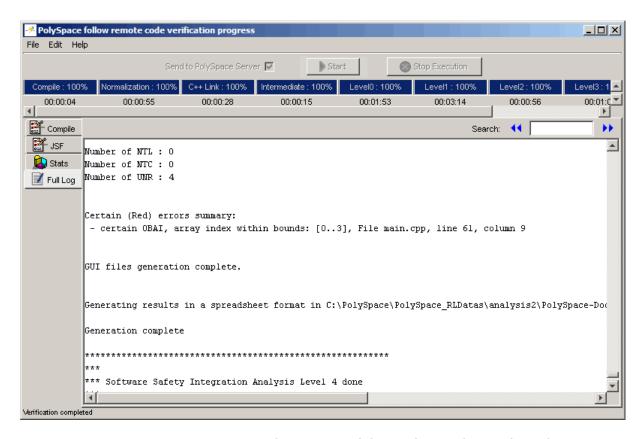

You can monitor the progress of the verification by watching the progress bar and viewing the logs at the bottom of the window. The word processing appears under the current phase. The progress bar highlights each completed phase and displays the amount of time for that phase.

The logs report additional information about the progress of the verification. The information appears in the log display area at the bottom of the window. The full log displays by default. It display messages, errors, and statistics for all phases of the verification. You can search the full log by entering a search term in the **Search in the log** box and clicking the left arrows to search backward or the right arrows to search forward.

**3** Click the **Compile Log** button to display compile phase messages and errors. You can search the log by entering search terms in the **Search in** 

the log box and clicking the left arrows to search backward or the right arrows to search forward. Click on any message in the log to get details about the message.

- **4** Click the **Stats** button to display statistics, such as analysis options, stubbed functions, and the verification checks performed.
- **5** Click the refresh button to update the stats log display as the verification progresses.
- **6** Select **File > Quit** to close the progress window.

When the verification completes, the status in the **PolySpace Queue Manager Interface** changes from running to completed.

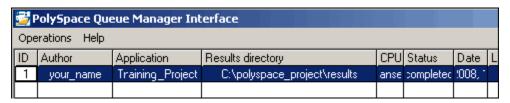

## **Viewing Verification Log File on Server**

You can view the log file of a server verification using the PolySpace Queue Manager.

To view a log file on the server:

1 Double-click the **PolySpace Spooler** icon:

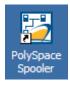

The PolySpace Queue Manager Interface opens.

| 3   | PolySpace Queue Manager Interface |                  |                              |      |         |        |     |  |  |  |
|-----|-----------------------------------|------------------|------------------------------|------|---------|--------|-----|--|--|--|
| Оре | Operations Help                   |                  |                              |      |         |        |     |  |  |  |
| ID  | Author                            | Application      | Results directory            | CPU  | Status  | Date   | Lan |  |  |  |
| 1   | your_name                         | Training_Project | C:\polyspace_project\results | anse | running | 1,008, |     |  |  |  |
|     |                                   |                  |                              |      |         |        |     |  |  |  |
|     |                                   |                  |                              |      |         |        |     |  |  |  |
|     |                                   |                  |                              |      |         |        |     |  |  |  |
|     |                                   |                  |                              |      |         |        |     |  |  |  |

**2** Right-click the job you want to monitor, and select **View log file**.

A window opens displaying the last one-hundred lines of the verification.

**3** Press **Enter** to close the window.

## **Stopping Server Verification Before It Completes**

You can stop a verification running on the server before it completes using the PolySpace Queue Manager. If you stop the verification, results will be incomplete, and if you start another verification, the verification starts over from the beginning.

To stop a server verification:

1 Double-click the **PolySpace Spooler** icon:

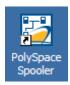

The PolySpace Queue Manager Interface opens.

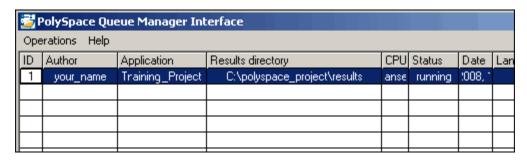

- **2** Right-click the job you want to monitor, and select one of the following options:
  - **Stop** Stops a unit-by-unit verification job without removing it. The status of the job changes from "running" to "aborted". All jobs in the unit-by-unit verification group remain in the queue, and other jobs in the group will continue to run.
  - Stop and download results Stops the verification job immediately and downloads any preliminary results. The status of the verification changes from "running" to "aborted". The verification remains in the queue.

• **Stop and remove from queue** — Stops the verification immediately and removes it from the queue. If the job is part of a unit-by-unit verification group, the entire verification is removed, not just the individual job.

## Removing Verification Jobs from Server Before They Run

If your job is in the server queue, but has not yet started running, you can remove it from the queue using the PolySpace Queue Manager.

**Note** If the job has started running, you must stop the verification before you can remove the job (see "Stopping Server Verification Before It Completes" on page 7-13). Once you have aborted a verification, you can remove it from the queue.

To remove a job from the server queue:

1 Double-click the **PolySpace Spooler** icon:

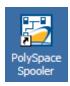

The PolySpace Queue Manager Interface opens.

| 3  | 🛂 PolySpace Queue Manager Interface |                  |                              |      |         |         |     |  |  |  |  |
|----|-------------------------------------|------------------|------------------------------|------|---------|---------|-----|--|--|--|--|
|    | Operations Help                     |                  |                              |      |         |         |     |  |  |  |  |
| ID | Author                              | Application      | Results directory            | CPU  | Status  | Date    | Lan |  |  |  |  |
|    | your_name                           | Training_Project | C:\polyspace_project\results | anse | running | 1,008,1 |     |  |  |  |  |
|    |                                     |                  |                              |      |         |         |     |  |  |  |  |
|    |                                     |                  |                              |      |         |         |     |  |  |  |  |
|    |                                     |                  |                              |      |         |         |     |  |  |  |  |
|    |                                     |                  |                              |      |         |         |     |  |  |  |  |

2 Right-click the job you want to remove, and select Remove from queue.

The job is removed from the queue.

## **Changing Order of Verification Jobs in Server Queue**

You can change the priority of verification jobs in the server queue to determine the order in which the jobs run.

To move a job within the server queue:

1 Double-click the **PolySpace Spooler** icon:

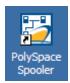

The PolySpace Queue Manager Interface opens.

| PolySpace Queue Manager Interface |           |                  |                              |      |         |       |     |  |  |
|-----------------------------------|-----------|------------------|------------------------------|------|---------|-------|-----|--|--|
| Operations Help                   |           |                  |                              |      |         |       |     |  |  |
| ID                                | Author    | Application      | Results directory            | CPU  | Status  | Date  | Lan |  |  |
| 1                                 | your_name | Training_Project | C:\polyspace_project\results | anse | running | 1008, |     |  |  |
|                                   |           |                  |                              |      |         |       |     |  |  |
| $\perp$                           |           |                  |                              |      |         |       |     |  |  |
|                                   |           |                  |                              |      |         |       |     |  |  |
|                                   |           |                  |                              |      |         |       |     |  |  |

2 Right-click the job you want to remove, and select Move down in queue.

The job is moved down in the queue.

3 Repeat this process to reorder the jobs as necessary.

**Note** You can move unit-by-unit verification groups in the queue, as well as individual jobs within a single unit-by-unit verification group. However, you can not move individual unit-by-unit verification jobs outside of the group.

## **Purging Server Queue**

You can purge the server queue of all jobs, or completed and aborted jobs using the using the PolySpace Queue Manager.

**Note** You must have the queue manager password to purge the server queue.

To purge the server queue:

1 Double-click the **PolySpace Spooler** icon:

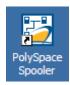

The PolySpace Queue Manager Interface opens.

| <b>3</b> | PolySpace Queue Manager Interface |                  |                              |      |         |         |     |  |  |  |
|----------|-----------------------------------|------------------|------------------------------|------|---------|---------|-----|--|--|--|
| Ор       | Operations Help                   |                  |                              |      |         |         |     |  |  |  |
| ID       | Author                            | Application      | Results directory            | CPU  | Status  | Date    | Lan |  |  |  |
|          | your_name                         | Training_Project | C:\polyspace_project\results | anse | running | 1,008,1 |     |  |  |  |
|          |                                   |                  |                              |      |         |         |     |  |  |  |
|          |                                   |                  |                              |      |         |         |     |  |  |  |
|          |                                   |                  |                              |      |         |         |     |  |  |  |
|          |                                   |                  |                              |      |         |         |     |  |  |  |

**2** Select **Operations > Purge queue**. The Purge queue dialog box opens.

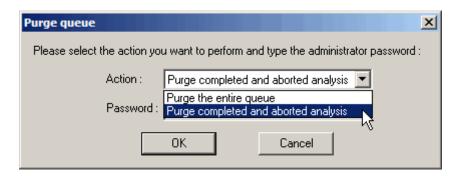

- **3** Select one of the following options:
  - Purge the entire queue Removes all jobs from the server queue.
  - **Purge completed and aborted analysis** Removes all completed and aborted jobs from the server queue.

**Note** For unit-by-unit verification jobs, no jobs are removed until the entire group has been verified.

- 4 Enter the Queue Manager Password.
- 5 Click OK.

The server queue is purged.

## **Changing Queue Manager Password**

The Queue Manager has an administrator password to control access to advanced operations such as purging the server queue. You can set this password through the Queue Manager.

**Note** The default password is administrator.

To set the Queue Manager password:

1 Double-click the **PolySpace Spooler** icon:

The PolySpace Queue Manager Interface opens.

2 Select Operations > Change Administrator Password.

The Change Administrator Password dialog box opens.

**3** Enter your old and new passwords, then click **OK**.

The password is changed.

## **Sharing Server Verifications Between Users**

#### **Security of Jobs in Server Queue**

For security reasons, all verification jobs in the server queue are owned by the user who sent the verification from a specific account. Each verification has a unique encryption key, that is stored in a text file on the client system.

When you manage jobs in the server queue (download, kill, remove, etc.), the Queue Manager checks the public keys stored in this file to authenticate that the job belongs to you.

If the key does not exist, an error message appears: "key for verification <*ID*> not found".

### analysis-keys.txt File

The public part of the security key is stored in a file named analysis-keys.txt associated to a user account. This file is located in:

- UNIX /home/<username>/.PolySpace
- $\bullet$   $Windows^{@}$  C:\Documents and Settings\<username>\Application Data\PolySpace

The format of this ASCII file is as follows (tab-separated):

```
<id of launching> <server name of IP address> <public key>
```

where <public key> is a value in the range [0..F]

The fields in the file are tab-separated.

The file cannot contain blank lines.

#### **Example:**

- 1 m120 27CB36A9D656F0C3F84F959304ACF81BF229827C58BE1A15C8123786
- 2 m120 2860F820320CDD8317C51E4455E3D1A48DCE576F5C66BEEF391A9962
- 8 m120 2D51FF34D7B319121D221272585C7E79501FBCC8973CF287F6C12FCA

### **Sharing Verifications Between Accounts**

To share a server verification with another user, you must provide the public key.

To share a verification with another user:

- 1 Find the line in your analysis-keys.txt file containing the <ID> for the job you want to share.
- **2** Add this line to the analysis-keys.txt file of the person who wants to share the file.

The second user can then download or manage the verification.

## **Magic Key to Share Verifications**

A magic key allows you to share verifications without copying individual keys. This allows you to use the same key for all verifications launched from a single user account.

The format for a magic key is as follows:

0 <Server id> <your hexadecimal value>

When you add this key to your verification-key.txt file, all verification jobs you submit to the server queue use this key instead of a random one. All users who have this key in their verification-key.txt file can then download or manage your verification jobs.

**Note** This only works for verification jobs launched after you place the magic key in the file. If the verification was launched before the key was added, the normal key associated to the ID is used.

### If analysis-keys.txt File is Lost or Corrupted

If your analysis-keys.txt file is corrupted or lost (removed by mistake) you cannot download your verification results. To access your verification results you must use administrator mode.

**Note** You must have the queue manager password to use Administrator Mode.

To use administrator mode:

1 Double-click the **PolySpace Spooler** icon:

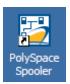

The PolySpace Queue Manager Interface opens.

| <b>3</b> | PolySpace Queue Manager Interface |                  |                              |      |         |         |     |  |  |  |
|----------|-----------------------------------|------------------|------------------------------|------|---------|---------|-----|--|--|--|
| Оре      | Operations Help                   |                  |                              |      |         |         |     |  |  |  |
| ID       | Author                            | Application      | Results directory            | CPU  | Status  | Date    | Lan |  |  |  |
|          | your_name                         | Training_Project | C:\polyspace_project\results | anse | running | 1,008,1 |     |  |  |  |
|          |                                   |                  |                              |      |         |         |     |  |  |  |
|          |                                   |                  |                              |      |         |         |     |  |  |  |
|          |                                   |                  |                              |      |         |         |     |  |  |  |
|          |                                   |                  |                              |      |         |         |     |  |  |  |

2 Select Operations > Enter Administrator Mode.

- 3 Enter the Queue Manager Password.
- 4 Click OK.

You can now manage all verification jobs in the server queue, including downloading results.

## **Running Verifications on PolySpace Client**

#### In this section...

"Starting Verification on Client" on page 7-22

"What Happens When You Run Verification" on page 7-23

"Monitoring the Progress of the Verification" on page 7-24

"Stopping Client Verification Before It Completes" on page 7-25

## **Starting Verification on Client**

For the best performance, run verifications on a server. If the server is busy or you want to verify a small file, you can run a verification on a client.

**Note** Because a verification on a client can process only a limited number of variable assignments and function calls, the source code should have no more than 800 lines of code.

If you launch a verification on C++ code containing more than 3,000 assignments and calls, the verification will stop and you will receive an error message.

To start a verification that runs on a client:

- **1** Open the Launcher.
- **2** Open the project containing the files you want to verify. For more information, see Chapter 4, "Setting Up a Verification Project".
- **3** Ensure that the **Send to PolySpace Server** check box is not selected.
- 4 If you see a warning that multitasking is not available when you run a verification on the client, click **OK** to continue and close the message box. This warning only appears when you clear the **Send to PolySpace Server** check box.

5 Click the Start button.

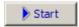

**6** If you see a caution that PolySpace software will remove existing results from the results directory, click **Yes** to continue and close the message dialog box.

The progress bar and logs area of the Launcher window become active.

**Note** If you see the message Verification process failed, click **OK** and go to "Verification Process Failed Errors" on page 8-2.

**7** When the verification completes, a message dialog box appears telling you that the verification is complete and asking if you want to open the Viewer.

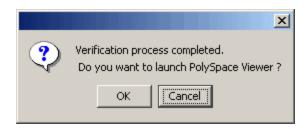

**8** Click **OK** to open your results in the Viewer.

For information on viewing your results, see "Opening Verification Results" on page 9-8.

## What Happens When You Run Verification

The verification has three main phases:

- 1 Checking syntax and semantics (the compile phase). Because PolySpace software is independent of any particular C++ compiler, it ensures that your code is portable, maintainable, and complies with ANSI standards.
- **2** Generating a main if it does not find a main and the **Generate a Main** option is selected. For more information about generating a main, see

"Generate a Main Using a Given Class" in the *PolySpace Products for* C++ Reference.

**3** Analyzing the code for run-time errors and generating color-coded diagnostics.

## Monitoring the Progress of the Verification

You can monitor the progress of the verification by watching the progress bar and viewing the logs at the bottom of the Launcher window.

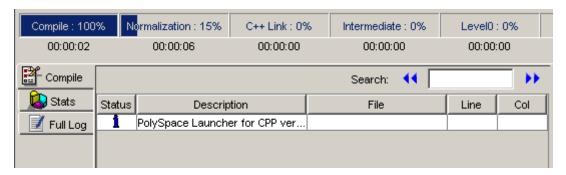

The progress bar highlights the current phase in blue and displays the amount of time and completion percentage for that phase.

The logs report additional information about the progress of the verification. To view a log, click the button for that log. The information appears in the log display area at the bottom of the Launcher window.

To view the logs:

1 The compile log is displayed by default.

This log displays compile phase messages and errors. You can search the log by entering search terms in the **Search in the log** box and clicking the left arrows to search backward or the right arrows to search forward. Click on any message in the log to get details about the message.

**2** Click the **Stats** button to display statistics, such as analysis options, stubbed functions, and the verification checks performed.

- **3** Click the refresh button to update the stats log display as the verification progresses.
- **4** Click the **Full Log** button to display messages, errors, and statistics for all phases of the verification.

You can search the full log by entering a search term in the **Search in the log** box and clicking the left arrows to search backward or the right arrows to search forward.

# **Stopping Client Verification Before It Completes**

You can stop the verification before it completes. If you stop the verification, results will be incomplete, and if you start another verification, the verification starts over from the beginning.

To stop a verification:

1 Click the **Stop Execution** button.

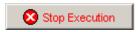

A warning dialog box appears.

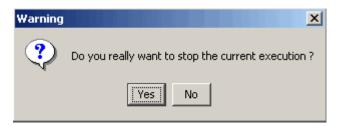

2 Click Yes.

The verification stops and the message Verification process stopped appears.

**3** Click **OK** to close the **Message** dialog box.

**Note** Closing the Launcher window does *not* stop the verification. To resume display of the verification progress, open the Launcher window and open the project that you were verifying when you closed the Launcher window.

# **Running Verifications from Command Line**

#### In this section...

"Launching Verifications in Batch" on page 7-27

"Managing Verifications in Batch" on page 7-27

## **Launching Verifications in Batch**

A set of commands allow you to launch a verification in batch.

All these commands begin with the following prefixes:

- Server verification —

   <PolySpaceInstallDir>/Verifier/bin/polyspace-remote-cpp
- Client verification —polyspace-remote-desktop-cpp

These commands are equivalent to commands with a prefix <*PolySpaceInstallDir*>/bin/polyspace-.

For example, polyspace-remote-desktop-cpp -server [<hostname>:[<port>] | auto] allows you to send a C++ client verification remotely.

**Note** If your PolySpace server is running on Windows, the batch commands are located in the /wbin/ directory. For example, <*PolySpaceInstallDir*>/Verifier/wbin/polyspace-remote-cpp.exe

# **Managing Verifications in Batch**

In batch, a set of commands allow you to manage verification jobs in the server queue.

On UNIX platforms, all these command begin with the prefix <*PolySpaceCommonDir*>/RemoteLauncher/bin/psqueue-.

On Windows platforms, these commands begin with the prefix <*PolySpaceCommonDir*>/RemoteLauncher/wbin/psqueue-:

- psqueue-download <id> <results dir> download an identified verification into a results directory. When downloading a unit-by-unit verification group, all the unit results are downloaded and a summary of the download status for each unit is displayed.
  - [-f] force download (without interactivity)
  - admin -p <password> allows administrator to download results.
  - [-server < name > [:port]] selects a specific Queue Manager.
  - [-v|version] gives release number.
- psqueue-kill <id>— kill an identified verification. For unit-by-unit verification groups, you can stop the entire group, or individual jobs within the group. Stopping an individual job does not kill the entire group.
- psqueue-purge all|ended remove all completed verifications from the queue. For unit-by-unit verification jobs, no jobs are removed until the entire group has been verified.
- psqueue-dump gives the list of all verifications in the queue associated with the default Queue Manager. Unit-by-unit verification groups are shown using a tree structure.
- psqueue-move-down <id>— move down an identified verification in the Queue. Individual jobs can be moved within a unit-by-unit verification group, but not outside of the group.
- psqueue-remove <id>— remove an identified verification in the queue. You cannot remove a single job that is part of a unit-by-unit verification group, you can only remove the entire group.
- psqueue-get-gm-server give the name of the default Queue Manager.
- psqueue-progress <id>: give progression of the currently identified and running verification. This command does not apply to unit-by-unit verification groups, only the individual jobs within a group.
  - [-open-launcher] display the log in the graphical user interface of launcher.
  - [-full] give full log file.

- psqueue-set-password <password> <new password> change administrator password.
- psqueue-check-config check the configuration of Queue Manager.
  - [-check-licenses] check for licenses only.
- psqueue-upgrade Allow to upgrade a client side (see the PolySpace Installation Guide in the <PolySpace Common Dir>/Docs directory).
  - [-list-versions] give the list of available release to upgrade.
  - [-install-version <version number> [-install-dir <directory>]] [-silent] allow to install an upgrade in a given directory and in silent.

**Note** <*PolySpaceCommonDir*>/bin/psqueue-<*command*> -h gives information about all available options for each command.

# Troubleshooting Verification Problems

- "Verification Process Failed Errors" on page 8-2
- "Compile Errors" on page 8-6
- "Dialect Issues" on page 8-12
- "Link Messages" on page 8-21
- "Troubleshooting Using the Preprocessed .ci Files" on page 8-25
- "Reducing Verification Time" on page 8-30
- "Obtaining Configuration Information" on page 8-49
- "Removing Preliminary Results Files" on page 8-51

## **Verification Process Failed Errors**

#### In this section...

"Overview" on page 8-2

"Hardware Does Not Meet Requirements" on page 8-2

"You Did Not Specify the Location of Included Files" on page 8-2

"PolySpace Software Cannot Find the Server" on page 8-3

"Limit on Assignments and Function Calls" on page 8-4

#### **Overview**

If you see a message that saying Verification process failed, it indicates that PolySpace software could not perform the verification. The following sections present some possible reasons for a failed verification.

## **Hardware Does Not Meet Requirements**

The verification fails if your computer does not have the minimal hardware requirements. For information about the hardware requirements, see

www.mathworks.com/products/polyspaceclientc/requirements.html.

To determine if this is the cause of the failed verification, search the log for the message:

Errors found when verifying host configuration.

#### You can:

- Upgrade your computer to meet the minimal requirements.
- Select the **Continue with current configuration option** in the General section of the Analysis options and run the verification again.

## You Did Not Specify the Location of Included Files

If you see a message in the log, such as the following, either the files are missing or you did not specify the location of included files.

include.h: No such file or directory

For information on how to specify the location of include files, see "Creating New Projects" on page 4-7.

# **PolySpace Software Cannot Find the Server**

If you see the following message in the log, PolySpace software cannot find the server.

Error: Unknown host:

PolySpace software uses information in the preferences to locate the server. To find the server information in the preferences:

- 1 Select Edit > Preferences.
- 2 Select the Remote Launcher tab.

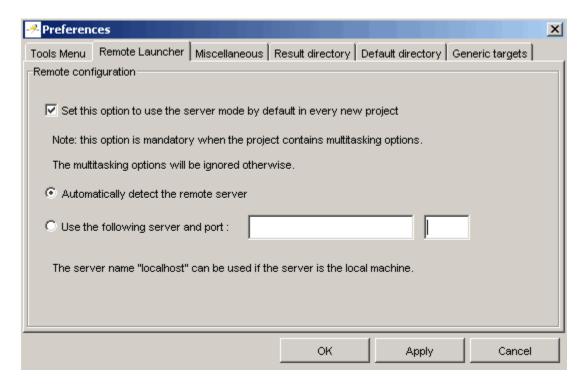

By default, PolySpace software automatically finds the server. You can specify the server by selecting **Use the following server and port** and providing the server name and port. For information about setting up a server, see the *PolySpace Installation Guide*.

## **Limit on Assignments and Function Calls**

If you launch a client verification on a large file, the verification may stop and you may receive an error message saying the number of assignments and function calls is too big. For example:

```
too big for -unit mode (5534 v.s 2000). *** Aborting.
```

PolySpace Client for C/C++ software can only verify C++ code with up to 3,000 assignments and calls.

To verify code containing more than 3,000 assignments and calls, launch your verification on the PolySpace Server for C/C++.

# **Compile Errors**

#### In this section...

"Overview" on page 8-6

"Examining the Compile Log" on page 8-6

"Includes" on page 8-8

"Specific Keyword or Extended Keyword" on page 8-8

"Initialization of Global Variables" on page 8-10

#### **Overview**

PolySpace software may be used instead of your chosen compiler to make syntactical, semantic and other static checks. These errors will be detected during the standard compliance checking stage, which takes about the same amount of time to run as a compiler. The use of PolySpace software this early in development yields a number of benefits:

- detection of link errors, plus errors which are only apparent with reference to two or more files;
- objective, automatic and early control of development work (perhaps to avoid errors prior to checking code into a configuration management system).

# **Examining the Compile Log**

The compile log displays compile phase messages and errors. You can search the log by entering search terms in the **Search in the log** box and clicking the left arrows to search backward or the right arrows to search forward.

To examine errors in the Compile log:

1 Click the **Compile** button in the log area of the Launcher window.

A list of compile phase messages appear in the log part of the window.

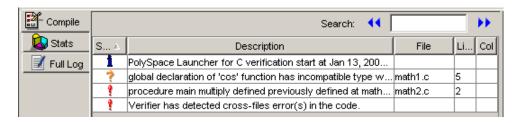

**2** Click on any of the messages to see message details, as well as the full path of the file containing the error.

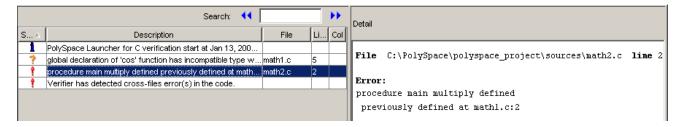

**3** To open the source file referenced by any message, right click the row for the message, then select Open Source File.

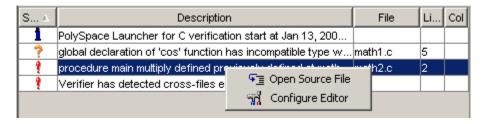

The file opens in your text editor.

**Note** You must configure a text editor before you can open source files. See "Configuring Text and XML Editors" on page 4-15.

**4** Correct the error and run the verification again.

## **Includes**

As for the C language, access to the standard header files must be provided when the applications use the standard library.

The original code uses standard header files, but a message can appear:

```
Error message:
file.cpp", line 1: catastrophic error: could not open source file "iostream.h"
file.cpp:
    1 #include "iostream.h"
```

Use the -I option to include the correct header files, including the header files of the compiler.

## **Specific Keyword or Extended Keyword**

- "Specific Keyword" on page 8-8
- "Non ANSI Keywords" on page 8-9

## **Specific Keyword**

Compilers of specific application are defined theirs owned keyword. A classic example is the compiler for micro controller as IAR or Keil compiler.

Original code:

| keyword.h                                                                    | keyword.cpp                                                                                                    |
|------------------------------------------------------------------------------|----------------------------------------------------------------------------------------------------|
| <pre>class keyword {  public:   int far m_val;   keyword (int val); };</pre> | <pre>#include "keyword.h"  keyword::keyword(int val) {    m_val = 0;    if (val &gt; 10 )       m_val = -1; }</pre> |

#### Error message:

You need to use the option -D to avoid taking these keywords into account: -D far=

### **Non ANSI Keywords**

You might have the same error message as for a regular compilation error, as discussed previously when using some non ANSI keyword containing for example @ as first character. But in this case, the problem cannot be addressed by means of a compilation flag, nor a -include file. In this case, you need to use the post-preprocessing command.

- 1 Create a file called ABC.txt, and save it under c:\PolySpace
- **2** Open it with an ASCII editor, and copy and paste the following text:

```
#!/bin/sh
sed "s/titi/toto/g" |
sed "s/@interrupt//g"
```

**3** In the launcher, specify the absolute path and file name in the -post-preprocessing-command field using browse button on a Windows system.

Note Under Linux, you must:

- enter the full path, such as /home/poly/working dir/ABC.txt, and
- make sure this file has execution permissions by typing: chmod 755 ABC.txt.
- 4 Launch a verification on the example "my file.cpp" below, and confirm that the compilation phase generates no errors.

```
void main(void)
@interrupt // will be removed by the command
          // will be replaced by int toto
int titi;
int r=0; r++; toto++;
```

5 To confirm that the right transformation has been performed, open the expanded file my file.ci which is located in the directory <results folder>/CPP-ALL/my file.ci.

## Initialization of Global Variables

When a data member of a class is declared static in the class definition, then it is a static member of the class. Static data members are initialized and destroyed outside the class, as they exist even when no instance of the class has been created.

```
class Test
public:
 static int m number = 0;
};
```

#### Error message:

```
Verifying test ko.cpp
/sources/test ko.cpp, line 4: error: a member with an in-class
initializer must be const
```

#### Corrected code:

| in file Test.h                                          | in file Test.cpp        |
|---------------------------------------------------------|-------------------------|
| <pre>class Test { public: static int m_number; };</pre> | int Test::m_number = 0; |

**Note** Some dialects, other than those supported by PolySpace Client for C/C++, accept the default initialization of static data member during the declaration.

## **Dialect Issues**

```
In this section...
"ISO versus Default Dialects" on page 8-12
"CFront2 and CFront3 Dialects" on page 8-14
"Visual Dialects" on page 8-15
"GNU Dialect" on page 8-17
```

### ISO versus Default Dialects

The 5 common permissiveness options used by PolySpace software are described in this paragraph when using -dialect iso:

Original code (file permissive.cpp):

```
class B {} ;
class A
{
friend B ;
enum e ;
void f() { long float ff = 0.0 ;}
enum e \{ OK = 0, KO \} ;
};
template <class T>
struct traits
typedef T * pointer;
typedef T * pointer;
template<class T>
struct C
typedef traits<T>::pointer pointer;
} ;
int main()
C<int> c ;
```

• Using dialect iso, should be: friend class B;

```
"./sources/permissive.cpp", line 5: error: omission of "class"
is nonstandard
  friend B;
```

• Using dialect iso, the line 6 must be removed

```
"./sources /permissive.cpp", line 6: error: forward declaration of enum type is nonstandard enum e;
```

• Using dialect iso, line 7 should be: double ff = 0.0;

```
"./sources/permissive.cpp", line 7: error: invalid combination
of type
specifiers
long float ff = 0.0;
```

• Using dialect iso, line 14 needs to be removed

```
"./sources/permissive.cpp", line 14: error: class member typedef
may not be
redeclared
typedef T * pointer ; // duplicate !
```

• Using dialect iso, line 21 needs to be changed by: typedef typename traits<T>::pointer pointer

```
"./sources/permissive.cpp", line 21: error: nontype
"traits<T>::pointer [with T=T]" is not a type name
typedef traits<T>::pointer pointer;
```

All these error messages will disappear if the -dialect default option is activated.

## **CFront2 and CFront3 Dialects**

As mentioned at the beginning of this section, cfront2 and cfront3 dialects were already being used before the publication of the ANSI C++ standard in 1998. Nowadays, these two dialects are used to compile legacy C++ code.

If the cfront2 or cfront3 options are not selected, you may get the common error messages below.

### Variable Scope Issues

The ANSI C++ standard specifies that the scope of the declarations occurring inside loop definition is local to the loop. However some compilers may assume that the scope is local to the bloc ({}) which contains the loop.

Original code:

```
for (int i = 0; i < maxval; i++) {...}
if (i == maxval) {
}
```

Error message:

```
Verifying Test.cpp
"../sources/Test.cpp", line 26: error: identifier "i" is undefined
  if (i == maxval) {
```

**Note** This kind of construction has been allowed by compilers until 1999, before the Standard became more strict.

#### "bool" Issues

Standard type may need to be turned into boolean type

Original code:

```
enum bool
 {
```

```
FALSE=0,
  TRUE
  };
  class CBool
  {
   public:
      CBool ();
      CBool (bool val);
      bool m_val;
  };

Error message:
   Verifying C++ sources ...
   Verifying CBool.cpp
   "../sources/CBool.h", line 4: error: expected either a definition or a tag name enum bool
```

## **Visual Dialects**

The following messages will appear if the compiler is based on a Visual® dialect (including visual8).

## **Import Directory**

When a Visual application uses #import directives, the Visual C++ compiler generates a header file which contains some definitions. These header files have a .tlh extension and PolySpace for C/C++ requires the directory containing those files.

Original code:

```
#include "stdafx.h"
#include <comdef.h>
#import <MsXml.tlb>
MSXML::_xml_error e;
MSXML::DOMDocument* doc;
int _tmain(int argc, _TCHAR* argv[])
{
```

```
return 0;
}
```

#### Error message:

```
"../sources/ImportDir.cpp", line 7: catastrophic error: could not
open source file "./MsXml.tlh"
 #import <MsXml.tlb>
```

The Visual C++ compiler generates these files in its "build-in" directory (usually Debugor Release). Therefore, in order to provide those files, the application needs to be built first. Then, the option -import-dir=<build directory> must be set with a correct path folder.

#### pragma Pack

Using a different value with the compile flag (#pragma pack) can lead to a linking error message.

#### Original code:

| test1.cpp                         | type.h                                | test2.cpp                         |
|-----------------------------------|---------------------------------------|-----------------------------------|
| #pragma pack(4) #include "type.h" | struct A {    char c ;    int i ; } ; | #pragma pack(2) #include "type.h" |

#### Error message:

```
Pre-linking C++ sources ...
"../sources/type.h", line 2: error: declaration of class "A" had
a different meaning during compilation of "CPP-ALL/SRC/MACROS/test1.cpp"
(class types do not match)
 struct A
   detected during compilation of secondary translation unit
"CPP-ALL/SRC/MACROS/test2.cpp"
```

The option -ignore-pragma-pack is mandatory to continue the verification.

#### **GNU Dialect**

The GNU dialect is based on GCC 3.4. The GNU dialect supports the keyword \_\_asm\_\_ \_volatile\_\_, which is used to support inline functions. For example, the <sys/io.h> header includes many inline functions. The GNU dialect supports these inline functions.

PolySpace software supports the following GNU elements:

- Variable length arrays
- Anonymous structures:

```
void f(int n) { char tmp[n] ; /* ... */ }
union A {
    struct {
        double x ;
        double z ;
        };
        double tab[3];
} a ;

void main(void) {
    assert(&(a.tab[0]) == &(a.x)) ;
}
```

All other syntactic constructions allowed by GCC, except as noted below

## **Partial Support**

Zero length arrays have the same support as in Visual Mode. They are allowed when used through a pointer, but not in a local variable.

#### Syntactic Support Only

PolySpace software provides syntactic support for the following options, but not semantic support:

- attribute (...) is allowed but generally not taken into account.
- No special stubs are computed for predeclared functions such as \_\_builtin\_cos, \_\_builin\_exit, and \_\_builtin\_fprintf).

### **Not Supported**

The following options are not supported:

- The keyword thread
- Statement expressions:

```
int i = (\{ int tmp ; tmp = f() ; if (tmp > 0 ) \{ tmp = 0 ; \} tmp ; \})
```

• Taking the address of a label:

```
{ L : void *a = &&L ; goto *a ; }
```

- General C99 features supported by default in GCC, such as complex built-in types ( complex , real , etc.).
- Extended designators initialization:

```
struct X { double a; int b[10] } x = { .b = { 1, [5] = 2 },
.b[3] = 1, .a = 42.0 };
```

Nested functions

## **Examples**

## Example 1: \_asm\_volatile\_ keyword

In the following example, for the inb p function to correctly manage the return of the local variable \_v, the \_\_asm\_\_ \_volatile\_\_ keyword is used as follows:

```
extern inline unsigned char
inb p (unsigned short port)
```

#### **Example 2: Anonymous Structure**

The following example shows an unnamed structure supported by GNU:

```
class x
{
public:
  struct {
  unsigned int a;
  unsigned int b;
 unsigned int c;
  };
  unsigned short pcia;
  enum{
  ea = 0x1,
  eb = 0x2,
  ec = 0x3
 };
  struct {
  unsigned int z1;
 unsigned int z2;
  unsigned int z3;
 unsigned int z4;
 };
};
int main(int argc, char *argv[])
  class x myx;
```

```
myx.a = 10;
  myx.z1 = 11;
  return(0);
}
```

# **Link Messages**

```
In this section...

"STL Library C++ Stubbing Errors" on page 8-21

"Lib C Stubbing Errors" on page 8-22
```

# STL Library C++ Stubbing Errors

PolySpace software provides an efficient implementation of all functions in the Standard Template Library. The Standard Template Library (STL) and platforms may have different declarations and definitions, otherwise the error messages below appears.

Original code:

```
#include <map>
struct A
{
  int m_val;
};
struct B
{
  int m_val;
  B& operator=(B &);
};

typedef std::map<A, B> MAP;

int main()
{
  MAP m;
  A a;
  B b;

  m.insert(std::make_pair(a,b));
}
```

#### Error message:

```
Verifying template.cpp
"<Product>/Verifier/cinclude/new_stl/map", line 205: error: no operator
"=" matches these operands
 operand types are: pair<A, B> = const map<A, B, less<A>>::value type
 { volatile int random_alias = 0 ; if (random_alias) *((pair<Key, T> * )
pst elements) = x; }; // read of x is done here
 detected during instantiation of
"pair< pst generic iterator<bidirectional iterator tag, pair<const Key,
T>>, bool> map<Key, T, Compare>::insert(const map<Key, T, Compare>::
value_type &) [with Key=A, T=B, Compare=less<A>]" at line 23 of "/cygdrive/
c/ BDS/Test-Polyspace/sources/template.cpp"
```

Using the option -no-stub-stlavoid this error message. Then, you need to add the directory containing definitions of own STL library as a directory to include using option -I.

The preceding message can also appear with the directory names:

```
"<Product>/cinclude/new stl/map", line 205: error: no operator "="
matches these operands
```

```
"<Product>/cinclude/pst stl/vector", line 64: error: more than one
operator "=" matches these operands:
```

Be careful, that other compile or linking troubles can appear with your own template definitions.

## Lib C Stubbing Errors

#### **Extern C Functions**

Some functions may be declared inside an extern "C" {} bloc in some files but not in others. In this case, the linkage is different which causes a link error, as it is forbidden by the ANSI standard.

#### Original code:

```
extern "C" {
```

```
void* memcpy(void*, void*, int);
  class Copy
  public:
   Copy() {};
    static void* make(char*, char*, int);
  void* Copy::make(char* dest, char* src, int size)
    return memcpy(dest, src, size);
   }
Error message:
  Pre-linking C++ sources ...
  <results dir>/test.cpp, line 2: error: declaration of function "memcpy"
  is incompatible with a declaration in another translation unit
   (parameters do not match)
               the other declaration is at line 4096 of "__polyspace__stdstubs.c"
       void* memcpy(void*, void*, int);
            detected during compilation of secondary translation unit "test.cpp"
```

The function *memcpy* is declared as an external "C" function and as a C++ function. It causes a link problem. Indeed, function management behavior differs whether it relates to a C or a C++ function.

When such error happens, the solution is to homogenize declarations, i.e. add "extern "C" {}" around previous listed C functions.

Another solution consists in using permissive option -no-extern-C. It will remove all declaration extern "C"

# Functional Limitations on Some of Stubbed Standard ANSI Functions

• signal.h is stubbed with functional limitations: 'signal' and 'raise' functions do not follow the associated functional model. Even if the function raise

is called, the stored function pointer associated to the signal number is not called.

- No jump is performed even if the 'setjmp' and 'longjmp' functions are called.
- errno.h is partially stubbed. Some math functions, for which PolySpace uses built-in code, do no set errno but instead generate a red error when a range or domain error occurs (see examples with **NTC** checks).

You can also use the compile option POLYSPACE\_STRICT\_ANSI\_STANDARD\_STUBS (-D flag) which will only deactivate extensions to ANSI C standard libC. Functions bzero, bcopy, bcmp, chdir, chown, close, fchown, fork, fsync, getlogin, getuid, geteuid, getgid, lchown, link, pipe, read, pread, resolvepath, setuid, setegid, seteuid, setgid, sleep, sync, symlink, ttyname, unlink, vfork, write, pwrite, open, creat, sigsetjmp, \_\_sigsetjmp and siglongjmpare concerned.

# **Troubleshooting Using the Preprocessed .ci Files**

#### In this section...

"Overview" on page 8-25

"Example of ci File" on page 8-25

"Troubleshooting Methodology" on page 8-27

#### **Overview**

In the preceding paragraphs, common types of compile or linking errors messages have been detailed. They are associated to C++ dialects, or specific options used by the dialect (for instance Microsoft Visual C++ with the option -import-dir).

Nevertheless, sometimes the error messages are not sufficient to find the cause of problems. Indeed they do not correspond to common error messages listed above.

PolySpace, as others compilers, transforms a source code to a preprocessed code. These files are located in the folder: <results directory>/CPP-ALL/SRC/MACROS or <results directory>/ALL/SRC/MACROS. They have a .ciextension and they will help to understand and find precisely the error problem.

## Example of ci File

A \*.ci file is a copy of original file containing whole header files inside a unique file:

- compile flags activate some parts of code,
- macro commands are expanded,
- arguments which are described as "#define xxx", are replaced by their owned definition,
- etc.

```
Extension.cpp
                                          Extension.h
   #include "Extension.h"
                                             #define MAX_VALUE 10
                                             #define ABS(x) ((x)<0?(x):-(x))
   Extension::Extension(int val)
                                             class Extension
   m val = 0;
                                             public:
   ABS(val);
                                              int m_val;
   if (val > MAX_VALUE )
                                              Extension(int val);
    m val = -1;
                                             #ifdef _DEBUG
    }
                                              void message(char*);
   #ifdef _DEBUG
                                             #else
   void Extension::message(char*) {}
                                              void print(char*);
   #else
                                             #endif
   void print(char*) {}
                                             };
   #endif
```

The associated file *Extension.ci* uses the compile flag \_DEBUG:

```
# 1 "../sources/extension.cpp"
# 1 "<Product>/Verifier/cinclude/polyspace_std_decls.h" 1
# 1 "../sources/extension.cpp" 2
# 1 "../sources/extension.h" 1
class Extension
public:
int m_val;
Extension(int val);
};
# 2 "../sources/extension.cpp" 2
Extension::Extension(int val)
```

Analyzing these files with the compile flag -D \_DEBUG expands the code fully and may help to find the problems quickly.

# **Troubleshooting Methodology**

This guide is designed to help understanding errors messages, as well as the differences between your compiler and PolySpace:

- 1 Check whether the compile error messages come from a dialect problem.
- 2 Check whether Verify that linking error messages are related or not to:
  - A C++ Stubbing error which could be resolved by an option (like -no-stl-stubs)
  - C-Stubbing error which could be resolved by an option or a compilation flag like POLYSPACE\_NO\_STANDARD\_STUBS or POLYSPACE\_STRICT\_ANSI\_STANDARD\_STUBS
- **3** Check the preprocessed \*.ci files to see the expanded files. Looking at the preprocessed code can help to find errors faster.

Example with these original codes:

| Child1.c                         | Child2.c                         | Test.h                           |
|----------------------------------|----------------------------------|----------------------------------|
|                                  |                                  |                                  |
| #define DEBUG                    | #undef DEBUG                     | class Test                       |
|                                  |                                  | {                                |
| <pre>#include "Test.h"</pre>     | #include "Test.h"                | public:                          |
|                                  |                                  |                                  |
| class Child1 : public Te         | est class Child2 : public Te     | est Test();                      |
| {                                | {                                | Test(int val);                   |
| public:                          | public:                          |                                  |
| Child1();                        | Child2();                        | int getVal();                    |
| Child1(int val);                 | Child2(int val);                 | <pre>void setVal(int val);</pre> |
|                                  |                                  |                                  |
| <pre>void search(int val);</pre> | <pre>void qshort(int val);</pre> | #ifdef DEBUG                     |
|                                  |                                  | void algorithm(int val,          |
| };                               | protected:                       | int max);                        |
| **                               | int m status;                    | #endif                           |
|                                  | - ,<br>};                        |                                  |
|                                  | ,,                               | private:                         |
|                                  |                                  | int m val;                       |
|                                  |                                  | };                               |
|                                  |                                  | , ,                              |

#### Error message:

```
Pre-linking C++ sources ...
"../sources/test.h", line 4: error: declaration of function
"Test::Test(const Test &)" does not match function
"Test::algorithm" during compilation of "CPP-ALL/SRC/
MACROS/Child2.cpp" (one may have been removed due to #define)
   class Test
```

detected during compilation of secondary translation unit "CPP-ALL/SRC/MACROS/Child2.cpp"

In this example it is clear that DEBUG is defined in child1.c but not in child2.c which creates two different definition of the class test.

The solution can also come up by comparing the two \*.ci files:

```
Test.ci
                                          Child2.ci
   # 1 "../sources/Test.cpp" 2
                                             # 1 "../sources/Child2.cpp" 2
                                             # 1 "../sources/Child2.h" 1
   # 1 "../sources/test.h" 1
                                             # 1 "../sources/test.h" 1
   class Test
                                             class Test
   public:
                                             {
   Test();
                                             public:
    Test(int val);
                                              Test();
                                              Test(int val);
    int getVal();
    void setVal(int val);
                                              int getVal();
                                              void setVal(int val);
    void algorithm(int val, int max);
   private:
                                             private:
   int m_val;
                                             int m_val;
   };
                                             };
                                             # 2 "../sources/Child2.h" 2
   # 2 "../sources/Test.cpp" 2
```

Looking at the preprocessed code can help to find errors faster.

# **Reducing Verification Time**

#### In this section...

- "Factors Impacting Verification Time" on page 8-30
- "Displaying Verification Status Information" on page 8-31
- "Techniques for Improving Verification Performance" on page 8-32
- "Turning Antivirus Software Off" on page 8-35
- "Tuning PolySpace Parameters" on page 8-35
- "Subdividing Code" on page 8-36
- "Reducing Procedure Complexity" on page 8-46
- "Reducing Task Complexity" on page 8-47
- "Reducing Variable Complexity" on page 8-47
- "Choosing Lower Precision" on page 8-48

## **Factors Impacting Verification Time**

These factors affect how long it takes to run a verification:

- The size of the code
- The number of global variables
- The nesting depth of the variables (the more nested they are, the longer it takes)
- The depth of the call tree of the application
- The intrinsic complexity of the code, particularly with regards to pointer manipulation

Because many factors impact verification time, there is no precise formula for calculating verification duration. Instead, PolySpace software provides graphical and textual output to indicate how the verification is progressing (available on Windows and Linux platforms).

# **Displaying Verification Status Information**

For *server* verifications, you can use the PolySpace Queue Manager to follow the progress of your verification. For more information, see "Monitoring Progress of Server Verification" on page 7-8.

For *client* verifications, you can monitor the progress of your verification using the progress bar and **Stats** log in the Launcher. For more information, see "Monitoring the Progress of the Verification" on page 7-24.

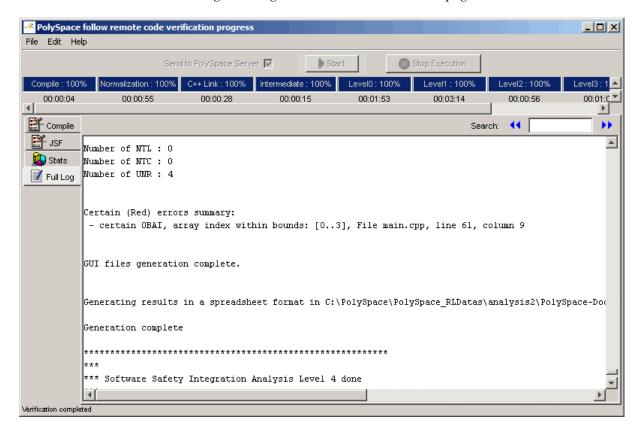

The progress bar highlights each completed phase and displays the amount of time for that phase. You can estimate the remaining verification time by extrapolating from this data, and considering the number of files and passes remaining.

# **Techniques for Improving Verification Performance**

This chapter suggests methods to reduce the duration of a particular verification, with minimal compromise for the launch parameters or the precision of the results.

You can increase the size of a code sample for effective analysis by tuning the tool for that sample. Beyond that point, subdividing the code or choosing a lower precision level offers better results (-O1, -O0).

You can use several techniques to reduce the amount of time required for a verification, including

- "Turning Antivirus Software Off" on page 8-35
- "Tuning PolySpace Parameters" on page 8-35
- "Subdividing Code" on page 8-36
- "Reducing Procedure Complexity" on page 8-46
- "Reducing Task Complexity" on page 8-47
- "Reducing Variable Complexity" on page 8-47
- "Choosing Lower Precision" on page 8-48

You can combine these techniques. See the following performance tuning flow charts:

- "Standard Scaling Options Flow Chart" on page 8-33
- "Alias Complexity Flow Chart" on page 8-34

## **Standard Scaling Options Flow Chart**

Step 1: standard scaling options

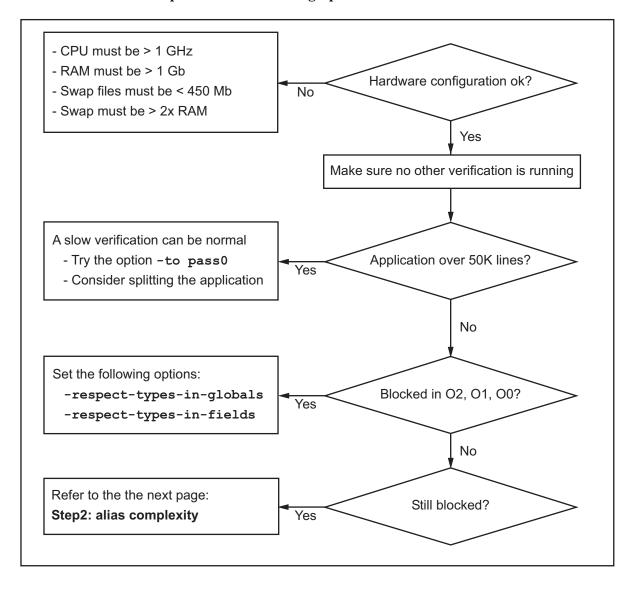

## **Alias Complexity Flow Chart**

Step 2: alias complexity

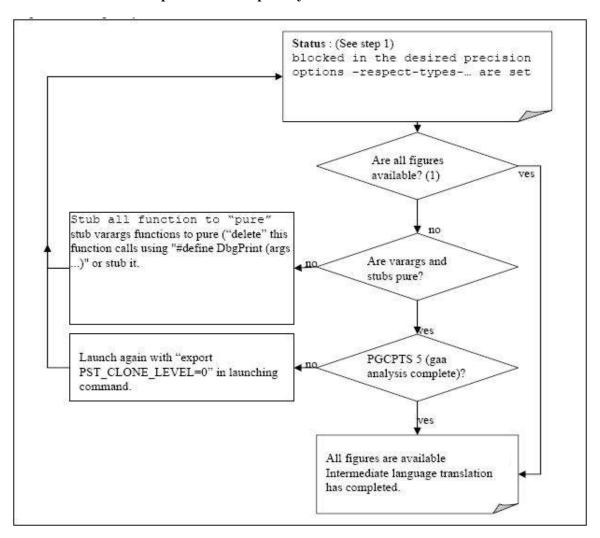

Here is a typical set of statistics. You can find them for any application by using the polyspace-stats utility (available at MATLAB Central), at any point after the intermediate language translation completes.

In terms of reducing code complexity, The MathWorks<sup>TM</sup> recommends that you try the following techniques, in the order listed:

- "Reducing Procedure Complexity" on page 8-46
- "Reducing Task Complexity" on page 8-47
- "Reducing Variable Complexity" on page 8-47

After you use any of these techniques, restart the verification.

# **Turning Antivirus Software Off**

Disabling or switching off any third-party antivirus software for the duration of a verification can reduce the verification time by up to 40%.

# **Tuning PolySpace Parameters**

## **Impact of Parameter Settings**

Compromise to balance the time required to perform a verification and the time required to review the results. Launching PolySpace verification with the following options reduces the time taken for verification. However, these parameter settings compromise the precision of the results. The less precise

the results of the verification, the more time you can spend reviewing the results.

## **Recommended Parameter Tuning**

The MathWorks suggests that you use the parameters in the sequence listed. If the first suggestion does not increase the speed of verification sufficiently, then introduce the second, and so on.

- Switch from -O2 to a lower precision;
- Set the -respect-types-in-globals and -respect-types-in-fields options;
- Set the -k-limiting option to 2, then 1, or 0;
- Manually stub missing functions which write into their arguments.
- If some code uses some large arrays, use the -no-fold option.

For example, an appropriate launching command is

polyspace-c -00 -respect-types-in-globals -k-limiting 0

# **Subdividing Code**

- "An Ideal Application Size" on page 8-36
- "Benefits of Subdividing Code" on page 8-37
- "Possible Issues with Subdividing Code" on page 8-37
- "Recommended Approach" on page 8-39
- "Selecting a Subset of Code" on page 8-40

## **An Ideal Application Size**

People have used PolySpace software to analyze numerous applications with greater than 100,000 lines of code.

There always is a compromise between the time and resources required to analyze an application, and the resulting selectivity. The larger the project size, the broader the approximations PolySpace software makes. Broader approximations produce more oranges. Large applications can require you to spend much more time analyzing the results and your application.

These approximations enable PolySpace software to extend the range of project sizes it can manage, to perform the verification further, and to solve traditionally incomputable problems. Balance the benefits derived from verifying a whole large application against the loss of precision that results.

## **Benefits of Subdividing Code**

Subdividing a large application into smaller subsets of code provides several benefits. You:

- · Quickly isolate a meaningful subset
- Keep all functional modules
- Can maintain a high precision level (for example, level O2)
- · Reduce the number of orange items
- Get correct results are correct because you do not need to remove any thread affecting change shared data
- Reduce the code complexity considerably

## Possible Issues with Subdividing Code

Subdividing code can lead to these problems:

- Orange checks can result from a lack of information regarding the relationship between modules, tasks, or variables.
- Orange checks can result from using too wide a range of values for stubbed functions.
- Some loss of precision; the verification consider all possible values for a variable.

When the Application is Incomplete. When the code consists of a small subset of a larger project, PolySpace software automatically stubs many procedures. PolySpace bases the stubbing on the specification or prototype of the missing functions. PolySpace verification assumes that all possible values for the parameter type are returnable.

Consider two 32-bit integers a and b, which are initialized with their full range due to missing functions. Here, a\*b causes an overflow, because a and b can be equal to 2^31. Precise stubbing can reduce the number of incidences of these data set issue orange checks.

Now consider a procedure f that modifies its input parameters a and b. f passes both parameters by reference. Suppose a can be from 0 through 10, and b any value between -10 and 10. In an automatically stubbed function, the combination a=10 and b=10 is possible, even if it is not possible with the real function. This situation introduces orange checks in a code snippet such as 1/(a\*b - 100), where the division would be orange.

- So, even with precise stubbing, verification of a small section of code can introduce extra orange checks. However, the net effect from reducing the complexity is to reduce the total number of orange checks.
- With default stubbing, the increase in the number of orange checks as the result of this phenomenon tends to be more pronounced.

**Considering the Effects of Application Code Size.** PolySpace can make approximations when computing the possible values of the variables, at any point in the program. Such an approximation use a superset of the actual possible values.

For instance, in a relatively small application, PolySpace software can retain detailed information about the data at a particular point in the code. For example, the variable VAR can take the values { -2; 1; 2; 10; 15; 16; 17; 25}. If the code uses VAR to divide, the division is green (because 0 is not a possible value).

If the program is large, PolySpace software simplifies the internal data representation by using a less precise approximation, such as [-2; 2] U {10} U [15; 17] U {25}. Here, the same division appears as an orange check.

If the complexity of the internal data becomes even greater later in the verification, PolySpace can further simplify the VAR range to (say) [-2; 20].

This phenomenon increases the number of orange warnings when the size of the program becomes large.

## **Recommended Approach**

The MathWorks recommends that you begin with file-by-file verifications (when dealing with C language), package-by-package verifications (when dealing with Ada language), and class-by-class verifications (when dealing with C++ language).

The maximum application size is between 20,000 (for C++) and 50,000 lines of code (for C and Ada). For such applications of that size, approximations are not too significant. However, sometimes verification time is extensive.

Experience suggests that subdividing an application before verification normally has a beneficial impact on selectivity. The verification produces more red, green and gray checks, and fewer unproven Orange checks. This subdivision approach makes bug detection more efficient.

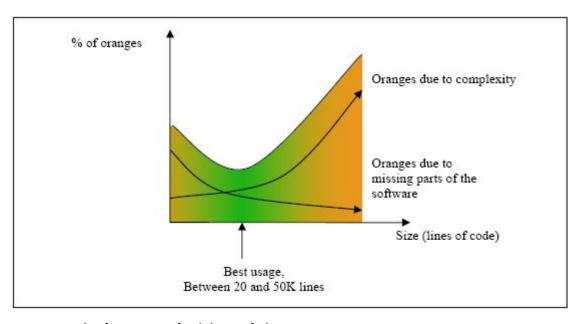

#### A compromise between selectivity and size

PolySpace verification is most effective when you use is as early as possible in the development process, before any other form of testing.

When you analyze a small module (for example, a file, piece of code, or package) using PolySpace software, focus on the red and gray checks. Orange unproven checks at this stage are interesting, because most of them deal with robustness of the application. The Orange checks change to red, gray, or green as the project progresses and you integrate more modules.

In the integration process, code can become so large (50,000 lines of code or more). This amount of code can cause the verification to take an unreasonable amount of time. You have two options:

- Stop using PolySpace verification at this stage (you have gained many benefits already).
- Analyze subsets of the code.

## Selecting a Subset of Code

Subdividing a project for verification takes considerably less verification time for the sum of the parts than for the whole project considered in one pass. Consider data flow when you subdivide the code.

Consider two distinct concepts:

- Function entry-points Function entry-points refer to the PolySpace execution model, because they start concurrently, without any assumption regarding sequence or priority. They represent the beginning of your call tree.
- Data entry-points Regard lines in the code that acquire data as data entry points.

## Example 1

```
int complete_treatment_based_on_x(int input)
{
  thousand of line of computation...
}
```

## Example 2

```
void main(void)
{
```

```
int x;
x = read_sensor();
y = complete_treatment_based_on_x(x);
}
```

#### Example 3

```
#define REGISTER_1 (*(int *)0x2002002)
void main(void)
{
    x = REGISTER_1;
    y = complete_treatment_based_on_x(x);
}
```

In each case, the x variable is a data entry point and y is the consequence of such an entry point. y can be formatted data, due to a complex manipulation of x.

Because x is volatile, a probable consequence is that y contains all possible formatted data. You could remove the procedure complete\_treatment\_based\_on\_x completely, and let automatic stubbing work. The verification process considers y as potentially taking any value in the full range data (see "Stubbing" on page 6-2).

```
//removed definition of complete_treatment_based_on_x
void main(void)
{
    x = ... // what ever
    y = complete_treatment_based_on_x(x); // now stubbed!
}
```

Typical Examples of Removable Components, According to the Logic of the Data. Here are some examples of removable components, based on the logic of the data:

• Error management modules often contain a large array of structures accessed through an API, but return only a Boolean value. Removing the API code and retaining the prototype causes the automatically generated stub to return a value in the range [-2^31, 2^31-1], which includes 1 and 0. PolySpace considers the procedure able to return all possible answers, just like reality.

- Buffer management for mailboxes coming from missing code Suppose an application reads a huge buffer of 1024 char. The application then uses the buffer to populate three small arrays of data, using a complicated algorithm before passing it to the main module. If the verification excludes the buffer, and initializes the arrays with random values instead, then the verification of the remaining code is just the same.
- Display modules

Subdivision According to Data Flow. Consider the following example.

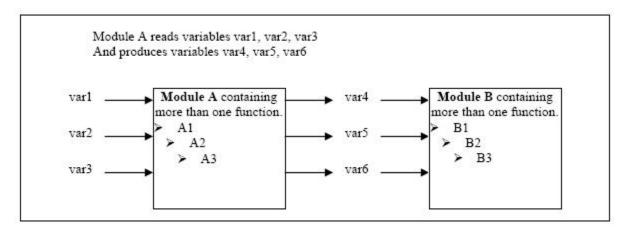

In this application, variables 1, 2 and 3 can vary between the following ranges:

| Var1 | From 0 through 10   |
|------|---------------------|
| Var2 | From 1 through 100  |
| Var3 | From -10 through 10 |

Module A consists of an algorithm which interpolates between var1 and var2. That algorithm uses var3 as an exponential factor, so when var1 is equal to 0, the result in var4 is also equal to 0.

As a result, var4, var5 and var6 have the following specifications:

| Ranges     | var4<br>var5<br>var6                      | Between —60 and 110<br>From 0 through 12<br>From 0 through 100                                                                                        |
|------------|-------------------------------------------|----------------------------------------------------------------------------------------------------|
| Properties | And a set of properties between variables | <ul> <li>If var2 is equal to 0, than var4&gt;var5&gt;5.</li> <li>If var3 is greater than 4, than var4<var5<12< li=""> <li></li> </var5<12<></li></ul> |

Subdivision in accordance with data flow allows you to analyze modules A and B separately.

- A uses variables 1, 2 and 3 initialized respectively to [0;10], [1;100] and [-10;10]
- B uses variables 4, 5 and 6 initialized respectively to [-60;110], [0;12] and [-10;10]

The consequences are:

 A slight loss of precision on the B module verification, because now PolySpace considers all combinations for variables 4, 5 and 6. It includes all possible combinations, even those combinations that the module A verification restricts.

For example, if the B module included the test

If var2 is equal to 0, than var4>var5>5

then the dead code on any subsequent else clause is undetected.

- An in-depth investigation of the code is not necessary to isolate a meaningful subset. It means that a logical split is possible for any application, in accordance with the logic of the data.
- The results remain valid, because there no requirement to remove (for example) a thread that changes shared data.
- The code is less complex.
- You can maintain the maximum precision level.

#### Typical examples of removable components:

- Error management modules. A function has\_an\_error\_already\_occurred can return TRUE or FALSE. Such a module can contain a large array of structures accessed through an API. Removing API code with the retention of the prototype results in the PolySpace verification producing a stub that returns [-2^31, 2^31-1]. That result clearly includes 1 and 0 (yes and no). The procedure has\_an\_error\_already\_occurred returns all possible answers, just like the code would at execution time.
- Buffer management for mailboxes coming from missing code. Suppose the code reads a large buffer of 1024 char and then collates the data into three small arrays of data, using a complicated algorithm. It then gives this data to a main module for treatment. For the verification, PolySpace can remove the buffer and initialize the arrays with random values.
- Display modules.

**Subdivide According to Real-Time Characteristics.** Another way of splitting an application is to isolate files which contain only a subset of tasks, and to analyze each subset separately.

If a verification initiates using only a few tasks, PolySpace loses information regarding the interaction between variables.

Suppose an application involves tasks T1 and T2, and variable x.

If T1 modifies x and reads it at a particular moment, then the values of x impact subsequent operations in T2.

For example, consider that T1 can write either 10 or 12 into x and that T2 can both write 15 into x and read the value of x. Two ways to achieve a sound standalone verification of T2 are:

You could declare x as volatile to take into account all possible executions.
 Otherwise, x takes only its initial value or x variable remains constant,
 and verification of T2 is a subset of possible execution paths. You can get
 precise results, but it includes one scenario among all possible states for
 the variable x.

• You could initialize x to the whole possible range [10;15], and then call the T2 entry-point. This approach is accurate if x is calibration data.

**Subdivide According to Files.** This method is simple, but it can produce good results when you are trying to find red errors and bugs in gray code.

Simply extract a subset of files and perform a verification using one of these approaches:

- Use entry-points.
- Create a main that calls randomly all functions that the subset of the code does not call.

# **Reducing Procedure Complexity**

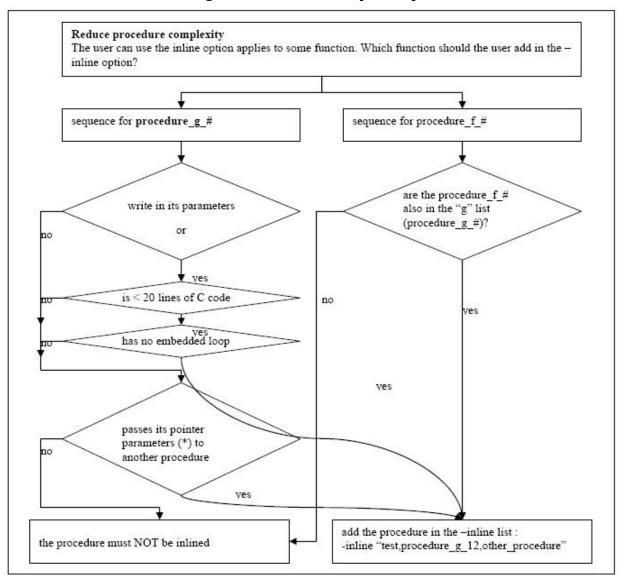

For example, analyze whether a procedure pass its pointer parameters to another procedure?

| YES                                   | NO            | NO                                      |
|---------------------------------------|---------------|-----------------------------------------|
| <pre>void f(int *p) {   f2(p) }</pre> | void f(int q) | <pre>void f(int *r) {   *r = 12 }</pre> |

# **Reducing Task Complexity**

If the code contains two or more tasks, and particularly if there are more than 10000 alias reads, set the -lightweight-thread-model option. This option reduces:

- Task complexity
- Verification time

There are some downsides:

- It causes more oranges and a slight loss of precision on reads of shared variables through pointers.
- The dictionary can omit some read/write accesses.

# **Reducing Variable Complexity**

| Variable<br>Characteristic | Action                                                     |
|----------------------------|------------------------------------------------------------|
| The types are complex.     | Set the -k-limiting [0-2] option.                          |
|                            | Begin with 0. Go up to 1, or 2 in order to gain precision. |
| There are large arrays     | Set the -no-fold option.                                   |

# **Choosing Lower Precision**

The amount of simplification applied to the data representations depends on the required precision level (O0, O2), PolySpace software adjusts the level of simplification. For example:

- -O0 shorter computation time
- -O2 less orange warnings
- -O3 less orange warnings and bigger computation time

# **Obtaining Configuration Information**

The polyspace-ver command allows you to quickly gather information on your system configuration. You should use this information when entering support requests.

Configuration information includes:

- Hardware configuration
- Operating System
- PolySpace Licenses
- Specific version numbers for PolySpace products

To obtain your configuration information, enter the following command:

- UNIX./Linux <PolySpaceInstallDir>/Verifier/bin/polyspace-ver
- Windows —

   <PolySpaceInstallDir>/Verifier/wbin/polyspace-ver.exe

The configuration information appears.

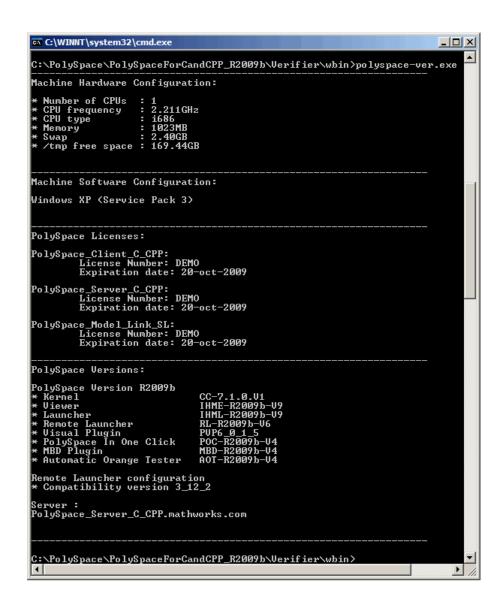

**Note** You can obtain the same configuration information by selecting **Help > About** in the Launcher.

# **Removing Preliminary Results Files**

By default, the software automatically deletes preliminary results files when they are no longer needed by the verification. However, if you run a client verification using the option keep-all-files, preliminary results files are retained in the results directory. This allows you to restart the verification from any stage, but can leave unnecessary files in your results directory.

If you later decide that you no longer need these files, you can remove them.

To remove preliminary results files:

- 1 Open the project containing the results you want to delete In the Launcher.
- 2 Select Tools > Clean Results.

The preliminary results files are deleted.

**Note** To remove all verification results from your results directory (including the final results), select **Tools > Delete Results**.

# Reviewing Verification Results

- "Before You Review PolySpace Results" on page 9-2
- "Opening Verification Results" on page 9-8
- "Reviewing Results in Assistant Mode" on page 9-20
- "Reviewing Results in Expert Mode" on page 9-28
- "Importing and Exporting Review Comments" on page 9-41
- "Generating Reports of Verification Results" on page 9-44
- "Using PolySpace Results" on page 9-51

# **Before You Review PolySpace Results**

#### In this section...

"Overview: Understanding PolySpace Results" on page 9-2

"Why Gray Follows Red and Green Follows Orange" on page 9-3

"The Message and What It Means" on page 9-4

"The C++ Explanation" on page 9-5

# **Overview: Understanding PolySpace Results**

PolySpace software presents verification results as colored entries in the source code. There are four main colors in the results:

- **Red** Indicates code that always has an error (errors occur every time the code is executed).
- Gray Indicates unreachable code (dead code).
- **Orange** Indicates unproven code (code might have a run-time error).
- **Green** Indicates code that never has a run-time error (safe code).

When you analyze these colors, remember these rules:

- An instruction is verified only if no run-time error is detected in the previous instruction.
- The verification assumes that each run-time error causes a "core dump." The corresponding instruction is considered to have stopped, even if the actual run-time execution of the code might not stop. This means that red checks are always followed by gray checks, and orange checks only propagate the green parts through to subsequent checks.
- Focus on the verification message. Do not jump to false conclusions. You
  must understand the color of a check step by step, until you find the root
  cause of a problem.
- Determine the cause by examining the actual code. Do not focus on what the code is supposed to do.

# Why Gray Follows Red and Green Follows Orange

Gray checks follow **red** checks, and **green** checks are propagated out of **orange** ones.

In the following example, consider why:

- The gray checks follow the **red** in the red function.
- There are **green** checks relating to the array.

Consider each line of code for the red function:

- When PolySpace divides by *X*, *X* is not initialized. Therefore the corresponding check (Non Initialized Variable) on *X* is red.
- As a result, PolySpace stops all possible execution paths because they all produce an RTE. Therefore the subsequent instructions are gray (unreachable code).

Now, consider each line of code for the propagate function:

- X is assigned the return value of Read\_An\_Input. After this assignment,
   X = [-2^31, 2^31-1].
- At the first array access, you might see an "out of bounds" error because X can equal -3 as well as 3.
- Subsequently, all conditions leading to an RTE are truncated they are no longer considered in the verification. On the following line, all executions in which X = [-2^31, -1] and [100, 2^31-1] are stopped.

- At the next instruction, X = [0, 99].
- Therefore, at the second array access, the check is green because X = [0, 99].

### **Summary**

Green checks can be propagated out of orange checks.

# The Message and What It Means

PolySpace software numbers checks to correspond to the code execution order.

Consider the instruction:

```
χ++;
```

PolySpace first checks for a potential NIV (Non Initialized Variable) for x, and then checks the potential OVFL (overflow). This action mimics the actual execution sequence.

Understanding these sequences can help you understand the message presented by PolySpace, and what that message means.

Consider an orange NIV on x in the test:

```
if (x > 101);
```

You might conclude that the verification does not keep track of the value of x. However, consider the context in which the check is made:

```
extern int read_an_input(void);

void main(void)
{
  int x;
  if (read_an_input()) x = 100;
  if (x > 101) // [orange on the NIV : non initialised variable ]
      { x++; } // gray code
}
```

## **Explanation**

You can see the category of each check by clicking it in the Viewer. When you examine an orange check, you see that any value of a variable that results in a run-time error (RTE) is not considered further. However, as this example NIV (Non Initialized Variable) shows, any value that does not cause an RTE is verified on subsequent lines.

The correct interpretation of this verification result is that if x is initialized, the only possible value for it is 100. Therefore, x can never be both initialized and greater than 101, so the rest of the code is gray. This conclusion may be different from what you first suspect.

## **Summary**

In summary:

- if "(x > 100)" does NOT mean that PolySpace does not know anything about x.
- if "(x > 100)" DOES means that PolySpace does not know whether X is initialized.

When you review results, remember:

- Focus on the PolySpace software message.
- Do not assume any conclusions.

# The C++ Explanation

Verification results depend entirely on the code that you are verifying. When interpreting the results, do not consider:

- Any physical action from the environment in which the code operates.
- Any configuration that is not part of the verification.
- Any reason other than the code itself.

The only thing that the verification considers is the C++ code submitted to it.

Consider the following example, paying particular attention to the dead (gray) code following the "if" statement:

```
extern int read_an_input(void);

void main(void)
{
  int x;
  int y[100];
  x = read_an_input();
  y[x ] = 0; // [array index within bounds]
  y[x-1] = (1 / X) + X;
  if (x == 0)
  y[x] = 1; // gray code on this line
}
```

You can see that:

- The line containing the access to the y array is unreachable.
- Therefore, the test to assess whether x = 0 is always false.
- The initial conclusion is that "the test is always false." You might conclude that this results from input data that is not equal to 0. However, Read\_An\_Input can be any value in the full integer range, so this is not the correct explanation.

Instead, consider the execution path leading to the gray code:

- The orange check on the array access (y[x]) truncates any execution path leading to a run-time error, meaning that subsequent lines deal with only x = [0, 99].
- The orange check on the division also truncates all execution paths that lead to a run-time error, so all instances where x = 0 are also stopped. Therefore, for the code execution path after the orange division sign, x = [1; 99].
- x is never equal to 0 at this line. The array access is green (y(x-1)).

**Note** For the array access at the previous line (y[x]), we have  $X \sim [-2^3]$ ,  $2^3-1$  – hence the orange on (1/X).

## **Summary**

In this example, all the results are located in the same procedure. However, by using the call tree, you can follow the same process even if an orange check results from a procedure at the end of a long call sequence. Follow the "called by" call tree, and concentrate on explaining the issues by reference to the code alone.

# **Opening Verification Results**

#### In this section...

- "Downloading Results from Server to Client" on page 9-8
- "Downloading Results to UNIX or Linux Clients" on page 9-11
- "Downloading Results from Unit-by-Unit Verifications" on page 9-12
- "Opening Verification Results" on page 9-12
- "Exploring the Viewer Window" on page 9-13
- "Selecting Viewer Mode" on page 9-17
- "Setting Character Encoding Preferences" on page 9-17

# **Downloading Results from Server to Client**

When you run a verification on a PolySpace server, the PolySpace software stores the results on the server. To view your results, download the results file from the server to the client.

**Note** If you download results before the verification is complete, you get partial results and the verification continues.

To download verification results to your client system:

1 Double-click the **PolySpace Spooler** icon.

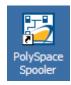

The PolySpace Queue Manager Interface opens.

| 3        | PolySpace Queue Manager Interface |                  |                              |      |         |         |     |  |
|----------|-----------------------------------|------------------|------------------------------|------|---------|---------|-----|--|
| Ор       | Operations Help                   |                  |                              |      |         |         |     |  |
| ID       | Author                            | Application      | Results directory            | CPU  | Status  | Date    | Lan |  |
|          | your_name                         | Training_Project | C:\polyspace_project\results | anse | running | 1,008,1 |     |  |
|          |                                   |                  |                              |      |         |         |     |  |
|          |                                   |                  |                              |      |         |         |     |  |
|          |                                   |                  |                              |      |         |         |     |  |
| <u> </u> |                                   |                  |                              |      |         |         |     |  |

**Note** The PolySpace Queue Manager is not available on UNIX or Linux systems. If you are using the PolySpace Client for C/C++ on a UNIX or Linux system, you must use the psqueue-download command to download your results. For information on managing verification jobs from the command line, see "Managing Verifications in Batch" on page 7-27.

2 Right-click the job that you want to view. From the context menu, select **Download Results**.

**Note** To remove the job from the queue after downloading your results, from the context menu, select **Download Results And Remove From Queue**.

The Browse For Folder dialog box opens.

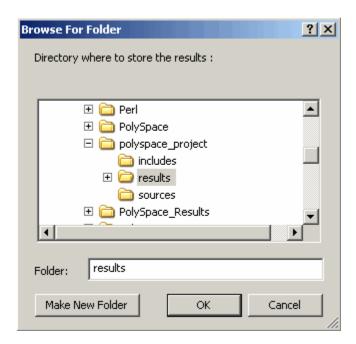

- **3** Select the folder into which you want to download results.
- **4** Click **OK** to download the results and close the dialog box.

When the download is complete, a dialog box opens asking if you want to open the PolySpace Viewer.

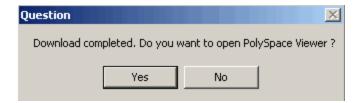

**5** Click **Yes** to open the results.

Once you download results, they remain on the client, and you can review them at any time using the PolySpace Viewer.

# **Downloading Results to UNIX or Linux Clients**

If you are using PolySpace Client for on a UNIX or Linux system, the Queue Manager interface is not available. To download results from the PolySpace Server, you must use the psqueue-download command to download your results.

To download your results, enter the following command:

<PolySpaceCommonDir>/RemoteLauncher/bin/psqueue-download <id><results dir>

The verification <id> is downloaded into the results directory <results dir>.

**Note** If you download results before the verification is complete, you get partial results and the verification continues.

Once you download results, they remain on the client, and you can review them at any time using the PolySpace Viewer.

The psqueue-download command has the following options:

- [-f] force download (without interactivity)
- -admin -p <password> allows administrator to download results.
- [-server <name>[:port]] selects a specific Queue Manager.
- [-v|version] gives release number.

**Note** When downloading a unit-by-unit verification group, all the unit results are downloaded and a summary of the download status for each unit is displayed.

For more information on managing verification jobs from the command line, see "Managing Verifications in Batch" on page 7-27.

# **Downloading Results from Unit-by-Unit Verifications**

If you run a unit-by-unit verification, each source file in sent to PolySpace Server individually. The queue manager displays a job for the full verification group, as well as jobs for each unit (using a tree structure).

You can download and view verification results for the entire project, or for individual units.

To download the results from unit-by-unit verifications:

 To download results for an individual unit, right-click the job for that unit, then select **Download Results**.

The individual results are downloaded and can be viewed as any other verification results.

• To download results for a verification group, right-click the group job, then select **Download Results.** 

The results for all unit verifications are downloaded, as well as an HTML summary of results for the entire verification group.

# **Opening Verification Results**

Use the PolySpace Viewer to review the results of your verification.

**Note** You can also open the Viewer from the Launcher by clicking the Viewer icon in the Launcher toolbar with or without an open project.

To open the verification results:

1 Double-click the PolySpace Viewer icon.

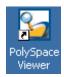

2 Select File > Open.

- 3 In Please select a file dialog box, select the results file you want to view.
- 4 Click Open.

The results appear in the Viewer window.

# **Exploring the Viewer Window**

- "Overview" on page 9-13
- "Procedural Entities View" on page 9-15

## **Overview**

The PolySpace Viewer looks like the following graphic.

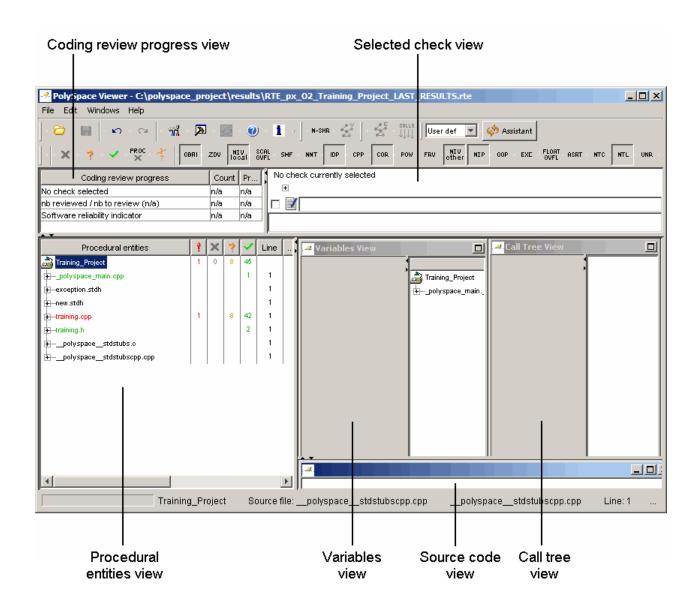

The appearance of the Viewer toolbar depends on the Viewer mode. By default, you see the expert mode toolbar.

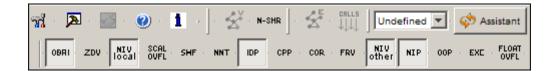

In both expert mode and assistant mode, the Viewer window has six sections below the toolbar. Each section provides a different view of the results. The following table describes these views.

| This View                                | Displays                                                                                                    |
|------------------------------------------|----------------------------------------------------------------------------------------------------|
| Procedural entities view (lower left)    | List of the diagnostics (checks) for each file and function in the project                                  |
| Source code view (lower right)           | Source code for a selected check in the procedural entities view                                            |
| Coding review progress view (upper left) | Statistics about the review progress<br>for checks with the same type and<br>category as the selected check |
| Selected check view (upper right)        | Details about the selected check                                                                            |
| Variables view                           | Information about the global variables declared in the source code                                          |
| Call tree view                           | Tree structure of function calls                                                                            |

You can resize or hide any of these sections.

#### **Procedural Entities View**

The procedural entities view, in the lower-left part of the Viewer window, displays a table with information about the diagnostics for each file in the project. The procedural entities view is also called the RTE (run-time error) view. The procedural entities view looks like the following graphic.

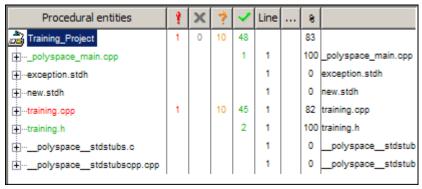

The file example.c is red because its has a run-time error. PolySpace software assigns to a file the color of the most severe error found in that file. The first column of the table is the procedural entity (the file or function). The following table describes some of the other columns in the procedural entities view.

| Column<br>Heading | Indicates                                                                                                    |
|-------------------|----------------------------------------------------------------------------------------------------|
| 9                 | Number of red checks (operations where an error always occurs)                                                          |
| ×                 | Number of gray checks (unreachable code)                                                                                |
| ?                 | Number of orange checks (warnings for operations where an error might occur)                                            |
| <b>~</b>          | Number of green checks (operations where an error never occurs)                                                         |
| *                 | Selectivity of the verification (percentage of checks that are not orange) This is an indication of the level of proof. |

**Tip** If you see three dots in place of a heading, ..., resize the column until you see the heading. Resize the procedural entities view to see additional columns.

**Note** You can select which columns appear in the procedural entities view by editing the preferences. To learn how to add a **Reviewed** column, see "Making the Reviewed Column Visible" on page 9-35.

What you select in the procedural entities view determines what you see in the other views. In the examples in this chapter, you learn how to use the views and how they interact.

#### **Selecting Viewer Mode**

You can review verification results in *expert* mode or *assistant* mode:

- In expert mode, you decide how you review the results.
- In assistant mode, PolySpace software guides you through the results.

You switch from one mode to the other by clicking the appropriate button in the Viewer toolbar.

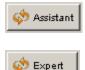

# - Expen

## **Setting Character Encoding Preferences**

If the source files that you want to verify are created on an operating system that uses different character encoding than your current system (for example, when viewing files containing Japanese characters), you receive an error message when you view the source file or run certain macros.

The **Character encoding** option allows you to view source files created on an operating system that uses different character encoding than your current system.

To set the character encoding for a source file:

1 In the Viewer, select Edit > Preferences.

The Preferences PolySpace Viewer dialog box opens.

**2** Select the **Character encoding** tab.

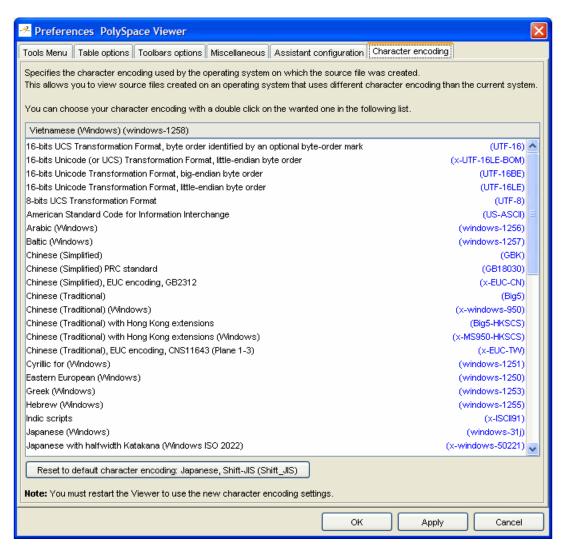

- **3** Select the character encoding used by the operating system on which the source file was created.
- 4 Click OK.
- **5** Close and restart the Viewer to use the new character encoding settings.

# **Reviewing Results in Assistant Mode**

#### In this section...

"What Is Assistant Mode?" on page 9-20

"Switching to Assistant Mode" on page 9-20

"Selecting the Methodology and Criterion Level" on page 9-21

"Exploring Methodology for C++" on page 9-22

"Defining a Custom Methodology" on page 9-24

"Reviewing Checks" on page 9-25

"Saving Review Comments" on page 9-27

#### What Is Assistant Mode?

In assistant mode, PolySpace software chooses the checks for you to review and the order in which you review them. PolySpace software presents checks this order:

- 1 All red checks
- **2** All blocks of gray checks (the first check in each unreachable function)
- **3** Orange checks, according to the methodology and criterion level that you select

For more information about methodologies and criterion levels, see "Selecting the Methodology and Criterion Level" on page 9-21.

#### **Switching to Assistant Mode**

If the Viewer is in assistant mode, the mode toggle button is **Expert**. If the Viewer is in expert mode, the mode toggle button is **Assistant**. To switch from expert mode to assistant mode:

• Click the Viewer mode button

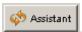

The Viewer window toolbar displays controls specific to assistant mode.

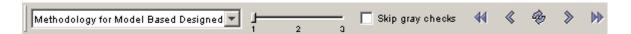

The controls for assistant mode include:

- A menu to select the review methodology for orange checks.
- A slider to select the criterion level within that methodology.
- A check box for omitting gray checks.
- Arrows for navigating through the reviews.

#### Selecting the Methodology and Criterion Level

A methodology is a named configuration set that defines the number of orange checks, by category, that you review in assistant mode. Each methodology has three criterion levels. Each level specifies the number of orange checks for a given category. The levels correspond to different development phases that have different review requirements. To select a methodology and level:

1 From the methodology menu, select **Methodology for C++**.

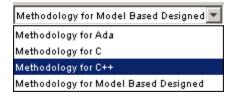

**2** Select the appropriate level on the level slider.

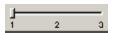

For the configuration Methodology for C++, this table describes the three levels.

| Level | Description |
|-------|-------------|
| 1     | Fresh code  |

| Level | Description      |
|-------|------------------|
| 2     | Unit tested code |
| 3     | Code Review      |

These three levels correspond to phases of the development process.

#### **Exploring Methodology for C++**

A methodology defines the number of orange checks that you review in assistant mode. Each methodology has three criterion levels that specify increasing levels of review. These levels correspond to different development phases that have different review requirements.

**Note** You cannot change the parameters defined in the Methodology for C++, but you can create your own custom methodologies.

To examine the configuration for **Methodology for C++:** 

1 Select Edit > Preferences.

The **Preferences PolySpace Viewer** dialog box opens.

**2** Select the **Assistant configuration** tab.

You see the configuration for Methodology for C++.

On the right side of the dialog box, a table shows the number of orange checks that you review for a given criterion and check category.

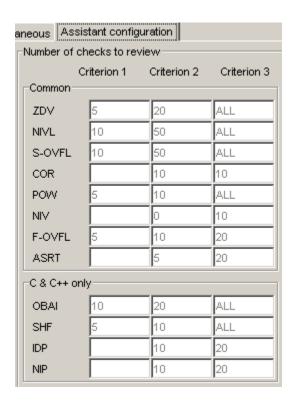

For example, the table specifies that you review five orange ZDV checks when you select criterion 1. The number of checks increases as you move from criterion 1 to criterion 3, reflecting the changing review requirements as you move through the development process.

In the lower-left part of the dialog box, the section **Review threshold criterion** contains text that appears in the tooltip for the criterion slider on the Viewer toolbar (in assistant mode).

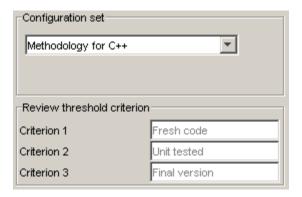

The table describes the criterion names for the configuration Methodology for C++.

| Criterion | Name in the Tooltip |
|-----------|---------------------|
| 1         | Fresh code          |
| 2         | Unit tested         |
| 3         | Code Review         |

These names correspond to phases of the development process.

**3** Click **OK** to close the dialog box.

#### **Defining a Custom Methodology**

A methodology defines the number of orange checks that you review in assistant mode. You cannot change the predefined methodologies, such as Methodology for C, but you can define your own methodology.

To define a custom methodology:

1 Select Edit > Preferences.

The Preferences PolySpace Viewer dialog box opens.

- 2 Select the Assistant configuration tab.
- 3 In the Configuration set drop-down menu, select Add a set.

The Create a new set dialog box opens.

- **4** Enter a name for the new configuration set, then click **Enter**.
- **5** Enter the number of checks to review for each type, and each criterion level.
- 6 Click **OK** to save the methodology and close the dialog box.

#### **Reviewing Checks**

In assistant mode, you review checks in the order in which PolySpace software presents them:

- 1 All reds.
- 2 All blocks of gray checks (the first check in each unreachable function).

**Note** You can omit gray checks. In the toolbar, select the **Skip gray** checks check box.

**3** Orange checks, according to the methodology and criterion level and that you select.

To navigate through these checks:

- 1 Click the forward arrow
  - The procedural entities view (lower left), expands to show the current check.

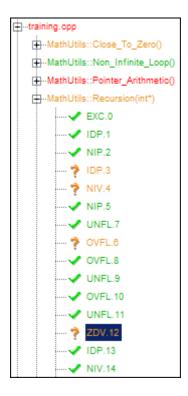

- The source code view (lower right) displays the source code for this check.
- The current check view (upper right) displays information about this check.

**Note** You can display the calling sequence and track review progress. See "Reviewing Results in Expert Mode" on page 9-28.

- **2** Review the current check.
- **3** Continue to click the forward arrow until you have gone through all of the checks.

After the last check, a dialog box opens asking if you want to start again from the first check.

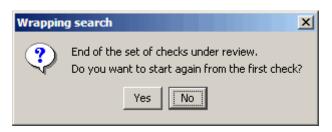

4 Click No.

#### **Saving Review Comments**

After you have reviewed your results, you can save your comments with the verification results. Saving your comments makes them available the next time you open the results file, allowing you to avoid reviewing the same check twice.

To save your review comments:

1 Select File > Save Checks and Comments.

Your comments are saved with the verification results.

**Note** Saving review comments also allows you to import those comments into subsequent verifications of the same module, allowing you to avoid reviewing the same check twice.

# **Reviewing Results in Expert Mode**

#### In this section...

"What Is Expert Mode?" on page 9-28

"Switching to Expert Mode" on page 9-28

"Selecting a Check to Review" on page 9-29

"Displaying the Call Sequence for a Check" on page 9-31

"Displaying the Access Sequence for Variables" on page 9-32

"Tracking Review Progress" on page 9-33

"Making the Reviewed Column Visible" on page 9-35

"Filtering Checks" on page 9-37

"Types of Filters" on page 9-37

"Creating a Custom Filter" on page 9-39

"Saving Review Comments" on page 9-40

#### What Is Expert Mode?

In expert mode, you can see all checks from the verification in the PolySpace Viewer. You decide which checks to review and in what order to review them.

#### **Switching to Expert Mode**

If the Viewer is in expert mode, the mode toggle button is **Assistant**. If the Viewer is in assistant mode, the mode toggle button is **Expert**. To switch from assistant to expert mode:

Click the Viewer mode button:

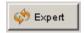

The Viewer window toolbar displays buttons and menus specific to expert mode.

#### Selecting a Check to Review

To review a check in expert mode:

- 1 In the procedural entities section of the window, expand any file containing checks.
- **2** Expand the procedure containing the check that you want to review.

You see a color-coded list of the checks:

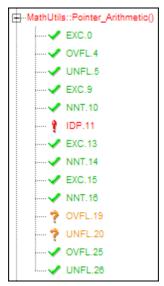

Each item in the list of checks has an acronym that identifies the type of check and a number. For example, IDP.11, IDP stands for Illegal Dereferenced Pointer. For more information about different types of checks, see "Check Descriptions" in the *PolySpace Products for C Reference*.

**3** Click the check that you want to review.

The source code view displays the section of source code where this error occurs.

```
training.cpp
65
         int tab[100];
66
         int i, *p = tab;
67
68
         for (i = 0; i < 100; i++, p++)
69
           *p = 0;
70
71
         if(u.random_int() == 0)
72
                         // Out of bounds
73
74
        i = u.random_int();
        if (u.random_int()) = (p-i) = 10;
75
76
77
         if (0 \le i \le a \le i \le 100)
78
           {
```

4 Place your cursor over any colored check in the code.

A tooltip provides ranges for variables, operands, function parameters, and return values.

```
example.c
92
          int i, *p = array;
93
94
          for(i = 0; i < 100; i++)
95
96
               p = 0;
97
               p++;
98
99
100
          if(get bus status() > 0)
101
                 returned value of get_bus_status (int 32): full-range [-2<sup>31</sup>.. 2<sup>31</sup>-1]
102
103
104
                       = 5; /* Out of bounds */
105
106
               else
107
108
109
110
            }
```

**5** In the code, click the red check.

You see a message box that describes the error.

## Displaying the Call Sequence for a Check

You can display the call sequence that leads to the code associated with a check. To see the call sequence for a check:

- 1 Expand the procedure containing the check that you want to review.
- 2 Select the check that you want to review.
- **3** In the toolbar, click the call graph button.

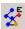

A window displays the call graph.

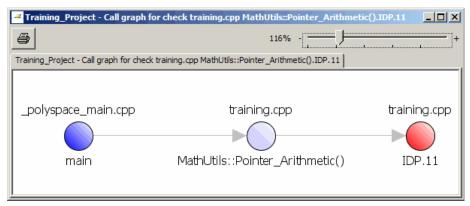

The call graph displays the code associated with the check.

#### **Displaying the Access Sequence for Variables**

You can display the access sequence for any variable that is read or written in the code.

To see the access graph:

- 1 Select the Variables view.
- 2 Select the variable you want to view.
- **3** Click the call graph button in the toolbar.

A window displays the access graph.

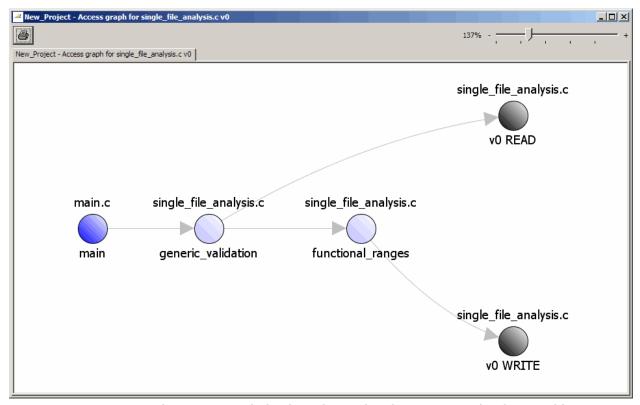

The access graph displays the read and write access for the variable.

#### **Tracking Review Progress**

You can keep track of the checks that you have reviewed by marking them. To mark that you have reviewed a check:

- **1** Expand the procedure containing the check that you want to review.
- 2 Click the check that you want to review.

In the upper-left part of the window, you see a table with statistics about the review progress for that category and severity of error.

| Coding review progress                     | Count  | Progress |
|--------------------------------------------|--------|----------|
| num IDP reviewed / num IDP to review (Red) | 0/1    | 0        |
| num reviewed / num to review (Red)         | 0/1    | 0        |
| Software reliability indicator             | 88/102 | 86       |
|                                            | •      |          |

The **Count** column displays a ratio and the **Progress** column displays the equivalent percentage. The first row displays the ratio of reviewed checks to total checks that have the color and category of the current check. In this example, the first row displays the ratio of reviewed red IDP checks to total red IDP errors in the project.

The second row displays the ratio of reviewed checks to total checks that have the color of the current check. In this example, this is the ratio of red errors reviewed to total red errors in the project. The third row displays the ratio of the number of green checks to the total number of checks, providing an indicator of the reliability of the software.

In the upper-right part of the Viewer window, you see the information about the current check.

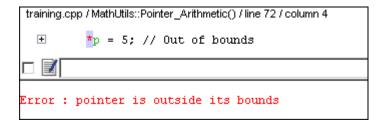

- **3** In the comment box, enter your comments.
- **4** Select the check box to indicate that you have reviewed this check.

The software updates the ratios of errors reviewed to total errors in the **Coding review progress** part of the window.

| Coding review progress                     | Count  | Progress |
|--------------------------------------------|--------|----------|
| num IDP reviewed / num IDP to review (Red) | 1/1    | 100      |
| num reviewed / num to review (Red)         | 1/1    | 100      |
| Software reliability indicator             | 88/102 | 86       |

## Making the Reviewed Column Visible

You can change the PolySpace Viewer preferences so that the procedural entities part of the window displays a **Reviewed** column.

- 1 Select Edit > Preferences.
- **2** Select the **Table options** tab.
- **3** Under **Display columns in RTE view**, select the **Reviewed** check box.

Now the **Table options** tab looks like the following figure.

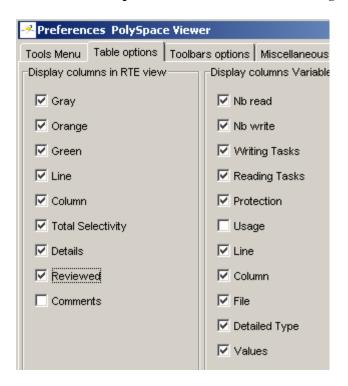

 ${\bf 4} \,\, {\rm Click} \,\, {\bf OK} \,\, {\rm to} \,\, {\rm apply} \,\, {\rm the} \,\, {\rm preference} \,\, {\rm and} \,\, {\rm close} \,\, {\rm the} \,\, {\rm dialog} \,\, {\rm box}.$ 

In the **Procedural entities** view, you see a column of check boxes.

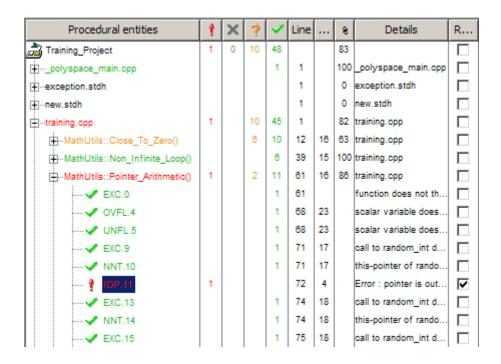

**Tip** If you do not see this column, resize **Procedural entities** so that you see the column. Resize the column to see the **Reviewed** label.

**Note** Selecting a check box in the **Reviewed** column automatically:

- Selects the check box for that check in the current check view (upper-right part of the window).
- Updates the counts in the coding review progress view (upper-left part of the window).

## **Filtering Checks**

You can filter the checks that you see in the Viewer so that you can focus on certain types of checks. PolySpace software provides three predefined composite filters, a custom composite filter, and several individual filters.

The default filter is User def.

To filter checks, select a filter from the filter menu.

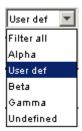

## **Types of Filters**

There are three types of filters:

- "Individual Filters" on page 9-37
- "Composite Filters" on page 9-38
- "Custom Filters" on page 9-38

#### **Individual Filters**

You can use an individual filter to display or hide a given check category, such as IDP. When a filter is enabled, you do not see that check category. For example, when the IDP filter is enabled, you do not see IDP checks. When the filter is disabled, you see that check category. For example, when the IDP filter is disabled, you see IDP checks. You can also filter by check color. To enable or disable an individual filter, click the toggle button for that filter on the toolbar.

**Tip** The tooltip for a filter button indicates to you what filter the button is for and whether the filter is enabled or disabled.

**Note** When you filter a check category, you do see some red checks with that category.

#### **Composite Filters**

Composite filters combine individual filters, allowing you to show or hide groups of checks.

| Use This Filter | То                                                            |
|-----------------|---------------------------------------------------------------|
| Alpha           | Show all checks                                               |
| Beta            | Hide NIV, NIVL, NIP, Scalar OVFL, and Float OVFL checks       |
| Gamma           | Show red and gray checks                                      |
| User def        | Hide checks as defined in a custom filter that you can modify |

#### **Custom Filters**

The custom filter is a composite filter that you define. It appears on the composite filter menu as User def and is the default composite filter. By default, the custom filter hides the OBAI, NIV local, IDP, COR, IRV, NIV other, NIP, and NTL checks, as shown in the following figure.

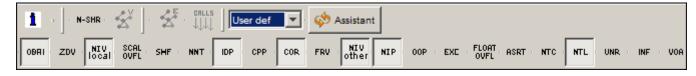

To modify the custom filter, see "Creating a Custom Filter" on page 9-39.

#### **Creating a Custom Filter**

The custom filter is a composite filter that you define. It appears on the composite filter menu as User def.

To modify the custom filter:

- 1 From the composite filters menu, select User def.
- 2 Select Edit > Custom filters.

The Custom filter setup dialog box opens.

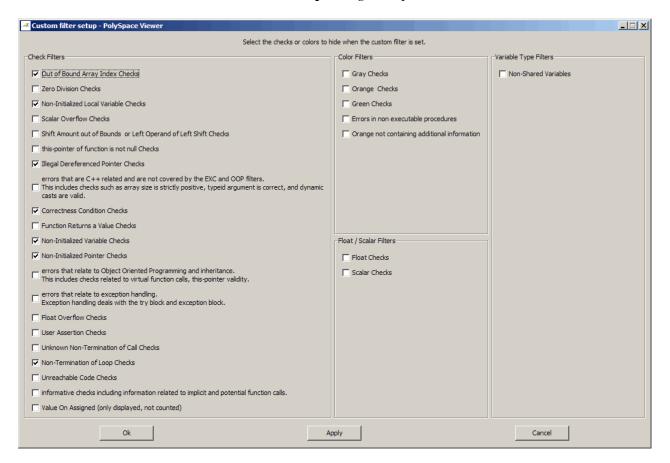

**3** Clear the filters for the checks that you want to display. For example, if you clear the **Out of Bound Array Index Checks** box, you see the OBAI checks.

**Note** You do not have to change any of the selections for this tutorial.

- **4** Select the filters for the checks that you do not want to display.
- **5** Click **OK** to apply the changes and close the dialog box.

PolySpace software saves the custom filter definition in the Viewer preferences.

#### **Saving Review Comments**

After you have reviewed your results, you can save your comments with the verification results. Saving your comments makes them available the next time you open the results file, allowing you to avoid reviewing the same check twice.

To save your review comments:

1 Select File > Save Checks and Comments.

Your comments are saved with the verification results.

**Note** Saving review comments also allows you to import those comments into subsequent verifications of the same module, allowing you to avoid reviewing the same check twice.

## **Importing and Exporting Review Comments**

#### In this section...

"Reusing Review Comments" on page 9-41

"Exporting Review Comments to Other Verification Results" on page 9-41

"Importing Review Comments from Previous Verifications" on page 9-42

#### **Reusing Review Comments**

After you have reviewed verification results on a module, you can reuse your review comments with subsequent verifications of the same module. This allows you to avoid reviewing the same check twice, or to compare results over time.

The PolySpace Viewer allows you to either:

- Export review comments from the current results to another set of results.
- Import review comments from another set of results into the current results

**Note** If the code has changed since the previous verification, the imported comments may not be applicable to your current results. For example, the justification for an orange check may no longer be relevant to the current code.

# **Exporting Review Comments to Other Verification Results**

After you have reviewed verification results, you can export your review comments for use with other verifications of the same module, allowing you to avoid reviewing the same check twice.

**Caution** The comments you export replace any existing comments in the selected results.

To export review comments to other verification results:

- 1 Select File > Export checks and comments.
- **2** Navigate to the folder containing the other results file.
- **3** Select the results (.RTE) file, then click **Open**.

The review comments from the current results are exported into the selected results.

**Note** If the code has changed between the two verifications, the exported comments may not be applicable to the other results. For example, the justification for an orange check may no longer be relevant to the current code.

# Importing Review Comments from Previous Verifications

If you have previously reviewed verification results for a module and saved your comments, you can import those comments into the current verification, allowing you to avoid reviewing the same check twice.

**Caution** The comments you import replace any existing comments in the current results.

To import review comments from a previous verification:

- 1 Open your most recent verification results in the Viewer.
- 2 Select File > Import checks and comments.
- **3** Navigate to the folder containing your previous results.
- **4** Select the results (.RTE) file, then click **Open**.

The review comments from the previous results are imported into the current results.

Once you import checks and comments, the **go to next check** icon in assistant mode will skip any reviewed checks, allowing you to review only checks that you have not reviewed previously. If you want to view reviewed checks, click the **go to next reviewed check** icon.

**Note** If the code has changed since the previous verification, the imported comments may not be applicable to your current results. For example, the justification for an orange check may no longer be relevant to the current code.

# **Generating Reports of Verification Results**

#### In this section...

"PolySpace Report Generator Overview" on page 9-44

"Generating Verification Reports" on page 9-45

"Automatically Generating Verification Reports" on page 9-46

"Generating Excel Reports" on page 9-47

#### PolySpace Report Generator Overview

The PolySpace Report Generator allows you to generate reports about your verification results, using predefined report templates.

The PolySpace Report Generator provides the following report templates:

- Coding Rules Report Provides information about compliance with MISRA-C Coding Rules, as well as PolySpace configuration settings for the verification.
- **Developer Report** Provides information useful to developers, including summary results, detailed lists of red, orange, and gray checks, and PolySpace configuration settings for the verification.
- **Developer with Green Checks Report** Provides the same content as the Developer Report, but also includes a detailed list of green checks.
- Quality Report Provides information useful to quality engineers, including summary results, statistics about the code, graphs showing distributions of checks per file, and PolySpace configuration settings for the verification.

The PolySpace Report Generator allows you to generate verification reports in the following formats:

- HTML
- PDF
- RTF

- Microsoft® Word
- XML

**Note** Microsoft Word is not available on UNIX platforms. RTF format is used instead.

## **Generating Verification Reports**

You can generate reports for any verification results using the PolySpace Report Generator.

To generate a verification report:

- 1 In the Viewer, open your verification results.
- 2 Select Reports > Run Report.

The Run Report dialog box opens.

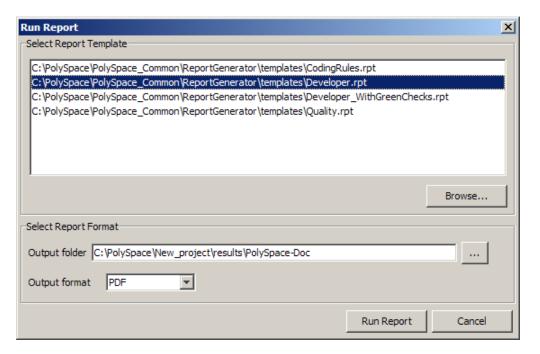

- **3** In the Select Report Template section, select the type of report that you want to run.
- **4** Select the Output folder in which to save the report.
- **5** Select the Output format for the report.
- 6 Click Run Report.

The software creates the specified report.

## **Automatically Generating Verification Reports**

You can specify that PolySpace software automatically generate reports for each verification using an option in the Launcher .

To automatically generate reports for each verification:

1 In the Launcher, open your project.

2 In the Analysis options section of the Launcher window, expand General.

You see the General options.

- 3 Select Report Generation.
- 4 Select the Report template name.
- **5** Select the **Output format** for the report.
- 6 Save your project.

#### **Generating Excel Reports**

You can generate a Microsoft Excel® report of the verification results.

**Note** Excel reports do not use the PolySpace Report Generator.

To generate an Excel report of your verification results:

In your results directory, navigate to the PolySpace-Doc folder. For example:polypace\_project\results\PolySpace-Doc.

The directory should have the following files:

```
Example_Project_Call_Tree.txt
Example_Project_RTE_View.txt
Example_Project_Variable_View.txt
Example_Project-NON-SCALAR-TABLE-APPENDIX.ps
PolySpace Macros.xls
```

The first three files correspond to the call tree, RTE, and variable views in the PolySpace Viewer window.

2 Open the macros file PolySpace Macros.xls.

You see a security warning dialog box.

3 Click Enable Macros.

A spreadsheet opens. The top part of the spreadsheet looks like the following figure.

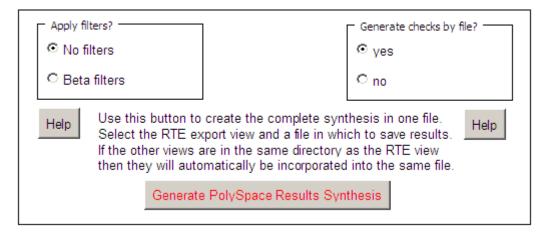

4 Specify the report options that you want, then click Generate PolySpace Results Synthesis.

The synthesis report combines the RTE, call tree, and variables views into one report.

The Where is the PolySpace RTE View text file dialog box opens.

- **5** In **Look in**, navigate to the PolySpace-Doc folder in your results directory. For example:polypace\_project\results\PolySpace-Doc.
- **6** Select *Project\_*RTE\_View.txt.
- **7** Click **Open** to close the dialog box.

The Where should I save the analysis file? dialog box opens.

- 8 Keep the default file name and file type.
- **9** Click **Save** to close the dialog box and start the report generation.

Microsoft Excel opens with the spreadsheet that you generated. This spreadsheet has several worksheets.

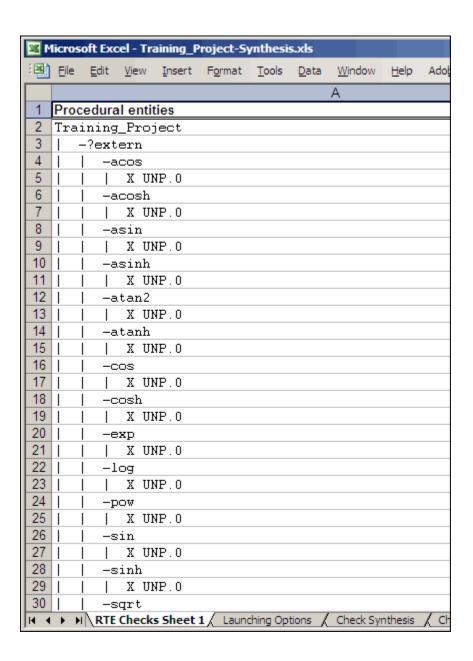

**10** Select the **Check Synthesis** tab to view the worksheet showing statistics by check category.

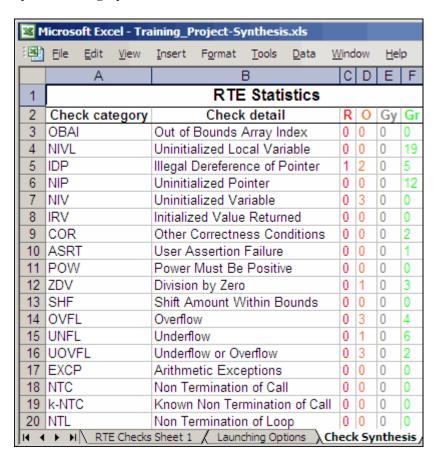

# **Using PolySpace Results**

#### In this section...

"Review Runtime Errors: Fix Red Errors" on page 9-51

"Using Range Information in the Viewer" on page 9-52

"Red Checks Where Gray Checks were Expected" on page 9-57

"Potential Side Effect of a Red Error" on page 9-59

"Why Review Dead Code Checks" on page 9-60

"Reviewing Orange Checks" on page 9-62

"Integration Bug Tracking" on page 9-62

#### **Review Runtime Errors: Fix Red Errors**

All Runtime Errors highlighted by PolySpace verification are determined by reference to the language standard, and are sometimes implementation dependant — that is, they may be acceptable for a particular compiler but unacceptable according to the language standard.

Consider an overflow on a type restricted from -128 to 127. The computation of 127+1 cannot be 128, but depending on the environment a "wrap around" might be performed to give a result of -128.

This result is mathematically incorrect, and could have serious consequences if, for example, the computation represents the altitude of a plane.

By default, PolySpace verification does not make assumptions about the way you use a variable. Any deviation from the recommendations of the language standard is treated as a red error, and must therefore be corrected.

PolySpace verification identifies two kinds of red checks:

Red errors which are *compiler-dependant* in a specific way. A PolySpace option may be used to allow particular compiler specific behavior. An example of a PolySpace option to permit compiler specific behavior is the option to force "IN/OUT" ADA function parameters to be initialized.

Examples in C include options to deal with constant overflows, shift operation on negative values, and so on.

• You must fix all other red errors. They are bugs.

Most of the bugs you find are easy to correct once the software identifies them. PolySpace verification identifies bugs regardless of their consequence, or how difficult they may be to correct.

# **Using Range Information in the Viewer**

- "Viewing Range Information" on page 9-52
- "Interpreting Range Information" on page 9-52
- "Diagnosing Errors with Range Information" on page 9-54

#### **Viewing Range Information**

You can see range information associated with variables and operators within the source code view. Place the cursor over an operator or variable. A tooltip message displays the range information, if it is available.

**Note** The displayed range information represents a superset of dynamic values, which the software computes using static methods.

If a line of code is entirely the same color, selecting (clicking) the line opens the Expanded Source Code window. Place your cursor over the required operator or variable in this window to view range information. In addition, you can select the line in the Expanded Source Code window to display error or warning messages (along with range information) in the selected check view.

In the source code view, if a line of code contains different colored checks, then selecting a check displays the error or warning message along with range information in the selected check view.

#### **Interpreting Range Information**

The software uses the following syntax display range information of variables:

```
name \ (data\_type) : [min1 \dots max1] \ or \ [min2 \dots max2] \ or \ [min3 \dots max3] \ or \ exact \ value
```

In the following example,

the tooltip message indicates the variable PowerLevel is a 32-bit integer with the value -10000.

In the next example,

the tooltip message indicates that the variable advance is a 32-bit float that lies between either -1.0001 and -4.6566E-10 or 1.9999E-2 and 3.3334E-1

The tooltip message also indicates whether the variable occupies the full range:

```
37
38          temp = read_on_bus();
39          switch(temp)          returned value of read_on_bus (int 32): full-range [-2<sup>31</sup>...2<sup>31</sup>-1]
```

The tooltip message indicates that the returned value of the function read\_on\_bus is a 32-bit integer that that occupies the full range of the data type, -2147483648 to 2147483647.

With operators, the software displays associated information. Consider the following example:

```
50
51
       static s32 new_speed(s32 in, s8 ex_speed, u8 c_speed)
52
53
                             + ((s32)ex_speed + (s32)c_speed) / 2 );
54
                             operator / on type int 32
55
                             left: [-1701.. 3276]
                             right: 9
56
                                                      <u>ν</u>3)
       static char <mark>re</mark>
                             result: [-189 .. 364]
57
```

The tooltip message for the division operator / indicates that the :

- Operation is performed on 32-bit integers
- Dividend (left) is a value between -1701 and 3276
- Divisor (right) is an exact value, 9
- Quotient (result) lies between -189 and 364

**Note** You can run a pass0 (Software Safety Analysis level 0) verification to produce results quickly. See "-from verification-phase" and "-to verification-phase" in the *PolySpace Products for C++ Reference Guide*. However, with a pass0 verification, the software generates range information that is either a constant or full-range for the data type of the expression.

## **Diagnosing Errors with Range Information**

You can use range information to diagnose errors. Consider the function table\_loop() in the following example:

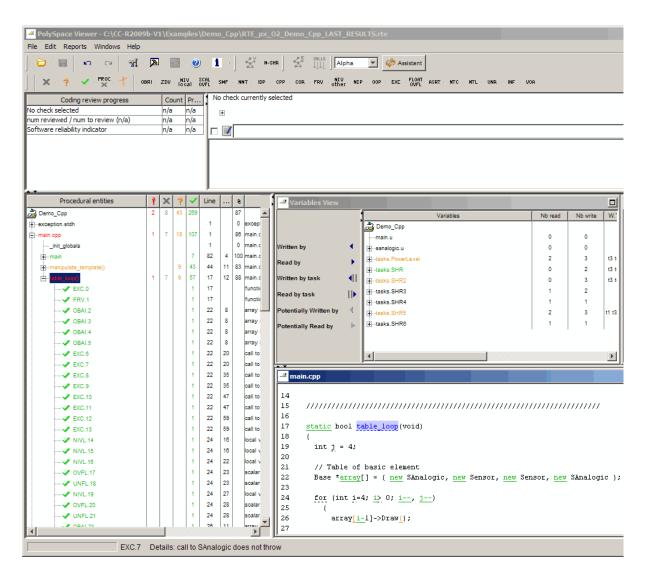

There is one red check in the **Procedural entities** view:

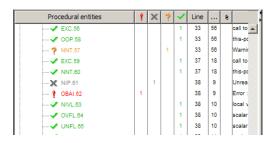

Clicking the red check, OBAI.62 in the **Procedural entities** view or [ on line 38 in the source code view, displays an error message and range information in the selected check view:

```
main.cpp / table_loop() / line 38 / column 9

# array [j-1] -> Draw();

Error : array index is outside its bounds : [0..3]

array size: [0..3]

array index: -1

Unreachable check : non initialized pointer Error
```

The error message shows that the array size lies between zero and three elements, but the array index is negative, with a value of -1.

Placing the cursor over the subtraction operator -in the source code view shows the following:

```
// Error: array index is outside its bounds
36
37
          if (u.random int())
38
            array[j<sub>o</sub>l]->Draw();
39
                          operator - on type int 32
40
          return
                         left: 0
41
       }
                         right: 1
                         result: -1
42
43
```

The operands are 0 and 1 respectively, which gives a negative result.

Placing the cursor over j reveals the reason for the negative index:

j has the value 0.

# **Red Checks Where Gray Checks were Expected**

By default, PolySpace continues verification when it finds a red error. This is used to deal with two primary circumstances:

- A red error appears in code which was expected to be dead code.
- A red error appears which was expected, but the verification is required to continue.

PolySpace performs an upper approximation of variables. Consequently, it may be true that PolySpace verifies a particular branch of code as though it was accessible, despite the fact that it could never be reached during "real life" execution. In the example below, there is an attempt to compare elements in an array, and PolySpace is not able to conclude that the branch was unreachable. PolySpace may conclude that an error is present in a line of code, even when that code cannot be reached.

Consider the figure below.

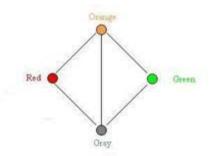

As a result of imprecision, each color shown can be approximated by a color immediately above it in the grid. It is clear that green or red checks can be approximated by orange ones, but the approximation of gray checks is less obvious.

During PolySpace verification, data values possible at execution time are represented by supersets including those values - and possibly more besides.

Gray code represents a situation where no valid data values exist. Imprecision means that such situation can be approximated

- by an empty superset;
- by a nonempty super set, members of which may generate checks of any color.

And hence PolySpace cannot be guaranteed to find all dead code in a verification.

However, there is no problem in having gray checks approximated by red ones. Where any red error is encountered, all instructions which follow it in the relevant branch of execution are aborted as usual. At execution time, it is also true that those instructions would not be executed.

Consider the following example:

if (condition) then action producing a red;

After the "if" statement, the only way execution can continue is if the condition is false; otherwise a **red check** would be produced. Therefore, after this branch the condition is always false. For that reason, the code verification continues, even with a specific error. Remember that this propagates values throughout your application. None of the execution paths leading to a run-time error will continue after the error and if the **red check** is a real problem rather than an approximation of a gray check, then the verification will not be representative of how the code will behave when the red error has been addressed.

It is applicable on the current example:

```
1 int a[] = { 1,2,3,4,5,7,8,9,10 };
2 void main(void)
3 {
4 int x=0;
5 int tmp;
6 if (a[5] > a[6])
7 tmp = 1 /x; // RED ERROR [scalar division by zero] in gray code
8 }
```

## Potential Side Effect of a Red Error

This section explains why when a red error has been found the verification continues but some cautions need to be taken. Consider this piece of code:

```
int *global_ptr;
int variable_it_points_to;

void big_red(void)
{
    int my_zero = 0;
    if (condition==1)
    r = 1 / my_zero; // red ZDV
    }

... // hundreds of lines
void other_function(void)

{
    void other_function(void)

{
        void other_function(void)

{
        void other_function(void)

{
        void other_function(void)

{
        void other_function(void)

{
        void other_function(void)

{
        void other_function(void)

{
        void other_function(void)

{
        void other_function(void)

{
        void other_function(void)

{
        void other_function(void)

{
        void other_function(void)

{
        void other_function(void)

{
        void other_function(void)

        if (condition==1)

        *global_ptr = 12;

        if (condition==1)

        r = 1 / my_zero; // red ZDV
        }

...
```

```
global_ptr = &variable_it_points_to;
other_function();
}
```

PolySpace works by propagating data sets representing ranges of possible values throughout the call tree, and throughout the functions in that call tree. Sometimes, PolySpace internally subdivides the functions for verification, and the propagation of the data ranges need several iterations (or integration levels) to complete. That effect can be observed by examining the color of the checks on completion of each of those levels. It can sometimes happen that:

- PolySpace will detect gray code which exists due to a terminal RTE which will not be flagged in red until a subsequent integration level.
- PolySpace flags a NTC in red with the content in gray. This red NTC is the result of an imprecision, and should be gray.

Suppose that an NTC is hard to understand at given integration level (level 4):

- If other red checks exist at level 4, fix them and restart the verification
- Otherwise, look back through the results from each previous level to see whether other red errors can be located. If so, fix them and restart the verification

# Why Review Dead Code Checks

- "Functional Bugs in Gray Code" on page 9-60
- "Structural Coverage" on page 9-62

## **Functional Bugs in Gray Code**

PolySpace verification finds different types of dead code. Common examples include:

- Defensive code which is never reached
- Dead code due to a particular configuration

- Libraries which are not used to their full extent in a particular context
- Dead code resulting from bugs in the source code.

The causes of dead code listed in the following examples are taken from critical applications of embedded software by PolySpace verification.

- A lack of parenthesis and operand priorities in the testing clause can change the meaning significantly.
- Consider a line of code such as:

```
IF NOT a AND b OR c AND d
```

Now consider how misplaced parentheses might influence how that line behaves:

```
IF NOT (a AND b OR c AND d)

IF (NOT (a) AND b) OR (c AND d))

IF NOT (a AND (b OR c) AND d)
```

- The test of variable inside a branch where the conditions are never met
- An unreachable "else" clause where the wrong variable is tested in the "if" statement
- A variable that should be local to the file but instead is local to the function
- Wrong variable prototyping leading to a comparison which is always false (say)

As is the case for red errors, the consequences of dead code and how much time you must spend on it is unpredictable. For example, it can be:

- A one-week effort of functional testing on target, trying to build a scenario going into that branch.
- A three-minute code review discovering the bug.

Again, as for red errors, PolySpace does not measure the impact of dead code.

The tool provides a list of dead code. A short code review enables you to place each entry from that list into one of the five categories from the beginning of this chapter. Doing so identifies known dead code and uncovers real bugs.

Using PolySpace shows that at least 30% of gray code reveals real bugs.

#### **Structural Coverage**

PolySpace software always performs upper approximations of all possible executions. Therefore, if a line of code is shown in green, there is a possibility that it is a dead portion of code. Because PolySpace verification made an upper approximation, it does not conclude that the code is dead, but it could conclude that no run-time error is found.

PolySpace verification finds around 80% of dead code that the developer finds by doing structural coverage.

Use PolySpace verification as a productivity aid in dead code detection. It detects dead code which might take days of effort to find by any other means.

# **Reviewing Orange Checks**

Orange checks indicate *unproven code*. This means that the code can neither be proven safe, nor can it be proven to contain a runtime error.

The number of orange checks you review is determined by several factors, including:

- The stage of the development process
- Your quality objectives

There are also actions you can take to reduce the number of orange checks in your results.

For information on managing orange checks in your results, see Chapter 10, "Managing Orange Checks".

# **Integration Bug Tracking**

By default, you can achieve integration bug tracking by applying the selective orange methodology to integrated code. Each error category reveals integration bugs, depending on the coding rules that you choose for the project.

For instance, consider a function that receives two unbounded integers. The presence of an overflow can be checked only at integration phase because at unit phase the first mathematical operation reveals an orange check.

Consider these two circumstances:

- When you carry out integration bug tracking in isolation, a selective orange review highlights most integration bugs. A PolySpace verification is performed integrating tasks.
- When you carry out integration bug tracking together with an exhaustive orange review at unit phase, a PolySpace verification is performed on one or more files.

In this second case, an exhaustive orange review already has been performed, file by file. Therefore, at integration phase, assess **only checks that have turned from green to another color**.

For instance, if a function takes a structure as an input parameter, the standard hypothesis made at unit level is that the structure is well initialized. This consequentially displays a green NIV check at the first read access to a field. But this might not be true at integration time, where this check can turn orange if any context does not initialize these fields.

These orange checks reveal integration bugs.

# Managing Orange Checks

- "Understanding Orange Checks" on page 10-2
- "Too Many Orange Checks?" on page 10-9
- "Reducing Orange Checks in Your Results" on page 10-11
- "Reviewing Orange Checks" on page 10-24

# **Understanding Orange Checks**

#### In this section...

"What is an Orange Check?" on page 10-2

"Sources of Orange Checks" on page 10-6

# What is an Orange Check?

Orange checks indicate unproven code. This means that the code can neither be proven safe, nor can it be proven to contain a runtime error.

PolySpace verification does not try to find bugs, it attempts to prove the absence or existence of run time errors. Therefore, all code starts out as unproven prior to verification. The verification then attempts to prove that the code is either correct (green), is certain to fail (red), or is unreachable (gray). Any remaining code stays unproven (orange).

Code often remains unproven in situations where some paths fail while others succeed. For example, consider the following instruction:

$$X = 1 / (X - Y);$$

Does a division-by-zero error occur?

The answer clearly depends on the values of X and Y. However, there are an almost infinite number of possible values. Creating test cases for all possible values is not practical.

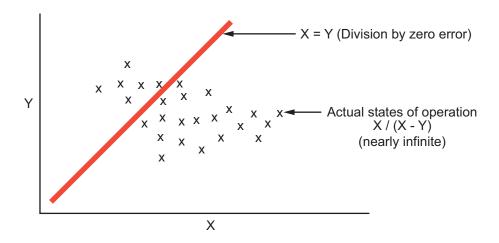

Although it is not possible to test every value for each variable, the target computer and programming language provide limits on the possible values of the variables. PolySpace verification uses these limits to compute a *cloud of points* (upper-bounded convex polyhedron) that contains all possible states for the variables.

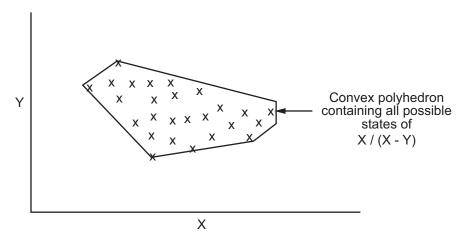

PolySpace verification than compares the data set represented by this polyhedron to the error zone. If the two data sets intersect, the check is orange.

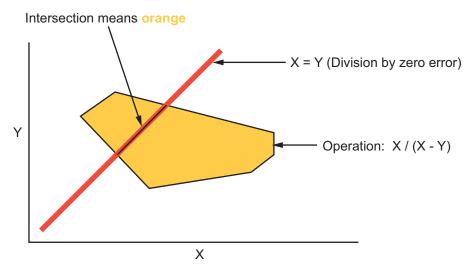

**Graphical Representation of an Orange Check** 

A true orange check represents a situation where some paths fail while others succeed. However, because the data set used in the verification is an approximation of actual values, an orange check may actually represent a check of any other color, as shown below.

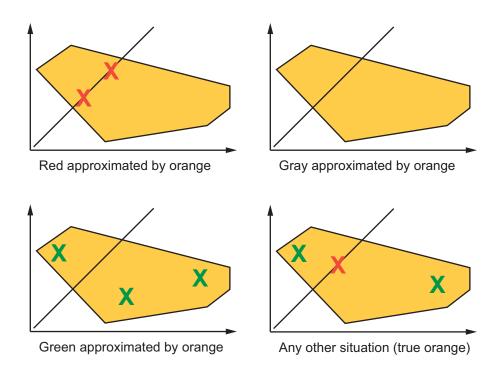

PolySpace reports an orange check any time the two data sets intersect, regardless of the actual values. Therefore, you may find orange checks that represent bugs, while other orange checks represent code that is safe.

You can resolve some of these orange checks by increasing the precision of your verification, or by adding execution context, but often you must review the results to determine the source of an orange check.

# **Sources of Orange Checks**

Orange checks can be caused by any of the following:

- Potential bug
- Inconclusive check
- Data set issue
- Basic imprecision

Bugs can be revealed by any of these categories except for basic imprecision.

### **Potential Bug**

An orange check can reveal code which will fail under some circumstances. These types of orange checks often represent real bugs.

For example, consider a function Recursion():

- Recursion() takes a parameter, increments it, then divides by it.
- This sequence of actions loops through an indirect recursive call to Recursion recurse().

If the initial value passed to Recursion() is negative, then the recursive loop will at some point attempt a division by zero. Therefore, the division operation causes an orange ZDV.

#### **Inconclusive Verification**

An orange check can be caused by situations in which the verification is unable to conclude whether a problem exists.

In some code, it is impossible to conclude whether an error exists without additional information.

For example, consider a variable X, and two concurrent tasks T1 and T2.

- *X* is initialized to 0.
- T1 assigns the value 12 to X.

- T2 divides a local variable by *X*.
- A division by zero error is possible because T1 can be started before or after T2, so the division causes an orange ZDV.

The verification cannot determine if an error will occur unless you define the call sequence.

Most inconclusive orange checks take some time to investigate. An inconclusive orange check often results from complex code structure. Sometimes, such situations take an hour or more to understand. You may want to recode to ensure there is no risk, depending on the criticality of the function and the required speed of execution.

#### **Data Set Issue**

An orange check can result from a theoretical set of data that cannot actually occur.

PolySpace verification uses an *upper approximation* of the data set, meaning that it considers all combinations of input data rather than any particular combination. Therefore, an orange check may result from a combination of input values that is not possible at execution time.

For example, consider three variables X, Y, and Z:

- Each of these variables is defined as being between 1 and 1,000.
- The code computes X\*Y\*Z on a 16-bit data type.
- The result can potentially overflow, so it causes an orange OVFL.

When developing the code, you may know that the three variables cannot all take the value 1,000 at the same time, but this information is not available to the verification. Therefore, the multiplication is orange.

When an orange check is caused by a data set issue, it is usually possible to identify the cause quickly. After identifying a data set issue, you may want to comment the code to flag the warning, or modify the code to take the constraints into account.

## **Basic Imprecision**

An orange check can be caused by imprecise approximation of the data set used for verification.

For example, consider a variable *X*:

- Before the function call, X is defined as having the following values:
  -5, -3, 8, or any value in range [10...20].
  This means that 0 has been excluded from the set of possible values for X.
- However, due to optimization at low precision levels (-00), the verification approximates *X* in the range [-5...20], instead of the previous set of values.
- Therefore, calling the function x = 1/x causes an orange ZDV.

PolySpace verification is unable to prove the absence of a run-time error in this case.

In cases of basic imprecision, you may be able to resolve orange checks by increasing the precision level. If this does not resolve the orange check, verification cannot help directly. You need to review the code to determine if there is an actual problem.

For more information, see "Sources of Orange Checks" on page 10-6and "Approximations Used During Verification" in the *PolySpace Products for C++ Reference*.

# **Too Many Orange Checks?**

#### In this section...

"Do I Have Too Many Orange Checks?" on page 10-9

"How to Manage Orange Checks" on page 10-10

# Do I Have Too Many Orange Checks?

If the goal of code verification is to prove the absence of run time errors, you may be concerned by the number of orange checks (unproven code) in your results.

In reality, asking "Do I have too many orange checks?" is not the right question. There is not an ideal number of orange checks that applies for all applications, not even zero. Whether you have too many orange checks depends on:

- **Development Stage** Early in the development cycle, when verifying the first version of a software component, a developer may want to focus exclusively on finding red errors, and not consider orange checks. As development of the same component progresses, however, the developer may want to focus more on orange checks.
- Application Requirements There are actions you can take during coding to produce more provable code. However, writing provable code often involves compromises with code size, code speed, and portability. Depending on the requirements of your application, you may decide to optimize code size, for example, at the expense of more orange checks.
- Quality Goals PolySpace software can help you meet quality goals, but it cannot define those goals for you. Before you verify code, you must define quality goals for your application. These goals should be based on the criticality of the application, as well as time and cost constraints.

It is these factors that ultimately determine how many orange checks are acceptable in your results, and what you should do with the orange checks that remain.

Thus, a more appropriate question is "How do I manage orange checks?"

This question leads to two main activities:

- Reducing the number of orange checks
- Working with orange checks

# **How to Manage Orange Checks**

PolySpace verification cannot magically produce quality code at the end of the development process. Verification is a tool that helps you measure the quality of your code, identify issues, and ultimately achieve the quality goals you define. To do this, however, you must integrate PolySpace verification into your development process.

Similarly, you cannot successfully manage orange checks simply by using PolySpace options. To manage orange checks effectively, you must take actions while coding, when setting up your verification project, and while reviewing verification results.

To successfully manage orange checks, perform each of the following steps:

- 1 Define your quality objectives to set overall goals for application quality. See "Defining Quality Objectives" on page 2-5.
- **2** Set PolySpace analysis options to match your quality objectives. See "Specifying Options to Match Your Quality Objectives" on page 4-18.
- **3** Define a process to reduce orange checks. See "Reducing Orange Checks in Your Results" on page 10-11.
- **4** Apply the process to work with remaining orange checks. See "Reviewing Orange Checks" on page 10-24.

# **Reducing Orange Checks in Your Results**

#### In this section...

"Overview: Reducing Orange Checks" on page 10-11

"Applying Coding Rules to Reduce Orange Checks" on page 10-12

"Improving Verification Precision" on page 10-12

"Stubbing Parts of the Code Manually" on page 10-19

"Considering Contextual Verification" on page 10-22

"Considering the Effects of Application Code Size" on page 10-23

# **Overview: Reducing Orange Checks**

There are several actions you can take to reduce the number of orange checks in your results.

However, it is important to understand that while some actions increase the quality of your code, others simply change the number of orange checks reported by the verification, without improving code quality.

Actions that reduce orange checks and improve the quality of your code:

 Apply coding rules – Coding rules are the most efficient means to reduce oranges, and can also improve the quality of your code.

Actions that reduce orange checks through increased verification precision:

- **Set precision options** There are several PolySpace options that can increase the precision of your verification, at the cost of increased verification time.
- Implement manual stubbing Manual stubs that accurately emulate the behavior of missing functions can increase the precision of the verification.

Options that reduce orange checks but do not improve code quality or the precision of the verification:

- Create empty stubs Providing empty stubs for missing functions can reduce the number of orange checks in your results, but does not improve the quality of the code.
- Constrain data ranges You can use data range specifications (DRS) to limit the scope of a verification to specific variable ranges, instead of considering all possible values. This reduces the number of orange checks, but does not improve the quality of the code. Therefore, DRS should be used specifically to perform contextual verification, not simply to reduce orange checks.

Each of these actions have trade-offs, either in development time, verification time, or the risk of errors. Therefore, before taking any of these actions, it is important to define your quality objectives, as described in "Defining Quality Objectives" on page 2-5.

It is your quality objectives that determine how many orange checks are acceptable in your results, what actions you should take to reduce the number of orange checks, and what you should do with any orange checks that remain.

# Applying Coding Rules to Reduce Orange Checks

The number of orange checks in your results depends strongly on the coding style used in the project. Applying coding rules can both reduce the number of orange checks in your verification results, and improve the quality of your code. Coding rules are the most efficient way to reduce orange checks.

PolySpace software allows you to check JSF++ coding rules during verification. If your code complies with JSF++ rules, the total number of orange checks will decrease substantially, and the percentage of orange checks representing real bugs will increase.

# **Improving Verification Precision**

Improving the precision of a verification can reduce the number of orange checks in your results, although it does not affect the quality of the code itself.

There are a number of PolySpace options that affect the precision of the verification. The trade off for this improved precision is increased verification time.

The following sections describe how to improve the precision of your verification:

- "Balancing Precision and Verification Time" on page 10-13
- "Setting the Analysis Precision Level" on page 10-14
- "Setting Software Safety Analysis Level" on page 10-16
- "Other Options that Can Improve Precision" on page 10-17

#### **Balancing Precision and Verification Time**

When performing code verification, you must find the right balance between precision and verification time. Consider the two following extremes:

- If a verification runs in one minute but contains only orange checks, the verification is not useful because each check must be reviewed manually.
- If a verification contains no orange checks (only gray, red, and green), but takes six months to run, the verification is not useful because of the time spent waiting for the results.

Higher precision yields more proven code (red, green, and gray), but takes longer to complete. The goal is therefore to get the most precise results in the time available. Factors that influence this compromise include the time available for verification, the time available to review results, and the stage in the development cycle.

For example, consider the following scenarios:

- Unit testing Before going to lunch, a developer starts a verification.
   After returning from lunch the developer will review verification results for one hour.
- **Integration testing** Before going home, a developer starts a verification. The developer will spend the next morning reviewing verification results.
- **Validation testing** Before leaving the office on Friday evening, a developer starts a verification. The developer will spend the following week reviewing verification results.

Each of these scenarios require the developer to use PolySpace software in different ways. Generally, the first verification should use the lowest precision mode, while subsequent verifications increase the precision level.

**Note** It is possible that a verification never ends. In this case, you may need to split the application.

#### **Setting the Analysis Precision Level**

The analysis **Precision Level** specifies the mathematical algorithm used to compute the cloud of points (polyhedron) containing all possible states for the variables.

Although changing the precision level does not affect the quality of your code, orange checks caused by low precision become green when verified with higher precision.

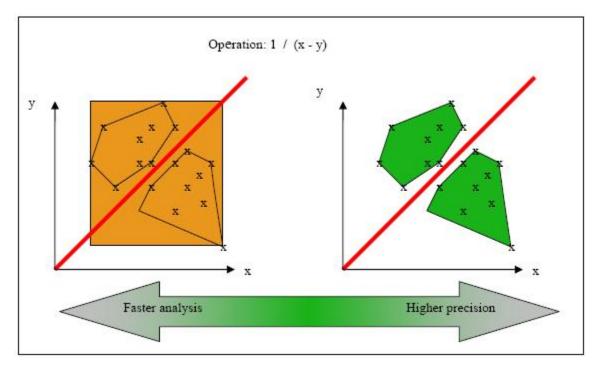

#### **Affect of Precision Rate on Orange Checks**

To set the precision level:

- 1 In the Analysis options section of the Launcher window, select **Precision/Scaling > Precision**.
- **2** Select the -00, -01, -02 or -03 precision level the Precision Level drop-down list.

For more information, see "-O(0-3)" in the  $PolySpace\ Products\ for\ C++\ Reference.$ 

**Note** You can select specific precision levels for individual modules in the verification.

#### **Setting Software Safety Analysis Level**

The Software Safety Analysis level of your verification specifies how many times the abstract interpretation algorithm passes through your code. The deeper the verification goes, the more precise it is.

There are 5 Software Safety Analysis levels (pass0 to pass4). By default, verification proceeds to pass4, although it can go further if required. Each iteration results in a deeper level of propagation of calling and called context.

To set the Software Safety Analysis level:

- 1 In the Analysis options section of the Launcher window, select **Precision/Scaling > Precision**.
- **2** Select the appropriate level in the **To end of** drop-down list.

For more information, see "-to verification-phase" in the *PolySpace Products* for C++ Reference.

**Note** The Software Safety Analysis level applies to the entire application. You cannot select specific levels for individual modules in the verification.

#### **Example: Orange Checks and Software Safety Analysis Level**

The following example shows how orange checks are resolved as verification proceeds through Software Safety Analysis levels 0 and 1.

| Safety Analysis Level 0                                                 | Safety Analysis Level 1                                                 |
|-------------------------------------------------------------------------|-------------------------------------------------------------------------|
| <pre>#include <stdlib.h></stdlib.h></pre>                               | #include <stdlib.h></stdlib.h>                                          |
| <pre>void ratio (float x, float *y) {    *y=(abs(x-*y))/(x+*y); }</pre> | <pre>void ratio (float x, float *y) {    *y=(abs(x-*y))/(x+*y); }</pre> |
| <pre>void level1 (float x,     float y, float *t)</pre>                 | void level1 (float x,<br>float y, float *t)                             |

# Safety Analysis Level 0

#### Safety Analysis Level 1

```
{ float v;
v = y;
 ratio (x, &y);
*t = 1.0/(v - 2.0 * x);
}
float level2(float v)
{
float t:
 t = v;
 level1(0.0, 1.0, &t);
 return t;
}
void main(void)
float r,d;
 d = level2(1.0);
 r = 1.0 / (2.0 - d);
```

```
{ float v;
  v = y;
  ratio (x, &y);
  *t = 1.0/(v - 2.0 * x);
}

float level2(float v)
{
  float t;
  t = v;
  level1(0.0, 1.0, &t);
  return t;
}

void main(void)
{
  float r,d;
  d= level2(1.0);
  r = 1.0 / (2.0 - d);
}
```

In this example, division by an input parameter of a function produces an orange during Level 0 verification, but turns to green during level 1. The verification gains more accurate knowledge of x as the value is propagated deeper.

#### Other Options that Can Improve Precision

The following options can also improve verification precision:

- "Improve precision of interprocedural analysis" on page 10-18
- "Sensitivity context" on page 10-18
- "Inline" on page 10-18

**Note** Changing these options does not affect the quality of the code itself. Improved precision can reduce the number of orange checks, but will increase verification time.

**Improve precision of interprocedural analysis.** This option causes the verification to propagate information within procedures earlier than usual. This improves the precision within each Software Safety Analysis level, meaning that some orange checks are resolved in level 1 instead of later levels.

However, using this option increases verification time exponentially. In some cases this could cause a level 1 verification to take longer than a level 4 verification.

For more information, see "-path-sensitivity-delta number" in the *PolySpace Products for C++ Reference*.

**Sensitivity context.** This option splits each check within a procedure into sub-checks, depending on the context of a call. This improves precision for discrete calls to the procedure. For example, if a check is red for one call to the procedure and green for another, both colors will be revealed.

For more information, see "-context-sensitivity "proc1[,proc2[,...]]""in the *PolySpace Products for C++ Reference*.

**Inline.** This option creates clones of a each specified procedure for each call to it. This reduces the number of aliases in a procedure, and can improve precision in some situations.

However, using this option can duplicate large amounts of code, leading to increased verification time and other scaling problems.

For more information, see "-inline "proc1[,proc2[,...]]" in the *PolySpace Products for C++ Reference*.

# Stubbing Parts of the Code Manually

Manually stubbing parts of your code can reduce the number of orange checks in your results. However, manual stubbing generally does not improve the quality of your code, it only changes the results.

Stubs do not need to model the details of the functions or procedures involved. They only need to represent the effect that the code might have on the remainder of the system.

If a function is supposed to return an integer, the default automatic stubbing will stub it on the assumption that it can potentially take any value from the full type of an integer.

The following sections describe how to reduce orange checks using manual stubbing:

- "Manual vs. Automatic Stubbing" on page 10-19
- "Emulating Function Behavior with Manual Stubs" on page 10-20
- "Reducing Orange Checks with Empty Stubs" on page 10-21

## Manual vs. Automatic Stubbing

There are two types of stubs in PolySpace verification:

- Automatic stubs The software automatically creates stubs for unknown functions based on the function's prototype (the function declaration). Automatic stubs do not provide insight into the behavior of the function, but are very conservative, ensuring that the function does not cause any runtime errors.
- Manual stubs You create these stub functions to emulate the behavior of the missing functions, and manually include them in the verification with the rest of the source code. Manual stubs can better emulate missing functions, or they can be empty.

By default, PolySpace software automatically stubs functions. However, because automatic stubs are conservative, they can lead to more orange checks in your results.

#### **Stubbing Example**

The following example shows the effect of automatic stubbing.

```
void main(void)
{
  a=1;
  b=0;
  a_missing_function(&a, b);
  b = 1 / a;
}
```

Due to automatic stubbing, the verification assumes that a can be any integer, including 0. This produces an orange check on the division.

If you provide an empty manual stub for the function, the division would be green. This reduces the number of orange checks in the result, but does not improve the quality of the code itself. The function could still potentially cause an error.

However, if you provide a detailed manual stub that accurately emulates the behavior of the function, the division could be any color, including red.

#### **Emulating Function Behavior with Manual Stubs**

You can improve both the speed and selectivity of your verification by providing manual stubs that accurately emulate the behavior of missing functions. The trade-off is time spent writing the stubs.

Manual stubs do not need to model the details of the functions or procedures involved. They only need to represent the effect that the code might have on the remainder of the system.

#### Example

This example shows a header for a missing function (which may occur when the verified code is an incomplete subset of a project).

```
int a,b;
int *ptr;
void a_missing_function(int *dest, int src);
```

```
/* should copy src into dest */
void main(void)
{
    a = 1;
    b = 0;
    a_missing_function(&a, b);
    b = 1 / a;
}
```

The missing function copies the value of the src parameter to dest, so there is a division by zero error.

However, automatic stubbing always shows an orange check, because a is assumed to have any value in the full integer range. Only an accurate manual stub can reveal the true red error.

Using manual stubs to accurately model constraints in primitives and outside functions propagates more precision throughout the application, resulting in fewer orange checks.

# **Reducing Orange Checks with Empty Stubs**

Providing empty manual stubs can reduce the number of orange checks in your results, but it does not make your code more reliable.

For example, consider the following code:

```
}
void green(void)
  int x = 12;
  int y;
 write_or_not2(&x);
 y = y / x;
             // Green due to empty stub
  }
```

The code for the two functions is identical, but the automatic stub produces an orange check, while the empty stub produces a green.

While the empty stub reduces the number of orange checks in your results, you must take additional steps to ensure the actual function does not result in a runtime error.

# **Considering Contextual Verification**

By default, PolySpace software performs robustness verification, proving that the software works under all conditions. Robustness verification assumes that all data inputs are set to their full range. Therefore, nearly any operation on these inputs could produce an overflow.

PolySpace software also allows you to perform *contextual verification*, proving that the software works under normal working conditions. When performing contextual verification, you use the data range specifications (DRS) module to set external constraints on global variables and stub function return values, and the code is verified within these ranges.

Contextual verification can substantially reduce the number of orange checks in your verification results, but it does not improve the quality of your code.

**Note** DRS should be used specifically to perform contextual verification, it is not simply a means to reduce oranges.

For more information, see "Applying Data Ranges to External Variables and Stub Functions (DRS)" on page 5-14.

## **Considering the Effects of Application Code Size**

PolySpace can make approximations when computing the possible values of the variables, at any point in the program. Such an approximation will always use a superset of the actual possible values.

For example, in a relatively small application, PolySpace might retain very detailed information about the data at a particular point in the code, so that for example the variable VAR can take the values { -2; 1; 2; 10; 15; 16; 17; 25 }. If VAR is used to divide, the division is green (because 0 is not a possible value).

If the program being analyzed is large, PolySpace would simplify the internal data representation by using a less precise approximation, such as [-2; 2] U {10} U [15; 17] U {25}. Here, the same division appears as an orange check.

If the complexity of the internal data becomes even greater later in the verification, PolySpace might further simplify the VAR range to (say) [-2; 20].

This phenomenon leads to the increase or the number of orange warnings when the size of the program becomes large.

**Note** the amount of simplification applied to the data representations also depends on the required precision level (O0, O2), PolySpace will adjust the level of simplification:

- -O0: shorter computation time. Focus only red and gray.
- -O2: less orange warnings.
- -O3: less orange warnings and bigger computation time.

# **Reviewing Orange Checks**

### In this section...

"Overview: Reviewing Orange Checks" on page 10-24

"Defining Your Review Methodology" on page 10-24

"Performing Selective Orange Review" on page 10-26

"Importing Review Comments from Previous Verifications" on page 10-28

"Performing an Exhaustive Orange Review" on page 10-29

## **Overview: Reviewing Orange Checks**

After you define a process that matches your quality objectives, you do not have too many orange checks. You have the correct number of orange checks for your quality model.

At this point, the goal is not to eliminate orange checks, it is to work efficiently with them.

Working efficiently with orange checks involves:

- Defining a review methodology to work consistently with orange checks
- Reviewing orange checks efficiently
- Importing comments to avoid duplicating review effort

# **Defining Your Review Methodology**

Before reviewing verification results, you should configure a methodology for your project. The methodology defines both the type and number of orange checks you need to review to meet three criteria levels.

| Number of checks to review |             |             |             |
|----------------------------|-------------|-------------|-------------|
|                            | Criterion 1 | Criterion 2 | Criterion 3 |
| Common                     |             |             |             |
| ZDV                        | 5           | 20          | ALL         |
| NIVL                       | 10          | 50          | ALL         |
| S-OVFL                     | 10          | 50          | ALL         |
| COR                        | 0           | 10          | 10          |
| NIV                        | 0           | 0           | 10          |
| F-OVFL                     | 5           | 10          | 20          |
| ASRT                       | 0           | 5           | 20          |
| C & C++ only               |             |             |             |
| OBAI                       | 10          | 20          | ALL         |
| SHF                        | 5           | 10          | ALL         |
| IDP                        | 0           | 10          | 20          |
| NIP                        | 0           | 10          | 20          |
| C only                     |             |             |             |
| IRV                        | 5           | 20          | ALL         |

### Sample Review Methodology

The criteria levels displayed in the methodology represent quality levels you defined as part of the quality objectives for your project.

**Note** For information on setting the quality levels for your project, see Chapter 2.

After you configure a methodology, each developer uses it to review verification results. This ensures that all users apply the same standards when reviewing orange checks in each stage of the development cycle.

For more information on defining a methodology, see "Selecting the Methodology and Criterion Level" on page 9-21.

## **Performing Selective Orange Review**

Once you have defined a methodology for your project, you can use assistant mode to perform a *selective orange review*.

The number and type of orange checks you review is determined by your methodology and the quality level you are trying to achieve. As a project progresses, the quality level (and number of orange checks to review) generally increases.

For example, you may perform a level 1 review in the early stages of development, when trying to improve the quality of freshly written code. Later, you may perform a level 2 review as part of unit testing.

In general, the goal of a selective orange review is to find the maximum number of bugs in a short period of time. Many orange checks take only a few seconds to understand. Therefore, to maximize the number of bugs you can identify, you should focus on those checks you can understand quickly, spending no more than 5 minutes on each check. Checks that take longer to understand are left for later analysis.

To perform a selective orange review:

- 1 Click the Assistant button in the Viewer to select assistant mode.
  The Viewer window toolbar displays the assistant mode controls.
- **2** Select the methodology for your project from the methodology menu.

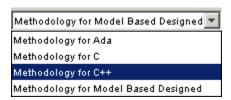

3 Select the appropriate quality level for your review using the level slider.

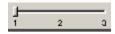

**4** Navigate through the checks by clicking the forward arrow

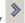

**5** Perform a quick code review on each orange check, spending no more than 5 minutes on each.

Your goal is to quickly identify whether the orange check is a:

- **potential bug** code which will fail under some circumstances.
- inconclusive check a check that requires additional information to resolve, such as the call sequence.
- data set issue a theoretical set of data that cannot actually occur.

See "Sources of Orange Checks" on page 10-6 for more information on each of these causes.

**Note** If an orange check is too complicated to explain quickly, it may be an inconclusive check caused by complex code structure, or the result of basic imprecision (approximation of the data set used for verification). These types of checks often take a substantial amount of time to understand.

**6** If you cannot identify a cause within 5 minutes, move on to the next check.

**Note** Your goal is to find the maximum number of bugs in a short period of time. Therefore, you want to identify the source of as many orange checks as possible, while leaving more complex situations for future analysis.

**7** Once you understand the cause of an orange check, select the check box to indicate that you have reviewed the check.

```
example.c / Recursion / line 142 / column 15
           advance = 1.0f/(float)(*depth); /* potential division by zero */
     NAI - depth cannot be negative
Warning : float division by zero may occur
   operator / on type float 32
           [-2.1475E<sup>+9</sup> .. -2.9999] or [-2.0001 .. -9.9999E<sup>-1</sup>] or 0.0 or [2.9999
```

8 Enter a comment for the reviewed check in the text box, indicating the results of your review.

For example, you can use acronyms to classify the checks being reviewed:

- **FNO** Bug to be Fixed NOw
- **FNR** Bug to be Fixed in Next Release
- **MQI** Minor Quality Issue.
- RBI RoBustness Issue
- **DFC** DeFensive Code
- NAI Not An Issue
- **9** Continue to click the forward arrow until you have reviewed all of the checks identified by the assistant.
- 10 Select File > Save checks and comments to save your review comments.

### **Importing Review Comments from Previous** Verifications

Once you have reviewed verification results for a module and saved your comments, you can import those comments into subsequent verifications of the same module, allowing you to avoid reviewing the same check twice.

To import review comments from a previous verification:

1 Open your most recent verification results in the Viewer.

- 2 Select File > Import checks and comments.
- **3** Navigate to the folder containing your previous results.
- **4** Select the results (.RTE) file, then click **Open**.

The review comments from the previous results are imported into the current results.

Once you import checks and comments, the **go to next check** icon in assistant mode will skip any reviewed checks, allowing you to review only checks that you have not reviewed previously. If you want to view reviewed checks, click the **go to next reviewed check** icon.

**Note** If the code has changed since the previous verification, the imported comments may not be applicable to your current results. For example, the justification for an orange check may no longer be relevant to the current code.

# Performing an Exhaustive Orange Review

Up to 80% of orange checks can be resolved using multiple iterations of the process described in "Performing Selective Orange Review" on page 10-26. However, for extremely critical applications, you may want to resolve all orange checks. Exhaustive orange review is the process for resolving the remaining orange checks.

An exhaustive orange review is generally conducted later in the development process, during the unit testing or integration testing phase. The purpose of an exhaustive orange review is to analyze any orange checks that were not resolved during previous selective orange reviews, to identify potential bugs in those orange checks.

You must balance the time and cost of performing an exhaustive orange review against the potential cost of leaving a bug in the code. Depending on your quality objectives, you may or may not want to perform an exhaustive orange review.

### **Cost of Exhaustive Orange Review**

During an exhaustive orange review, each orange check takes an average of 5 minutes to review. This means that 400 orange checks require about four days of code review, and 3,000 orange checks require about 25 days.

However, if you have already completed several iterations of selective orange review, the remaining orange checks are likely to be more complex than average, increasing the average time required to resolve them.

### **Exhaustive Orange Review Methodology**

Performing an exhaustive orange review involves reviewing each orange check individually. As with selective orange review, your goal is to identify whether the orange check is a:

- **potential bug** code which will fail under some circumstances.
- inconclusive check a check that requires additional information to resolve, such as the call sequence.
- data set issue a theoretical set of data that cannot actually occur.
- **Basic imprecision** checks caused by imprecise approximation of the data set used for verification.

Note See "Sources of Orange Checks" on page 10-6 for more information on each of these causes.

Although you must review each check individually, there are some general guidelines to follow.

1 Start your review with the modules that have the highest selectivity in your application.

If the verification finds only one or two orange checks in a module or function, these checks are probably not caused by either inconclusive verification or basic imprecision. Therefore, it is more likely that these orange checks contain actual bugs. In general, these types of orange checks can also be resolved more quickly.

- **2** Next, examine files that contain a large percentage of orange checks compared to the rest of the application. These files may highlight design issues.
  - Often, when you examine modules containing the most orange checks, those checks will prove inconclusive. If the verification is unable to draw a conclusion, it often means the code is very complex, which can mean low robustness and quality. See "Inconclusive Verification" on page 10-6.
- **3** For all files you review, spend the first 10 minutes identifying checks that you can quickly categorize (such as potential bugs and data set issues), similar to what you do in a selective orange review.
  - Even after performing a selective orange review, a significant number of checks can be resolved quickly. These checks are more likely than average to reflect actual bugs.
- **4** Spend the next 40 minutes of each hour tracking more complex bugs.
  - If an orange check is too complicated to explain quickly, it may be an inconclusive check caused by complex code structure, or the result of basic imprecision (approximation of the data set used for verification). These types of checks often take a substantial amount of time to understand. See "Basic Imprecision" on page 10-8.
- **5** Depending on the results of your review, correct the code or comment it to identify the source of the orange check.

### **Inconclusive Verification and Code Complexity**

The most interesting type of inconclusive check occurs when verification reveals that the code is too complicated. In these cases, most orange checks in a file are related, and careful analysis identifies a single cause — perhaps a function or a variable modified many times. These situations often focus on functions or variables that have caused problems earlier in the development cycle.

For example, consider a variable Computed\_Speed.

• *Computed\_Speed* is first copied into a signed integer (between -2^31 and 2^31-1).

- *Computed\_Speed* is then copied into an unsigned integer (between 0 and 2^31-1).
- Computed\_Speed is next copied into a signed integer again.
- Finally, *Computed\_Speed* is added to another variable.

The verification reports 20 orange overflows (OVFL).

This scenario does not cause a real bug, but the development team may know that this variable caused trouble during development and earlier testing phases. PolySpace verification also identified a problem, suggesting that the code is poorly designed.

### **Resolving Orange Checks Caused by Basic Imprecision**

On rare occasions, a module may contain many orange checks caused by imprecise approximation of the data set used for verification. These checks are usually local to functions, so their impact on the project as a whole is limited.

In cases of basic imprecision, you may be able to resolve orange checks by increasing the precision level. If this does not resolve the orange check, however, verification cannot help directly.

In these cases, PolySpace software can only assist you through the call tree and dictionary. The code needs to be reviewed using alternate means. These alternate means may include:

- Additional unit tests
- Code review with the developer
- Checking an interpolation algorithm in a function
- Checking calibration data

For more information on basic imprecision, see "Sources of Orange Checks" on page 10-6.

# Day to Day Use

- "PolySpace In One Click Overview" on page 11-2
- "Using PolySpace In One Click" on page 11-3

# PolySpace In One Click Overview

Most developers verify the same files multiple times (writing new code, unit testing, integration), and usually need to run verifications on multiple project files using the same set of options. In a Microsoft Windows environment, PolySpace In One Click provides a convenient way to streamline your work when verifying several files using the same set of options.

Once you have set up a project file with the options you want, you designate that project as the *active project*, and then send the source files to PolySpace software for verification. You do not have to update the project with source file information.

On a Windows systems, the plug-in provides a PolySpace Toolbar in the Windows Taskbar, and a **Send To** option on the desktop pop-up menu:

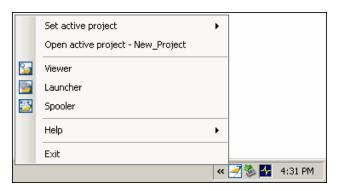

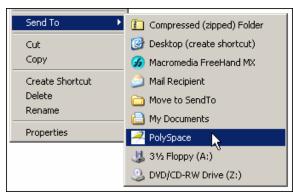

# **Using PolySpace In One Click**

### In this section...

"PolySpace In One Click Workflow" on page 11-3

"Setting the Active Project" on page 11-3

"Launching Verification" on page 11-5

"Using the Taskbar Icon" on page 11-8

## PolySpace In One Click Workflow

Using PolySpace In One Click involves two steps:

- 1 Setting the active project.
- **2** Sending files to PolySpace software for verification.

## **Setting the Active Project**

The active project is the project that PolySpace In One Click uses to verify the files that you select. Once you have set an active project, it remains active until you change the active project. PolySpace software uses the analysis options from the project; it does not use the source files or results directory from the project.

To set the active project:

1 Right-click the PolySpace In One Click icon in the taskbar area of your Windows desktop:

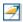

The context menu appears.

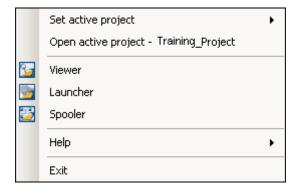

2 Select Set active project > Browse from the menu.

The Please set an active project dialog box appears:

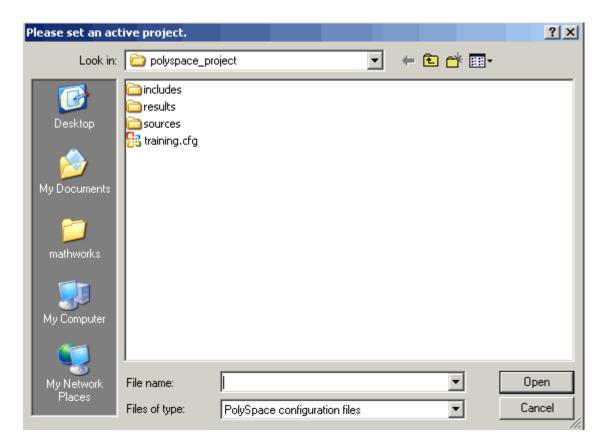

- **3** Select the project you want to use as the active project.
- **4** Click **Open** to apply the changes and close the dialog box.

**Note** You can also set the active project by right-clicking on a project file (.cfg or .dsk) file and selecting **Send To > PolySpace**.

# **Launching Verification**

PolySpace in One Click allows you to send multiple files to PolySpace software for verification.

To send a file to PolySpace software for verification:

- 1 Navigate to the directory containing the source files you want to verify.
- 2 Right-click the file you want to verify.
- 3 Select Send To > PolySpace.

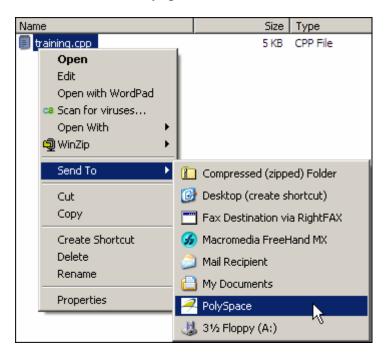

The PolySpace basic settings dialog box appears.

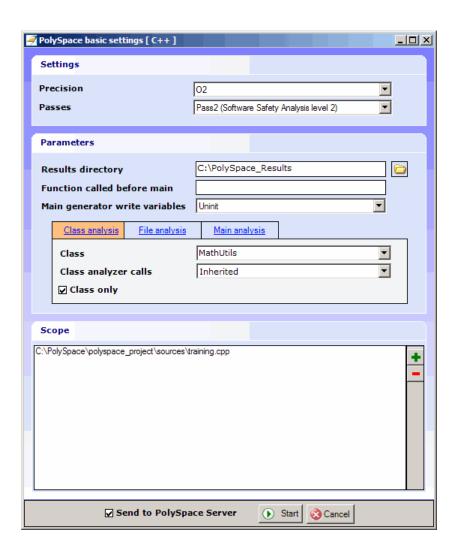

**Note** The options you specify the basic settings dialog box override any options set in the configuration file. These options are also preserved between verifications.

 ${\bf 4}\,$  Enter the appropriate parameters for your verification.

### 5 Click Start.

The verification starts and the verification log appears.

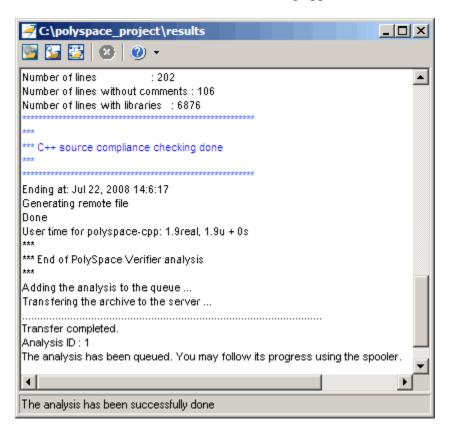

# **Using the Taskbar Icon**

The PolySpace in One Click Taskbar icon allows you to access various software features.

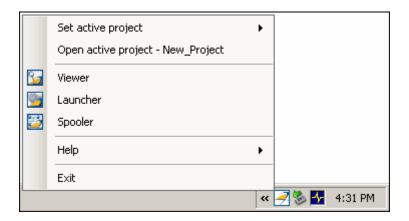

Click the PolySpace Taskbar Icon, then select one of the following options:

• **Set active project** — Allows you to set the active configuration file. Before you start, you have to choose a PolySpace configuration file which contains the common options. You can choose a template of a previous project and move it to your working directory.

A standard file browser allows you to choose the configuration file. If you have multiple configuration files, you can quickly switch between them using the browse history.

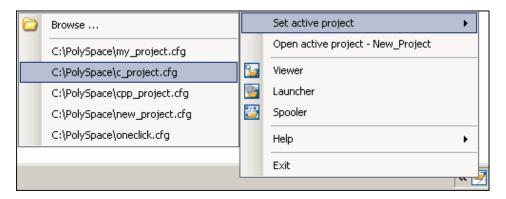

**Note** No configuration file is selected by default. You can create an empty file with a .cfg extension.

- Open active project Opens the active configuration file. This allows you to update the project using the standard PolySpace Launcher graphical interface. It allows you to specify all PolySpace common options, including directives of compilation, options, and paths of standard and specific headers. It does not affect the precision of a verification or the results directory.
- **Viewer** Opens the PolySpace viewer. This allows you to review verification results in the standard graphical interface. In order to load results into the viewer, you must choose a verification to review in the Verification Log window.
- Launcher Opens the PolySpace Launcher. This allows you to launch a verification using the standard PolySpace graphical interface.
- Spooler Opens the PolySpace Spooler. If you selected a server verification in the "PolySpace Preferences" dialog box, the spooler allows you to follow the status of the verification.

# JSF C++ Checker

- "PolySpace JSF C++ Checker Overview" on page 12-2
- "Using the PolySpace JSF C++ Checker" on page 12-3
- "Supported Rules" on page 12-11
- "Rules Not Checked" on page 12-36

# PolySpace JSF C++ Checker Overview

The PolySpace JSF C++ checker helps you comply with the Joint Strike Fighter Air Vehicle C++ coding standards (JSF++). These coding standards were developed by Lockheed Martin for the JSF program, and are designed to improve the robustness of C++ code, and improve maintainability.

The PolySpace JSF C++ checker enables PolySpace software to provide messages when JSF++ rules are not respected. Most messages are reported during the compile phase of a verification. The JSF C++ checker can check 120 of the 221 JSF++ programming rules.

**Note** The PolySpace JSF C++ checker is based on JSF++:2005. For more information on these coding standards, see http://www.jsf.mil/downloads/documents/JSF AV C++ Coding Standards Rev C.doc.

# Using the PolySpace JSF C++ Checker

### In this section...

"Setting Up JSF++ Checking" on page 12-3

"Running a Verification with JSF++ Checking" on page 12-7

## **Setting Up JSF++ Checking**

- "Activating the JSF C++ Checker" on page 12-3
- "Creating a JSF++ Rules File" on page 12-4
- "Excluding Files from JSF++ Checking" on page 12-6

### Activating the JSF C++ Checker

You activate the JSF C++ checker using the options jsf-coding-rules and includes-to-ignore. These options can be set at the command line, or through the PolySpace Launcher user interface.

To activate the JSF C++ Checker:

1 Open the PolySpace Client for C/C++ window by double-clicking the PolySpace Launcher icon on your desktop:

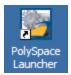

- **2** Open the project you want to use.
- 3 In the Analysis options, select Compliance with standards > Check JSF-C++: 2005 rules.

The software displays the two JSF++ options: jsf-coding-rules and includes-to-ignore.

| ⊟-Check JSF-C++: 2005 rules |                                 | <b>V</b> |                         |
|-----------------------------|---------------------------------|----------|-------------------------|
|                             | Rules configuration             |          | <br>-jsf-coding-rules   |
|                             | Files and directories to ignore |          | <br>-includes-to-ignore |

These options allow you to specify which rules to check and any files to exclude from the checker.

4 Select the Check JSF-C++: 2005 rules check box.

### Creating a JSF++ Rules File

You must have a rules file to run a verification with JSF++ checking. You can use an existing file or create a new one.

To create a new rules file:

1 Click the button \_\_\_\_ to the right of the Rules configuration option.

The New File window opens, allowing you to create a new JSF++ rules file, or open an existing file.

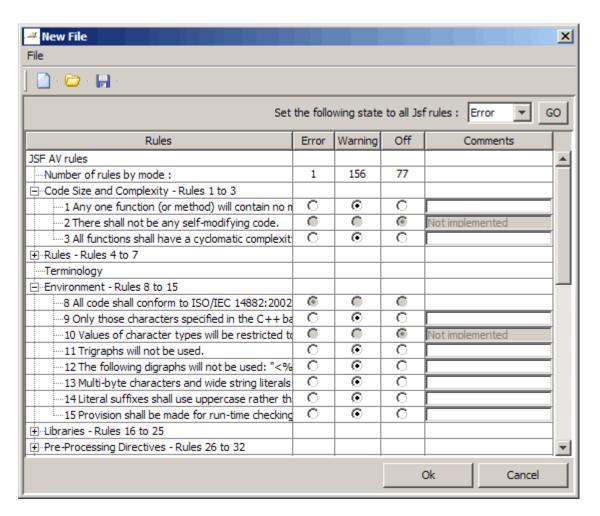

**2** For each JSF++ rule, specify one of these states:

| State   | Causes the verification to                                                    |
|---------|-------------------------------------------------------------------------------|
| Error   | End after the compile phase when this rule is violated.                       |
| Warning | Display warning message and continue verification when this rule is violated. |
| Off     | Skip checking of this rule.                                                   |

**Note** The default state for most rules is Warning. The state for rules that have not yet been implemented is Off. Some rules always have state Error (you cannot change the state of these).

**3** Click **OK** to save the rules and close the window.

The **Save as** dialog box opens.

- **4** In **File**, enter a name for your rules file.
- **5** Click **OK** to save the file and close the dialog box.

**Note** If your project uses a dialect other than ISO, some JSF++ coding rules may not be completely checked. For example, AV Rule 8: "All code shall conform to ISO/IEC 14882;2002(E) standard C++."

### **Excluding Files from JSF++ Checking**

You can exclude files from JSF++ checking. For example, you may want to exclude some included files.

To exclude files from JSF++ checking:

1 Click the button \_\_\_\_ to the right of the Files and directories to ignore option.

The Files and directories to ignore (includes-to-ignore) dialog box opens.

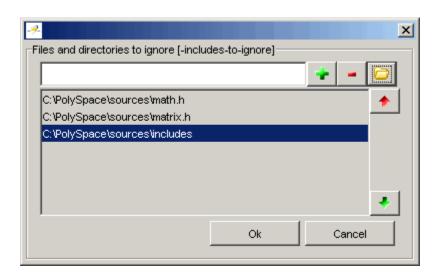

2 Click the folder icon

The **Select a file or directory to include** dialog box appears.

- **3** Select the files or directories you want to exclude.
- 4 Click OK.

The select files and directories appear in the list of files to ignore.

 $\mathbf{5}$  Click  $\mathbf{OK}$  to close the dialog box.

# Running a Verification with JSF++ Checking

- "Starting the Verification" on page 12-7
- "Examining the JSF Log" on page 12-8

## **Starting the Verification**

When you run a verification with the **Check JSF-C++:2005 rules** option selected, the verification checks most of the JSF++ rules during the compile phase. If there is a violation of a rule with state Error, the verification stops.

**Note** Some rules address run-time errors.

To start the verification:

1 Click the **Execute** button

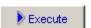

- **2** If you see a caution that PolySpace software will remove existing results from the results directory, click Yes to continue and close the message dialog box.
- 3 If the verification fails because of JSF++ violations. A message dialog box appears.

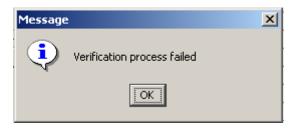

4 Click OK.

### **Examining the JSF Log**

To examine the JSF++ violations:

1 Click the **JSF** button in the log area of the Launcher window.

A list of JSF++ violations appear in the log part of the window.

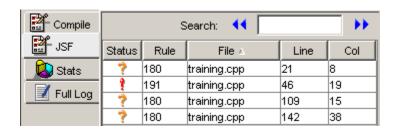

**2** Click on any of the violations to see a description of the violated rule, the full path of the file in which the violation was found, and the source code containing the violation.

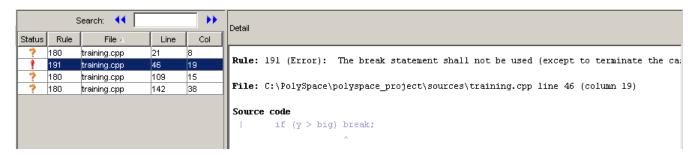

**3** Right click the row containing the violation of rule 191, then select Open Source File.

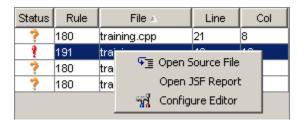

The source file opens in your text editor.

**Note** You must configure a text editor before you can open source files. See "Configuring Text and XML Editors" on page 4-15.

4 Correct any violations reported in the log, then run the verification again to ensure compliance with all JSF++ rules.

# **Supported Rules**

### In this section...

- "Code Size and Complexity" on page 12-12
- "Environment" on page 12-12
- "Libraries" on page 12-13
- "Pre-Processing Directives" on page 12-14
- "Header Files" on page 12-15
- "Style" on page 12-15
- "Classes" on page 12-19
- "Namespaces" on page 12-23
- "Templates" on page 12-23
- "Functions" on page 12-23
- "Comments" on page 12-25
- "Declarations and Definitions" on page 12-25
- "Initialization" on page 12-26
- "Types" on page 12-27
- "Constants" on page 12-27
- "Variables" on page 12-27
- "Unions and Bit Fields" on page 12-28
- "Operators" on page 12-28
- "Pointers and References" on page 12-30
- "Type Conversions" on page 12-31
- "Flow Control Standards" on page 12-32
- "Expressions" on page 12-33
- "Memory Allocation" on page 12-35
- "Fault Handling" on page 12-35
- "Portable Code" on page 12-35

# **Code Size and Complexity**

| N. | JSF++ Definition                                         | Comments                                                                                       |
|----|----------------------------------------------------------|------------------------------------------------------------------------------------------------|
| 1  | Any one function (or method) will contain                | Message in log file:                                                                           |
|    | no more than 200 logical source lines of code (L-SLOCs). | <pre><function name=""> has <num> logical source lines of code.</num></function></pre>         |
| 3  | All functions shall have a cyclomatic                    | Message in log file:                                                                           |
|    | complexity number of 20 or less.                         | <pre><function name=""> has cyclomatic complexity number equal to <num></num></function></pre> |

# **Environment**

| N. | JSF++ Definition                                                                           | Comments                                                                                                    |
|----|--------------------------------------------------------------------------------------------|----------------------------------------------------------------------------------------------------|
| 8  | All code <b>shall</b> conform to ISO/IEC 14882:2002(E) standard C++.                       | Reports the compilation error message                                                                                                    |
| 9  | Only those characters specified in the C++ basic source character set <b>will</b> be used. |                                                                                                    |
| 11 | Trigraphs will not be used.                                                                |                                                                                                    |
| 12 | The following digraphs <b>will not</b> be used: <%, %>, <:, :>, %:, %:%:.                  | Message in log file:  The following digraph will not be used: <digraph>  Reports the digraph. If the rule level is set to warning, the digraph will be allowed even if it is not supported in -dialect iso</digraph> |
| 13 | Multi-byte characters and wide string literals will not be used.                           | Report L'c' and L"string" and use of wchar_t.                                                                                                    |
| 14 | Literal suffixes <b>shall</b> use uppercase rather than lowercase letters.                 |                                                                                                    |
| 15 | Provision <b>shall</b> be made for run-time checking (defensive programming).              | Done with RTE checks in the Verifier.                                                                                                    |

# **Libraries**

| N. | JSF++ Definition                                                                                           | Comments                                                                                                    |
|----|----------------------------------------------------------------------------------------------------|----------------------------------------------------------------------------------------------------|
| 17 | The error indicator errno shall not be used.                                                               | errno should not be used as a macro or a global with external "C" linkage.                                                                   |
| 18 | The macro offsetof, in library <stddef.h>, shall not be used.</stddef.h>                                   | offsetof should not be used as a macro or a global with external "C" linkage.                                                                |
| 19 | <pre><locale.h> and the setlocale function shall not be used.</locale.h></pre>                             | setlocale and localeconv should not be used as a macro or a global with external "C" linkage.                                                |
| 20 | The setjmp macro and the longjmp function shall not be used.                                               | setjmp and longjmp should not be used as a macro or a global with external "C" linkage.                                                      |
| 21 | The signal handling facilities of <signal.h> shall not be used.</signal.h>                                 | signal and raise should not be used as a macro or a global with external "C" linkage.                                                        |
| 22 | The input/output library <stdio.h> shall not be used.</stdio.h>                                            | all standard functions of <stdio.h> should not be used as a macro or a global with external "C" linkage.</stdio.h>                           |
| 23 | The library functions atof, atoi and atol from library <stdlib.h> shall not be used.</stdlib.h>            | atof, atoi and atol should not be used as a macro or a global with external "C" linkage.                                                     |
| 24 | The library functions abort, exit, getenv and system from library <stdlib.h> shall not be used.</stdlib.h> | abort, exit getenv and system should not be used as a macro or a global with external "C" linkage.                                           |
| 25 | The time handling functions of library <time.h> shall not be used.</time.h>                                | clock, difftime, mktime, asctime, ctime, gmtime, localtime and strftime should not be used as a macro or a global with external "C" linkage. |

# **Pre-Processing Directives**

| N. | JSF++ Definition                                                                                                    | Comments                                                                                                    |
|----|----------------------------------------------------------------------------------------------------|----------------------------------------------------------------------------------------------------|
| 26 | Only the following pre-processor directives shall be used: #ifndef, #define, #endif, #include.                                                                                         |                                                                                                    |
| 27 | #ifndef, #define and #endif will be used to prevent multiple inclusions of the same header file. Other techniques to prevent the multiple inclusions of header files will not be used. | Detects the patterns #if !defined,<br>#pragma once, #ifdef, and missing<br>#define.                                                                                                    |
| 28 | The #ifndef and #endif pre-processor directives will only be used as defined in AV Rule 27 to prevent multiple inclusions of the same header file.                                     | Detects any use that does not comply with AV Rule 27. Assuming 35/27 is not violated, reports only #ifndef.                                                                                                  |
| 29 | The #define pre-processor directive shall not be used to create inline macros. Inline functions shall be used instead.                                                                 | Rule is split into two parts: the definition of a macro function (29.def) and the call of a macrofunction (29.use). Messages in log file:  • 29.1 : The #define pre-processor directive shall not be used to |
|    |                                                                                                    | create inline macros.                                                                                                    |
|    |                                                                                                    | • 29.2 : Inline functions shall be used intead of inline macros                                                                                                    |
| 30 | The #define pre-processor directive shall not be used to define constant values.  Instead, the const qualifier shall be applied to variable declarations to specify constant values.   | Reports #define of simple constants.                                                                                                    |
| 31 | The #define pre-processor directive will only be used as part of the technique to prevent multiple inclusions of the same header file.                                                 | Detects use of #define that are not used to guard for multiple inclusion, assuming that rules 35 and 27 are not violated.                                                                                    |
| 32 | The #include pre-processor directive will only be used to include header (*.h) files.                                                                                                  |                                                                                                    |

# **Header Files**

| N. | JSF++ Definition                                                                                 | Comments                                                      |
|----|--------------------------------------------------------------------------------------------------|---------------------------------------------------------------|
| 33 | The #include directive shall use the <filename.h> notation to include header files.</filename.h> |                                                               |
| 35 | A header file <b>will</b> contain a mechanism that prevents multiple inclusions of itself.       |                                                               |
| 39 | Header files (*.h) will not contain non-const variable definitions or function definitions.      | Reports definitions of global variables / function in header. |

# Style

| N. | JSF++ Definition                                                                                                    | Comments                                                                                                    |
|----|----------------------------------------------------------------------------------------------------|----------------------------------------------------------------------------------------------------|
| 40 | Every implementation file shall include<br>the header files that uniquely define the<br>inline functions, types, and templates<br>used. | Reports when type, template, or inline function is defined in source file.                                                                                                    |
| 41 | Source lines <b>will</b> be kept to a length of 120 characters or less.                                                                 |                                                                                                    |
| 42 | Each expression-statement will be on a separate line.                                                                                   | Reports when two consecutive expression statements are on the same line.                                                                                                    |
| 43 | Tabs <b>should</b> be avoided.                                                                                                    |                                                                                                    |
| 44 | All indentations will be at least two spaces and be consistent within the same source file.                                             | Reports when a statement indentation is not at least two spaces more than the statement containing it. Does not report bad indentation between opening braces following if/else, do/while, for, and while statements. NB: in final release it will accept any indentation |
| 46 | User-specified identifiers (internal and external) <b>will not</b> rely on significance of more than 64 characters.                     |                                                                                                    |

| N. | JSF++ Definition                                                                                                    | Comments                                                                                                    |
|----|----------------------------------------------------------------------------------------------------|----------------------------------------------------------------------------------------------------|
| 47 | Identifiers will not begin with the underscore character '_'.                                                                                                    |                                                                                                    |
| 48 | <ul> <li>Only a mixture of case</li> <li>The presence/absence of the underscore character</li> <li>The interchange of the letter 'O'; with the number '0' or the letter 'D'</li> <li>The interchange of the letter 'I'; with the number '1' or the letter 'I'</li> <li>The interchange of the letter 'S' with the number '5'</li> <li>The interchange of the letter 'Z' with the number 2</li> <li>The interchange of the letter 'n' with the letter 'h'</li> </ul> | Checked regardless of scope. Not checked between macros and other identifiers.  Messages in log file:  • Identifier "Idf1" (file1.cpp line 11 column c1) and "Idf2" (file2.h line 12 column c2) only differ by the presence/absence of the underscore character.  • Identifier "Idf1" (file1.cpp line 11 column c1) and "Idf2" (file2.h line 12 column c2) only differ by a mixture of case.  • Identifier "Idf1" (file1.cpp line 11 column c1) and "Idf2" (file2.h line 12 column c2) only differ by line 12 column c2) only differ by letter '0', with the number '0'. |
| 50 | The first word of the name of a class, structure, namespace, enumeration, or type created with typedef will begin with an uppercase letter. All others letters will be lowercase.                                                                                                    | Messages in log file:  • The first word of the name of a class will begin with an uppercase letter.  • The first word of the namespace of a class will begin with an uppercase letter.                                                                                                    |
| 51 | All letters contained in function and variables names will be composed entirely of lowercase letters.                                                                                                    | Messages in log file:  • All letters contained in variable names will be composed entirely of lowercase letters.  • All letters contained in function names will be composed entirely of lowercase letters.                                                                                                    |

| N.   | JSF++ Definition                                                                                                    | Comments                                                                                                    |
|------|----------------------------------------------------------------------------------------------------|----------------------------------------------------------------------------------------------------|
| 52   | Identifiers for constant and enumerator values <b>shall</b> be lowercase.                                                                                                    | Messages in log file: • Identifier for enumerator value shall be lowercase.                                                                                        |
|      |                                                                                                    | • Identifier for template constant parameter shall be lowercase.                                                                                                   |
| 53   | Header files <b>will</b> always have file name extension of ".h".                                                                                                    | .H is allowed if you set the option -dos.                                                                                                    |
| 53.1 | The following character sequences <b>shall</b> not appear in header file names: ',  /*, //, or ".                                                                                                    |                                                                                                    |
| 54   | Implementation files <b>will</b> always have a file name extension of ".cpp".                                                                                                    | Not case sensitive if you set the option -dos.                                                                                                    |
| 57   | The public, protected, and private sections of a class will be declared in that order.                                                                                                    |                                                                                                    |
| 58   | When declaring and defining functions with more than two parameters, the leading parenthesis and the first argument will be written on the same line as the function name. Each additional argument will be written on a separate line (with the closing parenthesis directly after the last argument). | Detects that two parameters are not on the same line, The first parameter should be on the same line as function name. Does not check for the closing parenthesis. |

| N. | JSF++ Definition                                                                                                    | Comments                                                                                                    |
|----|----------------------------------------------------------------------------------------------------|----------------------------------------------------------------------------------------------------|
| 59 | The statements forming the body of an if, else if, else, while, do while or for statement <b>shall</b> always be enclosed in braces, even if the braces form an empty block. | Messages in log file:  • The statements forming the body of an if statement shall always be enclosed in braces. |
|    |                                                                                                    | • The statements forming the body of an else statement shall always be enclosed in braces.                      |
|    |                                                                                                    | • The statements forming the body of a while statement shall always be enclosed in braces.                      |
|    |                                                                                                    | • The statements forming the body of a do while statement shall always be enclosed in braces.                   |
|    |                                                                                                    | • The statements forming the body of a for statement shall always be enclosed in braces.                        |
| 60 | Braces ("{}") which enclose a block will<br>be placed in the same column, on separate<br>lines directly before and after the block.                                          | Detects that statement-block braces should be in the same columns.                                              |
| 61 | Braces ("{}") which enclose a block will have nothing else on the line except comments.                                                                                      |                                                                                                    |

| N. | JSF++ Definition                                                                                                 | Comments                                                                                                 |
|----|----------------------------------------------------------------------------------------------------|----------------------------------------------------------------------------------------------------|
| 62 | The dereference operator '*' and the address-of operator '&' will be directly connected with the type-specifier. | Reports when there is a space between type and "*" "&" for variables, parameters and fields declaration. |
| 63 | Spaces will not be used around '.' or '->', nor between unary operators and operands.                            | Reports when the following characters are not directly connected to a white space:                       |

## Classes

| N.   | JSF++ Definition                                                                                 | Comments                                                                                               |
|------|--------------------------------------------------------------------------------------------------|----------------------------------------------------------------------------------------------------|
| 67   | Public and protected data <b>should</b> only be used in structs - not classes.                   |                                                                                                    |
| 68   | Unneeded implicitly generated member functions shall be explicitly disallowed.                   | Reports when default constructor, assignment operator, copy constructor or destructor is not declared. |
| 71.1 | A class's virtual functions shall not be invoked from its destructor or any of its constructors. | Reports when a constructor or destructor directly calls a virtual function.                            |

| N.   | JSF++ Definition                                                                                                    | Comments                                                                                                    |
|------|----------------------------------------------------------------------------------------------------|----------------------------------------------------------------------------------------------------|
| 74   | Initialization of nonstatic class members will be performed through the member initialization list rather than through assignment in the body of a constructor.                                       | All data should be initialized in the initialization list except for array. Does not report that an assignment exists in ctor body.Message in log file: |
|      |                                                                                                    | Initialization of nonstatic class members " <field>" will be performed through the member initialization list.</field>                                  |
| 75   | Members of the initialization list <b>shall</b> be listed in the order in which they are declared in the class.                                                                                       |                                                                                                    |
| 76   | A copy constructor and an assignment operator <b>shall</b> be declared for classes that contain pointers to data items or nontrivial destructors.                                                     | Messages in log file:  • no copy constructor and no copy assign                                                                                         |
|      |                                                                                                    | <ul><li>no copy constructor</li><li>no copy assign</li></ul>                                                                                            |
| 77.1 | The definition of a member function shall not contain default arguments that produce a signature identical to that of the implicitly-declared copy constructor for the corresponding class/structure. | Does not report when an explicit copy constructor exists.                                                                                               |
| 78   | All base classes with a virtual function shall define a virtual destructor.                                                                                                    |                                                                                                    |
| 79   | All resources acquired by a class shall be released by the class's destructor.                                                                                                    | Reports when the number of "new" called in a constructor is greater than the number of "delete" called in its destructor.                               |
|      |                                                                                                    | Note A violation is raised even if "new" is done in a "if/else".                                                                                        |

| N. | JSF++ Definition                                                 | Comments                                                                                                    |
|----|------------------------------------------------------------------|----------------------------------------------------------------------------------------------------|
| 81 | The assignment operator shall handle self-assignment correctly.  | Reports when copy assignment body does not begin with "if (this != arg)" A violation is not raised if an empty else statement follows the if, or the body contains only a return statement. |
|    |                                                                  | A violation is raised when the if statement is followed by a statement other than the return statement.                                                                                     |
| 82 | An assignment operator <b>shall</b> return a reference to *this. | The following operators should return *this on method, and *first_arg on plain function.                                                                                                    |
|    |                                                                  | <pre>operator= operator+= operator-= operator &gt;&gt;= operator &lt;&lt;= operator /= operator %= operator  = operator &amp;= operator &amp;= operator ^= prefix operator</pre>            |
|    |                                                                  | Does not report when no return exists.  No special message if type does not match.  Messages in log file:                                                                                   |
|    |                                                                  | <ul> <li>An assignment operator shall return a reference to *this.</li> <li>An assignment operator shall return a reference to its first arg.</li> </ul>                                    |

| N.   | JSF++ Definition                                                                                                    | Comments                                                                                                    |
|------|----------------------------------------------------------------------------------------------------|----------------------------------------------------------------------------------------------------|
| 83   | An assignment operator shall assign all data members and bases that affect the class invariant (a data element representing a cache, for example, would not need to be copied). | Reports when a copy assignment does not assign all data members. In a derived class, it also reports when a copy assignment does not call inherited copy assignments.                                                                                                    |
| 88   | Multiple inheritance <b>shall</b> only be allowed in the following restricted form: n interfaces plus m private implementations, plus at most one protected implementation.     | Messages in log file:  • Multiple inheritance on public implementation shall not be allowed: <pre></pre>                                                                                                    |
|      |                                                                                                    | <ul> <li>Multiple inheritance on<br/>protected implementation<br/>shall not be allowed :<br/><pre><pre><pre><pre><pre><pre>cted_base_class_1&gt;</pre></pre></pre></pre></pre></pre></li> </ul>                                                                                                    |
|      |                                                                                                    | • <pre> - <pre> - <pre< td=""></pre<></pre></pre> |
| 88.1 | A stateful virtual base <b>shall</b> be explicitly declared in each derived class that accesses it.                                                                             |                                                                                                    |
| 89   | A base class <b>shall not</b> be both virtual and non-virtual in the same hierarchy.                                                                                            |                                                                                                    |
| 94   | An inherited nonvirtual function <b>shall not</b> be redefined in a derived class.                                                                                              | Does not report for destructor.Message in log file:                                                                                                    |
|      |                                                                                                    | Inherited nonvirtual function %s shall not be redefined in a derived class.                                                                                                    |
| 95   | An inherited default parameter <b>shall never</b> be redefined.                                                                                                    |                                                                                                    |
| 96   | Arrays <b>shall not</b> be treated polymorphically.                                                                                                    | Reports pointer arithmetic and array like access on expressions whose pointed type is used as a base class.                                                                                                    |

| N.   | JSF++ Definition                                                                                           | Comments                                                                                                    |
|------|----------------------------------------------------------------------------------------------------|----------------------------------------------------------------------------------------------------|
| 97   | Arrays <b>shall not</b> be used in interface.                                                              | Only to prevent array-to-pointer-decay,<br>Not checked on private methods                                                                                                    |
| 97.1 | Neither operand of an equality operator (== or !=) <b>shall</b> be a pointer to a virtual member function. | Reports == and != on pointer to member function of polymorphic classes (cannot determine statically if it is virtual or not), except when one argument is the null constant. |

## Namespaces

| N. | JSF++ Definition                                                        | Comments |
|----|-------------------------------------------------------------------------|----------|
| 98 | Every nonlocal name, except main(), should be placed in some namespace. |          |
| 99 | Namespaces will <b>not</b> be nested more than two levels deep.         |          |

## **Templates**

| N.  | JSF++ Definition                                                   | Comments                                      |
|-----|--------------------------------------------------------------------|-----------------------------------------------|
| 104 | A template specialization <b>shall</b> be declared before its use. | Reports the actual compilation error message. |

#### **Functions**

| N.  | JSF++ Definition                                                       | Comments |
|-----|------------------------------------------------------------------------|----------|
| 107 | Functions <b>shall</b> always be declared at file scope.               |          |
| 108 | Functions with variable numbers of arguments <b>shall not</b> be used. |          |

| N.  | JSF++ Definition                                                                                                    | Comments                                                                                                    |
|-----|----------------------------------------------------------------------------------------------------|----------------------------------------------------------------------------------------------------|
| 109 | A function definition should not be placed in a class specification unless the function is intended to be inlined.                                                                 | Reports when there is no "inline" in the definition of a member function inside the class definition.       |
| 110 | Functions with more than 7 arguments will not be used.                                                                                                    |                                                                                                    |
| 111 | A function <b>shall not</b> return a pointer or reference to a non-static local object.                                                                                            | Simple cases without alias effect detected.                                                                 |
| 113 | Functions will have a single exit point.                                                                                                    | Reports first return, or once per function.                                                                 |
| 114 | All exit points of value-returning functions shall be through return statements.                                                                                                   |                                                                                                    |
| 116 | Small, concrete-type arguments (two or three words in size) <b>should</b> be passed by value if changes made to formal parameters should not be reflected in the calling function. | Report constant parameters references with sizeof <= 2 * sizeof(int). Does not report for copy-constructor. |
| 119 | Functions <b>shall</b> not call themselves, either directly or indirectly (i.e. recursion shall not be allowed).                                                                   | Direct recursion is reported statically. Indirect recursion reported through Verifier. Message in log file: |
|     |                                                                                                    | Function <f> shall not call directly itself.</f>                                                            |
| 121 | Only functions with 1 or 2 statements <b>should</b> be considered candidates for inline functions.                                                                                 | Reports inline functions with more than 2 statements.                                                       |

#### **Comments**

| N.  | JSF++ Definition                                                                                                    | Comments                                                   |
|-----|----------------------------------------------------------------------------------------------------|------------------------------------------------------------|
| 126 | Only valid C++ style comments (//) shall be used.                                                                                                    |                                                            |
| 133 | Every source file will be documented with an introductory comment that provides information on the file name, its contents, and any program-required information (e.g. legal statements, copyright information, etc). | Reports when a file does not begin with two comment lines. |

## **Declarations and Definitions**

| N.  | JSF++ Definition                                                                                                    | Comments                                                                                                    |
|-----|----------------------------------------------------------------------------------------------------|----------------------------------------------------------------------------------------------------|
| 135 | Identifiers in an inner scope <b>shall not</b> use the same name as an identifier in an outer scope, and therefore hide that identifier. |                                                                                                    |
| 136 | Declarations should be at the smallest feasible scope.                                                                                   | <ul> <li>Reports when:</li> <li>A global variable is used in only one function.</li> <li>A local variable is not used in a statement (expr, return, init) of the same level of its declaration (in the same block) or is not used in two sub-statements of its declaration.</li> </ul> |
|     |                                                                                                    | <ul> <li>Note</li> <li>Non-used variables are reported.</li> <li>Initializations at definition are ignored (not considered an access)</li> </ul>                                                                                                    |

| N.  | JSF++ Definition                                                                                                  | Comments                                                                                                    |
|-----|----------------------------------------------------------------------------------------------------|----------------------------------------------------------------------------------------------------|
| 137 | All declarations at file scope should be static where possible.                                                   |                                                                                                    |
| 138 | Identifiers <b>shall not</b> simultaneously have both internal and external linkage in the same translation unit. |                                                                                                    |
| 139 | External objects will not be declared in more than one file.                                                      | Reports all duplicate declarations inside<br>a translation unit. Reports when the<br>declaration localization is not the same in |
| 140 | The register storage class specifier <b>shall not</b> be used.                                                    |                                                                                                    |
| 141 | A class, structure, or enumeration <b>will not</b> be declared in the definition of its type.                     |                                                                                                    |

## Initialization

| N.  | JSF++ Definition                                                                                                    | Comments                                                          |
|-----|----------------------------------------------------------------------------------------------------|-------------------------------------------------------------------|
| 142 | All variables <b>shall</b> be initialized before use.                                                                                                    | Done with <b>NIV</b> and <b>LOCAL_NIV</b> checks in the Verifier. |
| 144 | Braces <b>shall</b> be used to indicate and match<br>the structure in the non-zero initialization<br>of arrays and structures.                                 | This covers partial initialization.                               |
| 145 | In an enumerator list, the '=' construct shall not be used to explicitly initialize members other than the first, unless all items are explicitly initialized. | Generates one report for an enumerator list.                      |

## **Types**

| N.  | JSF++ Definition                                                                                                    | Comments                                                  |
|-----|----------------------------------------------------------------------------------------------------|-----------------------------------------------------------|
| 147 | The underlying bit representations of floating point numbers <b>shall not</b> be used in any way by the programmer.  | Reports on casts with float pointers (except with void*). |
| 148 | Enumeration types shall be used instead of integer types (and constants) to select from a limited series of choices. | Reports when non enumeration types are used in switches.  |

#### **Constants**

| N.    | JSF++ Definition                                                               | Comments                                                                                                    |
|-------|--------------------------------------------------------------------------------|----------------------------------------------------------------------------------------------------|
| 149   | Octal constants (other than zero) shall <b>not</b> be used.                    |                                                                                                    |
| 150   | Hexadecimal constants <b>will</b> be represented using all uppercase letters.  |                                                                                                    |
| 151   | Numeric values in code will not be used; symbolic values will be used instead. | Reports direct numeric constants (except integer/float value 1, 0) in expressions, non -const initializations. and switch cases. char constants are allowed. Does not report on templates non-type parameter. |
| 151.1 | A string literal shall not be modified.                                        | Report when a char*, char[], or string type is used not as const. A violation is raised if a string literal (for example, "") is cast as a non const.                                                         |

#### **Variables**

| N.  | JSF++ Definition                                                             | Comments |
|-----|------------------------------------------------------------------------------|----------|
| 152 | Multiple variable declarations <b>shall not</b> be allowed on the same line. |          |

#### **Unions and Bit Fields**

| N.  | JSF++ Definition                                                                                     | Comments                                                     |
|-----|----------------------------------------------------------------------------------------------------|--------------------------------------------------------------|
| 153 | Unions shall not be used.                                                                            |                                                              |
| 154 | Bit-fields <b>shall</b> have explicitly unsigned integral or enumeration types only.                 |                                                              |
| 156 | All the members of a structure (or class) shall be named and shall only be accessed via their names. | Reports unnamed bit-fields (unnamed fields are not allowed). |

## **Operators**

| N.  | JSF++ Definition                                                                                    | Comments                                                                                                    |
|-----|----------------------------------------------------------------------------------------------------|----------------------------------------------------------------------------------------------------|
| 157 | The right hand operand of a && or    operator shall not contain side effects.                       | Assumes rule 159 is not violated.Messages in log file:  • The right hand operand of a && operator shall not contain side effects. |
|     |                                                                                                    | • The right hand operand of a    operator shall not contain side effects.                                                         |
| 158 | The operands of a logical && or    shall be parenthesized if the operands contain binary operators. | Messages in log file:  • The operands of a logical && shall be parenthesized if the operands contain binary operators.            |
|     |                                                                                                    | The operands of a logical    shall be parenthesized if the operands contain binary operators.                                     |

| N.    | JSF++ Definition                                                                                                    | Comments                                                                                                   |
|-------|----------------------------------------------------------------------------------------------------|----------------------------------------------------------------------------------------------------|
|       |                                                                                                    | Exception for:  X    Y    Z , Z&&Y &&Z                                                                     |
| 159   | Operators   , &&, and unary & shall not be overloaded.                                                                                      | Messages in log file:  • Unary operator & shall not be overloaded.  • Operator    shall not be overloaded. |
|       |                                                                                                    | • Operator && shall not be overloaded.                                                                     |
| 160   | An assignment expression <b>shall</b> be used only as the expression in an expression statement.                                            | Only simple assignment, not +=, ++, etc.                                                                   |
| 162   | Signed and unsigned values <b>shall not</b> be mixed in arithmetic or comparison operations.                                                |                                                                                                    |
| 163   | Unsigned arithmetic <b>shall not</b> be used.                                                                                               |                                                                                                    |
| 164   | The right hand operand of a shift operator shall lie between zero and one less than the width in bits of the left-hand operand (inclusive). |                                                                                                    |
| 164.1 | The left-hand operand of a right-shift operator <b>shall not</b> have a negative value.                                                     | Detects constant case +. Verifier used for dynamic cases.                                                  |
| 165   | The unary minus operator <b>shall not</b> be applied to an unsigned expression.                                                             |                                                                                                    |
| 166   | The sizeof operator will not be used on expressions that contain side effects.                                                              |                                                                                                    |
| 168   | The comma operator <b>shall not</b> be used.                                                                                                |                                                                                                    |

## **Pointers and References**

| N.  | JSF++ Definition                                                                                                    |                                                                                                    |
|-----|----------------------------------------------------------------------------------------------------|----------------------------------------------------------------------------------------------------|
| 169 | Pointers to pointers should be avoided when possible.                                                                                          | Reports second-level pointers, except for arguments of main.                                                                                                    |
| 170 | More than 2 levels of pointer indirection shall not be used.                                                                                   | Only reports on variables/parameters.                                                                                                    |
| 171 | Relational operators shall not be applied to pointer types except where both operands are of the same type and point to:  • the same object,   | Reports when relational operator are used on pointer types (casts ignored).                                                                                                    |
|     | • the same object, • the same function,                                                                                                    |                                                                                                    |
|     | • members of the same object, or                                                                                                    |                                                                                                    |
|     | • elements of the same array (including one past the end of the same array).                                                                   |                                                                                                    |
| 173 | The address of an object with automatic storage <b>shall not</b> be assigned to an object which persists after the object has ceased to exist. |                                                                                                    |
| 174 | The null pointer <b>shall not</b> be de-referenced.                                                                                            | Done with <b>IDP</b> checks in Verifier.                                                                                                    |
| 175 | A pointer <b>shall not</b> be compared to NULL or be assigned NULL; use plain 0 instead.                                                       | Reports usage of NULL macro in pointer contexts.                                                                                                    |
| 176 | A typedef will be used to simplify program syntax when declaring function pointers.                                                            | Reports non-typedef function pointers, or pointers to member functions for types of variables, fields, parameters. Returns type of function, cast, and exception specification. |

## **Type Conversions**

| N.  | JSF++ Definition                                                                                                    | Comments                                                                                                    |
|-----|----------------------------------------------------------------------------------------------------|----------------------------------------------------------------------------------------------------|
| 177 | User-defined conversion functions <b>should</b> be avoided.                                                            | Reports user defined conversion function, non-explicit constructor with one parameter or default value for others (even undefined ones). Does not report copy-constructor. |
|     |                                                                                                    | Additional message for constructor case:                                                                                                    |
|     |                                                                                                    | This constructor should be flagged as "explicit".                                                                                                    |
| 178 | Down casting (casting from base to derived class) <b>shall</b> only be allowed through one of the following mechanism: | Reports explicit down casting, dynamic_cast included. (No special case for visitor pattern.)                                                                               |
|     | • Virtual functions that act like dynamic casts (most likely useful in relatively simple cases).                       |                                                                                                    |
|     | • Use of the visitor (or similar) pattern (most likely useful in complicated cases).                                   |                                                                                                    |
| 179 | A pointer to a virtual base class <b>shall not</b> be converted to a pointer to a derived class.                       | Reports this specific down cast. Allows dynamic_cast.                                                                                                    |
| 180 | Implicit conversions that may result in a loss of information <b>shall not</b> be used.                                | Reports the following implicit casts: integer => smaller integer unsigned => smaller or eq signed signed => smaller or eq un-signed integer => float float => integer      |
|     |                                                                                                    | Does not report for cast to bool reports for implicit cast on constant done with the options -detect-unsigned-overflows or -ignore-constant-overflows .                    |
| 181 | Redundant explicit casts <b>will not</b> be used.                                                                      | Reports useless cast: cast T to T. Casts to equivalent typedefs are also reported.                                                                                         |

| N.  | JSF++ Definition                                                                                                    | Comments                                                       |
|-----|----------------------------------------------------------------------------------------------------|----------------------------------------------------------------|
| 182 | Type casting from any type to or from pointers <b>shall not</b> be used.                                                                                                   | Does not report when Rule 181 applies.                         |
| 184 | Floating point numbers <b>shall not</b> be converted to integers unless such a conversion is a specified algorithmic requirement or is necessary for a hardware interface. | Reports float->int conversions. Does not report implicit ones. |
| 185 | C++ style casts (const_cast, reinterpret_cast, and static_cast) shall be used instead of the traditional C-style casts.                                                    |                                                                |

#### Flow Control Standards

| N.  | JSF++ Definition                                                                                                    | Comments                               |
|-----|----------------------------------------------------------------------------------------------------|----------------------------------------|
| 186 | There <b>shall</b> be no unreachable code.                                                                                           | Done with gray checks in the Verifier. |
| 187 | All non-null statements <b>shall</b> potentially have a side-effect.                                                                 |                                        |
| 188 | Labels <b>will not</b> be used, except in switch statements.                                                                         |                                        |
| 189 | The goto statement shall not be used.                                                                                                |                                        |
| 190 | The continue statement shall not be used.                                                                                            |                                        |
| 191 | The break statement shall not be used (except to terminate the cases of a switch statement).                                         |                                        |
| 192 | All if, else if constructs will contain either a final else clause or a comment indicating why a final else clause is not necessary. | else if should contain an else clause. |

| N.  | JSF++ Definition                                                                                                    | Comments                                                                                                    |
|-----|----------------------------------------------------------------------------------------------------|----------------------------------------------------------------------------------------------------|
| 193 | Every non-empty case clause in a switch statement shall be terminated with a break statement.                                              |                                                                                                    |
| 194 | All switch statements that do not intend to test for every enumeration value <b>shall</b> contain a final default clause.                  | Reports only for missing default.                                                                                                    |
| 195 | A switch expression will not represent a Boolean value.                                                                                    |                                                                                                    |
| 196 | Every switch statement will have at least two cases and a potential default.                                                               |                                                                                                    |
| 197 | Floating point variables <b>shall not</b> be used as loop counters.                                                                        | Assumes 1 loop parameter.                                                                                                    |
| 198 | The initialization expression in a for loop will perform no actions other than to initialize the value of a single for loop parameter.     | Reports if loop parameter cannot be determined. Assumes Rule 200 is not violated. The loop variable parameter is assumed to be a variable. |
| 199 | The increment expression in a for loop will perform no action other than to change a single loop parameter to the next value for the loop. | Assumes 1 loop parameter (Rule 198), with non class type. Rule 200 must not be violated for this rule to be reported.                      |
| 200 | Null initialize or increment expressions in for loops will not be used; a while loop will be used instead.                                 |                                                                                                    |
| 201 | Numeric variables being used within a for loop for iteration counting shall not be modified in the body of the loop.                       | Assumes 1 loop parameter (AV rule 198), and no alias writes.                                                                               |

## **Expressions**

| N.  | JSF++ Definition                                                                      | PolySpace Comments                                                       |
|-----|---------------------------------------------------------------------------------------|--------------------------------------------------------------------------|
| 202 | Floating point variables <b>shall not</b> be tested for exact equality or inequality. | Reports only direct equality/inequality. Check done for all expressions. |

| N.    | JSF++ Definition                                                                                                    | PolySpace Comments                                                                                                    |
|-------|----------------------------------------------------------------------------------------------------|----------------------------------------------------------------------------------------------------|
| 203   | Evaluation of expressions <b>shall not</b> lead to overflow/underflow.                                                                                                    | Done with the SCAL-OVFL and FLOAT-OVFL checks in the Verifier.                                                                                                    |
| 204   | A single operation with side-effects shall only be used in the following contexts:  • by itself  • the right-hand side of an assignment  • a condition  • the only argument expression with a side-effect in a function call  • condition of a loop  • switch condition  • single part of a chained operation | Reports when:  • A side effect is found in a return statement  • A side effect exists on a single value, and only one operand of the function call has a side effect.                                                                         |
| 204.1 | The value of an expression shall be the same under any order of evaluation that the standard permits.                                                                                                    | Reports when:  • Variable is written more than once in an expression  • Variable is read and write in sub-expressions  • Volatile variable is accessed more than once  Note Read-write operations such as ++, are only considered as a write. |
| 205   | The volatile keyword <b>shall not</b> be used unless directly interfacing with hardware.                                                                                                    | Reports if volatile keyword is used.                                                                                                    |

## **Memory Allocation**

| N.  | JSF++ Definition                                                                                   | Comments                                                                                                    |
|-----|----------------------------------------------------------------------------------------------------|----------------------------------------------------------------------------------------------------|
| 206 | Allocation/deallocation from/to the free store (heap) <b>shall not</b> occur after initialization. | Reports calls to C library functions: malloc / calloc / realloc / free and all new/delete operators in functions or methods. |

## **Fault Handling**

| N.  | JSF++ Definition                         | Comments                                   |
|-----|------------------------------------------|--------------------------------------------|
| 208 | C++ exceptions <b>shall not</b> be used. | Reports try, catch, throw spec, and throw. |

#### **Portable Code**

| N.  | JSF++ Definition                                                                                                    | Comments                                                                                                    |
|-----|----------------------------------------------------------------------------------------------------|----------------------------------------------------------------------------------------------------|
| 209 | The basic types of int, short, long, float and double <b>shall not</b> be used, but specific-length equivalents should be typedef'd accordingly for each compiler, and these type names used in the code. | Only allows use of basic types through direct typedefs.                                                                                                    |
| 213 | No dependence shall be placed on C++'s operator precedence rules, below arithmetic operators, in expressions.                                                                                             | Reports when a binary operation has one operand that is not parenthesized and is an operation with inferior precedence level. Reports bitwise and shifts operators that are used without parenthesis and binary operation arguments. |
| 215 | Pointer arithmetic will not be used.                                                                                                    | Reports:<br>p + I<br>p - I<br>p++<br>p<br>p+=<br>p-= Allows p[i].                                                                                                    |

#### **Rules Not Checked**

#### In this section...

"Code Size and Complexity" on page 12-37

"Rules" on page 12-37

"Environment" on page 12-37

"Libraries" on page 12-38

"Header Files" on page 12-38

"Style" on page 12-38

"Classes" on page 12-39

"Namespaces" on page 12-40

"Templates" on page 12-41

"Functions" on page 12-41

"Comments" on page 12-42

"Initialization" on page 12-42

"Types" on page 12-43

"Unions and Bit Fields" on page 12-43

"Operators" on page 12-43

"Type Conversions" on page 12-43

"Expressions" on page 12-43

"Memory Allocation" on page 12-44

"Portable Code" on page 12-44

"Efficiency Considerations" on page 12-44

"Miscellaneous" on page 12-45

"Testing" on page 12-45

## **Code Size and Complexity**

| N. | JSF++ Definition                            |
|----|---------------------------------------------|
| 2  | There shall not be any self-modifying code. |

#### **Rules**

| N. | JSF++ Definition                                                                                                    |
|----|----------------------------------------------------------------------------------------------------|
| 4  | To break a "should" rule, the following approval must be received by the developer: <ul><li>approval from the software engineering lead (obtained by the unit approval in the developmental CM tool)</li></ul> |
| 5  | To break a "will" or a "shall" rule, the following approvals must be received by the developer:  • approval from the software engineering lead (obtained by the unit approval in the developmental CM tool)    |
|    | • approval from the software product manager (obtained by the unit approval in the developmental CM tool)                                                                                                    |
| 6  | Each deviation from a "shall" rule shall be documented in the file that contains the deviation). Deviations from this rule shall not be allowed, AV Rule 5 notwithstanding.                                    |
| 7  | Approval will not be required for a deviation from a "shall" or "will" rule that complies with an exception specified by that rule.                                                                            |

#### **Environment**

| N. | JSF++ Definition                                                                                |
|----|-------------------------------------------------------------------------------------------------|
| 10 | Values of character types will be restricted to a defined and documented subset of ISO 10646 1. |

#### **Libraries**

| N. | JSF++ Definition                                                                                                    |
|----|----------------------------------------------------------------------------------------------------|
| 16 | Only DO-178B level A [15] certifiable or SEAL 1 C/C++ libraries shall be used with safety-critical (i.e. SEAL 1) code. |

## **Header Files**

| N. | JSF++ Definition                                                                                                    |
|----|----------------------------------------------------------------------------------------------------|
| 34 | Header files should contain logically related declarations only.                                                                                                    |
| 36 | Compilation dependencies should be minimized when possible.                                                                                                    |
| 37 | Header (include) files should include only those header files that are required for them to successfully compile. Files that are only used by the associated .cpp file should be placed in the .cpp file—not the .h file. |
| 38 | Declarations of classes that are only accessed via pointers (*) or references (&) should be supplied by forward headers that contain only forward declarations.                                                           |

## Style

| N. | JSF++ Definition                                                                                                    |
|----|----------------------------------------------------------------------------------------------------|
| 45 | All words in an identifier will be separated by the '_' character.                                                                                                    |
| 49 | All acronyms in an identifier will be composed of uppercase letters.                                                                                                    |
| 55 | The name of a header file should reflect the logical entity for which it provides declarations.                                                                                                    |
| 56 | The name of an implementation file should reflect the logical entity for which it provides definitions and have a ".cpp" extension (this name will normally be identical to the header file that provides the corresponding declarations.) At times, more than one .cpp file for a given logical entity will be required. In these cases, a suffix should be appended to reflect a logical differentiation. |

#### Classes

| N.   | JSF++ Definition                                                                                                    |
|------|----------------------------------------------------------------------------------------------------|
| 64   | A class interface should be complete and minimal.                                                                                                    |
| 65   | A structure should be used to model an entity that does not require an invariant.                                                                                                    |
| 66   | A class should be used to model an entity that maintains an invariant.                                                                                                    |
| 69   | A member function that does not affect the state of an object (its instance variables) will be declared const.  Member functions should be const by default. Only when there is a clear, explicit reason should the const modifier on member functions be omitted. |
| 70   | A class will have friends only when a function or object requires access to the private elements of the class, but is unable to be a member of the class for logical or efficiency reasons.                                                                        |
| 70.1 | An object shall not be improperly used before its lifetime begins or after its lifetime ends.                                                                                                    |
| 71   | Calls to an externally visible operation of an object, other than its constructors, shall not be allowed until the object has been fully initialized.                                                                                                    |
| 72   | The invariant for a class should be:                                                                                                    |
|      | A part of the postcondition of every class constructor,                                                                                                    |
|      | • A part of the precondition of the class destructor (if any),                                                                                                    |
|      | • A part of the precondition and postcondition of every other publicly accessible operation.                                                                                                    |
| 73   | Unnecessary default constructors shall not be defined.                                                                                                    |
| 77   | A copy constructor shall copy all data members and bases that affect the class invariant (a data element representing a cache, for example, would not need to be copied).                                                                                          |
| 80   | The default copy and assignment operators will be used for classes when those operators offer reasonable semantics.                                                                                                    |
| 84   | Operator overloading will be used sparingly and in a conventional manner.                                                                                                    |
| 85   | When two operators are opposites (such as == and !=), both will be defined and one will be defined in terms of the other.                                                                                                    |
| 86   | Concrete types should be used to represent simple independent concepts.                                                                                                    |
| 87   | Hierarchies should be based on abstract classes.                                                                                                    |

| N. | JSF++ Definition                                                                                                    |
|----|----------------------------------------------------------------------------------------------------|
| 90 | Heavily used interfaces should be minimal, general and abstract.                                                                                                    |
| 91 | Public inheritance will be used to implement "is-a" relationships.                                                                                                    |
| 92 | A subtype (publicly derived classes) will conform to the following guidelines with respect to all classes involved in the polymorphic assignment of different subclass instances to the same variable or parameter during the execution of the system:  • Preconditions of derived methods must be at least as weak as the preconditions of the |
|    | <ul> <li>Postconditions of derived methods must be at least as strong as the postconditions of the methods they override.</li> <li>In other words, subclass methods must expect less and deliver more than the base class methods they override. This rule implies that subtypes will conform to the Liskov</li> </ul>                          |
|    | Substitution Principle.                                                                                                    |
| 93 | "has-a" or "is-implemented-in-terms-of" relationships will be modeled through membership or non-public inheritance.                                                                                                    |

## Namespaces

| N.  | JSF++ Definition                                                                  |
|-----|-----------------------------------------------------------------------------------|
| 100 | Elements from a namespace should be selected as follows:                          |
|     | • using declaration or explicit qualification for few (approximately five) names, |
|     | • using directive for many names.                                                 |

## **Templates**

| N.  | JSF++ Definition                                                                                             |
|-----|----------------------------------------------------------------------------------------------------|
| 101 | Templates shall be reviewed as follows:                                                                      |
|     | 1 with respect to the template in isolation considering assumptions or requirements placed on its arguments. |
|     | <b>2</b> with respect to all functions instantiated by actual arguments.                                     |
| 102 | Template tests shall be created to cover all actual template instantiations.                                 |
| 103 | Constraint checks should be applied to template arguments.                                                   |
| 105 | A template definition's dependence on its instantiation contexts should be minimized.                        |
| 106 | Specializations for pointer types should be made where appropriate.                                          |

#### **Functions**

| N.  | JSF++ Definition                                                                                                    |
|-----|----------------------------------------------------------------------------------------------------|
| 112 | Function return values should not obscure resource ownership.                                                                                                    |
| 115 | If a function returns error information, then that error information will be tested.                                                                                                  |
| 117 | Arguments should be passed by reference if NULL values are not possible:  • 117.1 – An object should be passed as const T& if the function should not change the value of the object. |
|     | • 117.2 – An object should be passed as T& if the function may change the value of the object.                                                                                        |
| 118 | Arguments should be passed via pointers if NULL values are possible:  • 118.1 – An object should be passed as const T* if its value should not be modified.                           |
|     | • 118.2 – An object should be passed as T* if its value may be modified.                                                                                                    |
| 120 | Overloaded operations or methods should form families that use the same semantics, share the same name, have the same purpose, and that are differentiated by formal                  |
| 122 | Trivial accessor and mutator functions should be inlined.                                                                                                    |
| 123 | The number of accessor and mutator functions should be minimized.                                                                                                    |

| N.  | JSF++ Definition                                 |
|-----|--------------------------------------------------|
| 124 | Trivial forwarding functions should be inlined.  |
| 125 | Unnecessary temporary objects should be avoided. |

#### **Comments**

| N.  | JSF++ Definition                                                                                                    |
|-----|----------------------------------------------------------------------------------------------------|
| 127 | Code that is not used (commented out) shall be deleted.                                                                                      |
| 128 | Comments that document actions or sources (e.g. tables, figures, paragraphs, etc.) outside of the file being documented will not be allowed. |
| 129 | Comments in header files should describe the externally visible behavior of the functions or classes being documented.                       |
| 130 | The purpose of every line of executable code should be explained by a comment, although one comment may describe more than one line of code. |
| 131 | One should avoid stating in comments what is better stated in code (i.e. do not simply repeat what is in the code).                          |
| 132 | Each variable declaration, typedef, enumeration value, and structure member will be commented.                                               |
| 134 | Assumptions (limitations) made by functions should be documented in the function's preamble.                                                 |

#### Initialization

| N.  | JSF++ Definition                                                                                                    |
|-----|----------------------------------------------------------------------------------------------------|
| 143 | Variables will not be introduced until they can be initialized with meaningful values. (See also AV Rule 136, AV Rule 142, and AV Rule 73 concerning declaration scope, initialization before use, and default constructors respectively.) |

#### **Types**

| N.  | JSF++ Definition                                                                    |
|-----|-------------------------------------------------------------------------------------|
| 146 | Floating point implementations shall comply with a defined floating point standard. |
|     | The standard that will be used is the ANSI/IEEE Std 754 [1].                        |

#### **Unions and Bit Fields**

| N.  | JSF++ Definition                                                                           |
|-----|--------------------------------------------------------------------------------------------|
| 155 | Bit-fields will not be used to pack data into a word for the sole purpose of saving space. |

## **Operators**

| N.  | JSF++ Definition                                                                                                    |
|-----|----------------------------------------------------------------------------------------------------|
| 167 | The implementation of integer division in the chosen compiler shall be determined, documented and taken into account. |

## **Type Conversions**

| N.  | JSF++ Definition                                              |
|-----|---------------------------------------------------------------|
| 183 | Every possible measure should be taken to avoid type casting. |

## **Expressions**

| N.  | JSF++ Definition                                                                   |
|-----|------------------------------------------------------------------------------------|
| 204 | A single operation with side-effects shall only be used in the following contexts: |
|     | 1 by itself                                                                        |
|     | 2 the right-hand side of an assignment                                             |
|     | 3 a condition                                                                      |

| N. | JSF++ Definition                                                     |
|----|----------------------------------------------------------------------|
|    |                                                                      |
|    | 4 the only argument expression with a side-effect in a function call |
|    | 5 condition of a loop                                                |
|    | <b>6</b> switch condition                                            |
|    | 7 single part of a chained operation                                 |

## **Memory Allocation**

| N.  | JSF++ Definition                            |
|-----|---------------------------------------------|
| 207 | Unencapsulated global data will be avoided. |

#### **Portable Code**

| N.    | JSF++ Definition                                                                                                    |
|-------|----------------------------------------------------------------------------------------------------|
| 210   | Algorithms shall not make assumptions concerning how data is represented in memory (e.g. big endian vs. little endian, base class subobject ordering in derived classes, nonstatic data member ordering across access specifiers, etc.). |
| 210.1 | Algorithms shall not make assumptions concerning the order of allocation of nonstatic data members separated by an access specifier.                                                                                                    |
| 211   | Algorithms shall not assume that shorts, ints, longs, floats, doubles or long doubles begin at particular addresses.                                                                                                    |
| 212   | Underflow or overflow functioning shall not be depended on in any special way.                                                                                                    |
| 214   | Assuming that non-local static objects, in separate translation units, are initialized in a special order shall not be done.                                                                                                    |

## **Efficiency Considerations**

| N.  | JSF++ Definition                                             |
|-----|--------------------------------------------------------------|
| 216 | Programmers should not attempt to prematurely optimize code. |

## Miscellaneous

| N.  | JSF++ Definition                                                            |
|-----|-----------------------------------------------------------------------------|
| 217 | Compile-time and link-time errors should be preferred over run-time errors. |
| 218 | Compiler warning levels will be set in compliance with project policies.    |

## **Testing**

| N.  | JSF++ Definition                                                                                                    |
|-----|----------------------------------------------------------------------------------------------------|
| 219 | All tests applied to a base class interface shall be applied to all derived class interfaces as well. If the derived class poses stronger postconditions/invariants, then the new postconditions /invariants shall be substituted in the derived class tests. |
| 220 | Structural coverage algorithms shall be applied against flattened classes.                                                                                                    |
| 221 | Structural coverage of a class within an inheritance hierarchy containing virtual functions shall include testing every possible resolution for each set of identical polymorphic references.                                                                 |

# Using PolySpace Software in Visual Studio

#### **Verifying Code in Visual Studio**

#### In this section...

"Creating a Visual Studio Project" on page 13-4

"Setting Up and Starting a PolySpace Verification in Visual Studio" on page 13-5

"Monitoring a Verification" on page 13-13

"Reviewing Verification Results in Visual Studio" on page 13-15

"Using the PolySpace Spooler" on page 13-15

You can apply the powerful code verification functionality of PolySpace software to code that you develop within the Visual Studio<sup>®</sup> Integrated Development Environment (IDE).

A typical workflow is:

- 1 Use the Visual Studio editor to create a project and develop code within this project.
- **2** Set up the PolySpace verification by configuring analysis options and settings, and then start the verification.
- **3** Monitor the verification.
- **4** Review the verification results.

Before you can verify code in Visual Studio, you must install the PolySpace plug-in for Visual.NET. For more information, see "PolySpace Plug-In Requirements" and "Installing the PolySpace C++ Add-In for Visual Studio" in the *PolySpace Installation Guide*.

Once you have installed the plug-in, in the Visual Studio editor, you can access:

- A PolySpace menu
- A PolySpace Log view

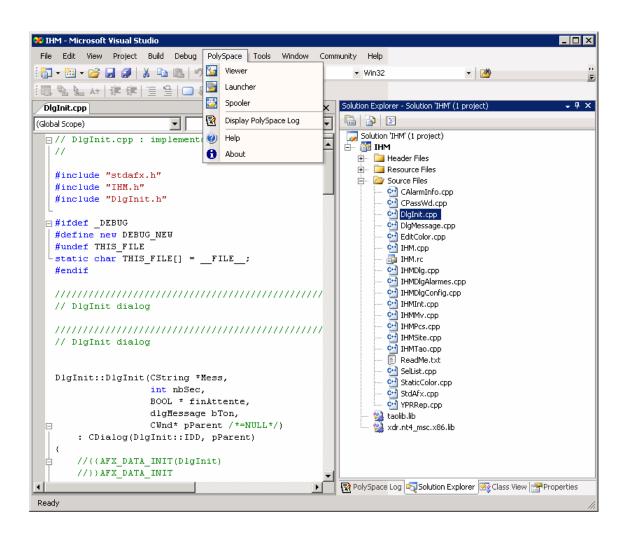

#### **Creating a Visual Studio Project**

If your source files do not belong to a Visual Studio project, you can create one using the Visual Studio editor:

- 1 Select File > New > Project > New > Project Console Win32 to create a project space
- **2** Enter a project name, for example, CppExample.
- **3** Save this project in an appropriate location, for example, C:\PolySpace\Visual. The software creates some files and a Project Console Win32.

To add files to your project:

- 1 Select the Browse the solution tab.
- **2** Right-click the project name. From the pop-up menu, select **Add > Add** existing element.
- 3 Add the files you want (for example, matrix.cpp and matrix.h in <PolySpaceProduct>/Examples/Demo Cpp Long/sources) to the project (for example, CppExample).

## Setting Up and Starting a PolySpace Verification in Visual Studio

To set up and start a verification:

- 1 In the Visual Studio **Solution Explorer** view, select one or more files that you want to verify.
- **2** Right-click the selection, and select **PolySpace Verification**.

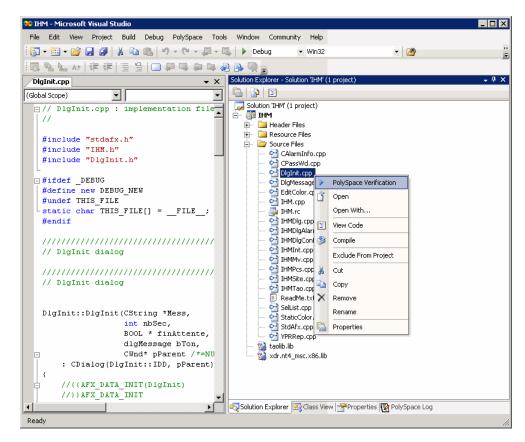

The Easy Settings dialog box opens.

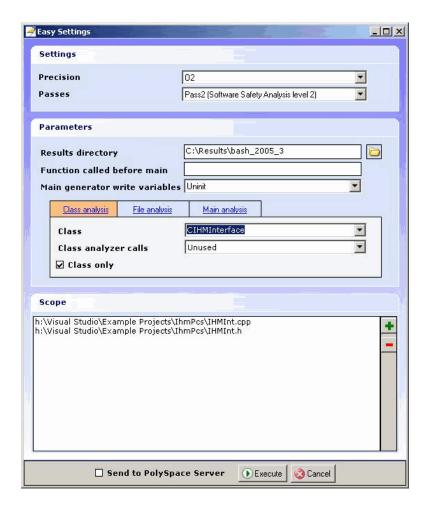

- 3 In the Easy Settings dialog box, you can specify the following options for your verification:
  - Under Settings, in the Precision and Passes fields respectively, you specify precision (-0) and the level of verification (-to).
  - Under **Parameters**, you can configure the following:
    - Results directory You store verification results here (-results-dir).

- Function called before main A function, if any, called before all functions (-function-call-before-main)
- Main generator write variables The type of initialization for global variables (-main-generator-writes-variables).
- Class analysis tab By default, enables the class analysis with default options: the class to analyze (-class-analyzer) and associated options which can change the behavior of the analysis (-class-only and -class-analyzer).
- **File analysis** tab Where you choose a file analysis with associated option (-main-generator-calls).
- Main analysis tab Where you choose a partial integration analysis by choosing the name of the "main" (-main).
- Under **Scope**, you can modify the list of files and classes to verify.

For information on *how* to choose your options, see "Options Description" in the *PolySpace Products for C++ Reference Guide*.

**Note** In the PolySpace Launcher window, you configure options that you cannot set in the Easy Settings dialog box. See "Setting Standard PolySpace Options" on page 13-11.

4 Click **Execute** to start the verification.

## **Verifying Classes**

In the Easy Settings dialog box, you can verify a C++ class by modifying the scope option.

To verify a class:

1 In the Visual Studio Solution Explorer, right-click a file and select PolySpace Verification.

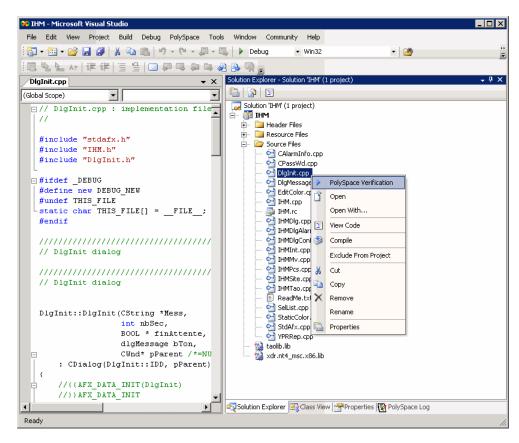

The Easy Settings dialog box opens.

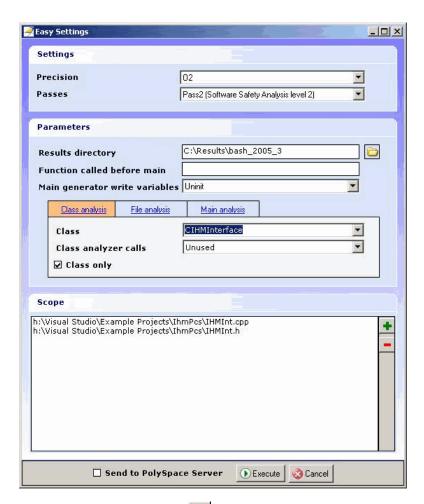

2 In the Scope window, click .

The Select Files and Classes dialog box opens.

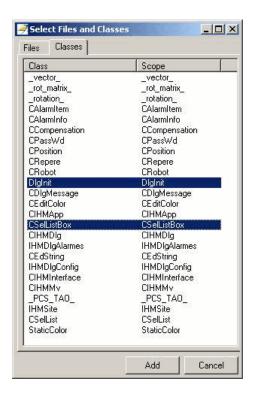

- **3** Select the classes that you want to analyze, then click **Add**.
- **4** In the Easy Settings dialog box, click **Execute** to start the verification.

#### **Verifying an Entire Project**

You can verify an entire project only through the PolySpace Launcher (select PolySpace > Launcher).

For information on using the PolySpace Launcher, see Chapter 7, "Running a Verification" in the *PolySpace Products for C++ User Guide*.

#### **Setting Standard PolySpace Options**

In the PolySpace Launcher window, you specify PolySpace verification options that you cannot set in the Easy Settings dialog box.

To open the PolySpace Launcher window, select **PolySpace > Launcher**. The software opens the PolySpace Launcher window using the**last** configuration (.cfg) file updated in Visual Studio. The software does not check the consistency of this configuration file with the current project, so it always displays a warning message. This message indicates that the .cfg file used by the PolySpace Launcher does not correspond to the .cfg file of the current project.

For information on *how* to choose your options, see "Options Description" in the *PolySpace Products for C++ Reference Guide*.

#### The Configuration File and Default Options

Some options are set by default while others are extracted from the Visual Studio project and stored in the associated PolySpace configuration file.

 The following table shows Visual Studio options that are extracted automatically, and their corresponding PolySpace options:

| Visual Studio Option | PolySpace Option                   |
|----------------------|------------------------------------|
| /D <name></name>     | -D <name></name>                   |
| /U <name></name>     | -U <name></name>                   |
| /MT                  | - D_MT                             |
| /MTd                 | -D_MT -D_DEBUG                     |
| /MD                  | -D_MT -D_DLL                       |
| /MDd                 | -D_MT -D_DLL -D_DEBUG              |
| /MLd                 | -D_DEBUG                           |
| /Zc:wchar_t          | -wchar-t-is keyword                |
| /Zc:forScope         | -for-loop-index-scope in           |
| /FX                  | -support-FX-option-results         |
| /Zp[1,2,4,8,16]      | -pack-alignment-value [1,2,4,8,16] |

- Source and include directories (-I) are also extracted automatically from the Visual Studio project.
- Default options passed to the kernel depend on the Visual Studio release:
  - -dialect Visual7.1 (or -dialect visual8) -OS-target Visual
  - -target i386 -desktop

## **Monitoring a Verification**

Once you launch a verification, you can follow its progress in the **PolySpace Log** view.

Compilation errors are highlighted as links. Click a link to display the file and line that produced the error.

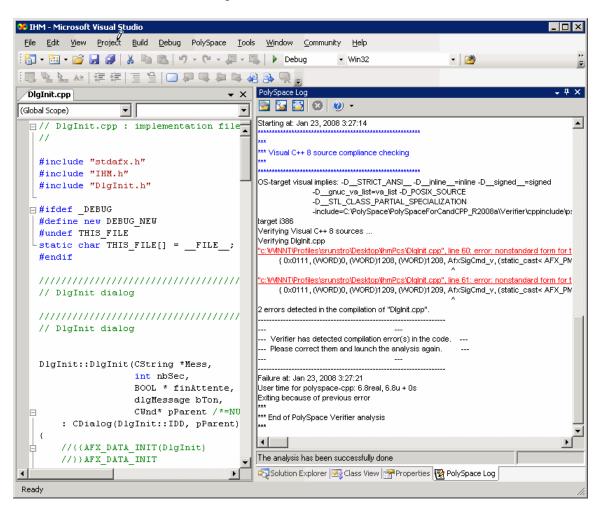

If the verification is being carried out on a server, use the PolySpace Spooler to follow the verification progress. Select **PolySpace > Spooler**, which opens the PolySpace Queue Manager Interface dialog box.

To stop a verification, on the **PolySpace Log** toolbar, click **X**. For a server verification, this option works only during the compilation phase, before the verification is sent to the server. After the compilation phase, you can select PolySpace > Spooler and in the PolySpace Queue Manager Interface dialog box, stop the verification.

For more information on the PolySpace Spooler, see "Managing Verification Jobs Using the PolySpace Queue Manager" on page 7-7 in the *PolySpace* Products for C++ User Guide.

## **Reviewing Verification Results in Visual Studio**

Select **PolySpace > Viewer** to open the Viewer with the last available results. If verification has been carried out on a server, download the results before opening the Viewer.

For information on reviewing and understanding PolySpace verification results, see Chapter 9, "Reviewing Verification Results" in the *PolySpace Products for C++ User Guide*.

## **Using the PolySpace Spooler**

You can use the PolySpace spooler to manage jobs that are run on remote servers. To open the spooler, select **PolySpace > Spooler**.

For more information, see "Managing Verification Jobs Using the PolySpace Queue Manager" on page 7-7 in the *PolySpace Products for C++ User Guide*.

# Using PolySpace Software in the Eclipse IDE

## Verifying Code in the Eclipse IDE

#### In this section...

"Creating an Eclipse Project" on page 14-3

"Setting Up PolySpace Verification with Eclipse Editor" on page 14-4

"Launching Verification from Eclipse Editor" on page 14-6

"Reviewing Verification Results from Eclipse Editor" on page 14-6

"Using the PolySpace Spooler" on page 14-7

You can apply the powerful code verification of PolySpace software to code that you develop within the Eclipse Integrated Development Environment (IDE).

A typical workflow is:

- 1 Use the Eclipse<sup>TM</sup> editor to create an Eclipse project and develop code within your project.
- **2** Set up the PolySpace verification by configuring analysis options and settings.
- **3** Start the verification and monitor the process.
- **4** Review the verification results.

Install the PolySpace plug-in for Eclipse IDE before you verify code in Eclipse IDE. For more information, see "PolySpace Plug-In Requirements" and "Installing the PolySpace C/C++ Plug-In for Eclipse IDE" in the PolySpace Installation Guide.

Once you have installed the plug-in, in the Eclipse editor, you have access to:

- A PolySpace menu
- Toolbar buttons you use to launch a verification and open the PolySpace spooler
- PolySpace Log and PolySpace Setting views

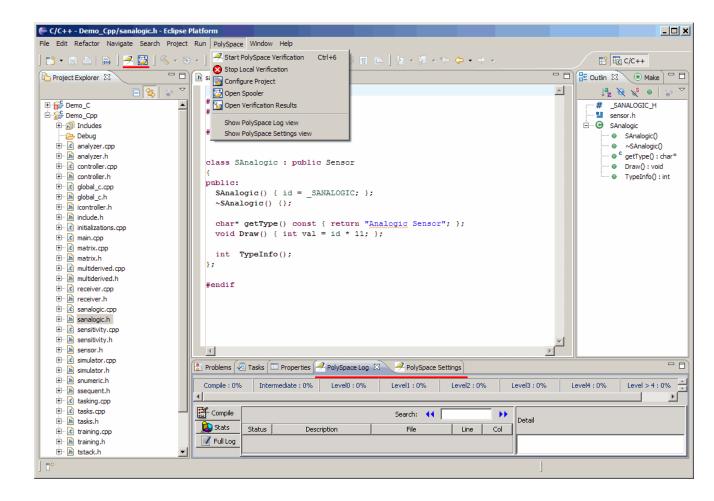

## **Creating an Eclipse Project**

If your source files do not belong to an Eclipse project, create one using the Eclipse editor:

- 1 Select File > New > C++ Project.
- 2 Clear the Use default location check box.

- **3** Click **Browse** to navigate to the folder containing your source files, for example, C:\Test\Source cpp.
- 4 In the **Project name** field, enter a name, for example, Demo Cpp.
- 5 In the Project Type tree, under Executable, select Empty Project.
- **6** Under **Toolchains**, select your installed toolchain, for example, MinGW GCC.
- **7** Click **Finish**. An Eclipse project is created.

For information on developing code within Eclipse IDE, refer to www.eclipse.org.

## Setting Up PolySpace Verification with Eclipse Editor

#### **Analysis Options**

To specify analysis options for your verification:

- 1 In **Project Explorer**, select the project or files that you want to verify.
- 2 Select PolySpace > Configure Project to open the PolySpace Launcher for CPP window.
- **3** Under **Analysis options**, select your options for the verification process.
- **4** Save your options.

For information on how to choose your options, see "Options Description" in the PolySpace Products for C++ Reference Guide

**Note** The software automatically adds your Eclipse compiler options for include paths (-I) and symbol definitions (-D) to the list of analysis options.

To view the -I and -D options in the Eclipse editor:

- 1 Select **Project > Properties** to open the Properties for Project dialog box.
- 2 In the tree, under C/C++ General, select Paths and Symbols.
- **3** Select **Includes** to view the -I options or **Symbols** to view the -D options.

#### **Other Settings**

In the **PolySpace Settings** view, specify:

- In the **Results directory** field, the location of your results folder.
- The required **Verification level**, for example, Level4.

If the item that you select in the **Project Explorer** is not a class, then you can also do the following in the **PolySpace Settings** view:

- Generate a main (if the item that you select does not contain one) by selecting the **Generate a main** check box. If you want to change the default behavior of the main generator, specify advanced settings through the -main-generator-calls option in the PolySpace Launcher for CPP window. Select **PolySpace > Configure Project** to open this window.
- Specify the -function-called-before-main option. In the **Startup function to call** field, enter the name of the function that you want to call before all selected functions in main.

## **Setting Up Verification for a Single Class**

You can use the **PolySpace Settings** view to configure verification of a single class:

- 1 In **Project Explorer**, select your class.
- 2 In the PolySpace Settings view, select the Verify the class contents only check box.

This approach is equivalent to specifying the -class-analyzer and -class-only options. If necessary, you can use the PolySpace Launcher for CPP window (**PolySpace** > **Configure Project**) to specify other options, for example, -class-analyzer-calls.

## **Launching Verification from Eclipse Editor**

To launch a PolySpace verification from the Eclipse editor:

- 1 Select the file, files, or class that you want to verify.
- 2 Either right-click and select Start PolySpace Verification, or select PolySpace > Start PolySpace Verification.

You can see the progress of the verification in the **PolySpace Log** view. If you see an error or warning, double-click it to go to the corresponding location in the source code.

To stop verification, select **PolySpace > Stop Local Verification**.

For more information on monitoring the progress of a verification, see Chapter 7, "Running a Verification" in the *PolySpace Products for C++ User Guide*.

## Reviewing Verification Results from Eclipse Editor

Use the PolySpace Viewer to examine results of the verification:

- 1 Select PolySpace > Open Verification Results to open the PolySpace Viewer.
- 2 If results are available in the specified **Results directory**, then these results appear automatically in the Viewer window.

For information on reviewing and understanding PolySpace verification results, see Chapter 9, "Reviewing Verification Results" in the *PolySpace Products for C++ User Guide*.

## **Using the PolySpace Spooler**

Use the PolySpace spooler to manage jobs running on remote servers. To open the spooler, select **PolySpace > Open Spooler**.

For more information, see "Managing Verification Jobs Using the PolySpace Queue Manager" on page 7-7 in the *PolySpace Products for C++ User Guide*.

#### **Atomic**

In computer programming, atomic describes a unitary action or object that is essentially indivisible, unchangeable, whole, and irreducible.

#### **Atomicity**

In a transaction involving two or more discrete pieces of information, either all of the pieces are committed or none are.

#### **Batch** mode

Execution of PolySpace from the command line, rather than via the launcher Graphical User Interface.

#### **Category**

One of four types of orange check: potential bug, inconclusive check, data set issue and basic imprecision

#### **Certain error**

See red error

#### Check

Test performed by PolySpace during verification, colored red, orange, green or gray in the viewer

#### **Dead Code**

Code which is inaccessible at execution time under all circumstances, due to the logic of the software executed before it.

## **Development Process**

Development process used within a company to progress through the software development lifecycle.

#### Green check

Check found to be confirmed as error free.

#### Gray code

Dead code.

#### **Imprecision**

Approximations made during PolySpace verification, so that data values possible at execution time are represented by supersets including those values

#### mcpu

Micro Controller/Processor Unit

#### **Orange warning**

Check found to represent a possible error, which may be revealed on further investigation.

#### **PolySpace Approach**

The manner of use of PolySpace to achieve a particular goal, with reference to a collection of techniques and guiding principles.

#### **Precision**

A verification which includes few inconclusive orange checks is said to be precise

#### **Progress text**

Output from PolySpace during verification to indicate what proportion of the verification has been completed. Could be considered as a "textual progress bar".

#### Red error

Check found to represent a definite error

#### **Review**

Inspection of the results produced by a PolySpace verification, using the Viewer.

## **Scaling option**

Option applied when an application submitted to PolySpace Server proves to be bigger or more complex than is practical.

## Selectivity

The ratio of (green + gray + red) / (total amount of checks)

#### Unreachable code

Dead code

#### **Verification**

In order to use a PolySpace tool, the code is prepared and a verification is launched which in turn produces results for review.

## Index

| A                                             | composite filters 9-38                 |
|-----------------------------------------------|----------------------------------------|
| access sequence graph 9-32                    | configuration file                     |
| active project                                | definition 4-2                         |
| definition 11-3                               | contextual verification 2-5            |
| setting 11-3                                  | criteria                               |
| analysis options 4-14 4-18                    | quality 2-7                            |
| generic targets 4-29                          | custom methodology                     |
| JSF++ compliance 4-22                         | definition 9-24                        |
| assistant mode                                |                                        |
| criterion 9-21                                | D                                      |
| custom methodology 9-24                       | _                                      |
| methodology 9-21                              | data range specifications 2-6          |
| methodology for C 9-21                        | default directory                      |
| methodology for C++ 9-22                      | changing in preferences 4-6            |
| overview 9-20                                 | desktop file                           |
| reviewing checks 9-25                         | definition 4-2                         |
| selection 9-20                                | directories                            |
| use 9-20 9-25                                 | includes 4-9 4-11 4-13                 |
|                                               | results 4-9 4-11 4-13                  |
|                                               | sources 4-9 4-11 4-13                  |
| C                                             | downloading                            |
| call graph 9-31                               | results 9-8                            |
| call tree view 9-13                           | results to UNIX or Linux clients 9-11  |
| calling sequence 9-31                         | unit-by-unit verification results 9-12 |
| cfg. See configuration file                   | DRS 2-6                                |
| client 1-6 7-2                                | dsk. See desktop file                  |
| installation 1-6                              |                                        |
| verification on 7-22                          | E                                      |
| Client                                        | expert mode                            |
| overview 1-6                                  | filters 9-37                           |
| coding review progress view 9-13 9-33         | composite 9-38                         |
| color-coding of verification results 1-3 9-15 | individual 9-37                        |
| compile                                       | overview 9-28                          |
| log 8-6                                       | selection 9-28                         |
| compile log                                   | use 9-28                               |
| Launcher 7-24                                 | use <i>9-2</i> 8                       |
| Spooler 7-7                                   |                                        |
| compile phase 7-3                             | F                                      |
| compliance                                    | files                                  |
| JSF++ 1-2 4-22                                | includes 4-9 4-11 4-13                 |

| results 4-9 4-11 4-13          | log 12-8                              |
|--------------------------------|---------------------------------------|
| source 4-9 4-11 4-13           |                                       |
| filters 9-37                   | L                                     |
| alpha 9-38                     | <b>L</b>                              |
| beta 9-38                      | Launcher                              |
| custom                         | monitoring verification progress 7-24 |
| modification 9-38 to 9-39      | opening 4-3                           |
| use 9-38 to 9-39               | starting verification on client 7-22  |
| gamma 9-38                     | starting verification on server 7-3   |
| individual 9-37                | viewing logs 7-24                     |
| user def 9-38                  | window 4-3                            |
|                                | overview 4-3                          |
| •                              | progress bar 7-24                     |
| G                              | level                                 |
| generic target processors      | quality 2-7                           |
| adding 4-28                    | licenses                              |
| definition 4-29                | obtaining 1-6                         |
| deleting 4-31                  | logs                                  |
| global variable graph 9-32     | compile                               |
|                                | Launcher 7-24                         |
| н                              | Spooler 7-7                           |
|                                | full                                  |
| hardware requirements 8-2      | Launcher 7-24                         |
| help                           | Spooler 7-7                           |
| accessing 1-8                  | stats                                 |
|                                | Launcher 7-24                         |
| 1                              | Spooler 7-7                           |
|                                | viewing                               |
| installation                   | Launcher 7-24                         |
| PolySpace Client for C/C++ 1-6 | Spooler 7-7                           |
| PolySpace products 1-6         |                                       |
| PolySpace Server for C/C++ 1-6 | M                                     |
|                                |                                       |
| J                              | methodology for C 9-21                |
| JSF C++ compliance             | methodology for C++ 9-22              |
| file exclusion 4-25 12-6       |                                       |
| rules file 4-23 12-4           | 0                                     |
| JSF++ compliance 1-2           | •                                     |
| analysis option 4-22           | objectives                            |
| checking 4-22                  | quality 2-5                           |
| Checking 4-22                  |                                       |

| P                                              | reviewed column 9-35                            |
|------------------------------------------------|-------------------------------------------------|
| PolySpace Client                               | product overview 1-2                            |
| overview 1-6                                   | progress bar                                    |
| PolySpace Client for C/C++                     | Launcher window 7-24                            |
| installation 1-6                               | project                                         |
| license 1-6                                    | creation 4-2                                    |
| PolySpace In One Click                         | definition 4-2                                  |
| active project 11-3                            | directories                                     |
| overview 11-2                                  | includes 4-3                                    |
| sending files to PolySpace software 11-5       | results 4-3                                     |
| starting verification 11-5                     | sources 4-3                                     |
| use 11-2                                       | file types                                      |
| PolySpace products for C++                     | configuration file 4-2                          |
| components 1-6                                 | desktop file 4-2                                |
| installation 1-6                               | PolySpace project model file 4-2                |
| licenses 1-6                                   | saving 4-16                                     |
| overview 1-2                                   | project model file. See PolySpace project model |
| related products 1-6                           | file                                            |
| user interface 1-6                             |                                                 |
| PolySpace project model file                   | Q                                               |
| creation 4-28                                  | <del></del>                                     |
| definition 4-28                                | quality level 2-7                               |
| use 4-27                                       | quality objectives 2-5 4-18                     |
| PolySpace Queue Manager Interface. See Spooler |                                                 |
| PolySpace Server                               | R                                               |
| overview 1-6                                   | related products 1-6                            |
| PolySpace Server for C/C++                     | PolySpace products for linking to Models 1-7    |
| installation 1-6                               | PolySpace products for verifying Ada            |
| license 1-6                                    | code 1-7                                        |
| ppm. See PolySpace project model file          | PolySpace products for verifying C code 1-7     |
| preferences                                    | reports                                         |
| Launcher                                       | generation 9-44 9-47                            |
| default directory 4-6                          | results                                         |
| default server mode 7-3                        | directory 4-9 4-11 4-13                         |
| generic targets 4-28                           | downloading from server 9-8                     |
| server detection 8-3                           | downloading to UNIX or Linux clients 9-11       |
| Viewer                                         | opening 9-12                                    |
| assistant configuration 9-22                   | report generation 9-44 9-47                     |
| display columns in RTE view 9-35               | unit-by-unit 9-12                               |
| procedural entities view 9-13                  | •                                               |

| reviewed column 9-35                    | Launcher 7-24                        |
|-----------------------------------------|--------------------------------------|
| robustness verification 2-5             | Spooler 7-7                          |
| rte view. See procedural entities view  | phases 7-3                           |
| •                                       | results                              |
| C                                       | color-coding 1-3                     |
| S                                       | opening 9-12                         |
| selected check view 9-13                | report generation 9-44 9-47          |
| server 1-6 7-2                          | reviewing 9-8                        |
| detection 8-3                           | robustness 2-5                       |
| information in preferences 8-3          | running 7-2                          |
| installation 1-6 8-3                    | running on client 7-22               |
| verification on 7-3                     | running on server 7-3                |
| Server                                  | starting                             |
| overview 1-6                            | from Launcher 7-2 7-22               |
| source code view 9-13                   | from PolySpace In One Click 7-2 11-5 |
| Spooler                                 | stopping 7-25                        |
| monitoring verification progress 7-7    | troubleshooting 8-2                  |
| removing verification from queue 9-8    | with JSF C++ checking 12-7           |
| use 7-7                                 | Viewer                               |
| viewing log 7-7                         | modes                                |
|                                         | selection 9-17                       |
| Т                                       | opening 9-12                         |
|                                         | window                               |
| troubleshooting failed verification 8-2 | call tree view 9-13                  |
|                                         | coding review progress view 9-13     |
| V                                       | overview 9-13                        |
|                                         | procedural entities view 9-13        |
| variables view 9-13<br>verification     | selected check view 9-13             |
|                                         | source code view 9-13                |
| Ada code 1-7                            | variables view 9-13                  |
| C code 1-7                              | variables view v 10                  |
| C++ code 1-2                            | ***                                  |
| client 7-2                              | W                                    |
| compile phase 7-3                       | workflow                             |
| contextual 2-5                          | setting quality objectives 2-5       |
| failed 8-2                              |                                      |
| monitoring progress                     |                                      |